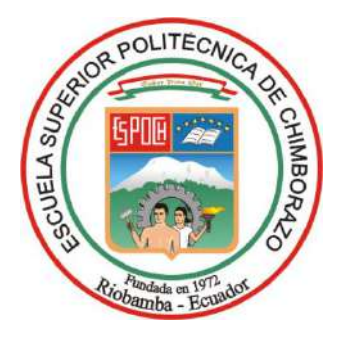

# **ESCUELA SUPERIOR POLITÉCNICA DE CHIMBORAZO FACULTAD DE INFORMÁTICA Y ELECTRÓNICA CARRERA ELECTRÓNICA Y AUTOMATIZACIÓN**

# **"IMPLEMENTACIÓN DE UN SISTEMA DE CLASIFICACIÓN DE CILINDROS NEUMÁTICOS DE ACUERDO A PARÁMETROS ESTABLECIDOS, PARA LA LÍNEA DE MONTAJE DE ACTUADORES NEUMÁTICOS".**

**Trabajo de Integración Curricular**

Tipo**:** Proyecto Técnico

Presentado para optar al grado académico de:

**INGENIERO EN ELECTRÓNICA Y AUTOMATIZACIÓN**

# **AUTORES:**

CHARLES DARWIN ANDRADE REYES KENETH TEMISTOCLES CAJAS MERA **DIRECTOR:** ING. MARCO ANTONIO VITERI BARRERA

Riobamba – Ecuador

2024

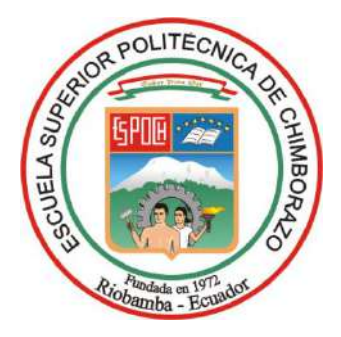

# **ESCUELA SUPERIOR POLITÉCNICA DE CHIMBORAZO FACULTAD DE INFORMÁTICA Y ELECTRÓNICA CARRERA ELECTRÓNICA Y AUTOMATIZACIÓN**

# **"IMPLEMENTACIÓN DE UN SISTEMA DE CLASIFICACIÓN DE CILINDROS NEUMÁTICOS DE ACUERDO A PARÁMETROS ESTABLECIDOS, PARA LA LÍNEA DE MONTAJE DE ACTUADORES NEUMÁTICOS".**

**Trabajo de Integración Curricular**

Tipo**:** Proyecto Técnico

Presentado para optar al grado académico de:

**INGENIERO EN ELECTRÓNICA Y AUTOMATIZACIÓN**

**AUTORES:** 

CHARLES DARWIN ANDRADE REYES KENETH TEMISTOCLES CAJAS MERA **DIRECTOR:** ING. MARCO ANTONIO VITERI BARRERA

Riobamba – Ecuador

2024

## **© 2024, Charles Darwin Andrade Reyes, Keneth Temístocles Cajas Mera**

Se autoriza la reproducción total o parcial, con fines académicos, por cualquier medio o procedimiento, incluyendo la cita bibliográfica del documento, siempre y cuando se reconozca el Derecho de Autor.

Nosotros, Charles Darwin Andrade Reyes y Keneth Temístocles Cajas Mera, declaro que el presente Trabajo de Integración Curricular es de nuestra autoría y los resultados de este son auténticos. Los textos en el documento que provienen de otras fuentes están debidamente citados y referenciados.

Como autores asumimos la responsabilidad legal y académica de los contenidos de este Trabajo de Integración Curricular; el patrimonio intelectual pertenece a la Escuela Superior Politécnica de Chimborazo.

Riobamba, 03 de abril de 2024

**\_\_\_\_\_\_\_\_\_\_\_\_\_\_\_\_\_\_\_\_\_\_\_\_\_\_\_\_**

**Charles Darwin Andrade Reyes 060565161-1**

Junio Full **\_\_\_\_\_\_\_\_\_\_\_\_\_\_\_\_\_\_\_\_\_\_\_\_\_\_\_\_**

**Keneth Temístocles Cajas Mera 060404554-2** 

# **ESCUELA SUPERIOR POLITÉCNICA DE CHIMBORAZO FACULTAD DE INFORMÁTICA Y ELECTRÓNICA CARRERA ELECTRÓNICA Y AUTOMATIZACIÓN**

El Tribunal del Trabajo de Integración Curricular Certifica que: El Trabajo de Integración Curricular; Tipo: Proyecto Técnico, "**IMPLEMENTACIÓN DE UN SISTEMA DE CLASIFICACIÓN DE CILINDROS NEUMÁTICOS DE ACUERDO A PARÁMETROS ESTABLECIDOS, PARA LA LÍNEA DE MONTAJE DE ACTUADORES NEUMÁTICOS"**, realizado por el señor/ la señorita: **CHARLES DARWIN ANDRADE REYES Y KENETH TEMISTOCLES CAJAS MERA**, ha sido minuciosamente revisado por los Miembros del Tribunal del Trabajo de Integración Curricular, el mismo que cumple con los requisitos científicos, técnicos, legales, en tal virtud el Tribunal Autoriza su presentación.

 **FIRMA FECHA**

Ing. Paul Patricio Romero Riera  $\mathbb{R}[\mathcal{U}]\mathbb{R}[\mathcal{U}]\mathbb{R}[\mathcal{U}]$  2024-04-03 **PRESIDENTE DEL TRIBUNAL**

Ing. Marco Antonio Viteri Barrera \_\_\_\_\_\_\_\_\_\_\_\_\_\_\_\_\_ 2024-04-03 **DIRECTOR DEL TRABAJO DE INTEGRACIÓN CURRICULAR**

Ing. Mayra Alejandra Pacheco Cunduri 2024-04-03 **ASESORA DEL TRABAJO DE INTEGRACIÓN CURRICULAR**

### **DEDICATORIA**

Dedicado con profundo agradecimiento y cariño a mis padres, cuyo amor y apoyo incondicional han sido mi mayor fortaleza y guía a lo largo de esta travesía académica. A mis profesores, por compartir su sabiduría, brindarme inspiración y orientarme en cada paso del camino. También agradezco a todos aquellos que, con su confianza y motivación, me han impulsado a alcanzar mis metas y perseguir mis sueños con determinación y pasión.

### Keneth Cajas

Para mis padres dedico este trabajo que representa la ardua labor en conjunto que hemos realizo como familia a mis hermanas cuyas sonrisas me alegraron hasta en los días más oscuros cuyo amor y sacrificio han sido la brújula de mi camino. A mis profesores, fuentes de inspiración que encendieron mi pasión por el conocimiento. A mis amigos, compañeros de aventuras y risas que llenaron de color mis días de estudio. Esta tesis es el fruto de nuestro esfuerzo conjunto y el reflejo de cada lección aprendida. ¡Gracias por ser mi constante motivación!

Charles Andrade

## **AGRADECIMIENTO**

Quiero agradecer profundamente a mi familia por su amor y apoyo constante, a mis profesores por su guía invaluable, y a mis amigos y compañeros por su motivación y compañía en este importante trayecto académico. Gracias a todos por ser parte esencial de este capítulo.

## Keneth Cajas

Agradezco sinceramente a mi familia en especial a mi madre por su apoyo incondicional y por su inquebrantable respaldo, a mis mentores por su sabiduría y dirección, y a mis amigos por las risas y el aliento durante este viaje académico. Su apoyo ha sido fundamental en cada paso que he dado.

Charles Andrade

# ÍNDICE DE CONTENIDO

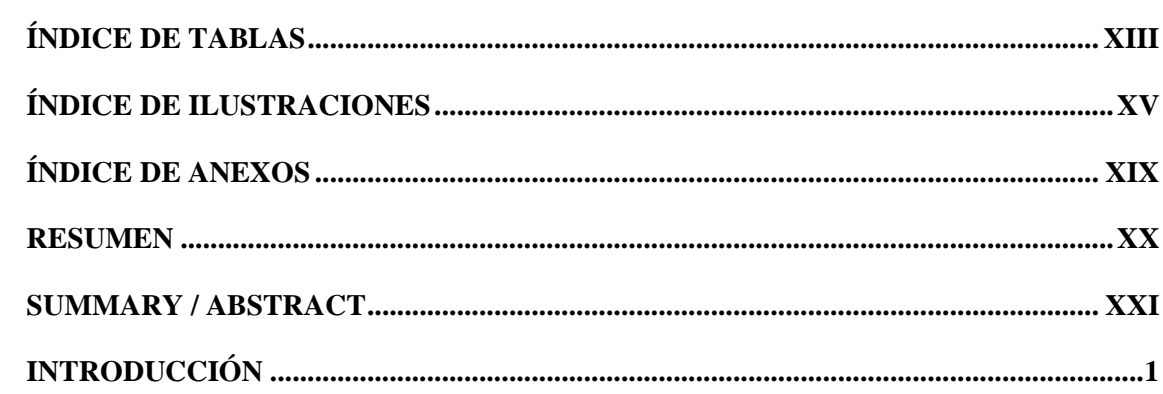

# **CAPÍTULO I**

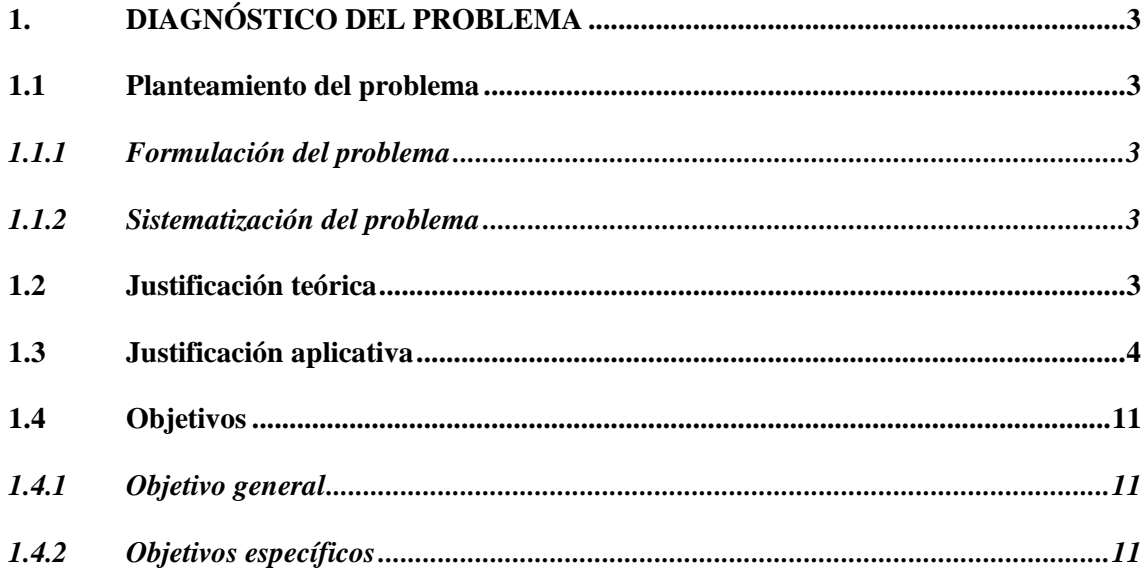

# **CAPÍTULO II**

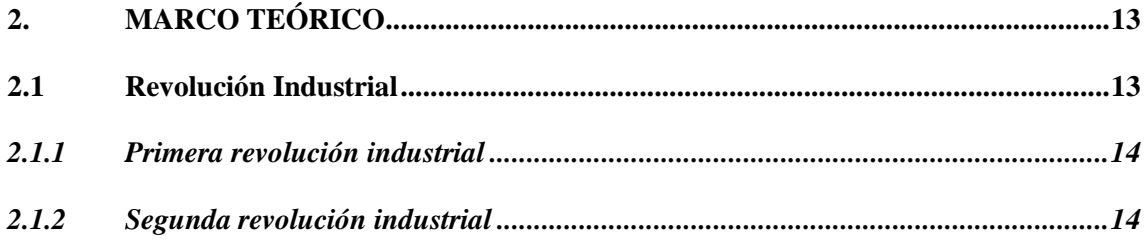

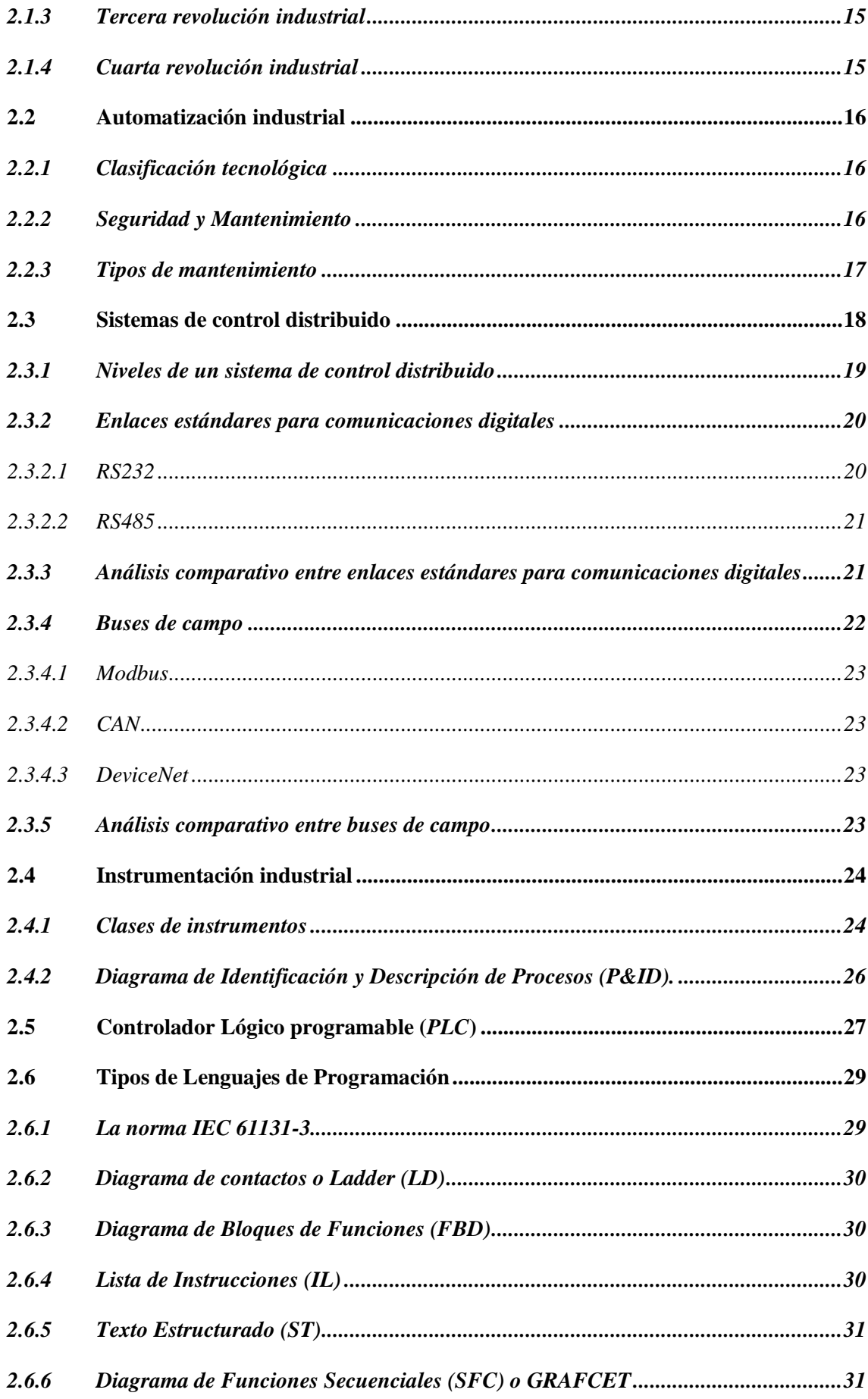

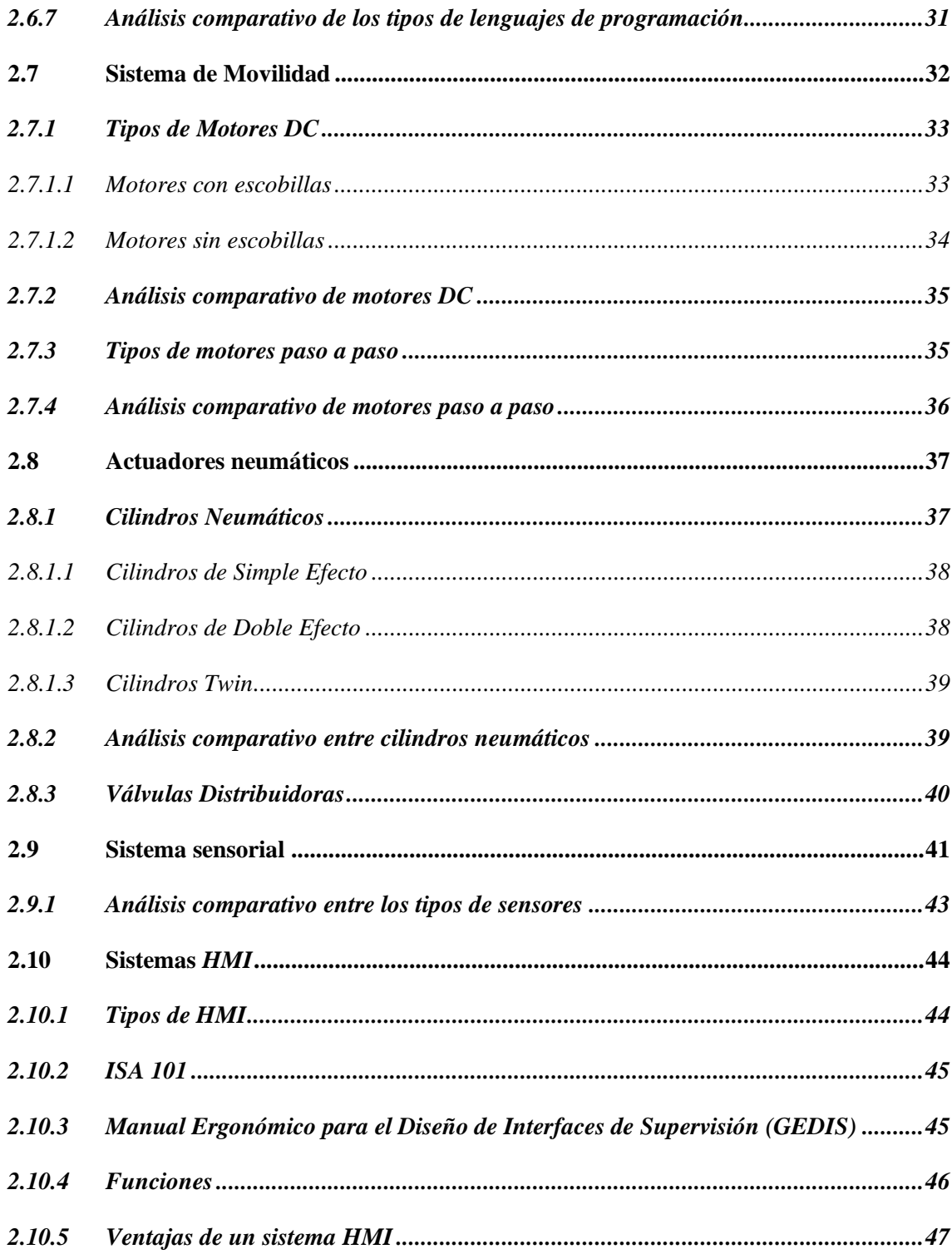

# **CAPÍTULO III**

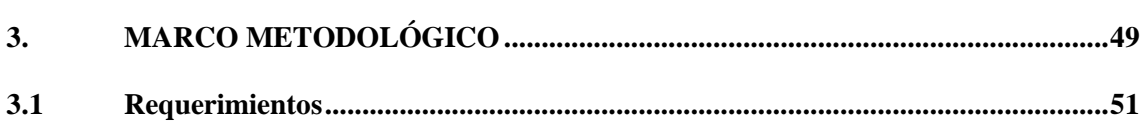

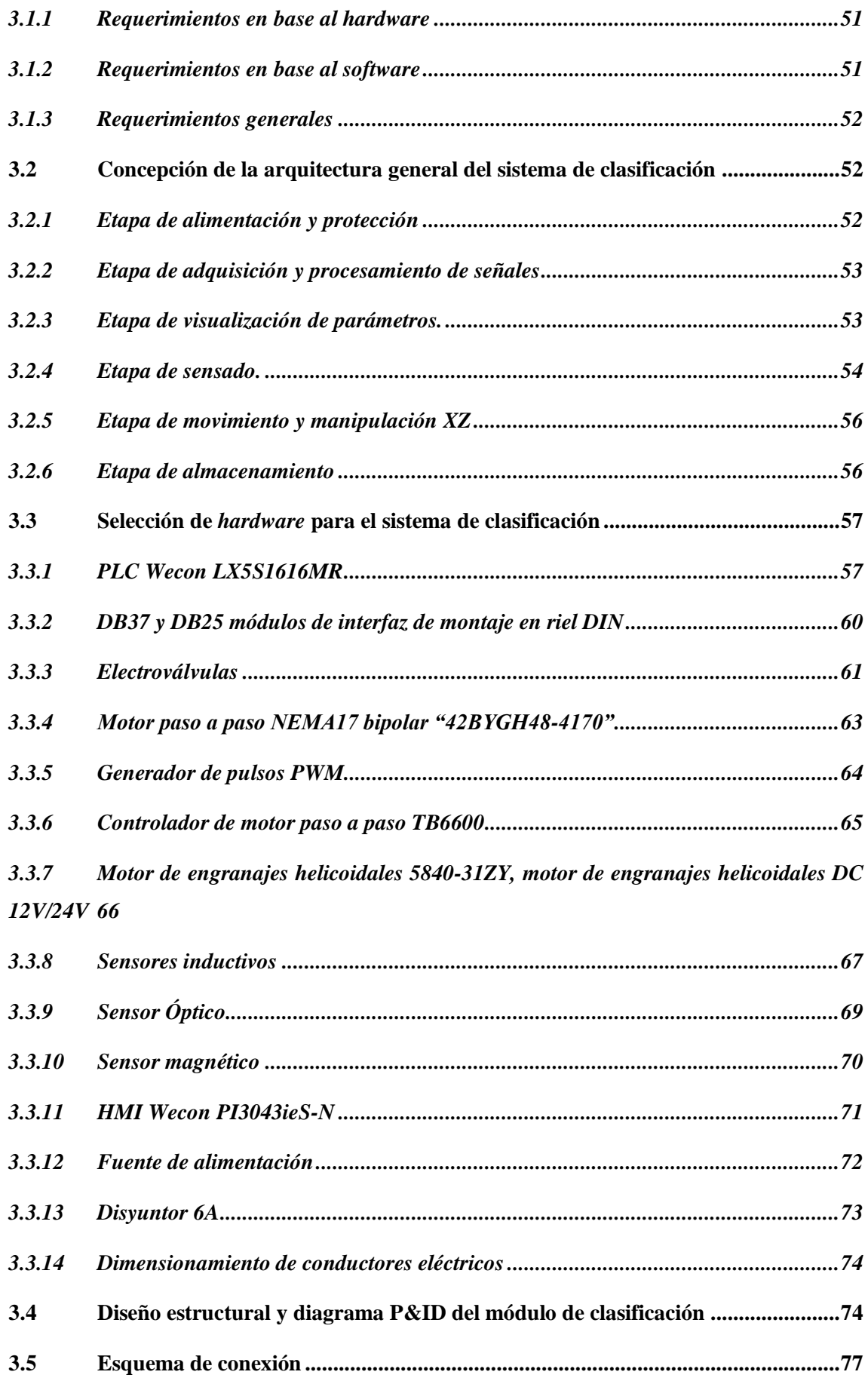

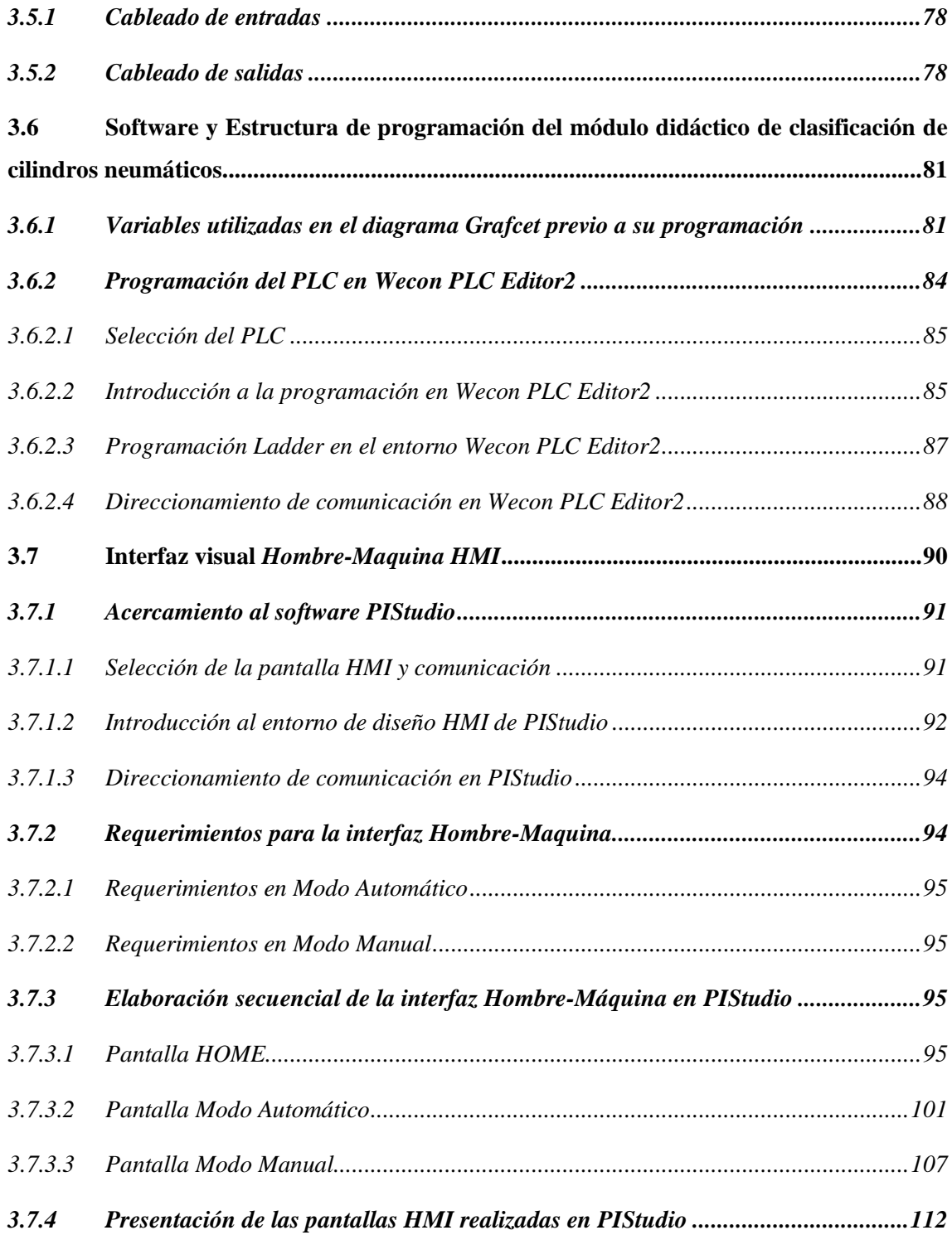

# **[CAPÍTULO IV](#page-136-0)**

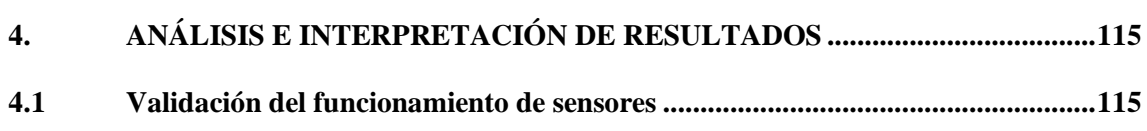

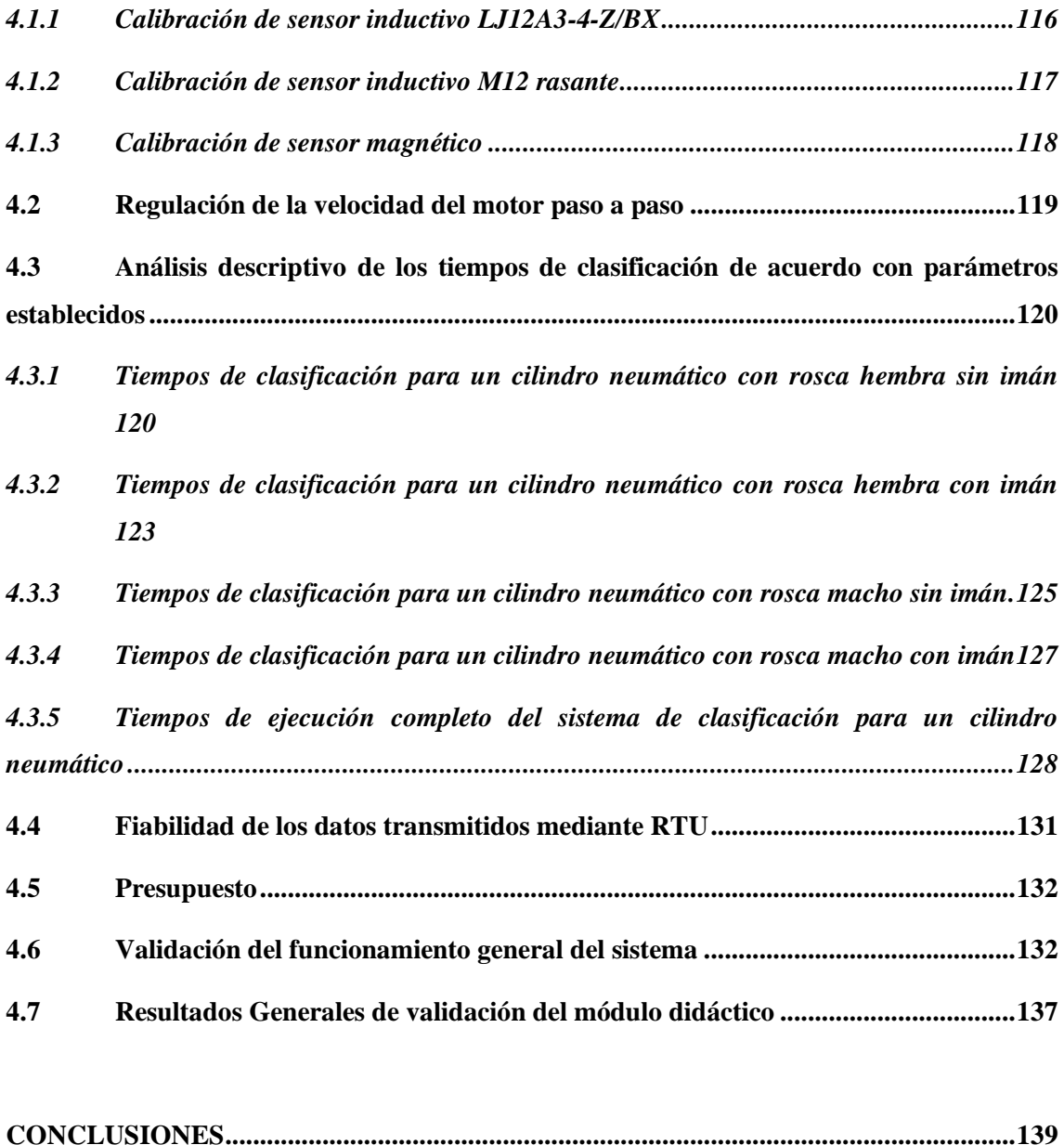

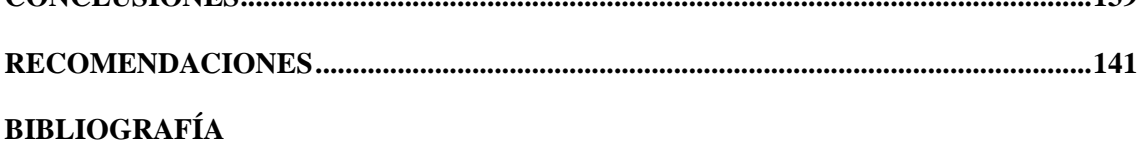

**[ANEXOS](#page-173-0)**

# <span id="page-13-0"></span>**ÍNDICE DE TABLAS**

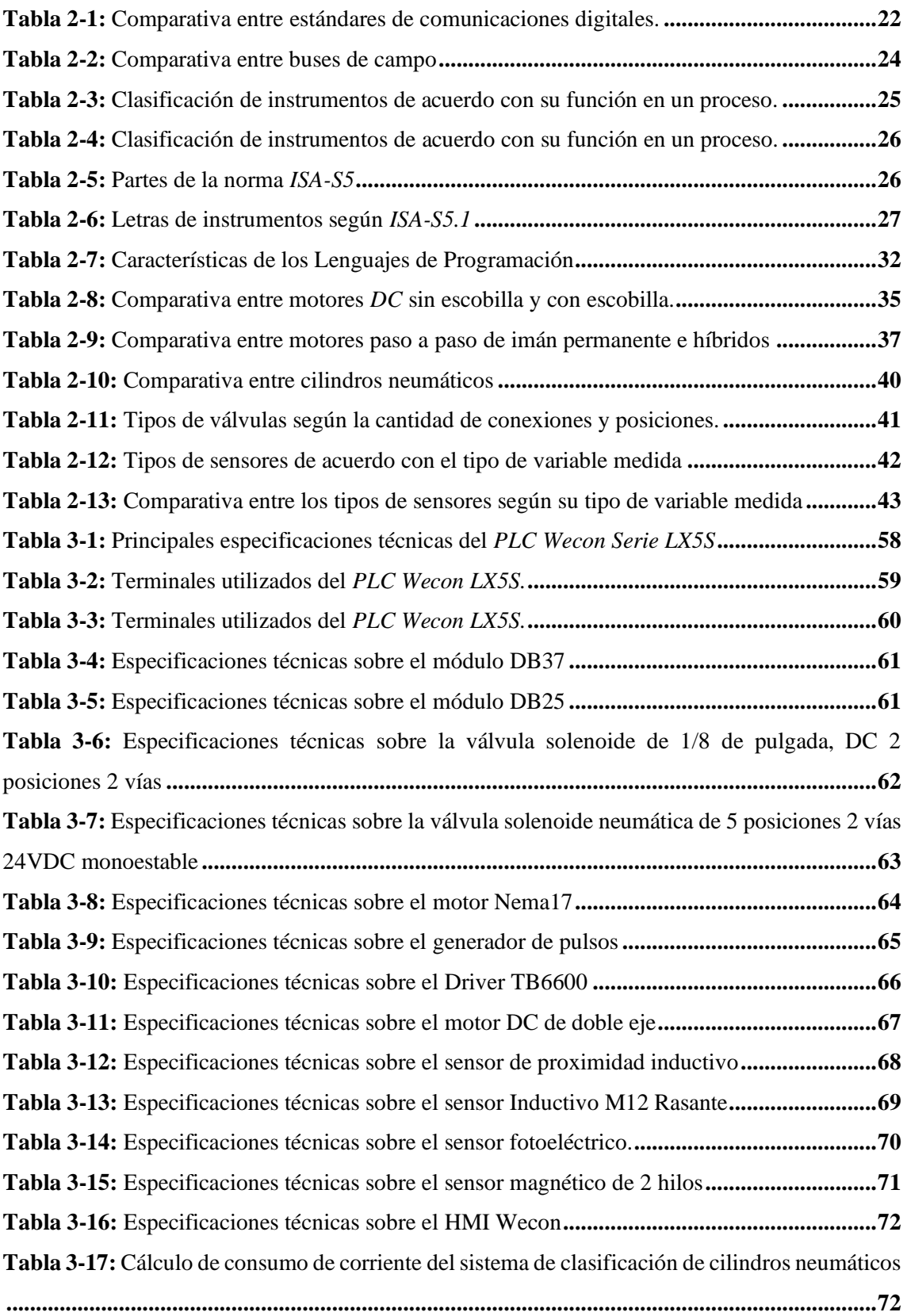

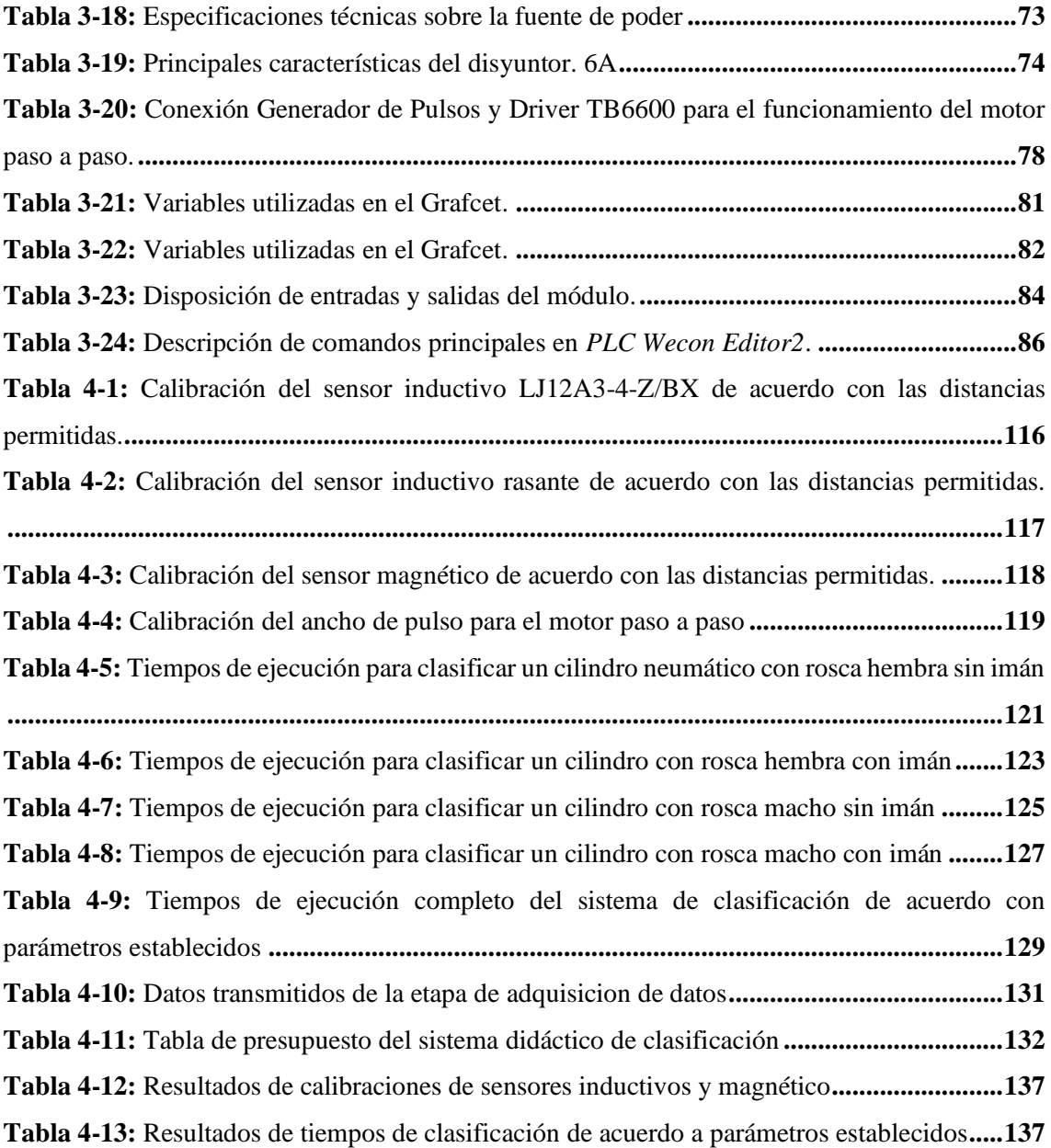

# <span id="page-15-0"></span>**ÍNDICE DE ILUSTRACIONES**

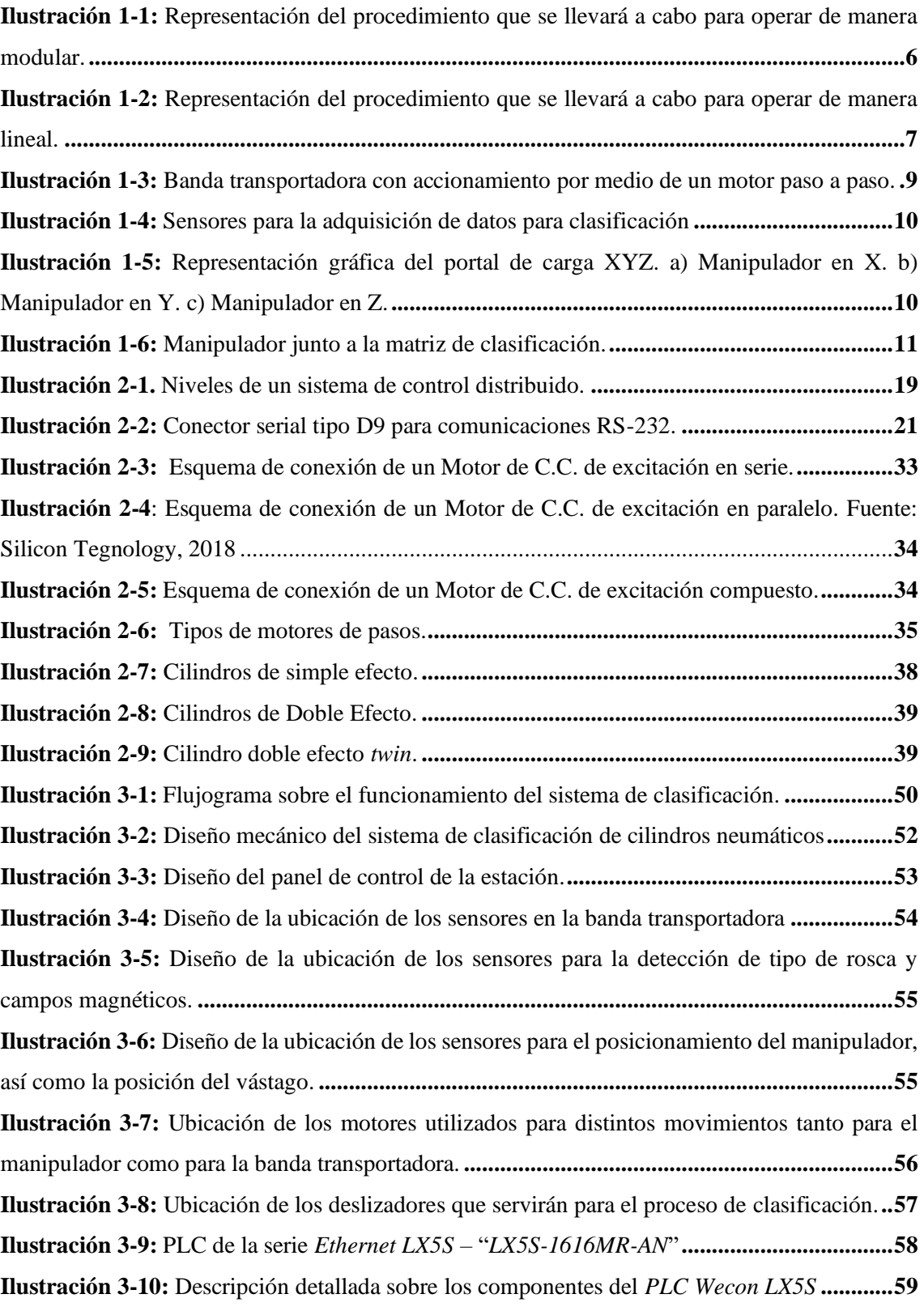

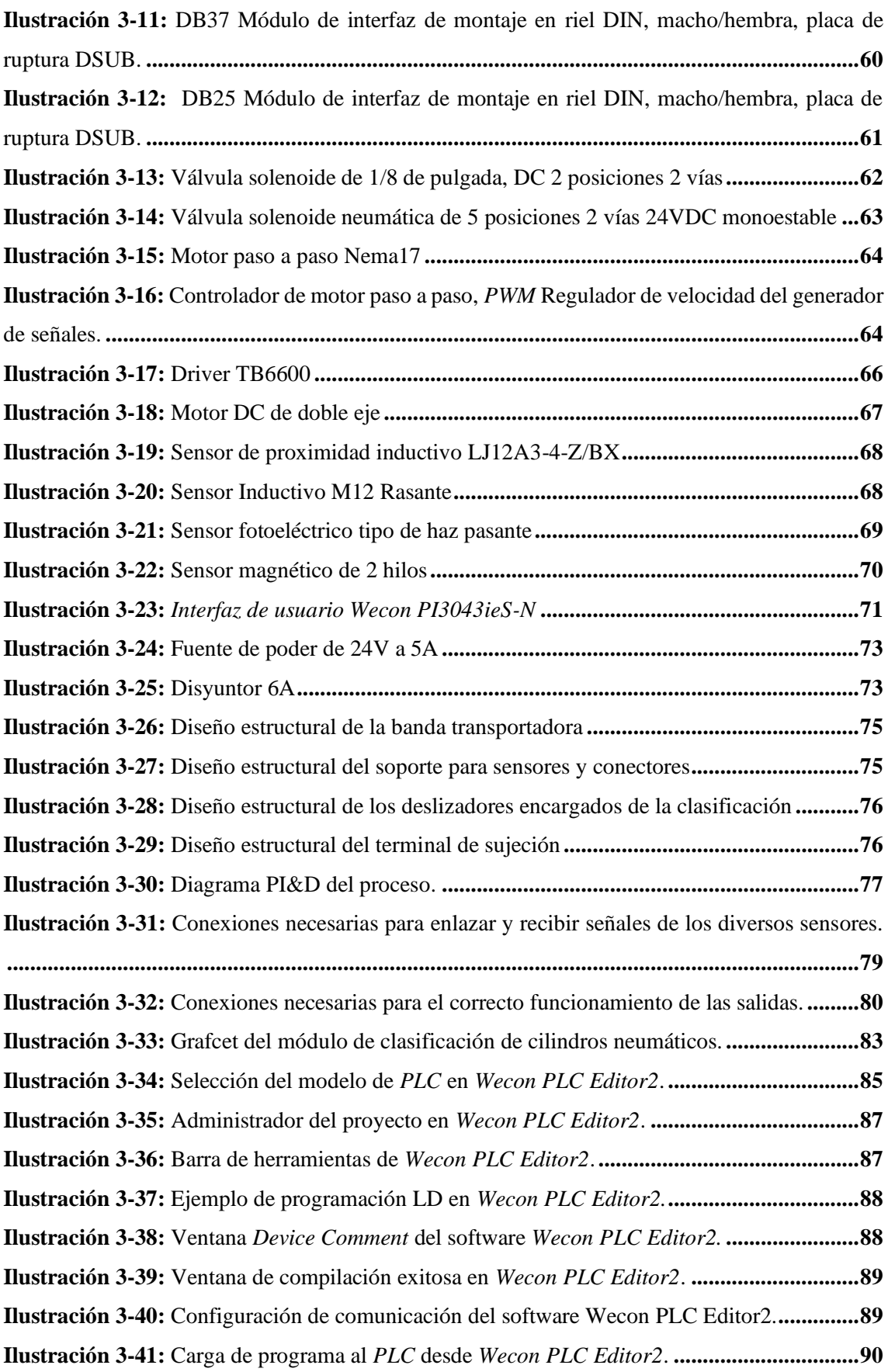

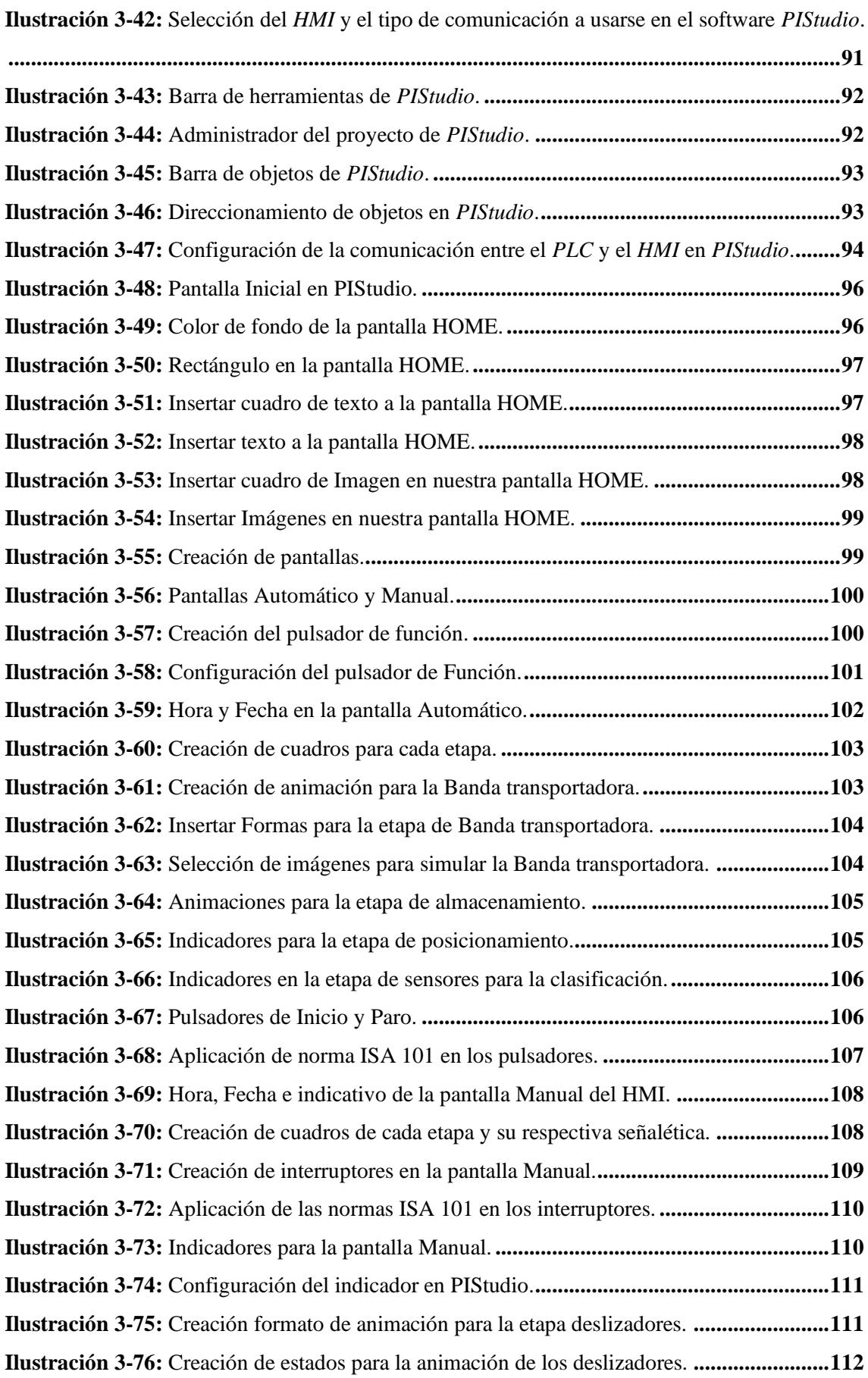

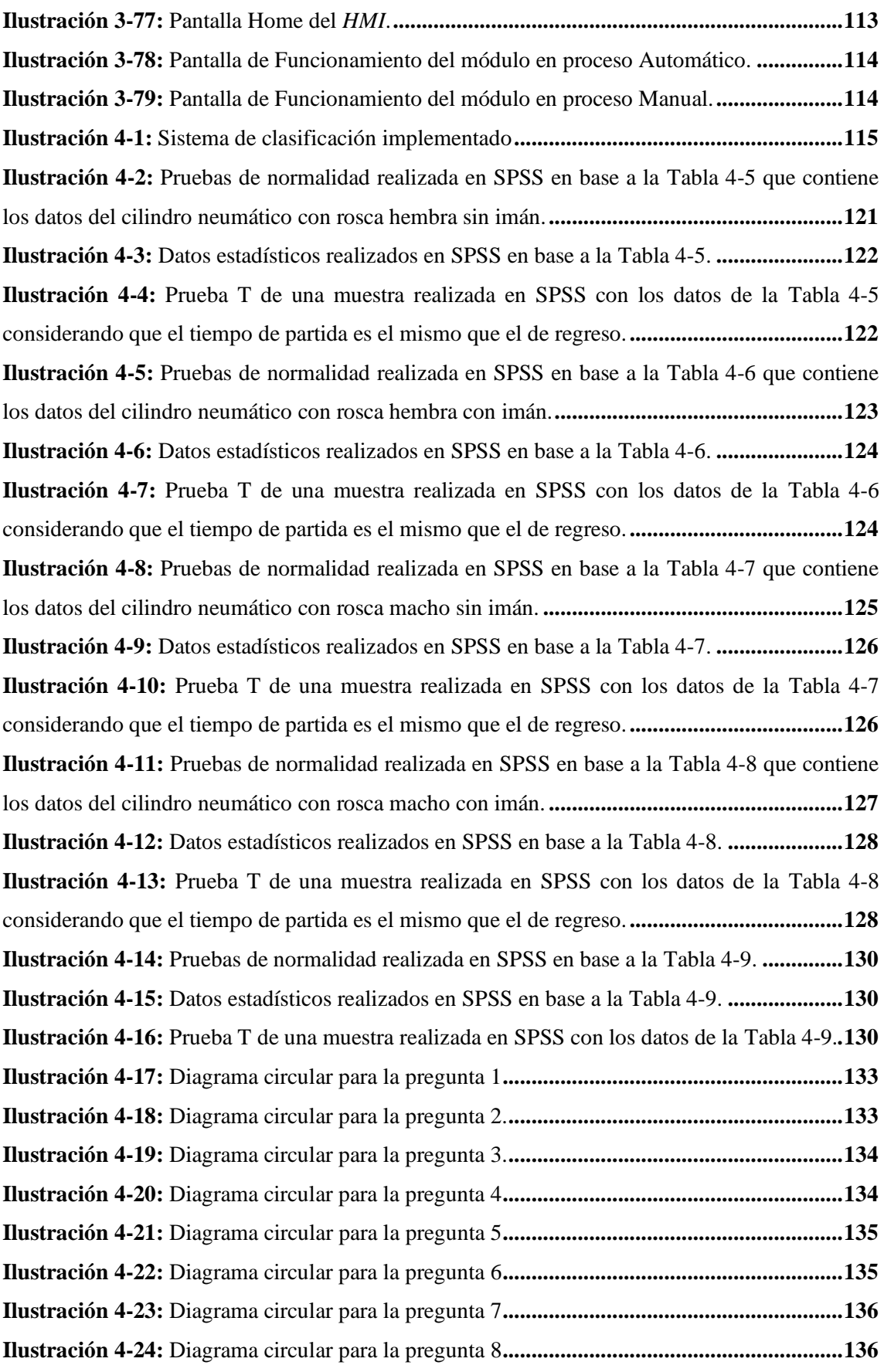

## <span id="page-19-0"></span>**ÍNDICE DE ANEXOS**

**ANEXO A:** MANUAL DE USUARIO

**ANEXO B:** HOJA DE DATOS DEL PLC WECON LX5S SERIES

**ANEXO C:** HOJA DE DATOS DE LA ELECTROVÁLVULA DE 5 POSICIONES 2 VÍAS 24VDC MONOESTABLE

**ANEXO D:** HOJA DE DATOS DEL MOTOR NEMA17

**ANEXO E:** HOJA DE DATOS DEL CONTROLADOR DE MOTOR PASO A PASO TB6600

**ANEXO F:** HOJA DE DATOS DEL MOTOR DE ENGRANAJES HELICOIDALES 5840- 31ZY

**ANEXO G:** HOJA DE DATOS DEL SENSOR DE PROXIMIDAD INDUCTIVO LJ12A3-  $4-Z/BX$ 

**ANEXO H:** HOJA DE DATOS DEL SENSOR FOTOELÉCTRICO

**ANEXO I:** HOJA DE DATOS DEL SENSOR MAGNÉTICO

**ANEXO J:** HOJA DE DATOS DEL HMI WECON PI3043IES-N

#### <span id="page-20-0"></span>**RESUMEN**

La educación en ingeniería debe integrar más prácticas basadas en máquinas y procesos a escala reducida para simular entornos industriales en las aulas. En este marco, el proyecto de titulación buscó desarrollar un sistema de clasificación de cilindros neumáticos para una línea de montaje de actuadores neumáticos, estructurado en seis etapas. La primera etapa aborda la alimentación y protección, incorporando un disyuntor para proteger contra picos de corriente. La etapa de adquisición y procesamiento de señales utiliza un PLC y módulos de interfaz riel DIN para conectarse con el sistema sensorial del sistema de clasificación. La etapa de visualización de parámetros presenta un HMI que permite a los operadores controlar y monitorear el sistema, incluyendo un modo manual para pruebas de mantenimiento. La etapa de sensado se divide en dos grupos: la banda transportadora y el perfil de aluminio desmontable, ambos con sensores específicos. La etapa de movimiento y manipulación XZ utiliza dos tipos de motores para garantizar precisión. Finalmente, la etapa de almacenamiento consiste en aero-deslizadores activados por una electroválvula, diseñados para clasificar según parámetros establecidos. Las pruebas realizadas demostraron que el sistema funcionaba correctamente, con tiempos de clasificación que variaban según el tipo de cilindro, y se determinó que un ancho de pulso del 50% era óptimo para un desplazamiento controlado. Tras la evaluación por expertos, el sistema obtuvo un promedio de aceptación de 4 sobre 5. En conclusión, el módulo didáctico diseñado no solo cumple con los criterios de funcionalidad y control, sino que también representa un avance significativo en la educación y práctica de la electrónica y automatización, ofreciendo una plataforma innovadora para prácticas mecánicas con un enfoque vanguardista.

**Palabras clave:** <SENSORES>, <ACTUADORES>, <CLASIFICACIÓN>, <PRECISIÓN>, <AUTOMATIZACIÓN>, <MANIPULADOR>, <CILINDRO NEUMÁTICO>.

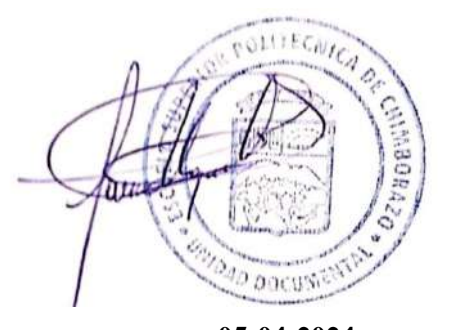

**05-04-2024 0371-DBRA-UPT-2024**

#### <span id="page-21-0"></span>**SUMMARY**

Engineering education should incorporate more Practices based on machinery and processes at a reduced scale to simulate industrial classroom environments. In this context, the present graduate research aimed to develop a classification system for pneumatic cylinders for an assembly line of pneumatic actuators, structured into six stages. The first stage involves power supply and protection, incorporating a circuit breaker to protect against current spikes. The signal acquisition and processing stage utilizes PLC and DIN rail interface modules to connect with the sensory system of the classification system. The parameter visualization stage features an HMI that enables operators to control and monitor the system, including a manual mode for maintenance testing. The sensing stage is divided into two groups: the conveyor belt and the removable aluminum profile, each equipped with specific sensors. The XZ movement and manipulation stage uses two types of motors to ensure precision. Finally, the storage stage consists of aerosliders activated by a solenoid valve, designed to classify according to established parameters. The tests demonstrated that the system operated correctly, with classification times varying depending on the type of cylinder, and it was determined that a 50% duty cycle was optimal for controlled displacement. The system achieved an average acceptance rating of 4 out of 5 following expert evaluation. In conclusion, the didactic module designed meets the criteria of functionality and control and represents a significant advancement in the education and practice of electronics and automation, providing an innovative platform for mechanical practices with a cutting-edge approach.

**Keywords:** <SENSORS>, <ACTUATORS>, <CLASIFICATION>, <PRECISION>, <AUTOMATION>, <MANIPULATOR>, <PNEUMATIC CYLINDER>.

**0371-DBRA-UPT-2024**

Lenin Iván Lara Olivo 0602546103

xxi

## <span id="page-22-0"></span>**INTRODUCCIÓN**

A través del transcurso de la historia, la humanidad ha empleado diferentes técnicas para mejorar la eficiencia y la calidad de los procesos. Sin embargo, a partir del siglo XX, se empezó a implementar la automatización en procesos complejos utilizando elementos mecánicos y electromecánicos como motores, relés, temporizadores y contadores. Desde entonces, se ha generado una competencia global para mejorar la automatización, lo que ha llevado al desarrollo de tecnologías avanzadas de control y comunicación, así como a la creación de redes de producción automatizadas en diversos sectores, incluyendo aplicaciones domésticas, quirúrgicas, de exploración, sociales y de vigilancia (Agudelo, Tano, Andrés Vargas 2010).

La tecnología neumática ha ganado popularidad en la automatización industrial por su instalación cuando se dispone de una línea de aire comprimido, pero hay que destacar que la tecnología eléctrica también juega un papel crucial en este ámbito. Mientras que la neumática es excelente para aplicaciones que requieren fuerza y movimiento lineal, la tecnología eléctrica ofrece mayor precisión y control en tareas que demandan movimientos más delicados. Además, los sistemas eléctricos son más eficientes energéticamente y requieren menos mantenimiento, lo que puede traducirse en ahorros a largo plazo (Sanchis Llopis, Ariño Latorre, Romero Pérez 2010). En muchos entornos industriales, la combinación de ambas tecnologías, neumática y eléctrica, permite lograr una automatización eficiente y versátil, maximizando la productividad y la precisión en las operaciones industriales.

Se han realizado avances en la innovación de los procesos productivos con el objetivo de mejorar la eficiencia temporal, ahorrar recursos y disminuir los gastos asociados a la fabricación de productos de consumo masivo. La innovación también puede estar en la capacidad de considerar múltiples criterios de clasificación, permitir la retroalimentación y la mejora continua, así como enfocarse en la eficiencia energética y la sostenibilidad. El proyecto va a funcionar de forma modular para que los estudiantes puedan reprogramar el módulo, en el contexto del ensamblaje en línea, el módulo de clasificación contribuirá a mejorar la capacidad y la eficiencia en la transmisión de datos que se puedan recoger de una etapa previa.

Los sistemas de clasificación vienen desempeñando un rol muy importante en la cadena de producción ya que al producir varios productos de distinta índole estos deben ser clasificados por sus características o en función de su utilidad. Por lo tanto, encontrar una manera de clasificarlos adecuadamente dentro de un proceso productivo es vital ya que deberemos analizar sus puntos críticos de control y encontrar soluciones de manera eficaz con acciones correctivas específicas que eviten una deficiente clasificación dentro del sistema de producción.

## **CAPÍTULO I**

# <span id="page-24-1"></span><span id="page-24-0"></span>**1. DIAGNÓSTICO DEL PROBLEMA**

Este capítulo aborda el planteamiento del problema, la justificación tanto teórica como aplicativa, así como los objetivos, tanto el general como los específicos.

#### <span id="page-24-2"></span>**1.1 Planteamiento del problema**

¿Cómo se puede implementar un sistema de clasificación de cilindros neumáticos de acuerdo con parámetros establecidos para mejorar la eficiencia en la línea de montaje de actuadores neumáticos?

### <span id="page-24-3"></span>*1.1.1 Formulación del problema*

¿Cómo se podría implementar un sistema de clasificación de cilindros neumáticos de acuerdo con parámetros establecidos, para la línea de montaje de actuadores neumáticos?

#### <span id="page-24-4"></span>*1.1.2 Sistematización del problema*

¿Cuál el estado del arte de los sistemas automatizados para la clasificación de acuerdo con parámetros establecidos, para la línea de montaje de actuadores neumáticos?

¿Qué se requiere para implementar un sistema de clasificación de cilindros neumáticos de acuerdo con parámetros establecidos, para la línea de montaje de actuadores neumáticos?

¿Cómo implementar una comunicación RTU para el funcionamiento en línea y una adquisición propia de datos para un funcionamiento modular al sistema de clasificación de cilindros neumáticos de acuerdo con parámetros establecidos, para la línea de montaje de actuadores neumáticos?

¿Cómo se puede evaluar un sistema de clasificación de cilindros neumáticos de acuerdo con parámetros establecidos, para la línea de montaje de actuadores neumáticos?

## <span id="page-24-5"></span>**1.2 Justificación teórica**

En este trabajo de titulación se llevará a cabo la implementación de un sistema de clasificación, de la producción en línea mediante la automatización del proceso en la creación de cilindros neumáticos, este enfoque está orientado hacia el manejo de conocimientos, habilidades y valores, con una estrecha coherencia en la formación y desarrollo del estudiante, donde el futuro egresado se apropie de los conceptos de automatización integral para que pueda desarrollar soluciones ingenieriles en el ámbito de su profesión, con el fin de relacionar elementos de la tercera y cuarta revolución industrial con un proceso de producción tales como banda transportadora, control lógico programable (PLC), pasarela de comunicación, etc. El principal desafío de la industria moderna es la integración de las necesidades de los clientes con la automatización en los procesos industriales. Esto implica la creación de sistemas autónomos y efectivos que aumenten la producción y mantengan la competitividad en el mercado. La eficiencia en la producción y la competencia son características destacadas en la industria actual. Los procesos industriales deben adaptarse a las demandas del mercado y mantener un equilibrio entre costos y beneficios (Mejía-Neira et al. 2019).

La manera en que se organizan las operaciones básicas para producir una pieza en una fábrica se conoce como sistema de fabricación, y existen distintos sistemas según la cantidad de productos deseados. Uno de estos sistemas es la distribución orientada a productos o montaje en línea, que organiza las máquinas o estaciones de trabajo en línea para fabricar grandes cantidades de productos idénticos (Romero 2018).

El sistema de clasificación de cilindros neumáticos desarrollado en la provincia de Chimborazo específicamente en la ciudad de Riobamba será desarrollado en la Institución de Educación Superior Escuela Superior Politécnica de Chimborazo para aportar al desarrollo del conocimiento de los estudiantes de la carrera de ingeniería en electrónica y automatización, así como contribuir al desarrollo de la infraestructura educativa en los laboratorios de automatización de procesos y control de calidad.

#### <span id="page-25-0"></span>**1.3 Justificación aplicativa**

El presente trabajo de titulación implementa un sistema de clasificación de cilindros neumáticos de la producción en línea mediante la automatización del proceso del sistema tipo portal de carga XYZ que tomará las piezas y las clasificará de acuerdo con criterios preestablecidos, para ello debido a los elevados costos que conlleva una implementación industrial de las mismas, se procederá a la realización de este mediante un módulo de simulación del proceso descrito anteriormente.

En el transcurso del trabajo de titulación conforme avance el proceso de implementación los elementos que conforman el sistema serán seleccionados acorde a los requerimientos planteados dentro del presente proyecto. Por ende, es necesario tomar en cuenta varios aspectos y parámetros relacionados con el ambiente de trabajo, así mismo se debe considerar las características de aquellos materiales eléctricos/electrónicos necesarios para la implementación de forma correcta y que brinden un correcto funcionamiento al sistema, se dimensionarán las válvulas en general, los actuadores y la misma pinza, es decir, se debe seleccionar el tamaño adecuado de las válvulas y actuadores para garantizar que puedan manejar la cantidad de aire necesaria para el funcionamiento de la pinza. Además, se debe considerar la presión de aire disponible y la capacidad del compresor para asegurar que el sistema pueda funcionar correctamente.

#### **Esquema de etapas**

- **Revisión de la Bibliográfica**
- **Determinación de requerimientos:** El módulo va a funcionar en línea y de forma modular. Para que funcione de forma modular se llevará a cabo una clasificación utilizando parámetros de detección magnética y el tipo de rosca del actuador neumático. Para lograr esta clasificación, se empleará un sensor inductivo para detectar el tipo de rosca y un sensor magnético para identificar la presencia de un imán dentro del actuador. La información recopilada por estos sensores se utilizará para posicionar al manipulador de manera que pueda realizar la clasificación de los actuadores de manera eficiente, para explicarlo de una forma visual se realizó el flujograma mostrado en la [Ilustración 1-1](#page-27-0). En cuanto al funcionamiento en línea, se recopilarán datos de la etapa previa a la clasificación utilizando una comunicación RS485 o Modbus Ethernet, estos datos se mostrarán a través de una interfaz que permitirá visualizarlos para el proceso de clasificación utilizando el manipulador XYZ, una idea visual que permite representar el proceso del funcionamiento en línea se muestra en la [Ilustración 1-2](#page-28-0). Para mover la banda donde se va a desplazar el pallet que contenga los actuadores neumáticos se ocupara un motor paso a paso controlado por un programador que va a estar recibiendo señales del PLC.

• **Diagrama del proceso en funcionamiento modular**

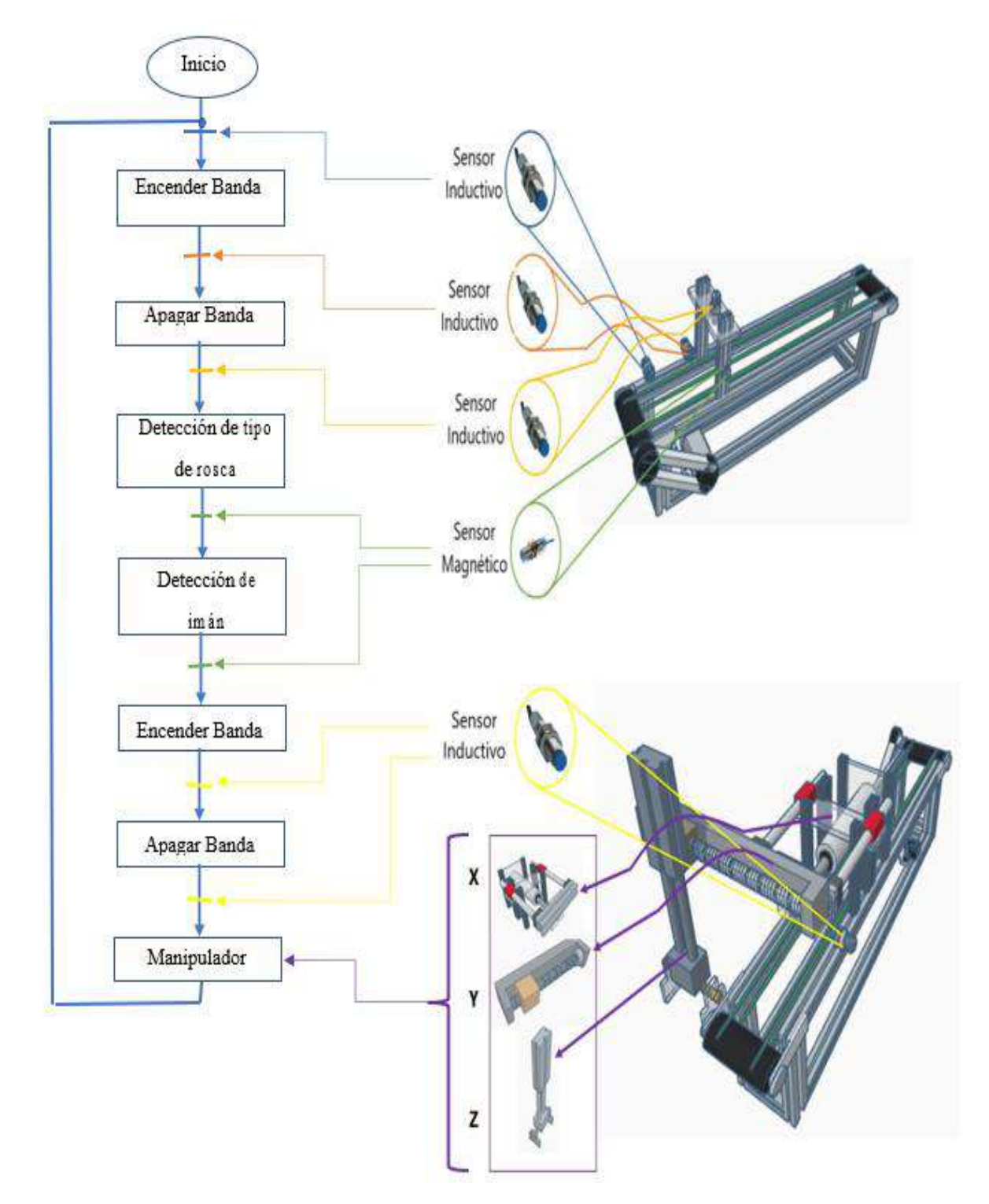

<span id="page-27-0"></span>**Ilustración 1-1:** Representación del procedimiento que se llevará a cabo para operar de manera modular.

**Realizado por:** Andrade C., Cajas K., 2023

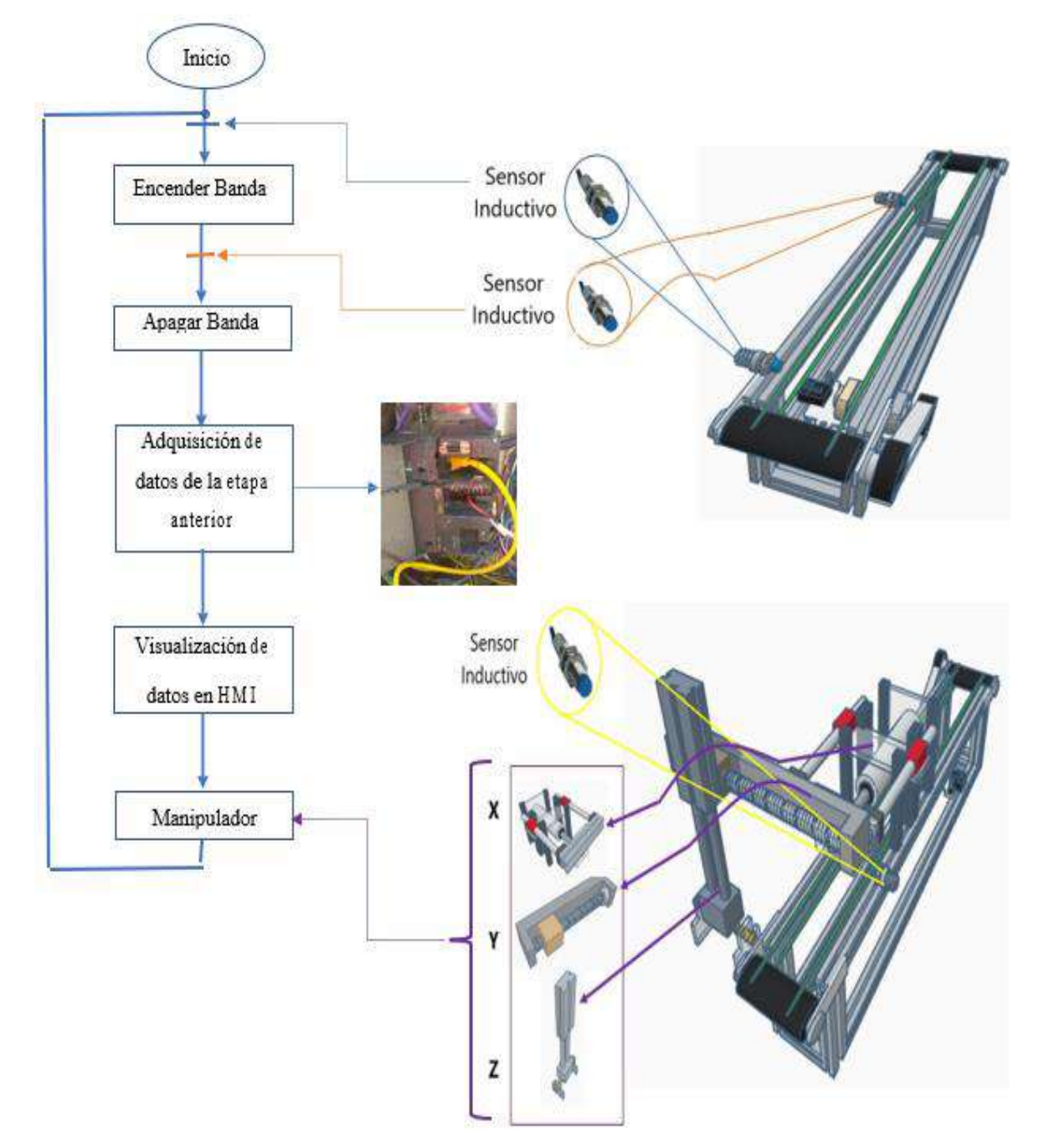

• **Diagrama del proceso en funcionamiento línea**

<span id="page-28-0"></span>**Ilustración 1-2:** Representación del procedimiento que se llevará a cabo para operar de manera lineal.

**Realizado por:** Andrade C., Cajas K., 2023

• **Diseño Digital:** Se utilizará un software CAD como AutoCAD o SolidWorks. Estos programas permiten crear modelos en 3D y planos en 2D con gran precisión y detalle. El diseño en CAD permite visualizar el módulo antes de su construcción, lo que ayuda a detectar posibles problemas y a realizar ajustes antes de la fabricación. Además, el diseño en CAD permite hacer simulaciones y pruebas virtuales para evaluar el rendimiento del módulo y optimizar su diseño.

• **Evaluación:** En este proyecto de titulación se evaluará la precisión y confiabilidad tanto del sistema sensorial como de los actuadores, con el objetivo de garantizar una clasificación precisa según los parámetros establecidos. Además, se analizarán los resultados obtenidos, los cuales serán verificados mediante el software estadístico SPSS. Este programa ayudará a normalizar los datos y facilitará la realización de la prueba t de Student.

#### **Software**

Se utilizará un controlador para mover una banda transportadora en la dirección y velocidad deseadas, el controlador a utilizar es uno de movimiento de un eje modelo ST-PMC1. En el proceso de programación del sensor inductivo, se debe conectar el sensor al PLC, abrir el software de programación y configurar la entrada digital correspondiente. Luego, se crea un programa para monitorear dicha entrada, activando el sensor y enviando una señal al PLC. Esta señal se procesa para realizar una acción específica, como activar un motor paso a paso y censar el cilindro.

Para configurar los parámetros del motor paso a paso situado en el manipulador, se requiere enviar un pulso desde el PLC para activar el generador de pulsos. A través del controlador, es posible definir la velocidad y la dirección de rotación del motor. Una vez programado, se lleva a cabo una prueba utilizando una interfaz hombre-máquina para verificar que la pinza se abra y cierre correctamente. La programación propuesta de la pinza neumática tipo mordaza para la ubicación de los cilindros en la matriz con modelamiento en 3D se puede llevar a cabo siguiendo los siguientes pasos, para conectar la pinza neumática al PLC, se deben conectar los cables de alimentación, entrada de control y, si es necesario, la salida de señalización a las salidas digitales correspondientes del PLC. Luego, se abre el software de programación del PLC y se crea un nuevo proyecto. Se configura la salida digital que está conectada a la entrada de control de la pinza neumática, definiendo el tipo de salida y la señal que se enviará, generalmente un pulso. Se crea un programa que controla la salida digital y envía una señal a la entrada de control de la pinza, manteniéndola activa el tiempo suficiente para cerrar y agarrar el cilindro neumático. Se ajusta la temporización del programa utilizando temporizadores del PLC para garantizar que la pinza se cierre y abra en el momento adecuado.

#### **Hardware**

*Segmento de Banda Transportadora con Motor paso a paso:* Posee una línea de transporte conformado por una banda sobre la cual se deslizan las piezas terminadas como se muestran en la [Ilustración 1-3](#page-30-0) y donde la ubicación de estos elementos será de vital importancia para poder accionar los diferentes módulos, lo cual se logrará con sensores para la clasificación de estos. La banda contará con la suficiente potencia gracias a la incorporación de un motor DC. El motor DC es un tipo de motor que ofrece un control eficiente del movimiento y la velocidad. Para utilizar un motor DC en una banda transportadora, se debe conectar el motor a un controlador adecuado que pueda enviar señales de control al motor. El controlador será un circuito electrónico especializado que se encargará de generar las señales necesarias para regular el funcionamiento del motor. Una vez conectado el motor DC al controlador, se puede programar dicho controlador para que la banda transportadora se desplace en la dirección y velocidad deseadas. Por ejemplo, si se desea que la banda se mueva hacia adelante a una velocidad específica, el controlador puede enviar las señales adecuadas al motor DC para lograr dicho movimiento de manera precisa.

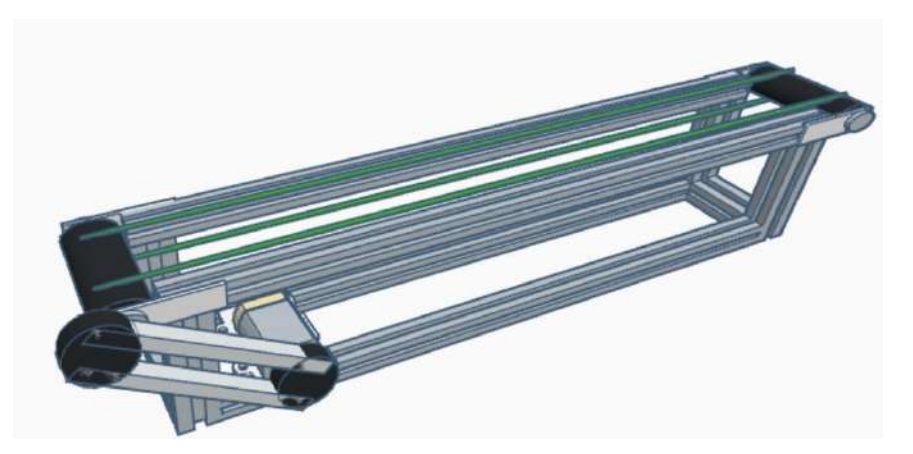

**Ilustración 1-3:** Banda transportadora con accionamiento por medio de un motor paso a paso. **Realizado por:** Andrade C., Cajas K., 2023

<span id="page-30-0"></span>*Segmento Adquisición de Datos para Clasificación:* En esta etapa básicamente se dispondrá de sensores inductivos y un sensor magnético mostrados en la [Ilustración 1-4,](#page-31-0) el funcionamiento se describirá de la siguiente manera, cuando entra el palet con un cilindro cualquiera que este sea, el sensor inductivo detendrá la banda al detectar el actuador el cual se someterá a una sensorización con el objetivo de determinar qué tipo de cilindro es, cabe resaltar que el sensor inductivo ubicado en la parte superior de nuestro sistema detectara el tipo de cilindro presente en la aplicación estos podrán ser "Rosca Macho o Rosca Hembra", el sensor magnético tiene por meta llevar a cabo una detección magnética y así saber si el cilindro tiene incorporado un imán o no.

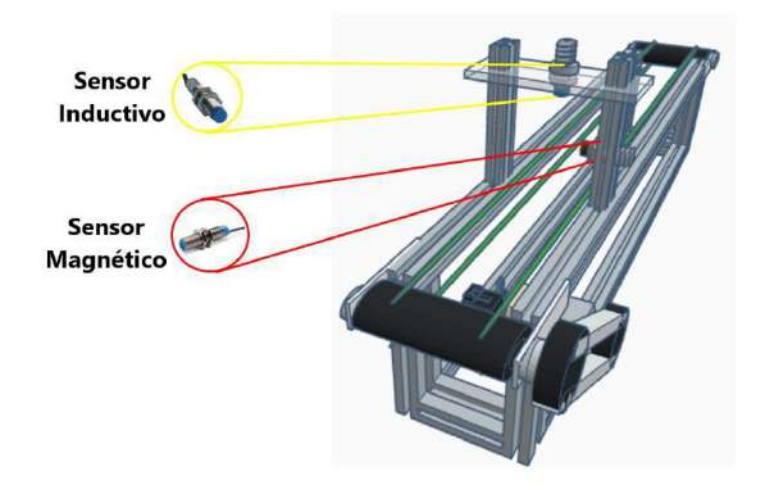

**Ilustración 1-4:** Sensores para la adquisición de datos para clasificación **Realizado por:** Andrade C., Cajas K., 2023

<span id="page-31-0"></span>*Segmento de Clasificación por Medio del Portal de Carga XYZ:* En esta etapa básicamente existirá un sensor inductivo con el cual detendremos el sistema de transporte del cilindro con el objetivo que el sistema tipo portal de carga tomará las piezas terminadas y verificadas de un pallet y las clasificará de acuerdo a criterios preestablecidos, este portal de carga cuenta con un sistema de manipulación "YZ", donde el sistema de manipulación en el eje "Y" estará con un actuador eléctrico tipo tornillo sin fin accionado por un motor paso a paso con driver, control de velocidad y posición. Sistema de manipulación en el eje "Z" con actuador neumático anti-giro y pinza neumática tipo mordaza con sensores de posición, los sistemas se muestran en sus diferentes componentes en la [Ilustración 1-5.](#page-31-1)

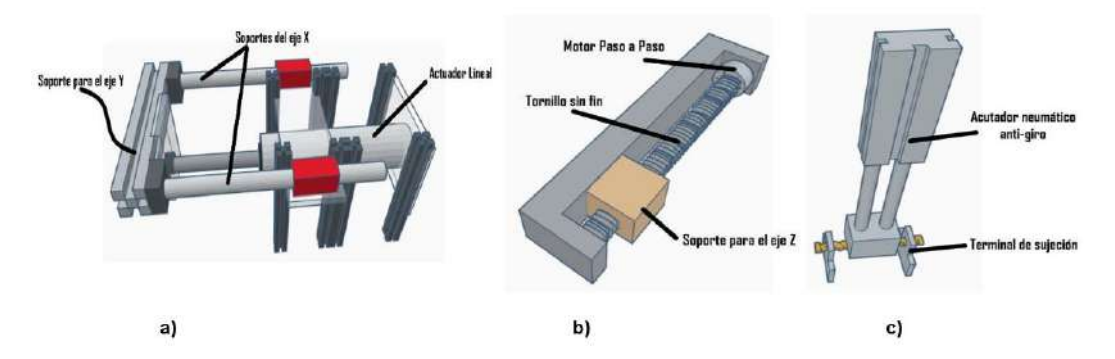

<span id="page-31-1"></span>**Ilustración 1-5:** Representación gráfica del portal de carga XYZ. a) Manipulador en X. b) Manipulador en Y. c) Manipulador en Z. **Realizado por:** Andrade C., Cajas K., 2023

*Segmento Ubicación en Matriz de Clasificación por Medio de Pinza tipo Mordaza:* El sistema en general debe permitir clasificar el actuador neumático según criterios predeterminados para lo cual el módulo contara con una pinza neumática tipo mordaza paralela con sensores de posición

donde esta herramienta nos ayudara a tomar los cilindros terminados y clasificarlos mediante una matriz 3x3 con modelado en 3d mostrado en la [Ilustración 1-6,](#page-32-3) gracias al sistema de posicionamiento con el cual cuenta la pinza esta traslación de los cilindros será precisa y confiable y nos ayudara futuramente a fundamentar estadísticamente esta clasificación de cilindros neumáticos mediante los parámetros establecidos del sistema.

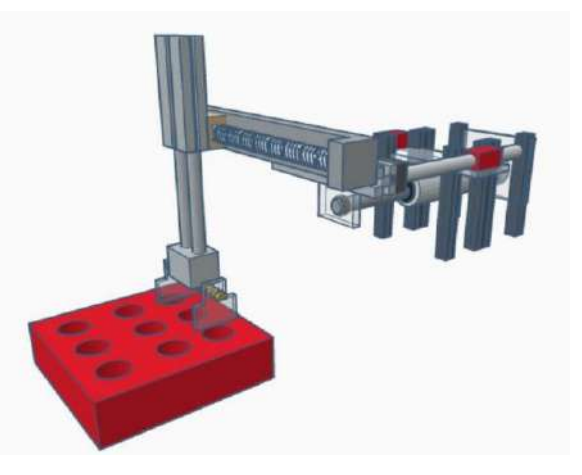

**Ilustración 1-6:** Manipulador junto a la matriz de clasificación. **Realizado por:** Andrade C., Cajas K., 2023

<span id="page-32-3"></span>*Interfaz Gráfica del sistema de clasificación de cilindros neumáticos:* Se considerarán diferentes programas de programación para la creación de una interfaz de visualización para este sistema, cuyo objetivo es monitorear y controlar el proceso. Entre los programas a tener en cuenta se encuentran *InTouch, LabVIEW y Lookout*. Se evaluarán sus características y licencias para determinar cuál de los tres es el más adecuado para implementar. La interfaz gráfica se compone de una serie de pantallas que muestran información en tiempo real sobre el estado del proceso.

### <span id="page-32-0"></span>**1.4 Objetivos**

#### <span id="page-32-1"></span>*1.4.1 Objetivo general*

Implementar un sistema de clasificación de cilindros neumáticos de acuerdo con parámetros establecidos, para la línea de montaje de actuadores neumáticos

#### <span id="page-32-2"></span>*1.4.2 Objetivos específicos*

• Determinar el estado del arte de los sistemas automatizados para la clasificación de acuerdo con parámetros establecidos, para la línea de montaje de actuadores neumáticos

- Especificar los requerimientos para el desarrollo de un sistema de clasificación de cilindros neumáticos de acuerdo con parámetros establecidos, para la línea de montaje de actuadores neumáticos.
- Validar el sistema de clasificación de cilindros neumáticos de acuerdo a parámetros establecidos, para la línea de montaje de actuadores neumáticos.
- Implementar una comunicación RTU para el funcionamiento en línea y una adquisición propia de datos para un funcionamiento modular al sistema de clasificación de cilindros neumáticos de acuerdo con parámetros establecidos, para la línea de montaje de actuadores neumáticos.

## **CAPÍTULO II**

## <span id="page-34-1"></span><span id="page-34-0"></span>**2. MARCO TEÓRICO**

En el panorama de la automatización industrial, el presente marco teórico se construye como una estructura sólida que aborda elementos cruciales para comprender la evolución y funcionamiento de sistemas industriales automatizados. Desde los albores de la Revolución Industrial hasta la compleja clasificación tecnológica actual, se traza un recorrido por la historia que ha llevado a la automatización a ser un pilar fundamental en la ingeniería moderna. Dentro de este tejido conceptual, se exploran con minuciosidad los sistemas de control distribuido, desentrañando los niveles jerárquicos que los componen y analizando comparativamente los enlaces estándares y buses de campo que facilitan la comunicación digital. La instrumentación industrial se revela como una disciplina esencial, destacando las clases de instrumentos y la utilidad del Diagrama de Identificación y Descripción de Procesos (P&ID). Avanzando en la amalgama tecnológica, se desglosa el papel fundamental del Controlador Lógico Programable (PLC), y se examinan los diversos tipos de lenguajes de programación, cuyo análisis comparativo brinda perspectivas esclarecedoras. Además, se adentra en el sistema de movilidad, evaluando con detalle los tipos de motores DC y paso a paso, seguido por una exploración meticulosa de los actuadores neumáticos y el sistema sensorial, donde se realiza un análisis comparativo entre los distintos tipos de sensores. Culminando en el ámbito de las Interfaces Hombre-Máquina (HMI), este marco teórico sienta las bases conceptuales para el desglose detallado que seguirá, sumergiéndonos en los misterios de la automatización industrial.

#### <span id="page-34-2"></span>**2.1 Revolución Industrial**

En el contexto de la Revolución Industrial, Silva Otero & Mata de Grossi (2005) sostiene que, la vida humana, especialmente en el ámbito económico, experimentó una evolución gradual desde la prehistoria, y más notoriamente desde el Neolítico (aproximadamente 8,000 A.C.), hasta llegar al siglo XVIII D.C. Fue en este periodo cuando se iniciaron cambios significativos que alteraron el curso histórico, marcando una considerable discontinuidad en la historia. Estas transformaciones abarcaron aspectos económicos, sociales, intelectuales y demográficos, siendo los cambios en las actividades industriales los más destacados e impactantes. Fue precisamente la transformación en estas actividades industriales la que dio origen al término "Revolución Industrial".

### <span id="page-35-0"></span>*2.1.1 Primera revolución industrial*

La teoría propuesta por Villas Tinoco (2012) sugiere que la primera revolución industrial, que tuvo lugar en el siglo XVIII en Gran Bretaña, fue un período de profundos cambios, la transición de la producción manufacturera a la industrialización marcó un hito clave, impulsada por innovaciones como la máquina de vapor y avances en la tecnología siderúrgica. Estos desarrollos posibilitaron la producción masiva de bienes de consumo, generando una mayor eficiencia y una creciente demanda de materias primas. Este cambio también impactó significativamente en la sociedad, provocando la migración masiva de trabajadores del campo a las ciudades, el surgimiento de barrios marginales y una intensificación del proceso de urbanización.

Los beneficios de la Primera Revolución Industrial fueron notables, como lo fue la producción en masa la cual mejoró la disponibilidad de bienes de consumo, elevando la calidad de vida. Además, las mejoras en la tecnología siderúrgica posibilitaron la construcción de estructuras más grandes y resistentes, impulsando inversiones en infraestructura y edificaciones. Este periodo sentó las bases para la economía moderna al fomentar la especialización, la división del trabajo y una mayor dependencia de la tecnología y la maquinaria. Entre las innovaciones tecnológicas clave de la Primera Revolución Industrial se encuentran la máquina de vapor, desarrollada por James Watt en 1765, que facilitó la producción masiva de bienes, así como avances en la tecnología siderúrgica, la hiladora mecánica y la lanzadera volante, todas contribuyendo al auge de la producción textil a gran escala (Villas Tinoco 2012).

#### <span id="page-35-1"></span>*2.1.2 Segunda revolución industrial*

Entre finales del siglo XIX y principios del siglo XX, se vivió un periodo de cambios económicos significativos en todo el mundo. En ese tiempo, las economías pasaron de depender principalmente de la agricultura a convertirse en economías centradas en la producción masiva y el consumo de bienes. Esta época se destacó por la invención del motor de combustión interna, la creciente importancia de la electricidad y otras nuevas fuentes de energía, así como la popularización de las comunicaciones. Estos avances permitieron a países como Estados Unidos, Alemania, Francia y Japón liderar el desarrollo tecnológico. Con el aumento en la demanda de bienes, se introdujo el modelo de producción en línea, desarrollado por Henry Ford. Este modelo permitió incrementar la productividad industrial, reducir costos y mejorar la uniformidad de los productos. Esto, a su vez, llevó a la necesidad de implementar dispositivos de control para supervisar variables clave en los procesos industriales, como presión, temperatura y flujo.
Además, se hizo indispensable el desarrollo de sistemas de automatización para realizar tareas repetitivas en las líneas de producción (Rey 2009).

### *2.1.3 Tercera revolución industrial*

La Tercera Revolución Industrial tuvo sus antecedentes y desencadenantes a partir de la década de 1950, marcada por avances significativos en diversos campos del conocimiento y la tecnología. Estos logros propiciaron la sustitución de la mano de obra en la producción, dando origen a la "Revolución Científica y Tecnológica" o la denominada "Tercera Revolución Industrial". Este cambio está inaugurando una nueva era en el desarrollo humano, conocida genéricamente como la "Era del Conocimiento". Los beneficios derivados de la Tercera Revolución Industrial son diversos. La robótica y la bioingeniería han posibilitado la automatización de procesos y la creación de productos más eficientes y de mayor calidad. A su vez, las telecomunicaciones han propiciado la formación de redes globales de información y comunicación, facilitando el comercio y la colaboración a nivel mundial. Las tecnologías clave empleadas en este periodo incluyen la robótica, la bioingeniería, la inteligencia artificial, la nanotecnología, las energías renovables, la tecnología de la información y las telecomunicaciones. Estos avances han permitido la creación de nuevos productos y servicios, así como la automatización de procesos, contribuyendo a una mejora significativa en la eficiencia de la producción (Roel 1998).

# *2.1.4 Cuarta revolución industrial*

La cuarta revolución industrial, también conocida como Industria 4.0, implica la integración de las últimas tecnologías y nuevas herramientas digitales, tanto existentes como por desarrollar, con el fin de optimizar métodos de trabajo y estrategias. La Industria 4.0 se sustenta en tecnologías como la información y comunicación, la automatización inteligente de sistemas ciber físicos con control descentralizado, y una avanzada hiper conectividad. Los beneficios de la Industria 4.0 son diversos, ya que estas nuevas tecnologías permiten abordar la optimización de procesos, haciéndolos más eficientes y seguros, y eliminando elementos que no aportan valor. Además, la Industria 4.0 puede desempeñar un papel crucial en la minimización del impacto ambiental, abordar cuestiones sociales y de salud, y facilitar una transición equitativa. Si las máquinas están destinadas a mejorar y simplificar nuestras vidas, lo harán de manera más eficiente y sostenible, utilizando menos recursos y generando menos desperdicios, al mismo tiempo que reducen trabajos superfluos. Es imperativo que busquemos extender estos beneficios a toda la sociedad y a nuestro planeta (García Ortega 2018).

# **2.2 Automatización industrial**

La automatización va más allá de simplemente mecanizar procesos, ya que proporciona herramientas a los operadores humanos para ayudar en el trabajo físico y reduce la carga sensorial y mental. Abarca la instrumentación artificial, sistemas de control, supervisión, transmisión de datos y aplicaciones de software en tiempo real para supervisar operaciones industriales. En el pasado, las máquinas simples reemplazaban la fuerza humana, como usar poleas o palancas para levantar objetos pesados. Luego, las máquinas comenzaron a utilizar fuentes naturales de energía renovable, como el viento o la energía del agua. Hoy en día, la robótica industrial es una forma destacada de automatización. Las ventajas de la automatización incluyen la repetitividad, un mayor control de calidad, mayor eficiencia, integración con sistemas empresariales, mayor productividad y menos trabajo manual (Machado 2009).

# *2.2.1 Clasificación tecnológica*

**Lógica cableada:** También conocida como lógica de contactos; utiliza circuitos eléctricos, contactos eléctricos, relés eléctricos y demás elementos que serán conectados siguiendo una secuencia lógica de control para su funcionamiento. Se contempla un circuito de mando y un circuito de potencia. Cualquier cambio que se necesite en el circuito implicará modificar todo el cableado y elementos que forman parte. Este tipo de circuitos se suele utilizar en instalaciones sencillas.

**Lógica programada:** Este tipo de diseño reemplaza los elementos de mando, tales como relés eléctricos, contactores auxiliares, temporizadores, contadores, por *PLC´s* también conocidos como autómatas o relés programables. Para que pueda funcionar el sistema con lógica programada, se debe crear un software en los lenguajes de programación que manejan los fabricantes de *PLC´s*, basados en las normas de la Comisión Electrotécnica Internacional (IEC). En este caso, cualquier cambio en la programación no necesariamente incluye una modificación en el cableado de las entradas y salidas al *PLC* (Zapata, Topón-Visarrea Liliana, Tipán Edgar 2021).

#### *2.2.2 Seguridad y Mantenimiento*

El mantenimiento es una función esencial en cualquier empresa, ya que permite prolongar la vida útil de los bienes, asegurar un rendimiento duradero y satisfactorio de los componentes a lo largo del tiempo y reducir el número de fallas. Además, el mantenimiento adecuado puede mejorar la calidad, seguridad y rentabilidad de la empresa. En cuanto a la seguridad, el mantenimiento puede ayudar a evitar accidentes e incidentes, mantener los activos productivos en condiciones seguras y según los estándares establecidos para su funcionamiento óptimo a lo largo del tiempo de operación, y mejorar la seguridad para las personas (Molina 2007).

Destacando la importancia del mantenimiento, Molina (2007) afirma que el mantenimiento tiene que estar encaminado con los siguientes objetivos:

- Aumento de la disponibilidad del equipo productivo.
- Reducción de los gastos de mantenimiento.
- Mejora en la utilización de los recursos humanos.
- Prolongación de la vida útil de la maquinaria.

El mantenimiento, como se expresó anteriormente, intenta reducir al mínimo el número de fallas estas fallas son cuando el equipo no cumple con las expectativas o se presentan resultados no deseados, se considera una falla con respecto a las especificaciones de diseño con las que se construyó o instaló el bien en cuestión. Estas fallas pueden clasificarse en:

- **Fallas tempranas:** Ocurren al principio de la vida útil y constituyen un porcentaje pequeño del total de fallas. Pueden ser causadas por problemas de materiales, de diseño o de montaje (Reliabilityweb).
- **Fallas adultas:** Estas fallas son las que se manifiestan con mayor frecuencia a lo largo de la vida útil. Se originan a partir de las condiciones operativas y se desarrollan de manera más gradual que las mencionadas anteriormente.
- **Fallas tardías:** Constituyen una proporción reducida del total de fallas y se manifiestan de manera gradual en la fase final de la vida útil del bien (como el envejecimiento del aislamiento en un pequeño motor eléctrico o la pérdida de flujo luminoso de una lámpara).

# *2.2.3 Tipos de mantenimiento*

Una organización, a medida que crece, pasa por diferentes etapas en el mantenimiento. Al principio, se intenta hacer mantenimiento de forma básica. Luego, cuando la empresa está más estable y crece, se hace un tipo de mantenimiento para corregir problemas. A medida que la organización se organiza mejor, se programa el mantenimiento usando tecnología e ingeniería. Después, se introduce un tipo de mantenimiento preventivo para evitar problemas. Finalmente, cuando hay equipos muy importantes que controlan todo, se usa un mantenimiento predictivo para prever posibles fallas. Estos cambios suelen ocurrir porque la empresa está en una etapa específica de su desarrollo, más que por una decisión consciente de la gerencia para asignar tipos específicos de mantenimiento a equipos particulares (Gutiérrez 2012).

Según Gutiérrez (2012), los criterios o parámetros fundamentales que diferencian a las gestiones de mantenimiento son:

- Motivo de cambio de elemento o máquina.
- Voluntad humana alrededor de la gestión.
- ¿Quién lo genera?
- ¿Qué tipo de análisis soporta esa gestión alrededor del hecho de cambio o reposición del elemento?

*Mantenimiento correctivo:* Normalmente se desarrolla cuando hay falla, rotura o cuando el elemento o pieza en cuestión ha dejado de funcionar por completo y su reemplazo es necesario de manera inmediata. e inaplazable.

*Mantenimiento programado:* Esta gestión se basa en que el elemento debe ser sustituido o reemplazado indiferentemente si está bueno, regular o malo después de cumplir un determinado período de tiempo de estar funcionando, o cuando el desgaste llegue a un valor preestablecido. *Mantenimiento preventivo:* Puede ocurrir por cuatro motivos

- a) Por desgaste del elemento que se detecta por medición cualitativa o cuantitativa.
- b) Por ajuste del elemento, se detecta igual que el anterior.
- c) Por inspección durante un Derrame, se mide igual a los anteriores.
- d) Por inspección programada o periódica, es diferente a mantenimiento programado; en éste se define el tiempo de vida útil del elemento y el otro es el día de la inspección.

*Mantenimiento Predictivo:* Se centra en medir todas las variables que puedan afectar cuánto tiempo dure una parte. Entonces, decidimos cambiarla si las mediciones muestran que está fuera del rango que ya hemos establecido.

# **2.3 Sistemas de control distribuido**

Este tipo de sistema es como un equipo de trabajo donde cada persona se encarga de una parte del trabajo en lugar de que una sola persona lo haga todo. En este caso, hay varios equipos llamados "equipos de control" que supervisan diferentes partes de una tarea grande, y cada equipo se conecta a los sensores y actuadores de esa área específica. Para que todo funcione bien, es

importante que estos equipos puedan comunicarse entre ellos. Es como cuando varias personas trabajan juntas y necesitan hablar para coordinar sus esfuerzos. En este sistema, la comunicación entre los equipos es clave para que el trabajo completo sea exitoso.

# *2.3.1 Niveles de un sistema de control distribuido*

En un sistema distribuido, los niveles se refieren a las capas o estratos que componen su estructura. Cada nivel tiene funciones y responsabilidades específicas, contribuyendo al funcionamiento global del sistema. Según Sanchis Llopis et al (2010) se suele distinguir varios niveles cuando se explica el control distribuido de una planta donde una posible organización puede ser la que se muestra en la [Ilustración 2-1.](#page-40-0)

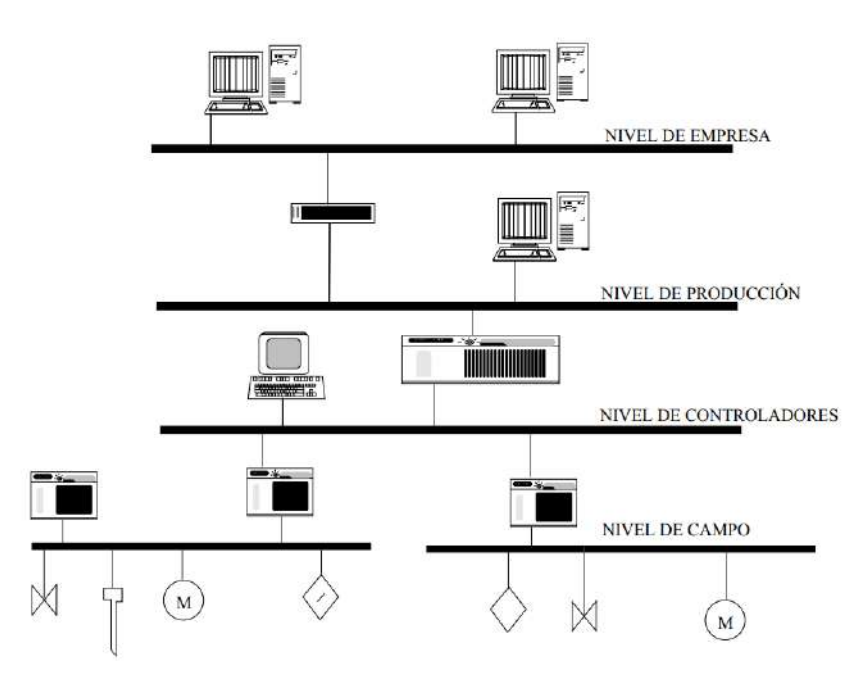

**Ilustración 2-1.** Niveles de un sistema de control distribuido. **Fuente:** Sanchis Llopis et al, 2010, página186.

<span id="page-40-0"></span>**Nivel de campo:** En esta fase, se realiza la conexión de un dispositivo de control, típicamente un autómata programable, con otros componentes como variadores de frecuencia, controladores PID, módulos remotos de entradas y salidas, así como sensores o actuadores "inteligentes". Este proceso es esencial para la configuración y operación efectiva de sistemas de automatización distribuida en la planta industrial. Por lo general, esta conexión se realiza a través de una red conocida como bus de campo (Barrios 2008).

**Nivel de controladores**: Sanchis Llopis et al (2010) manifiesta que, en este nivel, diferentes equipos de control, como computadoras o autómatas programables, se conectan entre sí. Cada uno de estos equipos supervisa una parte del proceso, formando las células de producción. Por lo general, hay un equipo principal, a menudo una computadora o un autómata avanzado, que se encarga de conectar la red de este nivel con la red superior. La conexión entre estos equipos se realiza a través de una red llamada bus de campo, que suele ser más potente que la utilizada en el nivel de campo.

**Nivel de producción:** En esta etapa, se realizan las conexiones entre los ordenadores o autómatas principales de cada célula de producción. Estos dispositivos están interconectados con los ordenadores de gestión. La red utilizada en este nivel suele ser de mayor nivel, como una red Ethernet, lo que permite una comunicación eficiente y coordinada entre los sistemas distribuidos de la planta (Sanchis Llopis, Ariño Latorre, Romero Pérez 2010).

**Nivel de empresa**. En este nivel se conectan los ordenadores de gestión de la empresa.

## *2.3.2 Enlaces estándares para comunicaciones digitales*

Barrios (2008) y Sanchis Llopis (2010) defienden que el tamaño y estructura de los mensajes, la distancia de transmisión o la velocidad de transmisión dependen de manera directa de las características eléctricas de la red y el método de transmisión de datos (bits, bytes). Existen varios estándares que especifican las propiedades eléctricas y la forma de transmitir los datos, donde los más usados son el RS232 y el RS485, siendo este último la forma de enlace en buses de campo con un uso muy extendido.

#### *2.3.2.1 RS232*

La norma RS-232, una de las pautas más antiguas y ampliamente utilizadas para la comunicación en serie, fue desarrollada por la EIA (Alianza de Industrias Electrónicas) en la década de 1960. Su propósito principal era facilitar la transferencia de información mediante líneas telefónicas, lo que requería un dispositivo para traducir señales entre analógicas y digitales. Esta norma establece un conjunto de 22 señales, divididas en señales de datos y señales de control, que se conectan a través de un conector de tipo D con 25 terminales. Aunque no todas las señales de control son esenciales para establecer la comunicación entre dos equipos, a menudo se utiliza un conector macho de tipo D con 9 terminales. En l[a Ilustración 2-2](#page-42-0) se muestra un conector DB de 9 terminales con especificación de señales por terminal para comunicar dos sistemas (Forero Saboya 2012).

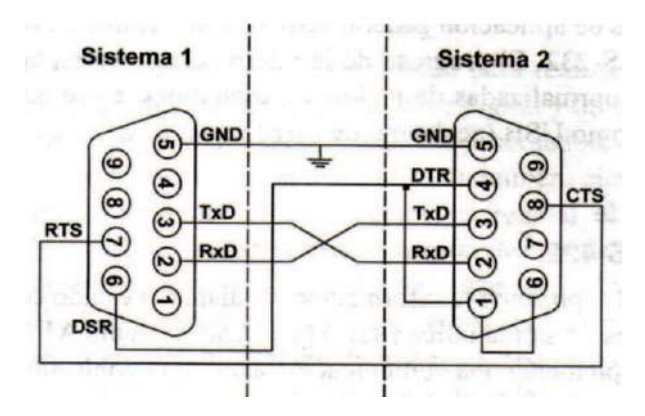

**Ilustración 2-2:** Conector serial tipo D9 para comunicaciones RS-232. **Fuente:** Forero Saboya, 2012, página 89.

<span id="page-42-0"></span>Tanto Forero Saboya (2012) como Sanchis Llopis (2010) concuerdan que los parámetros de la transmisión, como la velocidad que puede variar entre 50 y 19,200 baudios, son programables. En Europa, esta norma sigue la regla CCITT V.24 y está especificada para una distancia máxima de enlace de 15 metros y una velocidad de transmisión máxima de 20 Kbps. Es relevante destacar que la norma RS-232 ha estado en desarrollo durante más de 40 años, durante los cuales la EIA ha introducido tres modificaciones. La más reciente, llamada EIA-232F, fue introducida en 1997. El nombre del estándar cambió de RS-232 a EIA-232 con el tiempo, y también se han modificado otros elementos de la norma original.

## *2.3.2.2 RS485*

La norma RS-485 es una de las especificaciones de la norma RS-449 publicada como estándar en 1983. Esta norma específica las características eléctricas de un circuito de comunicación digital de salida ya sea el estado "0" o "1" lógicos mediante una señal diferencial más una señal de alta impedancia o "tercer estado" con lo cual es posible conectar más de un emisor en la red, motivo por el cual, es muy útil en redes locales industriales a dos hilos (Forero Saboya 2012). Para Sanchis Llopis (2010) esta norma de comunicación se puede considerar como una mejora de la conexión serie RS232, logrando notables avances tanto en la velocidad de transmisión como en el alcance.

#### *2.3.3 Análisis comparativo entre enlaces estándares para comunicaciones digitales*

La [Tabla 2-1](#page-43-0) exhibe los estándares de enlaces para la comunicación digital en serie que son compatibles con los controladores lógicos programables (PLC) disponibles en el mercado.

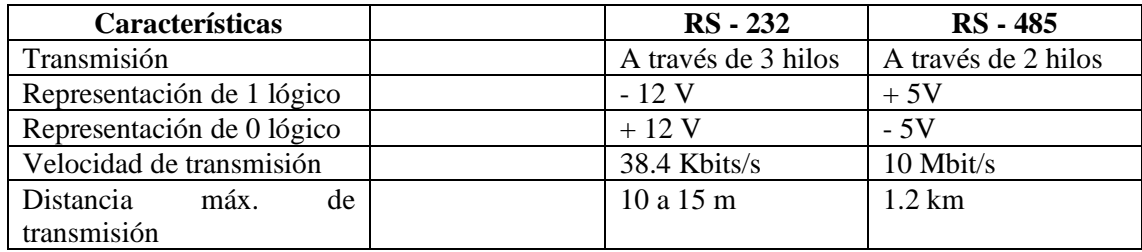

<span id="page-43-0"></span>**Tabla 2-1:** Comparativa entre estándares de comunicaciones digitales.

**Fuente:** Forero Saboya 2012; Sanchis Llopis, Ariño Latorre, Romero Pérez 2010

**Realizado por**: Andrade C., Cajas K., 2023

La comunicación RS-485 destaca como la opción más confiable según la [Tabla 2-1,](#page-43-0) debido a que se ofrece una transmisión de datos eficiente y rápida, siendo además asequible en términos de implementación. Su capacidad para conectar varios dispositivos y resistir el ruido electromagnético la convierte en una elección sólida para aplicaciones que requieren fiabilidad y rendimiento en entornos industriales extensos. Además, es especialmente efectiva para transmitir datos a largas distancias en entornos industriales propensos a interferencias electromagnéticas.

### *2.3.4 Buses de campo*

Un bus de campo es comparado con una autopista de información que facilita la comunicación y colaboración entre las máquinas en una fábrica. Cada máquina se concibe como teniendo su propio "cerebro" pequeño, permitiéndole comunicarse con otras a través de esta "autopista" digital. Este sistema conecta dispositivos como computadoras industriales, sensores y otros equipos encargados de supervisar y controlar los procesos de producción. Cada dispositivo en esta red inteligente tiene la capacidad de realizar funciones específicas y de comunicarse con otros dispositivos a través de cables. Las ventajas de los buses de campo radican, en parte, en la transmisión y recepción de información de manera digital, lo que implica que la información se envía y recibe como datos de computadora, mejorando la eficiencia general del sistema (Domínguez Gómez 2000).

Para Sanchis Llopis, Ariño Latorre, Romero Pérez (2010) las principales ventajas de los buses de campo se derivan parcialmente del hecho de que la información se transmite/recibe digitalmente, lo cual implica:

- Reducción significativa del cableado
- Facilita de forma considerable las labores de mantenimiento
- Flexibilidad
- Simplificación de la recopilación de la información del proceso

## *2.3.4.1 Modbus*

Este protocolo de comunicación forma parte de una red de comunicación comercial estándar la cual se define por varias características, como el tipo de cable, las características eléctricas de las señales, el método de resolución de conflictos y la forma en que se comunican. *Modbus* es un protocolo creado por *Gould Modicon*, ahora propiedad de *Schneider Electric*. Las comunicaciones se llevan a cabo a través de conexiones serie, ya sea RS-232 o RS-485. Sin embargo, *Modbus* presenta limitaciones asociadas a estas conexiones (Kaschel, Pinto 2013).

# *2.3.4.2 CAN*

La tecnología *CAN* representa un protocolo de comunicaciones ampliamente utilizado en entornos y sistemas que requieren operaciones en tiempo real. Fue desarrollado por Robert Bosch GmbH en 1986 para abordar la creciente necesidad de interconectar dispositivos electrónicos dentro de los vehículos. Su aplicación es frecuente en sectores como la automoción y la aeronáutica, donde la confiabilidad en las comunicaciones es esencial para el funcionamiento efectivo de los sistemas. La implementación de este protocolo marcó un progreso significativo al simplificar la cantidad de conexiones necesarias entre dispositivos, ya que emplea un único bus de comunicaciones compartido por todos los dispositivos, eliminando la necesidad de establecer conexiones punto a punto con cada uno de ellos (Requena 2017).

#### *2.3.4.3 DeviceNet*

*DeviceNet* representa una red de comunicación industrial de bajo costo y de acceso abierto. Se fundamenta en una red *CAN* para su capa física y de acceso a la red, y en el protocolo *CIP* para las capas superiores. Esta red se emplea para la interconexión de diversos dispositivos como válvulas, interruptores, lectores de códigos de barras, controladores, variadores de frecuencia, *PLC,* entre otros. Destacándose por su velocidad de transmisión a nivel de byte, facilita el manejo eficiente de hasta 64 dispositivos a través de un solo cable. Esta característica no solo optimiza el tiempo de instalación y mantenimiento, sino que también conlleva a una significativa reducción en los costos generales asociados a materiales y horas de ingeniería (Echeverri Orozco, Grisales Giraldo 2013).

#### *2.3.5 Análisis comparativo entre buses de campo*

La [Tabla 2-2](#page-45-0) exhibe los buses de campo comerciales más utilizadas.

| Características     | <b>Modbus</b>                                          | <b>CAN</b>                 | <b>DeviceNet</b>                                     |
|---------------------|--------------------------------------------------------|----------------------------|------------------------------------------------------|
| Velocidad           | $0.010$ Mb/s hasta<br>$0.115$ Mb/s                     | Hasta 1 Mb/s               | 125 Kb/s hasta 500<br>Kb/s                           |
| Modo de transmisión | <b>RTU y ASCII</b>                                     | Transmisión<br>diferencial | CAN (ISO 11898)                                      |
| Comunicación        | $Maestro - Esclavo$<br>Maestro - Todos los<br>esclavos | Acceso múltiple            | Punto a punto con<br>multicast.<br>Maestro - Esclavo |

<span id="page-45-0"></span>**Tabla 2-2:** Comparativa entre buses de campo

**Fuente:** Echeverri Orozco, Grisales Giraldo 2013

**Realizado por**: Andrade C., Cajas K., 2023

De acuerdo con los parámetros de la [Tabla 2-2,](#page-45-0) *Modbus* destaca como una opción robusta para la comunicación en sistemas de control industrial, particularmente con *PLCs*, debido a su amplia adopción en este entorno. Su simplicidad y eficiencia en la transmisión de datos, junto con su versatilidad al ser implementado en redes serie como lo es *RS-485* y *Ethernet*, lo hacen ideal para diversas aplicaciones. La flexibilidad de *Modbus* se refleja en su capacidad para integrarse con una variedad de dispositivos industriales, facilitando la interoperabilidad. Además, al ser de código abierto, ofrece acceso transparente a las especificaciones, promoviendo la colaboración y la eficacia en el desarrollo. En el contexto específico de sistemas de control basados en *PLCs*, la elección de *Modbus* se respalda por la afinidad natural de estos controladores con el protocolo, simplificando la programación y el diseño del sistema.

# **2.4 Instrumentación industrial**

En las industrias como la química, petroquímica, alimentaria, metalúrgica, energética, textil y papel, los instrumentos de control tienen su propio conjunto de términos que describen características de medición y control. Estos términos incluyen indicadores, registradores, controladores, transmisores y válvulas de control. La terminología se ha unificado para que fabricantes, usuarios y otras entidades en el campo de la instrumentación industrial utilicen un lenguaje común. Las definiciones de estos términos se basan en las sugerencias de *ANSI/ISA-S51.1-1979 (R 1993),* aprobadas el 26 de mayo de 1995 (Creus Solé 2005).

### *2.4.1 Clases de instrumentos*

Carballo Sierra, Romero Lara (2011) considera que un instrumento de medición es un dispositivo que puede proporcionar una medida o realizar una observación en el mundo físico. Los instrumentos de medición y control son bastante complejos, y su función se puede clasificar de dos formas según la variable de proceso que miden y según a su función en un proceso. En la [Tabla 2-3](#page-46-0) se detalla los tipos de instrumentos más comunes.

| Tipo de instrumento | Descripción                                                       |  |  |
|---------------------|-------------------------------------------------------------------|--|--|
|                     | Estos dispositivos desempeñan una función de regulación en el     |  |  |
| Ciegos              | proceso, pero no ofrecen una indicación visible de la variable    |  |  |
|                     | Algunos<br>controlada.<br>ejemplos<br>incluyen<br>termostatos     |  |  |
|                     | presostatos.                                                      |  |  |
|                     | Estos instrumentos muestran directamente el valor de la variable  |  |  |
| <b>Indicadores</b>  | de proceso. Tienen una escala graduada o un display digital       |  |  |
|                     | donde se puede ver el valor de la variable. Algunos ejemplos      |  |  |
|                     | son los manómetros y termómetros.                                 |  |  |
|                     | Estos instrumentos registran la variable con un trazo continuo o  |  |  |
|                     | punto a punto, y pueden tener formas circulares o rectangulares.  |  |  |
| Registradores       | En ciertos casos, es importante tener un registro histórico de la |  |  |
|                     | variable para analizar un proceso específico.                     |  |  |
|                     | Estos dispositivos están en contacto directo con la variable de   |  |  |
| Elementos primarios | proceso que se quiere medir. Su función es captar algún efecto    |  |  |
|                     | de esta variable para evaluarla adecuadamente.                    |  |  |
|                     | Es un dispositivo que recibe un estímulo o señal y produce una    |  |  |
| <b>Sensor</b>       | respuesta en forma de señal eléctrica.                            |  |  |
|                     | Estos dispositivos reciben la variable de proceso a través del    |  |  |
|                     | elemento primario y la envían a un lugar remoto. Las señales      |  |  |
| Transmisor          | utilizadas para transmitir la información entre los instrumentos  |  |  |
|                     | de control pueden ser neumáticas o eléctricas.                    |  |  |
|                     | Estos dispositivos reciben una señal de entrada, ya sea           |  |  |
|                     | neumática (entre 3 y 15 psi) o electrónica (entre 4 y 20 mA),     |  |  |
| Convertidores       | proveniente de un instrumento. Luego, después de modificarla      |  |  |
|                     | según sea necesario, envían la señal en forma de una salida       |  |  |
|                     | estándar.                                                         |  |  |
|                     | Son dispositivos que se colocan en el panel de control y actúan   |  |  |
| Receptores          | como intermediarios entre el proceso y el usuario. Ellos reciben  |  |  |
|                     | las señales de los transmisores o de un convertidor.              |  |  |
|                     | Estos dispositivos comparan lo que está ocurriendo en el          |  |  |
| Controladores       | proceso con lo que se desea que ocurra, y luego envían una señal  |  |  |
|                     | al proceso para corregir cualquier desviación. Un ejemplo es el   |  |  |
|                     | controlador PID.                                                  |  |  |
|                     | Recibe la señal del controlador y ajusta directamente la variable |  |  |
|                     | manipulada o agente de control. En sistemas de control            |  |  |
|                     | neumático, este elemento suele ser una válvula o un servomotor    |  |  |
|                     | neumáticos, mientras que, en el control electrónico, la válvula o |  |  |
| Actuador            | el servomotor se activan mediante un convertidor de intensidad    |  |  |
|                     | a presión o una señal digital a presión. En sistemas de control   |  |  |
|                     | eléctrico, puede ser una válvula motorizada controlada por un     |  |  |
|                     | servomotor eléctrico.                                             |  |  |

<span id="page-46-0"></span>**Tabla 2-3:** Clasificación de instrumentos de acuerdo con su función en un proceso.

**Fuente:** Carballo Sierra, Romero Lara, 2011

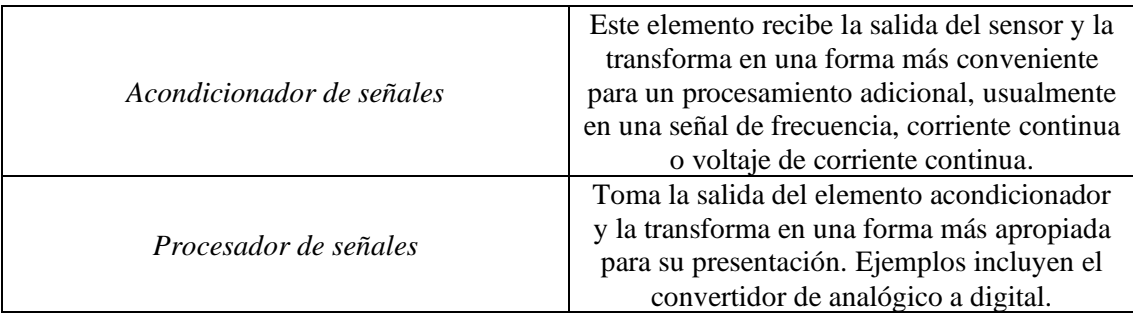

**Tabla 2-4:** Clasificación de instrumentos de acuerdo con su función en un proceso.

**Fuente:** Carballo Sierra, Romero Lara, 2011

### *2.4.2 Diagrama de Identificación y Descripción de Procesos (P&ID).*

Una vez implementado el sistema para registrar las acciones, es recomendable crear una descripción del proceso utilizando los diagramas P&ID. Estos diagramas aseguran una comunicación efectiva entre los elementos de campo, por lo que es importante estar familiarizado con la simbología y normas que utilizan estos diagramas de identificación. Estos símbolos facilitan la representación clara y sencilla de los sistemas de control, las tareas de medición y control, y sus soluciones asociadas con los dispositivos (Carballo Sierra, Romero Lara 2011). Los diagramas *P&ID* son utilizados para representar procesos fisicoquímicos, y la norma más popular para su representación es la *ISA* (*The Instrumentation, Systems, and Automation Society*). La norma específica para estos diagramas es la *ISA-S5*. Las partes de esta norma según Escaño Gonzáles, Caballero Garcia, Nuevo García (2019) se pueden ver en la [Tabla 2-5.](#page-47-0)

<span id="page-47-0"></span>**Tabla 2-5:** Partes de la norma *ISA-S5*

| Parte      | <b>Describe</b>                              |
|------------|----------------------------------------------|
| $ISA-S5.1$ | Identificación y símbolos de instrumentos.   |
| $ISA-S5.2$ | Diagramas lógicos binarios para operaciones. |
| $ISA-S5.3$ | símbolos gráficos para control distribuido.  |
| $ISA-S5.4$ | Diagramas de lazo de instrumentación.        |
| $ISA-S5.5$ | Símbolos para visualización de procesos.     |

**Fuente:** Escaño Gonzáles, Caballero Garcia, Nuevo García, 2019, página 10.

La norma establece la identificación de elementos mediante letras y símbolos. Cada instrumento puede estar designado con un conjunto de letras y números, y el significado de las letras varía según su orden. Por ejemplo, un instrumento marcado como "TI" indica un indicador de temperatura, como se detalla en la [Tabla 2-6.](#page-48-0)

|                       | Primera letra             | Letras sucesivas                    |
|-----------------------|---------------------------|-------------------------------------|
| A                     | Análisis (composición)    | Alarma                              |
| $\boldsymbol{B}$      | Detector de llama         |                                     |
| $\mathcal{C}_{0}^{0}$ | Detector de llama         | Controlador                         |
| D                     | Conductividad             |                                     |
| E                     | Tensión eléctrica         | Elemento primario de medida         |
| $\overline{F}$        | Caudal                    |                                     |
| Η                     | Manual (arranque a mano)  | Alto                                |
| I                     | Corriente eléctrica       | Indicador                           |
| J                     | Potencia mecánica         |                                     |
| $K_{\rm}$             | Tiempo, tabla de tiempos  | Estación de control                 |
| L                     | Nivel                     | Bajo, ligero                        |
| $\boldsymbol{M}$      | Humedad                   | Medio, intermedio                   |
| 0                     |                           | Orificio, restricción               |
| $\boldsymbol{P}$      | Presión, vacío            | Punto de conexión                   |
| $\overline{\varrho}$  | Cantidad                  |                                     |
| $\mathbf R$           | Radiactividad             | Registrador                         |
| S                     | Velocidad                 | Frecuencia del interruptor          |
| T                     | Temperatura               | Transmisor                          |
| $\mathbf V$           | Viscosidad                | Válvula, respiradero y amortiguador |
| W                     | Peso, fuerza              | Depósito                            |
| Y                     | Evento, estado, presencia | Módulo de cálculo                   |
| Z                     | Posición, dimensión       | Actuador, driver, elemento final de |
|                       |                           | control                             |

<span id="page-48-0"></span>**Tabla 2-6:** Letras de instrumentos según *ISA-S5.1*

**Fuente:** Escaño Gonzáles, Caballero Garcia, Nuevo García, 2019, página 11.

### **2.5 Controlador Lógico programable (***PLC***)**

La automatización de procesos industriales se lleva a cabo comúnmente mediante el uso de Controladores Lógicos Programables (*PLC*). En este enfoque, el control programado ha suplantado la utilización de relés electromecánicos para definir la lógica de los sistemas automatizados, resultando en considerables ahorros económicos al sustituir cables y elementos físicos por líneas de código en el programa. Esta transición permite que cualquier modificación necesaria en la lógica de programación se traduzca en ajustes en el código, sin generar cambios físicos en conexiones y componentes. Sin embargo, es común que la programación de los *PLC* se realice de manera empírica, lo que lleva a que diferentes programadores generen códigos para realizar la misma tarea de manera estructuralmente diferente. Este enfoque puede complicar futuras revisiones, correcciones o modificaciones en el código, llegando incluso al punto de requerir una reconstrucción total (Vásquez Salazar 2010).

De acuerdo con PLC Master (2021) las principales marcas que distribuyen controladores lógicos programables son:

- *AB (Allen Bradley)*
- *Siemens*
- *ABB (Asea Brown Boveri)*
- *Omron*
- *Mitsubishi*
- *Schneider*
- *Delta*
- *Hitachi*
- *GE (General Electric)*
- *Honeywell*
- *Bosch*
- *Festo*
- *Wecon*
- *XINJE*
- *FATEK*
- *SETEX*
- *Keyence*
- *Beckhoff*
- *Unitronics*
- *Eaton*
- *Wago*

La elección adecuada de un Controlador Lógico Programable (*PLC*) implica un análisis detallado de las entradas necesarias, directamente relacionadas con los sensores empleados en el sistema de clasificación. Se ha llevado a cabo un minucioso recuento de 10 sensores, cada uno destinado a funciones específicas: algunos supervisan la banda transportadora, otros se encargan de localizar con precisión los cilindros neumáticos en el manipulador, y algunos más tienen la función de posicionar el manipulador en las áreas de almacenamiento. Además, se han identificado sensores adicionales que desempeñarán un papel crucial en el funcionamiento modular del sistema, encargándose de detectar el tipo de rosca y eventos magnéticos.

En lo que respecta a las salidas contabilizadas, se han identificado 5 salidas esenciales. Estas incluyen el cilindro responsable del almacenamiento de los cilindros ensamblados, el motor paso a paso para el desplazamiento en el eje X, el motor de corriente continua para el movimiento de la banda transportadora, la activación de válvulas neumáticas controladas eléctricamente y el control de la pinza. Este enfoque en las entradas y salidas garantiza una selección cuidadosa del *PLC*, considerando no solo la complejidad de las funciones requeridas, sino también la eficiencia y coordinación precisa de los componentes del sistema de clasificación propuesto.

Además de las entradas físicas, es esencial considerar las restricciones de software, ya que los trabajos de titulación permiten exclusivamente el uso de software con licencia o de aquellos disponibles gratuitamente. Este criterio asegura la integridad y legalidad del proyecto. Asimismo, la capacidad de comunicación del *PLC* es un aspecto clave. En este contexto, se destaca la prevalencia del protocolo *Modbus*, siendo la comunicación en serie *RS 485* la opción preferida por su eficiencia y fiabilidad en la transmisión de datos. En consecuencia, la selección del *PLC* no solo se centra en sus capacidades hardware, sino también en su compatibilidad con requisitos específicos de software y protocolos de comunicación para garantizar un rendimiento óptimo y una integración fluida en el sistema de clasificación propuesto.

## **2.6 Tipos de Lenguajes de Programación**

Los fabricantes de Controladores Lógicos Programables (*PLC*) han desarrollado diversos lenguajes de programación, en su mayoría, en conformidad con normativas internacionales. Este esfuerzo se ha llevado a cabo con el objetivo de atender las exigencias y expectativas de los programadores. En la tabla subsiguiente se describen los lenguajes de programación más comúnmente utilizados (Sena 2005).

### *2.6.1 La norma IEC 61131-3*

La normativa *IEC 61131-3* establece cinco lenguajes de programación, aunque sus funcionalidades y estructuras difieren considerablemente. Estos lenguajes son considerados como una familia, ya que comparten elementos estructurales como la declaración de variables, la organización de partes como funciones y bloques de funciones, entre otros. Existe la posibilidad de combinar estos lenguajes de manera intercalada en un proyecto de *PLC* (Tixi Paucar 2009). La normativa *IEC 61131-3* especifica dos lenguajes visuales y dos lenguajes de texto destinados a la programación de Controladores Lógicos Programables (*PLC*). Los lenguajes visuales emplean símbolos para la codificación de las instrucciones de control, mientras que los lenguajes de texto utilizan secuencias de caracteres para programar dichas instrucciones.

# • **Lenguajes Gráficos**

Diagrama Ladder (*LD*)

Diagrama de Bloques de Funciones (*FBD*)

#### • **Lenguajes Textuales**

Lista de Instrucciones (*IL*) Texto Estructurado (*ST*)

Por otra parte, la norma *IEC 61131-3* incorpora una modalidad de programación orientada a objetos denominada *Sequential Function Chart* (*SFC*). Aunque *SFC* en realidad constituye una estructura organizativa que sincroniza los cuatro lenguajes estándares de programación *(LD, FBD, IL y ST)*.

#### *2.6.2 Diagrama de contactos o Ladder (LD)*

La mayoría de los fabricantes incluyen este idioma en sus sistemas debido a su similitud con los esquemas de relés utilizados en la lógica cableada de automatismos eléctricos. Esto simplifica la tarea de los técnicos al trabajar con dichos sistemas. En este idioma, la tarea asignada al autómata se representa visualmente mediante un esquema de contactos. Para programar en este idioma, se requiere una unidad de programación que cuente con un terminal y una pantalla semigráfica para visualizar el esquema de contactos. Las variables binarias se visualizan a través de contactos, a los cuales se les asigna una identificación única. Los contactos normalmente abiertos se presentan de la manera ilustrada anteriormente, simbolizando variables directas. Por otro lado, las variables inversas se representan mediante contactos normalmente cerrados (Arrieta Arvilla, Kerguelen González 2003).

# *2.6.3 Diagrama de Bloques de Funciones (FBD)*

Este lenguaje de programación es de naturaleza gráfica, lo que posibilita al usuario programar de manera ágil tanto expresiones como lógica booleana. Según Aguilera (2002) El diagrama de funciones, también conocido como *Function diagram* o *FBD*, es un lenguaje que facilita la programación de elementos presentados como bloques, los cuales se interconectan de manera similar a la disposición de un circuito. Este método es apropiado para diversas aplicaciones que impliquen el flujo de información o datos entre los componentes de control.

### *2.6.4 Lista de Instrucciones (IL)*

Este lenguaje consiste en un conjunto de códigos simbólicos, donde cada uno de ellos representa una instrucción en el lenguaje de máquina. Dado que los lenguajes de máquina de los autómatas varían, también lo hacen los lenguajes de la lista de instrucciones. La programación a través de códigos simbólicos es especialmente adecuada para usuarios que están familiarizados con la electrónica digital y la informática, ya que se asemeja al lenguaje de máquina utilizado en estos campos. Además, este lenguaje es el único compatible con unidades de programación simples, que solo muestran una o varias líneas de programación simultáneamente (Arrieta Arvilla, Kerguelen González 2003).

# *2.6.5 Texto Estructurado (ST)*

El texto estructurado, un lenguaje de alto nivel organizado en bloques, presenta una sintaxis similar a Pascal. Esta herramienta es versátil y permite la creación eficiente de declaraciones complejas que involucran variables de diversos tipos de datos, abarcando desde valores analógicos hasta digitales (Aguilera 2002).

### *2.6.6 Diagrama de Funciones Secuenciales (SFC) o GRAFCET*

Se trata de un enfoque gráfico para modelar sistemas basados en automatismos de naturaleza secuencial. Su origen se encuentra en el deseo de unificar y optimizar los lenguajes de descripción relacionados con los sistemas lógicos en general, y específicamente con los automatismos secuenciales. Los antecedentes de este método, plenamente integrados en el ámbito industrial de los automatismos, se remontan a los trabajos de *P. GIRAUD*, quien introdujo los conceptos de receptividad y etapa. Al mismo tiempo, en los Estados Unidos, *Karl Petri*, a partir de su tesis doctoral, presentó las conocidas redes de Petri. El *Grafcet* no se utiliza con el objetivo de minimizar las funciones lógicas que describen la dinámica del sistema. Su principal ventaja radica en ser una herramienta potente y, sobre todo, metodológica para llevar a cabo la implementación de automatismos de naturaleza secuencial. Con una aplicación adecuada, presenta ciertas características notables en los modelos que se pueden llevar a cabo (Arrieta Arvilla, Kerguelen González 2003).

### *2.6.7 Análisis comparativo de los tipos de lenguajes de programación*

En la [Tabla 2-7,](#page-53-0) se examinarán las características puntuales de cada lenguaje de programación siguiendo los conceptos de la *IEC 61131-3.*

| Características                             | <b>Diagrama</b><br>ladder                                 | Diagrama de<br>funciones<br>secuenciales           | Lista de<br>instrucciones                                 | <b>Texto</b><br>estructurado                              | <b>Funciones</b><br>secuenciales                   |
|---------------------------------------------|-----------------------------------------------------------|----------------------------------------------------|-----------------------------------------------------------|-----------------------------------------------------------|----------------------------------------------------|
| Tipo de<br>Lenguaje                         | Gráfico                                                   | Gráfico                                            | Textual                                                   | Textual                                                   | Gráfico                                            |
| Tipo de Datos                               | Enteros,<br>Reales.<br>Booleanos,<br>Otros                | Enteros.<br>Reales.<br>Booleanos,<br>Otros         | Enteros.<br>Reales.<br><b>Booleanos</b>                   | Enteros, Reales,<br><b>Booleanos</b>                      | Enteros, Reales,<br>Booleanos,<br>Otros            |
| <i><b>Operaciones</b></i><br><b>Básicas</b> |                                                           | Aritméticas,<br>Lógicas,<br>Comparativas           |                                                           | Aritméticas,<br>Lógicas                                   |                                                    |
| Estructuras de<br>control                   |                                                           | Secuencia,<br>Selección,<br><b>Iteración</b>       |                                                           | Secuencia,<br>Selección,<br>Iteración                     | Transiciones,<br>Estados                           |
| <i>Funciones</i> y<br>Procedimientos        |                                                           | <b>Bloques</b><br><b>Funcionales</b>               |                                                           | Funciones,<br>Procedimientos                              | Funciones,<br>Transiciones                         |
| Manipulación<br>de Tiempo                   | Temporizador<br>es y<br>contadores                        | Temporizador<br>es y<br>contadores                 | Temporizador<br>es y<br>contadores                        | Temporizadores<br>y contadores                            | Temporizadores<br>y contadores                     |
| Acceso a<br>Dispositivos de<br>E/S          | Lectura y<br>Escritura de<br>Entradas y<br><b>Salidas</b> | Lectura y<br>Escritura de<br>Entradas y<br>Salidas | Lectura y<br>Escritura de<br>Entradas y<br><b>Salidas</b> | Lectura y<br>Escritura de<br>Entradas y<br><b>Salidas</b> | Lectura y<br>Escritura de<br>Entradas y<br>Salidas |

<span id="page-53-0"></span> **Tabla 2-7:** Características de los Lenguajes de Programación

 **Realizado por:** Andrade C., Cajas K., 2023

Teniendo en cuenta la información de la [Tabla 2-7,](#page-53-0) el lenguaje *Ladder Diagram* (*LD*) se elegiría debido a sus características específicas que lo hacen apropiado para determinados contextos en la programación de sistemas de control industrial. Su formato gráfico, que se asemeja a un diagrama de relés eléctricos, resulta intuitivo y fácil de comprender para ingenieros y técnicos familiarizados con el diseño eléctrico. La habilidad para modelar circuitos de control eléctrico de manera sencilla convierte al lenguaje *Ladder* en una elección preferida en entornos donde la interfaz hombre-máquina (*HMI*) reproduce esquemas eléctricos tradicionales.

# **2.7 Sistema de Movilidad**

Dentro del sistema de clasificación de cilindros neumáticos, se requiere que la banda transportadora que lleva los pallets con los cilindros correspondientes sea desplazada. Para llevar a cabo este movimiento, se utilizará un motor de corriente continua (*DC*) debido a su capacidad para adaptarse eficientemente a las demandas de producción, permitir el ajuste preciso de la velocidad según las particularidades del material transportado y ofrecer una alternativa económicamente viable en comparación con otros tipos de motores. Además, se debe ajustar el manipulador para ubicar los cilindros en las zonas de clasificación asignadas, teniendo en cuenta su tipo de rosca, detección magnética y presión interna. Para lograr este movimiento, se optará por un motor paso a paso debido a su destacada precisión posicional, permitiendo movimientos discretos y repetibles del manipulador. La facilidad de control mediante señales de pulso también simplifica la programación y ejecución de movimientos específicos, contribuyendo a una manipulación más precisa y eficiente.

## *2.7.1 Tipos de Motores DC*

Los motores DC más comunes son los motores con escobillas y los motores sin escobillas.

# *2.7.1.1 Motores con escobillas*

Son dispositivos electromecánicos ampliamente utilizados en la industria. Su funcionamiento se basa en la interacción entre un campo magnético y las escobillas, que permiten la transferencia de energía. Se podrá elegir entre uno de los cuatro tipos de motores con escobillas, dependiendo de la aplicación (Direct Industry 2023a)

**Motor de excitación en serie:** El devanado inductor como el inducido se encuentran conectados en serie como se muestra en la [Ilustración 2-3](#page-54-0) y este tipo de configuración no es convencional para su aplicación en generación de energía.

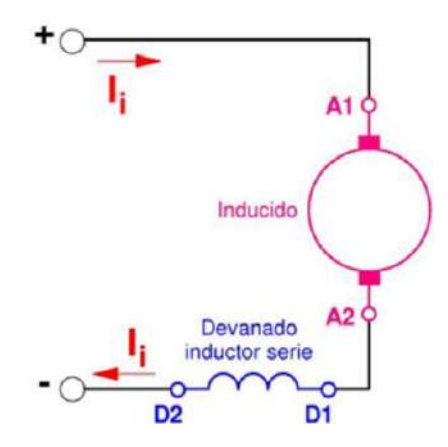

**Ilustración 2-3:** Esquema de conexión de un Motor de C.C. de excitación en serie. **Fuente:** Silicon Tegnology, 2018

<span id="page-54-0"></span>**Motor de excitación en paralelo:** Se trata de un motor eléctrico de corriente continua cuyo devanado inductor principal (campo) se conecta en derivación o paralelo con el circuito compuesto por los devanados inducido e inductor auxiliar, como se muestra en la **[Ilustración 2-4](#page-55-0)**.

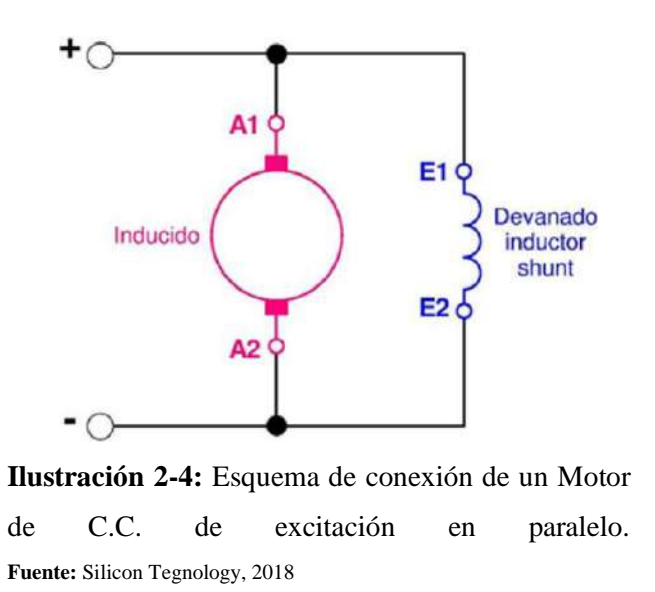

<span id="page-55-0"></span>**Motor de excitación Compuesto:** Integra la configuración de motores bobinados en serie y en derivación como se muestra en l[a Ilustración 2-5,](#page-55-1) proporcionando un elevado torque inicial y una amplia gama de velocidades. Resulta ideal para aplicaciones como prensas rotativas, ascensores, carruseles de equipaje, bombas centrífugas y compresores.

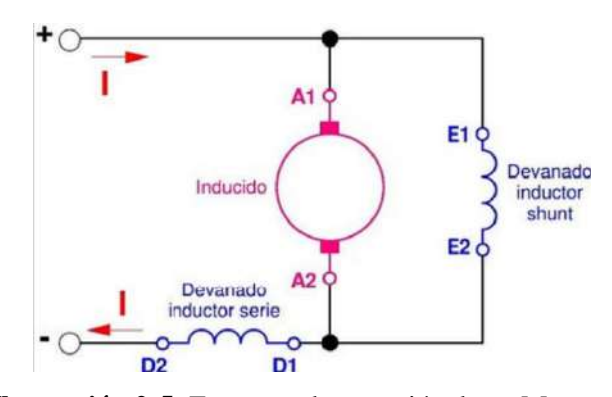

**Ilustración 2-5:** Esquema de conexión de un Motor de C.C. de excitación compuesto. **Fuente:** Silicon Tegnology, 2018

### <span id="page-55-1"></span>*2.7.1.2 Motores sin escobillas*

Son motores electrónicos alimentados por corriente directa y con un sistema de conmutación electrónico en lugar de emplear uno mecánico. A diferencia de los motores tradicionales, los motores sin escobillas no tienen escobillas ni conmutador, lo que reduce significativamente los problemas de mantenimiento y mejora la eficiencia y durabilidad del motor. En lugar de eso, utilizan un controlador electrónico para conmutar la corriente en los devanados del estator, lo que permite un control preciso de la velocidad y la dirección del motor (Parodi Cuautle 2015).

# *2.7.2 Análisis comparativo de motores DC*

En la [Tabla 2-8](#page-56-0) se presentan los motores de corriente continua (*DC*) tanto sin escobillas como con escobillas, junto con sus respectivas características técnicas, contemplando su disponibilidad en el mercado.

| <b>Características</b> | Sin escobilla | Con escobilla |
|------------------------|---------------|---------------|
| Alimentación           | 12V - 24V     | 12V - 24V     |
| Corriente en vacío     | $1.7A - 2A$   | $1.35A - 2A$  |
| Torque nominal         | $40$ Kg.cm    | 32 Kg.cm      |

<span id="page-56-0"></span>**Tabla 2-8:** Comparativa entre motores *DC* sin escobilla y con escobilla.

**Fuente:** Direct Industry 2023a; 2023b

**Realizado por**: Andrade C., Cajas K., 2023

Además de las especificaciones técnicas detalladas en la [Tabla 2-8,](#page-56-0) la elección de un motor de corriente continua (DC) con escobillas se ha fundamentado en un análisis minucioso centrado en parámetros específicos. La decisión de priorizar estos atributos particulares, como la alimentación en el rango de 12V - 24V, la corriente en vacío de 1.35A - 2A, y el torque nominal de 32 Kg.cm, se justifica por su importancia crítica en el contexto de la aplicación prevista. Además de estas consideraciones técnicas, se resalta que la elección de un motor con escobillas se respalda en su facilidad de control, facilitando así su integración en sistemas diversos. Asimismo, el costo relativamente más económico de los motores con escobillas, en comparación con sus contrapartes sin escobillas, añade un componente crucial de eficiencia económica al proyecto sin comprometer el rendimiento necesario.

# *2.7.3 Tipos de motores paso a paso*

Transforman pulsos eléctricos en movimientos angulares, siendo especialmente beneficiosos en situaciones que demandan un control preciso de la posición. Se pueden clasificar los motores paso a paso en tres categorías como puede verse en la [Ilustración 2-6](#page-56-1) proporcionada.

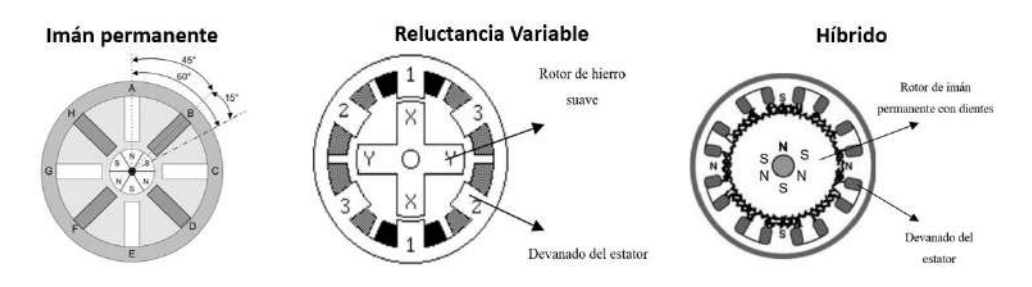

<span id="page-56-1"></span>**Ilustración 2-6:** Tipos de motores de pasos. **Fuente:** Yedamale, Chattopadhyay 2022

**Motores paso a paso de imán permanente:** Posee un rotor con forma cilíndrica que integra un imán permanente, mientras que el estator suele contar con dos devanados. Estos devanados pueden ser enroscados en el centro para posibilitar la creación de un circuito de excitación unipolar, donde la alteración de la polaridad del campo magnético se logra mediante el cambio de tensión de un extremo al otro del devanado. Además, para alimentar los devanados sin necesidad de utilizar la toma central, se requiere un accionamiento bipolar de polaridad alterna. En el caso específico de los motores paso a paso de imán permanente puro, suelen destacar por presentar un ángulo de paso significativamente amplio (Kuphaldt 2019). En la página web de Direct Industry (2023c) nos argumenta que a diferencia de los demás motores estos son económica y resolución media.

**Motores paso a paso de reluctancia variable:** Cuenta con un rotor multipolar de hierro y un estator devanado laminado, girando cuando los engranajes del rotor son atraídos por los engranajes del estator, que se cargan electromagnéticamente. La inercia del rotor en un motor de paso de reluctancia variable es reducida, lo que contribuye a una respuesta veloz. De manera similar, la inercia permitida por la carga también es pequeña (Malo Yagüe 2011).

**Motores paso a paso híbridos:** Combina características del motor paso a paso de imán permanente y del motor de reluctancia variable, siendo más costoso, pero ofreciendo un rendimiento mejorado en términos de resolución de cada paso, torque y velocidad. Este tipo de motores suele tener ángulos por cada paso en el rango de 3,6° hasta 90° grados. En comparación con los motores reluctancia variable e imán permanente, el rotor del motor híbrido es multi dentado y contiene un imán magnetizado axialmente concéntrico alrededor de su eje. Estos dientes en el rotor proporcionan y equilibran el flujo magnético, mejorando las características dinámicas del torque (Muñoz 2013).

# *2.7.4 Análisis comparativo de motores paso a paso*

En la [Tabla 2-9](#page-58-0) se analizará los motores paso a paso de imán permanente e híbridos, junto con sus características respectivas, debido a su disponibilidad en el mercado, por lo que los motores de reluctancia variable no serán considerados en esta evaluación.

| Características       | Imán permanente          | <b>Híbrido</b>       |
|-----------------------|--------------------------|----------------------|
| Alimentación          | 3 a 24V                  | 3.9 a 24V            |
| Corriente por fase    | 1 A a 1.7 A              | 0.6Aa6A              |
| Paso angular          | $1.8^\circ$ a $30^\circ$ | $0.9^{\circ}$ a 3.6° |
| Número de embobinados | $2 - 4$                  | $2 - 6$              |

<span id="page-58-0"></span>**Tabla 2-9:** Comparativa entre motores paso a paso de imán permanente e híbridos

**Fuente:** Mouser Electronics 2023; MotionKing 2023

**Realizado por**: Andrade C., Cajas K., 2023

Considerando la información detallada en la [Tabla 2-9](#page-58-0) y las consideraciones previas, la elección del motor paso a paso híbrido se basa en una evaluación específica de determinados parámetros clave. La atención se ha focalizado en atributos particulares debido a su importancia en el contexto de la aplicación. Se ha tenido en cuenta el rango de alimentación para asegurar la compatibilidad con los requisitos del sistema, y la corriente por fase impacta directamente en la capacidad de rendimiento del motor. Además, el paso angular desempeña un papel crucial en la precisión y en la capacidad del motor para realizar movimientos más precisos.

La elección del motor paso a paso híbrido se ha inclinado hacia la obtención de las mejores características combinadas de los motores de imán permanente y de reluctancia variable, dado que solo hay dos opciones disponibles en el mercado. Dada la ventaja del motor híbrido en términos de paso angular, esta decisión contribuirá de manera significativa a lograr movimientos más precisos y ajustados.

# **2.8 Actuadores neumáticos**

La tecnología neumática se emplea extensamente en sistemas industriales, gracias a su instalación sencilla y económica una vez que se cuenta con una fuente de aire comprimido. Sus características destacadas incluyen la eficiente capacidad para transportar y almacenar energía mecánica, además de tener un impacto ambiental positivo gracias a su limpieza (Brunete, San Segundo, Herrero 2021). Dadas estas consideraciones, el sistema de clasificación de cilindros neumáticos incluirá elementos diseñados para aprovechar la energía neumática, como cilindros o válvulas.

#### *2.8.1 Cilindros Neumáticos*

Los cilindros neumáticos juegan un papel crucial en el proceso de clasificación, ya que se requiere un desplazamiento lineal de los cilindros que se ensamblarán desde su posición inicial hasta la ubicación de almacenamiento previo. Este desplazamiento se logra mediante la integración de cilindros neumáticos con un efector final, que puede ser una pinza, una ventosa o dispositivos piezoeléctricos. Su tarea consiste en convertir la energía neumática en un trabajo mecánico que se traduce en un movimiento lineal, con una fase de avance y otra de retroceso. En términos generales, un cilindro neumático se compone de un tubo cerrado en sus extremos mediante dos tapas, dentro del cual se desplaza un émbolo que divide el espacio en dos cámaras. El émbolo se conecta a un vástago que se extiende a través de ambas tapas, lo que permite aprovechar la fuerza generada por el cilindro gracias a la presión al actuar sobre las superficies del émbolo (Gavilanes Cartagena 2011).

#### *2.8.1.1 Cilindros de Simple Efecto*

Es un tubo cilíndrico sellado que contiene un émbolo conectado a un vástago que se mueve en conjunto con él. En un extremo, hay una abertura para la entrada o salida de aire, mientras que, en el otro extremo, se encuentra un resorte que facilita el retorno del vástago como se muestra en la [Ilustración 2-7.](#page-59-0) Este cilindro opera en una dirección única cuando el aire fluye hacia él. El retroceso y la expulsión del aire ocurren debido a la fuerza del resorte alojado en el interior del cilindro (Bueno 2015).

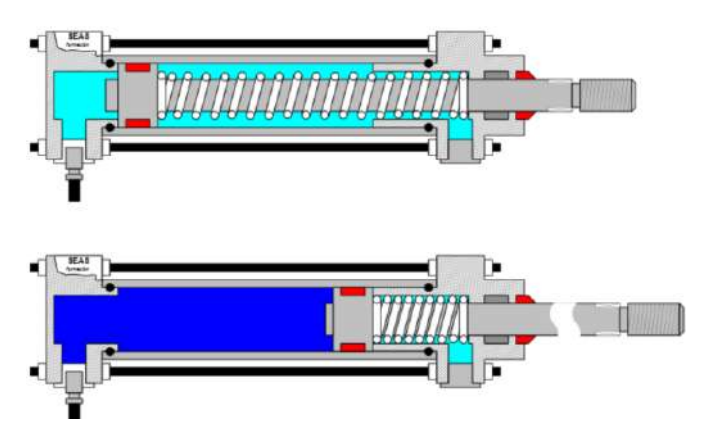

**Ilustración 2-7:** Cilindros de simple efecto. **Fuente:** Hernández Angamarca 2015

# <span id="page-59-0"></span>*2.8.1.2 Cilindros de Doble Efecto*

Los cilindros de doble efecto son aquellos que llevan a cabo tanto el movimiento de avance como el de retroceso gracias a la acción del aire comprimido. Se les denomina así porque aprovechan ambas caras del émbolo, utilizando aire en ambas cámaras, lo que les permite realizar trabajo en ambas direcciones. Sus elementos internos son casi idénticos a los de los cilindros de simple efecto, con pequeñas modificaciones en su construcción. Una de las diferencias más destacadas se encuentra en la culata frontal, que ahora debe contar con un orificio roscado para posibilitar la inyección de aire comprimido como se muestra en la [Ilustración 2-8](#page-60-0) (Hernández Angamarca 2015).

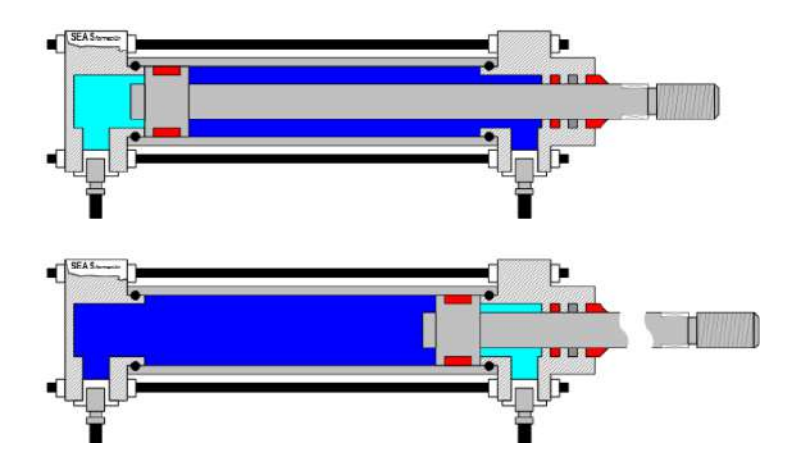

**Ilustración 2-8:** Cilindros de Doble Efecto. **Fuente**: Hernández Angamarca 2015

# <span id="page-60-0"></span>*2.8.1.3 Cilindros Twin*

Los cilindros *Twin* mostrado en la [Ilustración 2-9](#page-60-1) representan una innovación significativa en la ingeniería, ya que están conformados por dos cilindros paralelos que operan de manera sincronizada. Gracias a su doble émbolo, estos cilindros logran duplicar la fuerza ejercida, como se evidencia en las tablas de fuerzas teóricas al multiplicar por 2. Además, algunos modelos incorporan émbolos magnéticos que permiten un control preciso de la posición. Estos cilindros ofrecen una máxima garantía en términos de anti-giro, pandeo y solidez en la instalación, brindando así un rendimiento confiable y duradero. Cabe destacar que su diseño eficiente elimina la necesidad de lubricación, lo que contribuye a la simplificación de su mantenimiento y mejora la eficiencia operativa en diversos contextos industriales (Festo 2021).

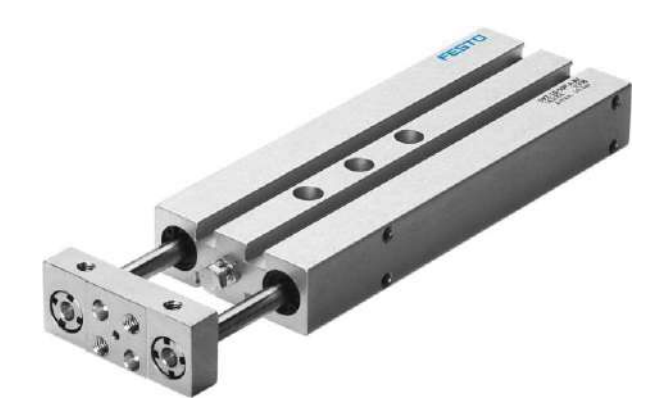

**Ilustración 2-9:** Cilindro doble efecto *twin*. **Fuente:** Festo 2021

#### <span id="page-60-1"></span>*2.8.2 Análisis comparativo entre cilindros neumáticos*

En la [Tabla 2-10,](#page-61-0) se examinarán las características disponibles en el mercado de cilindros neumáticos.

| Característica                            | Simple efecto                                                       | Doble efecto                                                                                | Twin                        |
|-------------------------------------------|---------------------------------------------------------------------|---------------------------------------------------------------------------------------------|-----------------------------|
| Fuerza de empuje a 6 bar                  | 450 hasta 4570 N                                                    | 483 hasta 7363 N                                                                            | 100 hasta 1000 N            |
| Muelle para la carrera                    | 10 hasta 50 mm                                                      | 25 hasta 35 mm                                                                              | 10 hasta 100 mm             |
| Presión máx.                              | 10 <sub>bar</sub>                                                   | 10 bar                                                                                      | 10 <sub>bar</sub>           |
| Amortiguación                             | - Anillos<br>amortiguadores<br>- Placas elásticas<br>en ambos lados | - Sin amortiguación<br>- Amortiguación por<br>topes elásticos<br>- Placas en ambos<br>lados | - Amortiguación<br>elástica |
| Temperatura ambiente de<br>funcionamiento | $-20a+80^{\circ}C$                                                  | $-10$ a 60 $^{\circ}C$                                                                      | $-20a+80^{\circ}C$          |

<span id="page-61-0"></span>**Tabla 2-10:** Comparativa entre cilindros neumáticos

**Fuente:** Parker Hannifin 2023; Festo 2023

**Realizado por:** Andrade C., Cajas K., 2023

Al examinar minuciosamente la [Tabla 2-10,](#page-61-0) se destaca la preferencia por los cilindros twin, resaltando su incorporado mecanismo anti-giro diseñado para prevenir la rotación no deseada. Este aspecto es uno de los más importantes a tener en cuenta, ya que la rotación no controlada tendría consecuencias graves en el proceso. La elección de los cilindros twin se respalda también en su capacidad para minimizar la fricción y mantener la carga fija, lo que contribuye a un control preciso del movimiento.

La combinación de su amplio rango de fuerza de empuje, que va desde 100 hasta 1000 N, y la flexibilidad del muelle de carrera, con un rango que varía de 10 hasta 200 mm, posiciona de manera óptima a estos cilindros para aplicaciones que requieren tanto resistencia como versatilidad. Además, la restricción de la presión máxima a 10 bar refuerza la idoneidad de los cilindros twin en situaciones donde se demanda un rendimiento confiable bajo condiciones específicas.

# *2.8.3 Válvulas Distribuidoras*

Las válvulas distribuidoras, también llamadas válvulas de control direccional según Chicaiza Gallo, Villarroel Gallardo (2023) tienen la función esencial de fragmentar la dirección del flujo, siendo empleadas para iniciar, detener y modular el movimiento de los fluidos. El funcionamiento específico de estas válvulas varía según su clasificación. En relación con la estructura del componente hidráulico, las válvulas de control pueden ser categorizadas según su puerto de conexión, el número de puertos o el número de posiciones, de acuerdo con la [Tabla 2-11.](#page-62-0)

| Clasificación           |                           | Simbología ISO | Características                                                                                        |
|-------------------------|---------------------------|----------------|----------------------------------------------------------------------------------------------------|
|                         | Dos.<br>puertos           |                | Tiene dos puertos, abierto y cerrado.                                                                  |
| Número de               | <b>Tres</b><br>puertos    |                | Tiene tres puertos, uno es la entrada<br>de la bomba y dos de salida.                                  |
| conexiones o<br>puertos | Cuatro<br>puertos         |                | Posee cuatro puertos de gran utilidad,<br>mueve el actuador hacia adelante o<br>hacia atrás o detener. |
|                         | Multi<br>puertos          |                | Esta válvula tiene cinco o más<br>puertos para propósitos especiales.                                  |
|                         | Dos.<br>posiciones        |                | Tiene dos posiciones.                                                                                  |
| Numero de<br>posiciones | <b>Tres</b><br>posiciones |                | Tiene tres posiciones.                                                                                 |
|                         | Multi<br>posiciones       |                | Tiene cuatro o más posiciones.                                                                         |

<span id="page-62-0"></span>**Tabla 2-11:** Tipos de válvulas según la cantidad de conexiones y posiciones.

**Fuente:** Chicaiza Gallo, Villarroel Gallardo 2023

En el sistema de clasificación, la elección de utilizar exclusivamente válvulas distribuidoras se justifica por la necesidad de una fuente de aire que se distribuya equitativamente para el óptimo funcionamiento tanto de los cilindros neumáticos como de los deslizadores. En particular, para el cilindro *twin* de doble efecto, se propone la implementación de una válvula de 5 vías a 2 posiciones, esta elección se sustenta en la capacidad de esta válvula para dirigir el flujo de aire de manera eficiente y controlada, permitiendo un control preciso del movimiento del cilindro *twin*, que requiere la capacidad de avanzar y retroceder.

Para los deslizadores, se contempla el uso de válvulas de 2 vías a 2 posiciones. Esta elección se justifica por la simplicidad requerida en el control de estos actuadores lineales. Al operar en un sistema de clasificación, donde la función principal es la translación lineal de los deslizadores, una válvula de 2 vías a 2 posiciones es adecuada para activar o desactivar el flujo de aire que controla el movimiento del deslizador en una dirección específica.

# **2.9 Sistema sensorial**

Un sensor es un dispositivo que, al utilizar la energía presente en su entorno, mide variables físicas y produce una señal de salida transducible, cuya forma depende de la variable medida. Aunque a veces se usan indistintamente, "sensor" implica una extensión de los sentidos humanos para adquirir conocimiento sobre cantidades físicas que no son directamente perceptibles. A diferencia de "transductor", "sensor" sugiere una relación más amplia entre la señal de entrada y salida (Areny 2013). En esencia, los sensores son herramientas esenciales que permiten la detección y medición de fenómenos, actuando como extensiones tecnológicas de nuestros sentidos y se pueden clasificar de acuerdo con el tipo de variable medida como se muestra en la [Tabla 2-12.](#page-63-0)

| De posición, velocidad y<br>aceleración. | Ángulo, medición de<br>posición lineal | Sensor de corriente de efecto<br>hall. |
|------------------------------------------|----------------------------------------|----------------------------------------|
| De nivel y proximidad                    | Sensores inductivos.                   | Sensor magnético                       |
| De color, luz y visión                   | Sensor de color RGB                    | Fototransistores                       |

<span id="page-63-0"></span>**Tabla 2-12:** Tipos de sensores de acuerdo con el tipo de variable medida

**Fuente:** OSRAM 2014; Electronilab 2023; Direct Industry 2023d; 2023e; DigiKey Electronics 2023; Corona Ramírez, Abarca Jiménez, Mares Carreño 2020

**Realizado por:** Andrade C., Cajas K., 2023

**Sensores de posición, velocidad y aceleración:** Los sensores de posición son dispositivos que detectan la ubicación relativa de un objeto respecto a un punto de referencia, proporcionando información sobre su posición lineal o angular. Por otro lado, los sensores de velocidad miden la velocidad de un objeto en movimiento, utilizando diversas tecnologías como *encoders* o sensores de efecto *Hall*. Los sensores de aceleración, como los acelerómetros, registran la tasa de cambio de la velocidad de un objeto en relación con el tiempo, siendo cruciales en aplicaciones que requieren monitorización de la aceleración lineal o angular, como en sistemas de estabilidad vehicular o dispositivos electrónicos portátiles (Serna, Ros, Rico 2010).

**Sensores de nivel y proximidad:** Los sensores de nivel están diseñados para medir el nivel de sustancias como líquidos o sólidos en un contenedor, simplificando el orden de inventarios y control de procesos industriales. Por otro lado, los sensores de proximidad son elementos de

campo que detectan la presencia de objetos sin la necesidad que se exista contacto entre ellos (Ángel, García, Huete 2011).

**Sensor de color, luz y visión:** Los sensores de color, luz y visión son elementos fotosensibles diseñados para capturar y procesar información relacionada con la percepción visual. Los sensores de color son capaces de distinguir diferentes colores en su entorno, obteniendo datos sobre los colores de objetos o superficies. Los sensores de luz, por su parte, miden la intensidad luminosa y pueden ser utilizados para medir la luminosidad ambiental o para detectar cambios en la iluminación. Los sensores de visión, como cámaras y sistemas de visión, capturan imágenes o secuencias visuales, permitiendo la interpretación y análisis de la información visual para aplicaciones como reconocimiento de objetos, inspección de calidad y sistemas de visión artificial. Estos sensores son fundamentales en una variedad de campos, incluyendo la automatización industrial, la robótica y la tecnología de la información (Costamagna et al. 2017).

### *2.9.1 Análisis comparativo entre los tipos de sensores*

Considerando la información proporcionada en la [Tabla 2-13,](#page-64-0) se seleccionaron específicamente los tipos de sensores que pueden contribuir de manera significativa a un posicionamiento preciso, teniendo en cuenta variables clave como el tipo de rosca y la detección magnética. Estos sensores se han elegido con el propósito de optimizar el rendimiento y la eficiencia en el contexto del sistema en cuestión. Además, su implementación se extiende al control y la gestión del paro de la banda transportadora, proporcionando una solución integral para garantizar un funcionamiento seguro y coordinado en las operaciones relacionadas.

| Característica    | Sensores de posición         | Sensores de proximidad    | Sensores de luz     |
|-------------------|------------------------------|---------------------------|---------------------|
| Rango de medición | 0 m a 200 m                  | 10mm a 20mm               | 1 lux a 200.000 lux |
|                   | Metal,<br>metal.<br>no       | Metal,<br>metal.<br>no    | Intensidad de luz   |
| Objeto o variable | sólidos.<br>imantados.       | sólidos,<br>imantados.    |                     |
| detectable        | líquidos                     | Objetos<br>líquidos,      |                     |
|                   |                              | Reflectantes, Absorbentes |                     |
|                   | <i>Encoders.</i><br>Sensores | Inductivos,<br>Sensores   | Fotodiodos, Celdas  |
|                   | <b>Ultrasónicos</b><br>de    | Capacitivos,<br>Sensores  | fotovoltaicas, CCD, |
|                   | Distancia, Sensores de       | Ultrasónicos,<br>Sensores | Fototransistores,   |
| Dispositivos      | Efecto Hall, Sensores        | Sensores Ópticos,         | Fotorresistencias   |
|                   | Posición<br>de<br>por        | Sensores de Infrarrojos   |                     |
|                   | Infrarrojos, Sensores        |                           |                     |
|                   | de Imagen 3D.                |                           |                     |
|                   | Todo – Nada, digital y       | Todo – Nada, digital<br>V | Digital y analógica |
| Señal salida      | analógica                    | analógica                 |                     |

<span id="page-64-0"></span>**Tabla 2-13:** Comparativa entre los tipos de sensores según su tipo de variable medida

**Fuente:** Direct Industry 2023d; DigiKey Electronics 2023; Areny 2013

**Realizado por:** Andrade C., Cajas K., 2023

Basándonos en las especificaciones detalladas en la [Tabla 2-13,](#page-64-0) la elección del tipo de sensor se inclina hacia los sensores de proximidad. Esta decisión se fundamenta en la amplia disponibilidad comercial de sensores inductivos, ópticos y magnéticos, los cuales ofrecen diversas opciones para la medición de variables cruciales. En particular, estos sensores serán esenciales para el posicionamiento preciso de la banda transportadora encargada de transportar los cilindros a clasificar. Además, jugarán un papel crucial al detectar la presencia de imanes en los cilindros, indicando así la posición del vástago y proporcionando información relevante sobre el tipo de rosca de este. La versatilidad de los sensores de proximidad facilitará una solución integral para las necesidades específicas de posicionamiento y detección en este contexto particular.

### **2.10 Sistemas** *HMI*

El software de Interfaz Hombre-Máquina (*HMI*) posibilita a los operadores la gestión de maquinaria de control de procesos e industrial mediante una Interfaz Gráfica de Usuario (*GUI*) basada en computadora. Se distinguen dos categorías fundamentales de software *HMI*: el nivel de supervisión y el nivel de máquina. El nivel de supervisión está diseñado para el entorno de la sala de control, utilizado en el control del sistema y la adquisición de datos (*SCADA*). Esta aplicación de control de procesos recopila datos de los sensores en el taller y los envía a una computadora central para su procesamiento. Por otro lado, el nivel de máquina emplea dispositivos integrados en el nivel de la máquina dentro de la propia instalación de producción. Aunque la mayoría del software *HMI* está diseñado específicamente para el nivel de supervisión o el nivel de máquina, existen también aplicaciones que se adaptan a ambos tipos de *HMI* (Morgan, Carpenter 2016).

# *2.10.1 Tipos de HMI*

Hay diversas categorías de pantallas HMI, las cuales varían en función y aplicación, y las examinaremos en detalle a continuación.

#### **Sustitución de pulsadores**

Este constituye el tipo principal de HMI, donde el panel de control central alberga diversos botones destinados a ejecutar tareas específicas. Este formato resulta particularmente beneficioso en entornos industriales. A través del HMI de pulsadores, se puede potenciar la productividad y eficiencia en una fábrica. Por consiguiente, mediante este tipo de interfaz, el operario tiene la capacidad de impartir instrucciones a la máquina para llevar a cabo diversas operaciones (Sicma21 2021).

# **Control de datos**

Este tipo de HMI se emplea para la recopilación de datos, los cuales se transfieren al disco duro según las necesidades del usuario. Además, resulta útil para gestionar aplicaciones que requieren el manejo de grandes volúmenes de datos (Sicma21 2021).

### **Supervisión**

Este constituye otro tipo de HMI diseñado para integrarse con el sistema operativo Windows. Este formato destaca por su interacción visual intensa entre el operador humano y la máquina, incorporando una pantalla táctil que facilita una interfaz gráfica (Sicma21 2021).

## *2.10.2 ISA 101*

ISA101 es una norma con el objetivo de establecer directrices, mejores prácticas e informes técnicos vinculados a las interfaces HMI empleadas en la manufactura y procesos industriales. Este estándar abarca diversas áreas, que incluyen: (ISA 2016)

- Estructura de menús
- Normas de navegación de pantallas
- Convenciones gráficas y de colores
- Componentes dinámicos
- Métodos de seguridad digital
- Normativas para mensajes emergentes
- Configuración de matrices con bases de datos, servidores y redes (ISA 2016).

# *2.10.3 Manual Ergonómico para el Diseño de Interfaces de Supervisión (GEDIS)*

Se trata de un conjunto de metodologías orientadas hacia el desarrollo completo de una Interfaz Hombre-Máquina (HMI). Este conjunto incluye 10 especificaciones que deben cumplirse según lo establecido en la guía.

**Arquitectura:** En términos generales, delinea las diversas ventanas para la comunicación del operador con el sistema de automatización y control (García Bermeo 2017).

**Distribución de Pantallas:** A partir de la clasificación de las pantallas, se establecen las pautas que guían el desarrollo de la interfaz (García Bermeo 2017).

**Navegación:** Define cómo el operador se desplazará entre las distintas pantallas, con el objetivo de lograr una navegación intuitiva y fácil de utilizar (García Bermeo 2017).

**Uso del color:** Establece normativas para la representación adecuada de estados de equipos, materiales, alarmas, texto general, fondos de pantalla, valores de proceso (García Bermeo 2017).

**Información textual:** Detalla las características de textos, incluyendo el uso de fuentes, tamaño de letra, alineación, espaciado, entre otros (García Bermeo 2017).

**Estatus de Equipos y Eventos de Proceso:** Define estándares gráficos de símbolos e iconos para representar los estados de diversos equipos de la planta, como bombas, filtros, etc., así como los cambios de estado digitales (García Bermeo 2017).

**Información y Valores de Proceso:** Establece pautas para presentar datos analógicos importantes dentro de la planta (García Bermeo 2017).

**Gráficos de Tendencias y Tablas:** Ofrece recomendaciones para desarrollar esquemas informativos con interpretaciones en el transcurso del tiempo (García Bermeo 2017).

**Comandos e Ingreso de Datos:** Determina la intervención del operador al suministrar datos al sistema para que se comporte de acuerdo con sus objetivos (García Bermeo 2017).

**Alarmas:** Detalla normas para representar de manera apropiada situaciones anómalas dentro de la planta (García Bermeo 2017).

# *2.10.4 Funciones*

**Monitorización:** Se refiere a la habilidad de adquirir y presentar datos de la planta en tiempo real, los cuales pueden ser exhibidos en forma de números, texto o gráficos para facilitar su interpretación (Carrión Naranjo, Romero Tigmasa 2012).

**Supervisión:** En conjunto con la monitorización, esta función posibilita ajustar directamente las condiciones de trabajo del proceso desde la computadora (Carrión Naranjo, Romero Tigmasa 2012).

**Alarmas:** Implica la capacidad de identificar eventos excepcionales en el proceso y reportarlos, basándose en límites de control predefinidos. El sistema emite alertas ante desviaciones notables (Carrión Naranjo, Romero Tigmasa 2012).

**Control:** Consiste en aplicar algoritmos que ajustan los valores del proceso para mantenerlos dentro de rangos específicos (Carrión Naranjo, Romero Tigmasa 2012).

**Históricos:** Representa la capacidad de muestrear y almacenar datos del proceso en archivos a una frecuencia determinada. Este almacenamiento de datos es una herramienta valiosa para la optimización y corrección de procesos a lo largo del tiempo (Carrión Naranjo, Romero Tigmasa 2012).

### *2.10.5 Ventajas de un sistema HMI*

Los sistemas HMI se encuentran ubicuos y no parecen tener perspectivas de desaparecer en un futuro cercano. A pesar de que las pantallas HMI son comunes en nuestros teléfonos inteligentes y computadoras portátiles, su presencia en entornos laborales empresariales e industriales es esencial para facilitar una comunicación eficiente, impulsar la productividad, prevenir errores y registrar datos. El impacto de la interfaz hombre-máquina supercede su funcionalidad básica. La pantalla HMI es el punto de contacto entre el usuario y un proceso (Sicma21 2021). A continuación, se enumeran los beneficios de la implementación de pantallas HMI

#### **Mejora de la Comunicación**

Al ingresar a una oficina, es evidente que la mayoría de las personas se encuentra frente a una computadora. Es probable que los miembros de la oficina se relacionen de esta manera, ya sea a través de memorándums, correos electrónicos o mensajería instantánea. Asimismo, es común observar que los fabricantes y almacenes de producción emplean HMI para fomentar la comunicación entre los distintos departamentos de una empresa (Sicma21 2021).

## **Reducción de Costos de Hardware**

La implementación de HMI conlleva la reducción de costos industriales al eliminar o disminuir la necesidad de consolas, paneles, cables, entre otros elementos (Sicma21 2021).

### **Mejora de la Productividad**

El hecho de que una tarea pueda realizarse manualmente no implica necesariamente que sea la opción más eficiente; después de todo, las máquinas son inherentemente más rápidas. Los HMI contribuyen a que las máquinas realicen más trabajo en menos tiempo, impulsando así la productividad y la eficiencia (Sicma21 2021).

#### **Prevención de Lesiones Laborales**

En lugar de operar manualmente una máquina, los trabajadores pueden utilizar las funciones de esta mediante pantallas táctiles (HMI). Esto no solo reduce el riesgo de lesiones, sino que también contribuye a la satisfacción de los trabajadores (Sicma21 2021).

### **Registro y Procesamiento de Datos**

Los paneles de operador HMI son reconocidos por su capacidad para registrar datos, siendo esto especialmente beneficioso en entornos industriales. Al introducir comandos en un HMI, el sistema puede almacenar la información, la cual puede ser de beneficio para diversos fines, como la resolución de conflictos y el ajuste de la configuración (Sicma21 2021).

# **Comunicación Efectiva con Clientes**

En el caso de las empresas de fabricación, el uso de HMI permite a los clientes realizar pedidos en línea. El sistema transmite automáticamente los datos del pedido al almacén, facilitando así su procesamiento y envío. Además, los paneles de operador HMI convierten los datos del sistema de control industrial en información comprensible para el operario, mediante representaciones visuales que permiten un control más efectivo (Sicma21 2021).

### **Internet de las Cosas (IoT)**

El sistema HMI también se conecta a Internet, permitiendo el control remoto y la supervisión de la red. En el contexto del Internet de las Cosas (IoT), el HMI se integra como parte de una colección de dispositivos que posibilitan la gestión remota y la supervisión de manera eficiente (Sicma21 2021).

# **CAPÍTULO III**

# **3. MARCO METODOLÓGICO**

En este capítulo, se establecen los requisitos esenciales del sistema de clasificación de cilindros neumáticos, organizándolos en las categorías de hardware, software y requisitos generales. Esta estructura proporciona una organización clara y un enfoque disciplinado para abordar todos los aspectos del sistema. Además de los requisitos, se detalla la concepción de la arquitectura, presentando la idea fundamental de la estructura del sistema antes de su implementación, una fase crucial para establecer las bases de su desarrollo continuo. La comprensión detallada de los componentes de hardware es esencial para prevenir problemas como el sobrecalentamiento o daño, mientras que la consideración del software desempeña un papel crucial en la definición de la lógica de control y la interacción con el hardware, una comprensión profunda de ambos aspectos es esencial para cumplir con los requisitos de clasificación, como el tipo de rosca y la detección magnética, una idea de lo que se pretende realizar se presenta en el diagrama de flujo mostrado en la [Ilustración 3-1.](#page-71-0) Otro aspecto importante es el diagrama P&ID, que sirve como representación visual para facilitar la comprensión y clarificación de componentes, instrumentación y flujos de procesos. Esta herramienta estandarizada mejora la comunicación entre equipos, contribuye a la seguridad, facilita el diseño y la planificación, y proporciona una referencia clave para el mantenimiento y la resolución de problemas en el sistema.

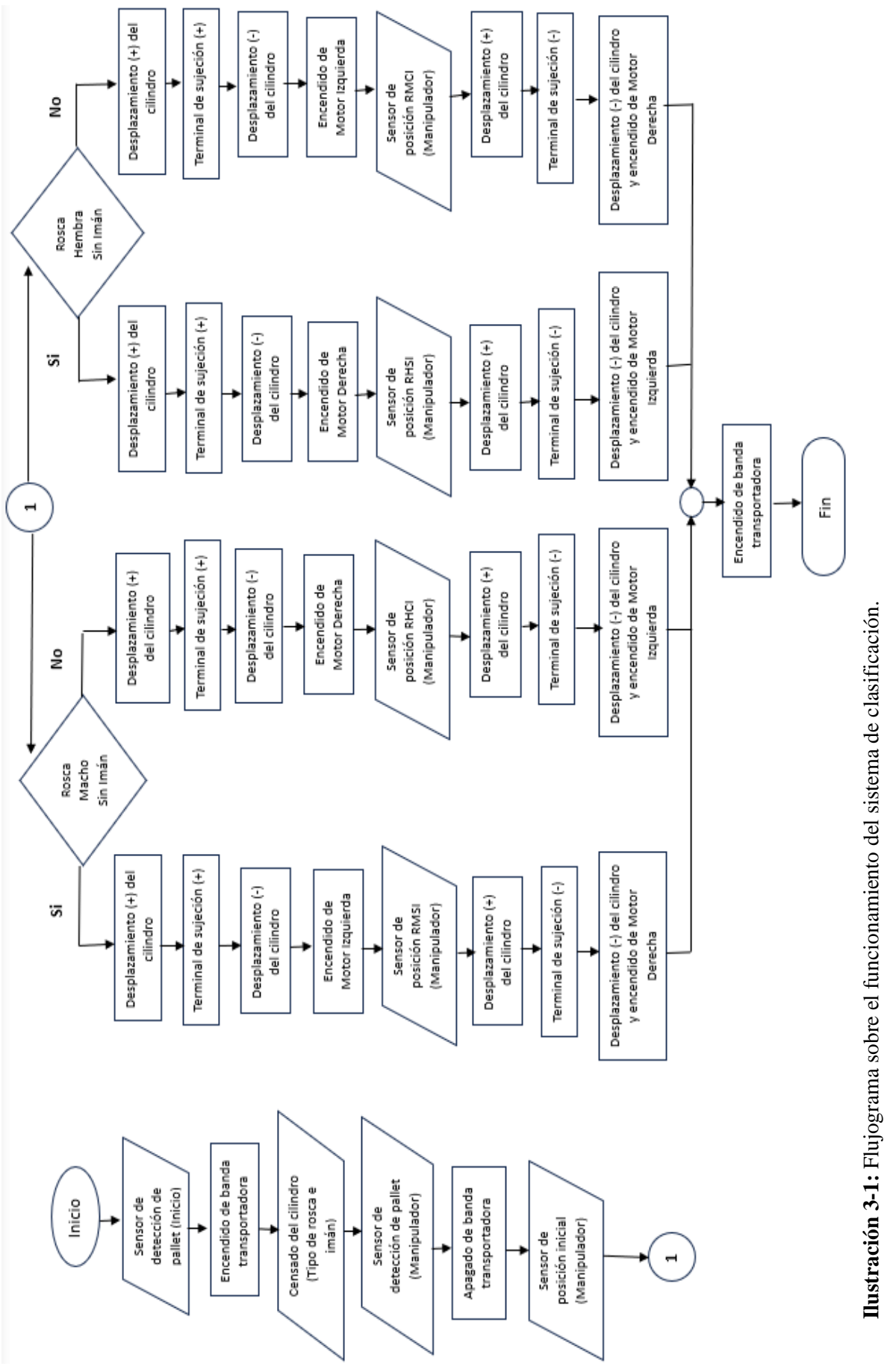

**Realizado por:** Andrade C., Cajas K., 2023

<span id="page-71-0"></span>Realizado por: Andrade C., Cajas K., 2023
#### **3.1 Requerimientos**

### *3.1.1 Requerimientos en base al hardware*

- Se requiere una estructura robusta y altamente resistente, que permita los movimientos alternativos para la ubicación del cilindro neumático terminado.
- Se hace necesario implementar un sistema sensorial que posibilite la captura de datos con miras a su posterior clasificación, específicamente cuando el módulo de distribución esté operando de manera modular.
- El sistema automatizado debe incluir una componente principal con un Centro de Control, además, se requiere la implementación de un conjunto de botones de inicio, paro y emergencia. Estos botones deben permitir la interrupción inmediata del funcionamiento del sistema en casos de situaciones peligrosas o condiciones anómalas de operación, de acuerdo con las especificaciones establecidas en la normativa ISO 13850.
- Para el almacenamiento de los cilindros según los parámetros establecidos, se procederá a implementar canales que se valdrán de las corrientes de aire para su posicionamiento.
- Requiere un dispositivo para el agarre y sujeción del cilindro neumático de manera que lo mantenga seguro durante los movimientos de traslación hacia el punto de almacenamiento previo.
- Requiere un sistema sensorial que asegure la ubicación para recoger el cilindro neumático desde el pallet y traslade hacia el lugar de almacenamiento previo.

#### *3.1.2 Requerimientos en base al software*

- El módulo de distribución en línea requiere recopilar datos de la fase previa a la clasificación a través de una comunicación *RS-485* basada en *Modbus*.
- El sistema debe incorporar un Interfaz Hombre-Máquina (*HMI*) diseñado conforme a las normas *ISA 101*, con el propósito de visualizar variables del proceso, como la cantidad de cilindros que tienen rosca hembra.

### *3.1.3 Requerimientos generales*

- Desarrollar el diagrama de identificación y descripción de procesos (P&ID) correspondiente al sistema de automatización, además de redactar el manual de usuario asociado.
- Se llevará a cabo una evaluación que considere tanto la usabilidad del sistema como su aporte al avance del conocimiento en los campos de electrónica y automatización.

#### **3.2 Concepción de la arquitectura general del sistema de clasificación**

Se emplearon diversas herramientas de software para llevar a cabo el proceso de diseño. Por ejemplo, se utilizó *Tinkercad* para crear una representación conceptual en formato 3D de la estación de clasificación, como se muestra en la [Ilustración 3-2.](#page-73-0) Por otro lado, para el detallado y corte preciso de las piezas, se optó por *Fusion360* debido a su eficiente capacidad de acotación.

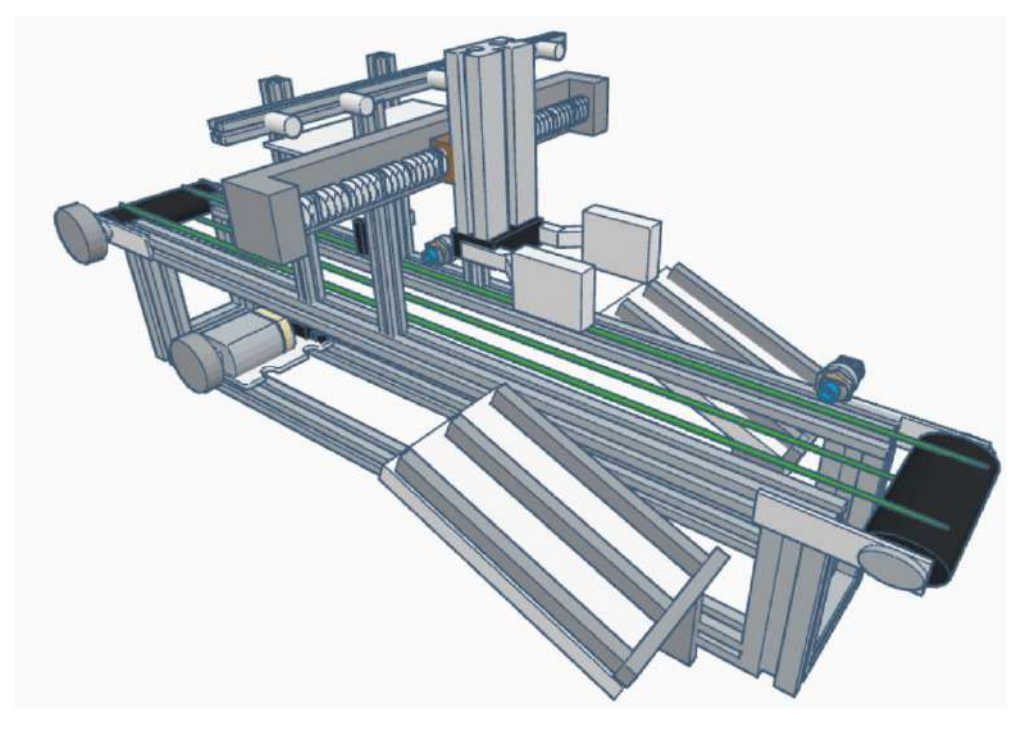

<span id="page-73-0"></span>**Ilustración 3-2:** Diseño mecánico del sistema de clasificación de cilindros neumáticos **Realizado por:** Andrade C., Cajas K., 2023

#### *3.2.1 Etapa de alimentación y protección*

En la [Ilustración 3-3](#page-74-0) se presenta la configuración de la etapa de alimentación y protección. Esta etapa integra una fuente de alimentación diseñada para transformar una tensión de 110V a 24V, indispensable para alimentar el *PLC*, encargado de recibir y procesar las señales provenientes de sensores, bobinas de válvulas y motores *DC*. Además, se incorpora un disyuntor como elemento clave de protección para garantizar la seguridad y eficiencia del sistema.

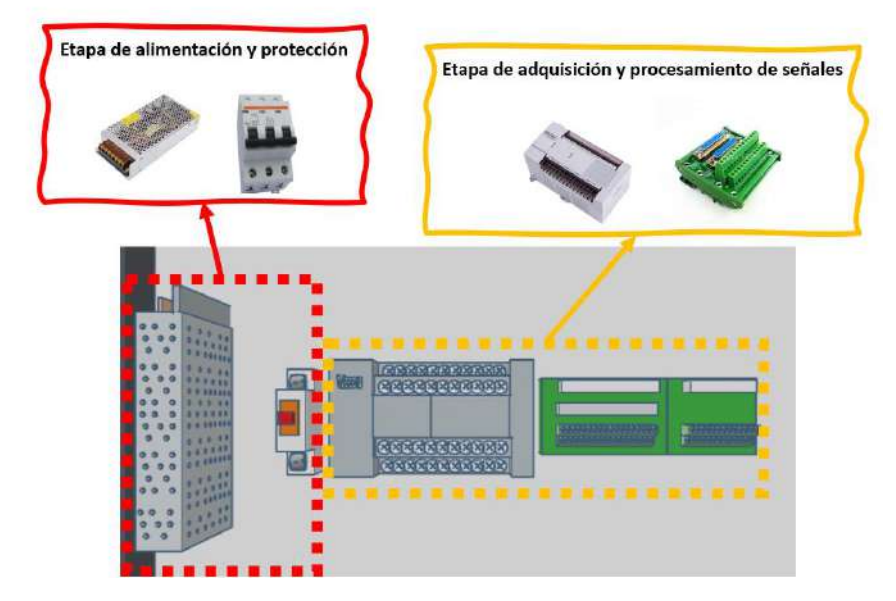

**Ilustración 3-3:** Diseño del panel de control de la estación. **Realizado por:** Andrade C., Cajas K., 2023

# <span id="page-74-0"></span>*3.2.2 Etapa de adquisición y procesamiento de señales*

Como se muestra en la [Ilustración 3-3,](#page-74-0) la etapa de adquisición y procesamiento de señales se compone de un *PLC Wecon* junto con dos conectores específicos: un módulo de interfaz de montaje en riel *DB25 D-Sub-DIN* y otro de similares características, pero con 37 terminales o *DB37*. Estos conectores se emplean mediante un cable serial, optimizando así el espacio requerido por los cables de sensores, motores, reguladores, entre otros componentes. Además de reducir el espacio, esta configuración facilita una interconexión directa al *PLC*, estableciendo un trayecto más eficiente, organizado y simplificado para el cableado del sistema.

#### *3.2.3 Etapa de visualización de parámetros.*

En esta etapa del proceso, se empleará un *HMI* diseñado específicamente para la visualización detallada de los cilindros, los cuales están categorizados según criterios y parámetros previamente definidos. Este *HMI* no solo proporcionará una representación gráfica precisa de cada cilindro, sino que también ofrecerá una amplia gama de funcionalidades avanzadas. Para aprovechar al máximo todas las capacidades que este *HMI* puede ofrecer, es esencial incorporar botones de paro e inicio. Estos botones no solo actuarán como controles básicos, sino que también garantizarán una operación segura y eficiente del sistema, permitiendo a los operadores tener un control total sobre el proceso y responder rápidamente a cualquier eventualidad o requerimiento específico.

#### *3.2.4 Etapa de sensado.*

Esta fase se centra en los diversos sensores que integran el sistema, los cuales hemos categorizado en tres grupos distintos, cada uno de ellos conformado por:

**Banda transportadora:** Como se muestra en la [Ilustración 3-4,](#page-75-0) se emplearán tres sensores de tipo inductivo situados en la banda transportadora. Estos sensores tienen la responsabilidad de activar o desactivar la operación de la banda según sea necesario.

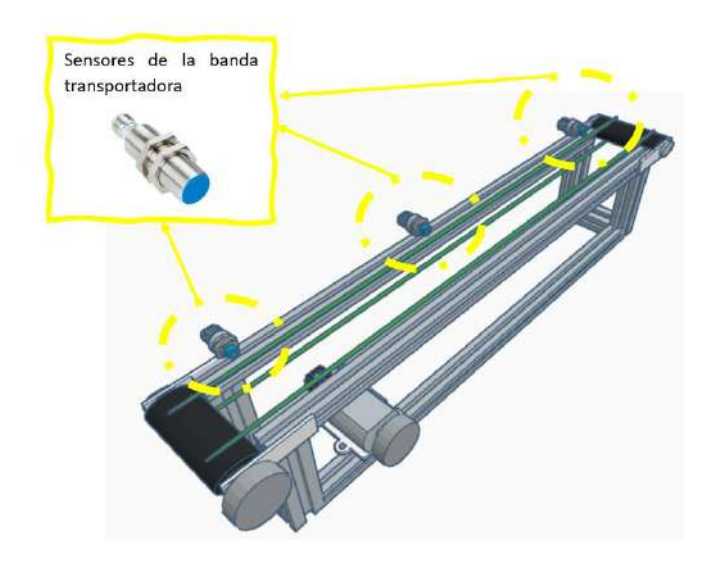

**Ilustración 3-4:** Diseño de la ubicación de los sensores en la banda transportadora **Realizado por:** Andrade C., Cajas K., 2023

<span id="page-75-0"></span>**Detección de parámetros establecidos:** Conforme se evidencia en la [Ilustración 3-5,](#page-76-0) esta etapa incorpora dos tipos de sensores: uno magnético y otro óptico (con emisor y receptor). Estos sensores desempeñan un papel crucial al permitirnos clasificar los cilindros según criterios específicos, tales como el tipo de rosca que presentan y si cuentan con una característica magnética o no.

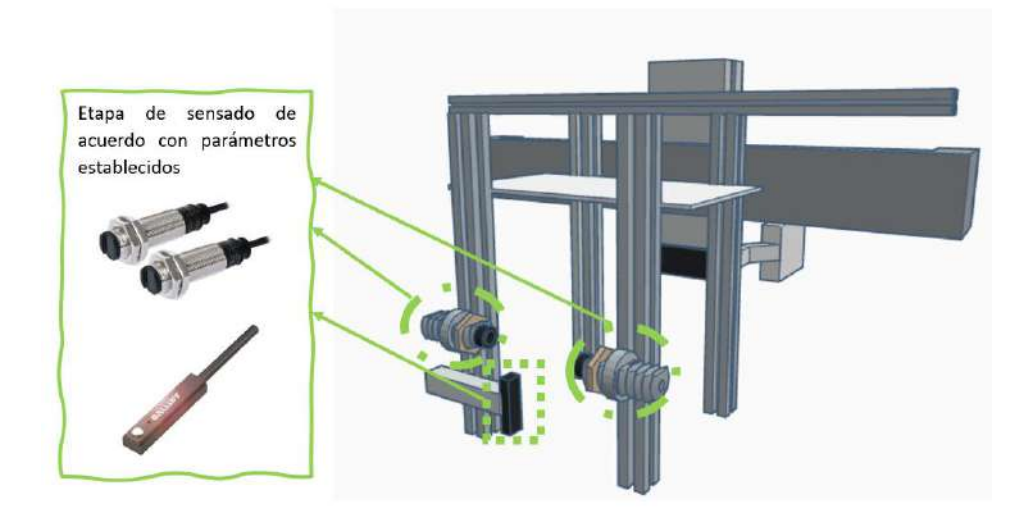

<span id="page-76-0"></span>**Ilustración 3-5:** Diseño de la ubicación de los sensores para la detección de tipo de rosca y campos magnéticos. **Realizado por:** Andrade C., Cajas K., 2023

**Posicionamiento:** En la [Ilustración 3-6,](#page-76-1) se emplearán cinco sensores inductivos. A diferencia de los utilizados en la banda transportadora, estos sensores no serán tan robustos debido a las limitaciones de espacio. No obstante, la reducción en la robustez de un sensor puede conllevar ciertas desventajas, como, en este caso, una disminución en la distancia de detección. Además de estos sensores inductivos, se incorporarán dos sensores magnéticos para identificar la posición del vástago en el cilindro neumático *Twin*.

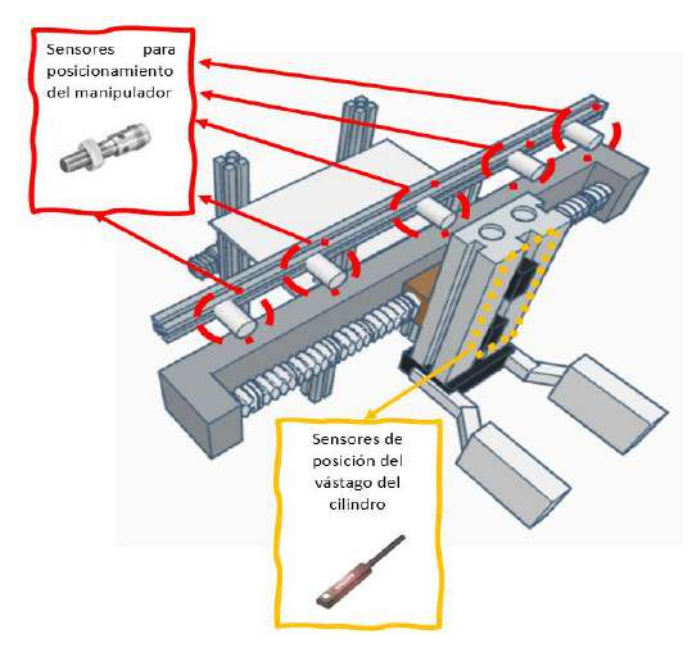

<span id="page-76-1"></span>**Ilustración 3-6:** Diseño de la ubicación de los sensores para el posicionamiento del manipulador, así como la posición del vástago. **Realizado por:** Andrade C., Cajas K., 2023

### *3.2.5 Etapa de movimiento y manipulación XZ*

Como se muestra en la [Ilustración 3-7](#page-77-0) muestra los componentes de la etapa de movimiento y la etapa de manipulación, en la cual la etapa de movimiento se distingue por tener dos motores distintos, cada uno desempeñando roles específicos y cruciales en el sistema. El primer motor, operativo a una tensión de 24V, se encarga principalmente de activar y controlar el desplazamiento de la banda transportadora. El segundo motor es de tipo paso a paso, reconocido por su capacidad intrínseca de ofrecer una precisión excepcional en el posicionamiento. Este motor es fundamental para el funcionamiento del manipulador *XZ*. El término "*XZ*" denota la capacidad del manipulador para desplazarse y actuar en un plano bidimensional, excluyendo uno de los tres ejes posibles.

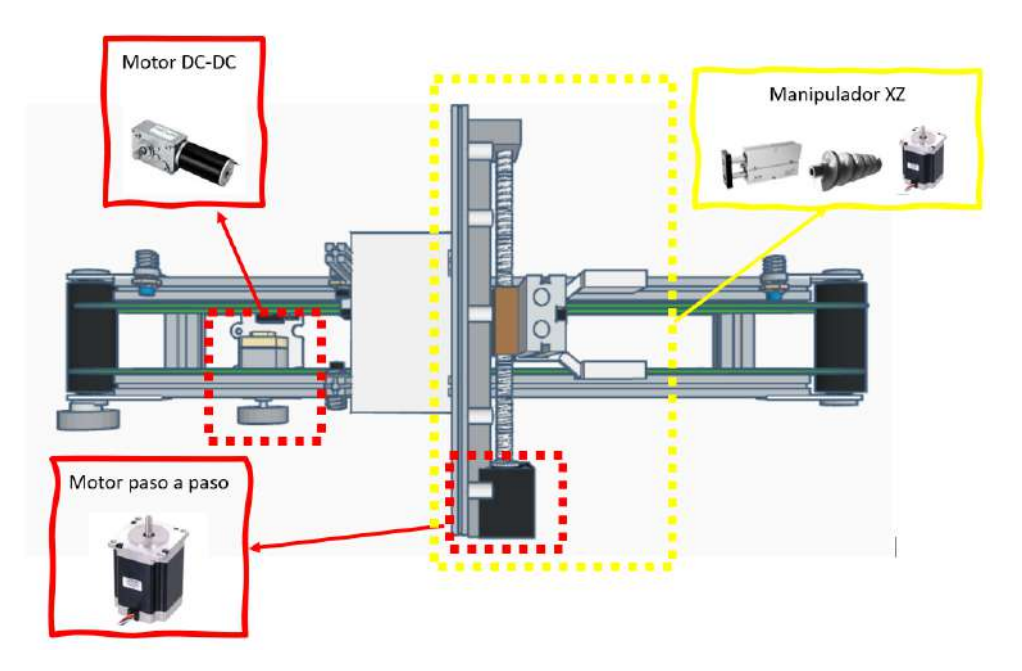

<span id="page-77-0"></span>**Ilustración 3-7:** Ubicación de los motores utilizados para distintos movimientos tanto para el manipulador como para la banda transportadora. **Realizado por:** Andrade C., Cajas K., 2023

#### *3.2.6 Etapa de almacenamiento*

Esta fase se identifica como la etapa final del proceso, ya que representa el culmen del programa una vez que se han atravesado todas las fases de clasificación previas. En este segmento, se integran dos deslizadores de aire como se muestra en la [Ilustración 3-8,](#page-78-0) cada uno equipado con dos carriles específicos. Estos carriles desempeñan un papel crucial en la clasificación de los cilindros neumáticos. En consecuencia, se establece un conjunto total de cuatro carriles, diseñados con el propósito de clasificar de acuerdo con los parámetros establecidos:

- Rosca Macho Con imán
- Rosca Macho Sin imán
- Rosca Hembra Con imán
- Rosca Hembra Sin imán

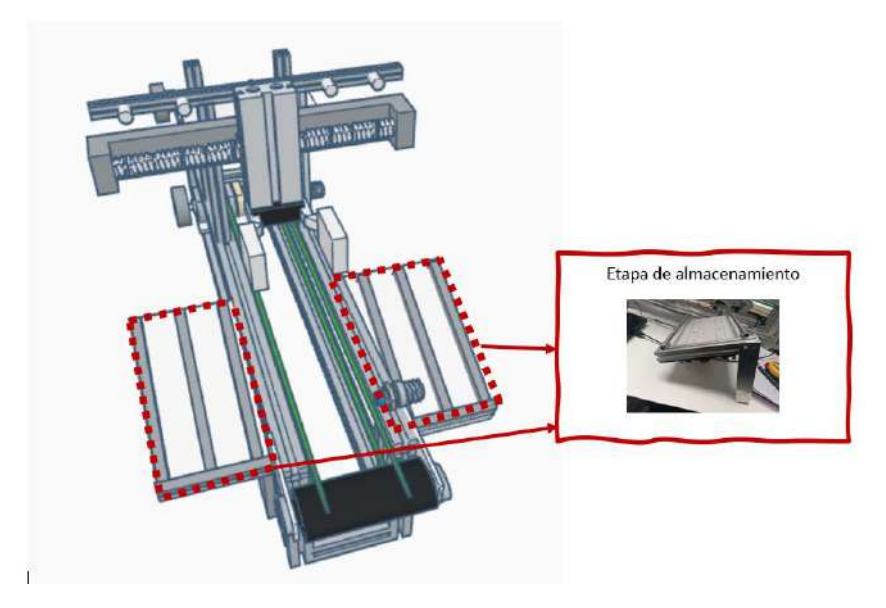

**Ilustración 3-8:** Ubicación de los deslizadores que servirán para el proceso de clasificación. **Realizado por:** Andrade C., Cajas K., 2023

### <span id="page-78-0"></span>**3.3 Selección de** *hardware* **para el sistema de clasificación**

A continuación, se detallan las características principales de los componentes hardware utilizados en la creación del sistema de clasificación. Estos componentes se separan en dos categorías: eléctricas y neumáticas. Esta división facilita el conteo de elementos y ayuda a determinar qué tipo de fuente de alimentación externa se requiere para el funcionamiento del sistema de clasificación.

#### *3.3.1 PLC Wecon LX5S1616MR*

Los controladores lógicos programables (PLC) de *Wecon* se han establecido en el mercado industrial gracias a su fiabilidad y eficiencia, siendo ampliamente utilizados en diversas aplicaciones de automatización. El modelo específico, el *PLC Wecon LX5S1616MR* mostrado en la [Ilustración 3-9,](#page-79-0) destaca por su equilibrio funcional: ofrece 16 entradas y 16 salidas digitales, lo que lo hace ideal para aplicaciones medianas que requieren control preciso. Además, su flexibilidad en programación y capacidades de comunicación permiten una integración fácil con otros sistemas, asegurando su adaptabilidad en entornos industriales variados.

La elección del *PLC Wecon LX5S1616MR* se basa en su relación calidad-precio, ofreciendo funcionalidades avanzadas a un costo razonable. Su diseño y características lo posicionan como una solución confiable para proyectos industriales que buscan eficiencia, conectividad y versatilidad en la automatización de procesos.

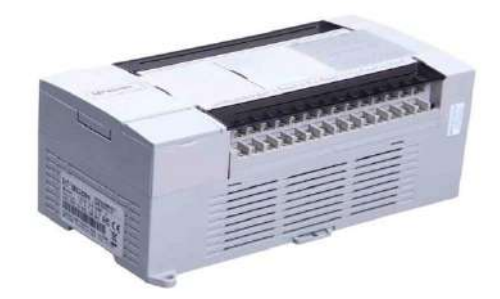

**Ilustración 3-9:** PLC de la serie *Ethernet LX5S* – "*LX5S-1616MR-AN*" **Fuente:** Wecon Technology, 2023

<span id="page-79-0"></span>En la [Tabla 3-1](#page-79-1) se presenta las principales especificaciones técnicas del *PLC Wecon Serie LX5S*:

| Item                    | Especificación                                                           |
|-------------------------|--------------------------------------------------------------------------|
|                         | $85 \sim 265$ VAC<br>$\bullet$                                           |
| Fuente de alimentación  | $24VDC \pm 10\%$<br>$\bullet$                                            |
| Fusible de alimentación | 250V 3.15A                                                               |
| Potencia de salida      | 24VDC 700mA                                                              |
| Temperatura de trabajo  | $0 \sim 55^{\circ}$ C                                                    |
| Aislamiento             | Mecanicista                                                              |
| Programación            | Lista de instrucciones<br>$\bullet$<br>Diagrama de escalera<br>$\bullet$ |
| Tiempo de respuesta     | $< 10$ ms                                                                |
| Tiempo de ejecución     | $0.03 - 0.08$ us                                                         |
| Descarga/Monitoreo      | Cable de programación (tipo serie) / Micro<br><b>USB</b>                 |
| Salida de pulsos        | Tipo de Relé                                                             |
| Puerto serie            | COM1 (RS422 / RS485), COM2 (RS485)                                       |

<span id="page-79-1"></span>**Tabla 3-1:** Principales especificaciones técnicas del *PLC Wecon Serie LX5S*

**Fuente:** Wecon Technology, 2023

Para entender mejor el *PLC Wecon Serie LX5S*, se ofrece una descripción más detallada del módulo que abarca sus componentes físicos, incluyendo entradas, salidas, expansión de módulo, entre otros aspectos.

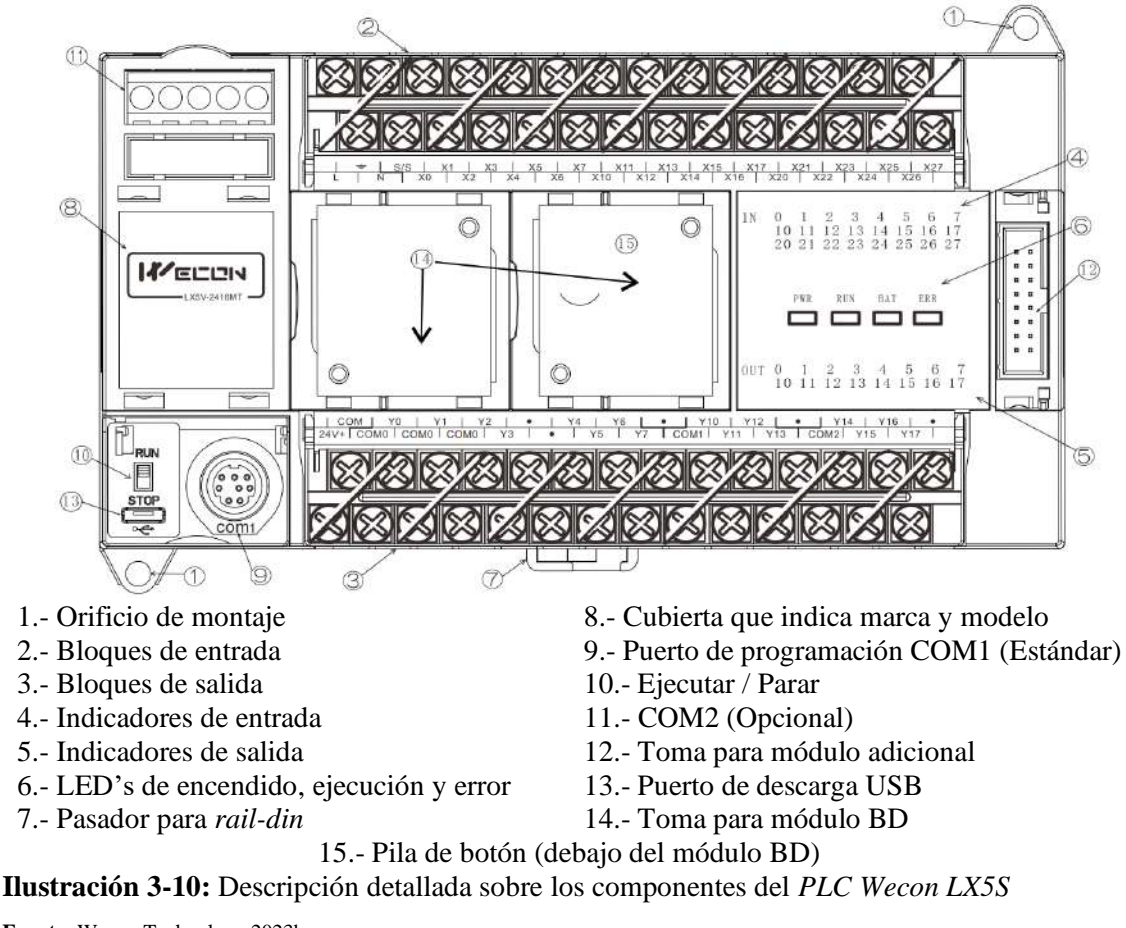

<span id="page-80-0"></span>**Fuente:** Wecon Technology 2023b

Basándonos en la [Ilustración 3-10,](#page-80-0) podemos especificar qué entradas y salidas se utilizarán, detallando esta información en la [Tabla 3-2](#page-80-1) y [Tabla 3-3.](#page-81-0)

<span id="page-80-1"></span>**Tabla 3-2:** Terminales utilizados del *PLC Wecon LX5S.*

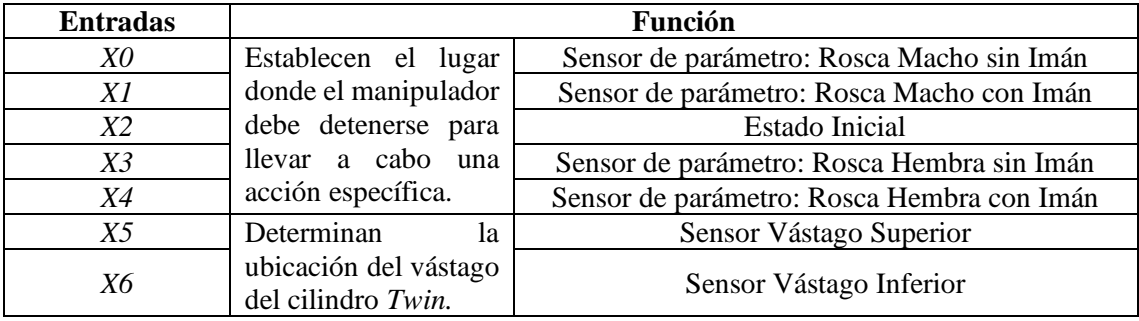

| X <sub>7</sub> | Establece si<br>el<br>cilindro posee en el<br>vástago una rosca<br>macho o hembra. | Sensor Óptico                               |
|----------------|------------------------------------------------------------------------------------|---------------------------------------------|
| <i>X10</i>     | Envían señales que                                                                 | Botón de Inicio                             |
| <i>X11</i>     | provocan acciones                                                                  | Botón de Paro                               |
| <i>X12</i>     | específicas según su                                                               | Selector                                    |
| X13            | denominación.                                                                      | Botón de emergencia                         |
| <i>X14</i>     | Delimitarán<br>el                                                                  | Sensor Banda Inicial                        |
| X15            | movimiento de<br>- la                                                              | Sensor para comenzar a mover el manipulador |
| X16            | banda transportadora                                                               | Sensor Banda Final                          |
| <i>X17</i>     | Establece<br>el<br><sub>si</sub><br>cilindro posee imán.                           | Sensor Magnético                            |

<span id="page-81-0"></span>**Tabla 3-3:** Terminales utilizados del *PLC Wecon LX5S.*

**Realizado por:** Andrade C., Cajas K., 2023

#### *3.3.2 DB37 y DB25 módulos de interfaz de montaje en riel DIN*

Los conectores *DB37* y *DB25* son frecuentemente empleados en entornos industriales y de comunicación. Mientras que el *DB37* dispone de 37 pines como se muestra en la [Ilustración 3-11,](#page-81-1) el *DB25* tiene 25 pines como se muestra en la [Ilustración 3-12.](#page-82-0) Su resistencia y confiabilidad los hacen preferidos en ambientes industriales rigurosos. Estos conectores facilitan la interconexión y transmisión de datos entre dispositivos industriales como equipos de prueba y controladores. Además, están diseñados para ser compatibles con módulos de montaje en *riel DIN*, facilitando su incorporación en sistemas industriales que adoptan este estándar de montaje, las características de estos conectores se encuentran en la [Tabla 3-4](#page-82-1) y [Tabla 3-5](#page-82-2) para el *DB37* y *DB-25* respectivamente.

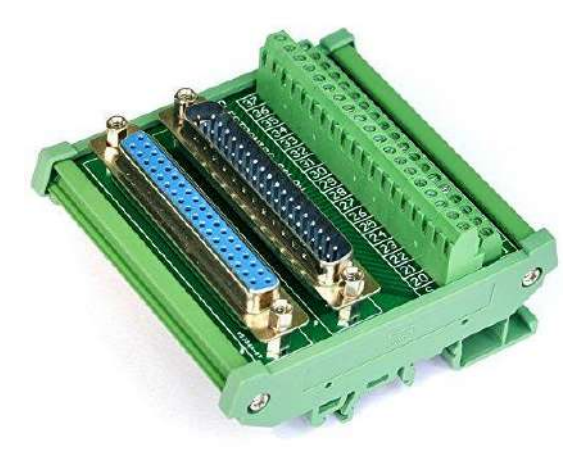

<span id="page-81-1"></span>**Ilustración 3-11:** DB37 Módulo de interfaz de montaje en riel DIN, macho/hembra, placa de ruptura DSUB. **Fuente:** Electronics-Salon, 2023

<span id="page-82-1"></span>**Tabla 3-4:** Especificaciones técnicas sobre el módulo DB37

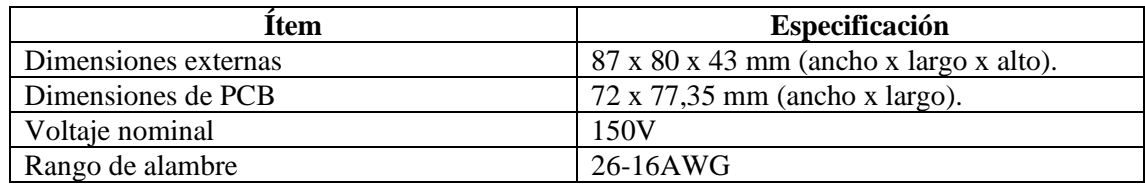

**Fuente:** (Electronics-Salon 2023a)

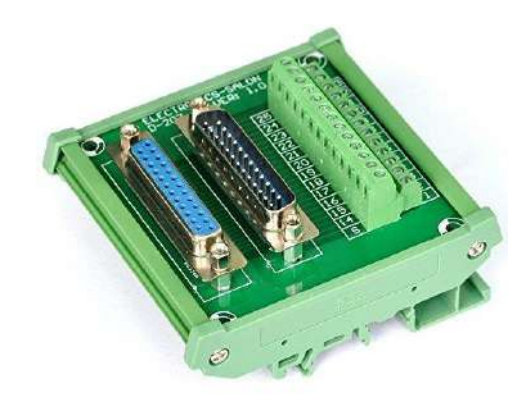

**Ilustración 3-12:** DB25 Módulo de interfaz de montaje en riel DIN, macho/hembra, placa de ruptura DSUB. **Fuente:** Electronics-Salon, 2023b

<span id="page-82-2"></span><span id="page-82-0"></span>**Tabla 3-5:** Especificaciones técnicas sobre el módulo DB25

| Item                                                                                                    | Especificación                                      |
|----------------------------------------------------------------------------------------------------|-----------------------------------------------------|
| Dimensiones externas                                                                                                    | $87 \times 80 \times 43$ mm (ancho x largo x alto). |
| Dimensiones de PCB                                                                                                    | $72 \times 77,35 \text{ mm}$ (ancho x largo).       |
| Voltaje nominal                                                                                                    | 60V                                                 |
| Temperatura de funcionamiento                                                                                                    | -20 °C a 50 °C.                                     |
| Rango de alambre                                                                                                    | $26-16AWG$                                          |
| $\mathbf{E}$ $\mathbf{H}$ $\mathbf{H}$ $\mathbf{H}$ $\mathbf{H}$ $\mathbf{H}$ $\mathbf{H}$ $\mathbf{H}$ $\mathbf{H}$ $\mathbf{H}$ $\mathbf{H}$ $\mathbf{H}$ $\mathbf{H}$ $\mathbf{H}$ $\mathbf{H}$ $\mathbf{H}$ $\mathbf{H}$ $\mathbf{H}$ $\mathbf{H}$ $\mathbf{H}$ $\mathbf{H}$ $\mathbf{H}$ $\mathbf{H}$ $\mathbf{H}$ $\mathbf{$ |                                                     |

**Fuente:** Electronics-Salon, 2023b

### *3.3.3 Electroválvulas*

El sistema de clasificación requiere de un conjunto de 4 válvulas específicas para llevar a cabo las funciones designadas de manera eficiente. Es fundamental destacar que, de estas 4 válvulas, dos de ellas deben ser monoestables de 5 vías y 2 posiciones y son las que se muestran en la [Ilustración 3-14.](#page-84-0) La función primordial de estas válvulas monoestables es facilitar la activación del cilindro neumático *Twin*, permitiéndole realizar movimientos ascendentes y descendentes según las necesidades operativas. Además, la válvula monoestable de características similares se encargará de controlar y cerrar la pinza, elemento esencial para sujetar adecuadamente los cilindros neumáticos que se pretenden clasificar, las características técnicas se muestran en la [Tabla 3-7.](#page-84-1)

Por otro lado, las restantes 2 válvulas deben ser de 2 vías y 2 posiciones y son las que se muestran en la [Ilustración 3-13.](#page-83-0) Estas válvulas se seleccionan específicamente para los deslizadores del sistema. Su función principal radica en activarse cuando un cilindro neumático alcanza su posición correspondiente. Al activarse, estas válvulas permiten el desplazamiento eficiente de los cilindros neumáticos gracias a la liberación controlada de presión de aire. De esta manera, se garantiza un proceso de clasificación fluido y preciso, optimizando las operaciones del sistema en su conjunto, las características técnicas se muestran en la [Tabla 3-6.](#page-83-1)

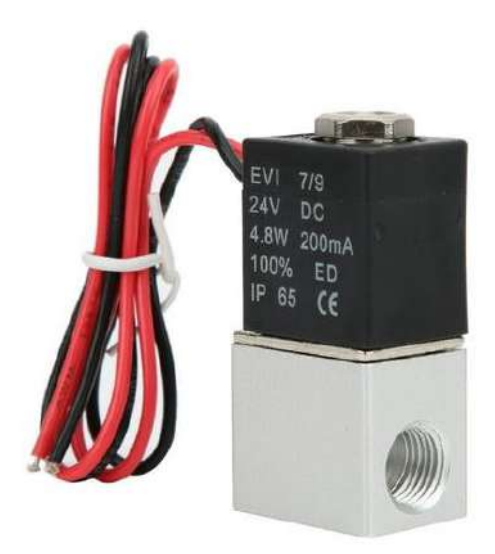

**Ilustración 3-13:** Válvula solenoide de 1/8 de pulgada, DC 2 posiciones 2 vías **Fuente:** Mgaxyff STORE, 2023

<span id="page-83-1"></span><span id="page-83-0"></span>**Tabla 3-6:** Especificaciones técnicas sobre la válvula solenoide de 1/8 de pulgada, DC 2 posiciones 2 vías

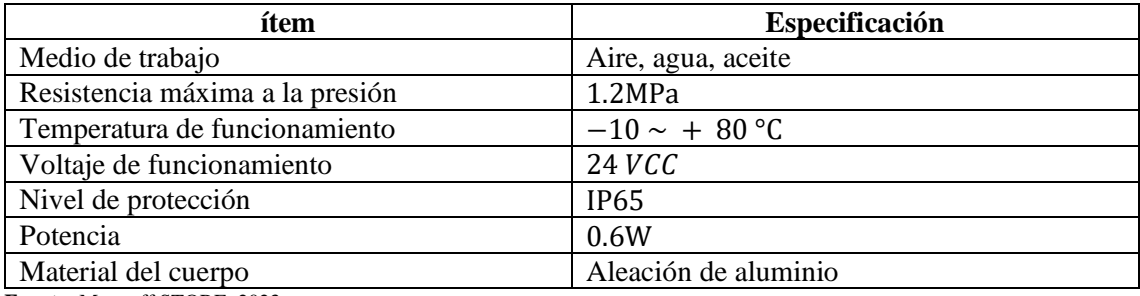

**Fuente:** Mgaxyff STORE, 2023

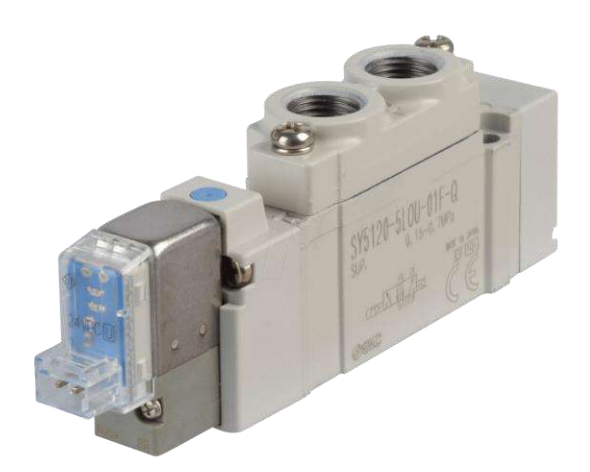

**Ilustración 3-14:** Válvula solenoide neumática de 5 posiciones 2 vías 24VDC monoestable **Fuente:** Reichelt elektronik, 2023

<span id="page-84-1"></span><span id="page-84-0"></span>**Tabla 3-7:** Especificaciones técnicas sobre la válvula solenoide neumática de 5 posiciones 2 vías 24VDC monoestable

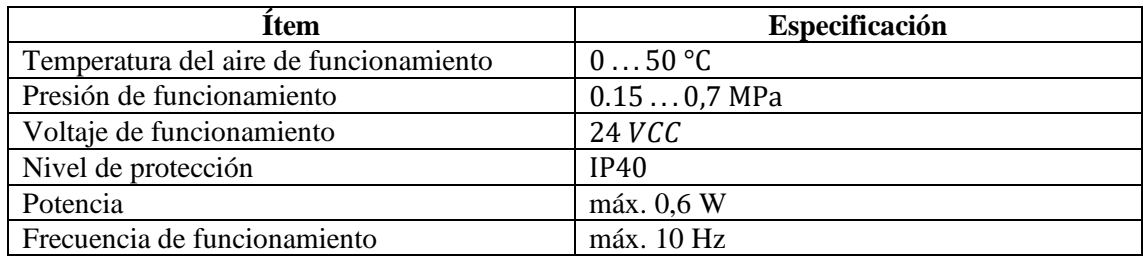

**Fuente:** Reichelt elektronik, 2023

Como se observa en l[a Tabla 3-6](#page-83-1) [y Tabla 3-7,](#page-84-1) estas electroválvulas tienen características eléctricas relacionadas con sus bobinas y características neumáticas por su diseño intrínseco. Su operación es sencilla: permiten el paso de aire cuando la bobina se activa. Sin embargo, es crucial que este aire se dirija tanto al cilindro *Twin* (como se mostró en el anterior capítulo en la [Ilustración 2-9\)](#page-60-0) como a su terminal de sujeción, tal como se ha explicado previamente.

# *3.3.4 Motor paso a paso NEMA17 bipolar "42BYGH48-4170"*

El motor Nema17 de paso a paso presentado en la [Ilustración 3-15](#page-85-0) se posiciona como una elección principal en sistemas para la movilidad del manipulador que toma el cilindro a clasificar, gracias a su óptima relación entre precio y características técnicas de vanguardia. Características, como las que se muestran en la [Tabla 3-8,](#page-85-1) como su ángulo de paso de 1,8°, que asegura movimientos precisos, y un par de retención que supera los 55Ncm, garantizan una clasificación exacta de los cilindros. Su diseño de 48 mm de longitud lo hace ideal para espacios reducidos, y su operatividad con 24V DC y una corriente de 1.7A resalta su eficiencia energética.

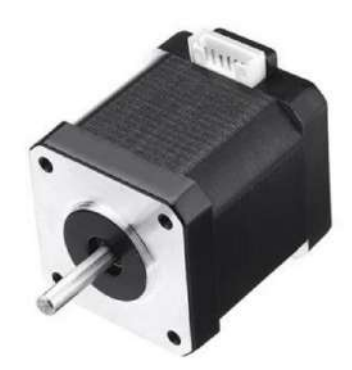

**Ilustración 3-15:** Motor paso a paso Nema17 **Fuente:** Handson Technology, 2023

<span id="page-85-1"></span><span id="page-85-0"></span>**Tabla 3-8:** Especificaciones técnicas sobre el motor Nema17

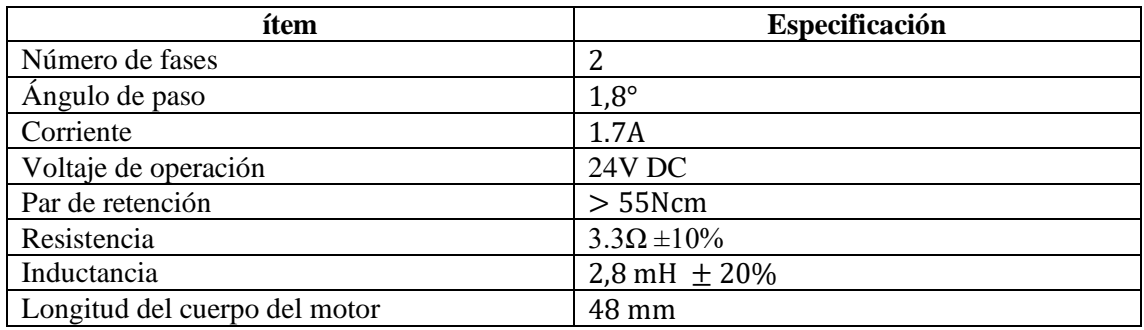

**Fuente:** Handson Technology, 2023

# *3.3.5 Generador de pulsos PWM*

Según lo que comenta SYWAN 2023, esta placa se puede utilizar para generar señales PWM para el controlador del motor paso a paso, tiene botones integrados para la rotación horario.

<span id="page-85-2"></span>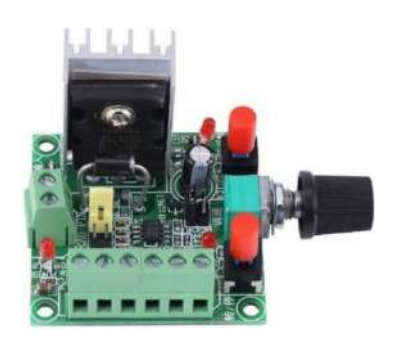

**Ilustración 3-16:** Controlador de motor paso a paso, *PWM* Regulador de velocidad del generador de señales. **Fuente:** SYWAN, 2023

La selección del generador de pulsos se basó en especificaciones técnicas mostradas en la [Tabla](#page-86-0)  [3-9](#page-86-0) que se adaptan a las particularidades del sistema en uso. Una de las dimensiones cruciales fue el rango de voltaje de la fuente de alimentación, que abarca desde 15-160VDC o 5-12VDC, garantizando la flexibilidad necesaria para ajustarse a las variaciones de voltaje requeridas.

Sin embargo, es fundamental subrayar que la adaptabilidad del generador de pulsos mostrado en la [Ilustración 3-16](#page-85-2) es esencial dada la naturaleza del PLC utilizado, que opera a través de salidas pulsadas mediante relés. Esta compatibilidad se amplifica al seguir rigurosamente las directrices de la guía de usuario. Estas instrucciones específicas delinean cómo manipular el generador a través de los pulsos provenientes del PLC y esto se logra desoldando el botón que cambia la dirección del motor y soldar dos cables en los terminales 1 (que es una salida del PLC) y 5 (que es el negativo común). En base a las características mostradas.

<span id="page-86-0"></span>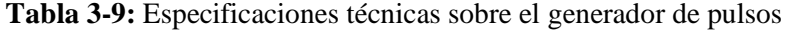

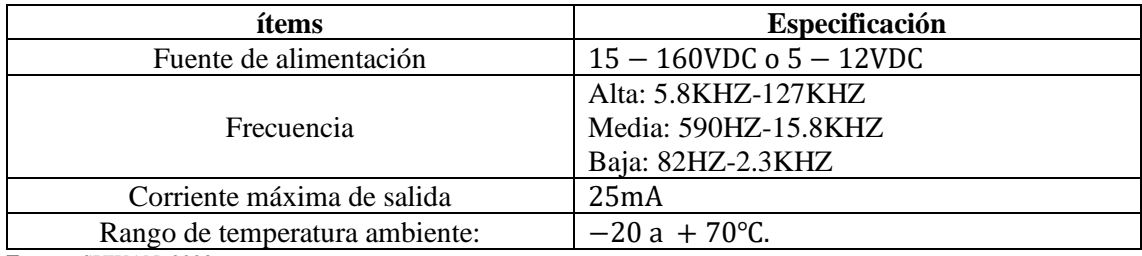

**Fuente:** SYWAN, 2023

#### *3.3.6 Controlador de motor paso a paso TB6600*

El controlador de motor paso a paso *TB6600* mostrado en la [Ilustración 3-17](#page-87-0) es ideal para motores paso a paso *NEMA* (17,23), ya que tiene la capacidad de controlar motores bifásicos, como el mencionado anteriormente, *NEMA17*. Este controlador ofrece una entrada de alimentación versátil de 9 a 42 V CC y puede generar una corriente máxima de 4A, suficiente para la mayoría de los motores paso a paso. Además, permite un control preciso de la velocidad y la dirección, con opciones de configuración de micro pasos y corriente de salida mediante un interruptor *DIP 6*. Con 7 tipos de micro pasos y 8 opciones de control de corriente, el controlador brinda flexibilidad para adaptarse a diversas necesidades. Además, cuenta con terminales de señal con aislamiento de optoacoplador de alta velocidad, mejorando su capacidad para resistir interferencias de alta frecuencia en la [Tabla 3-10](#page-87-1) se muestran las principales características.

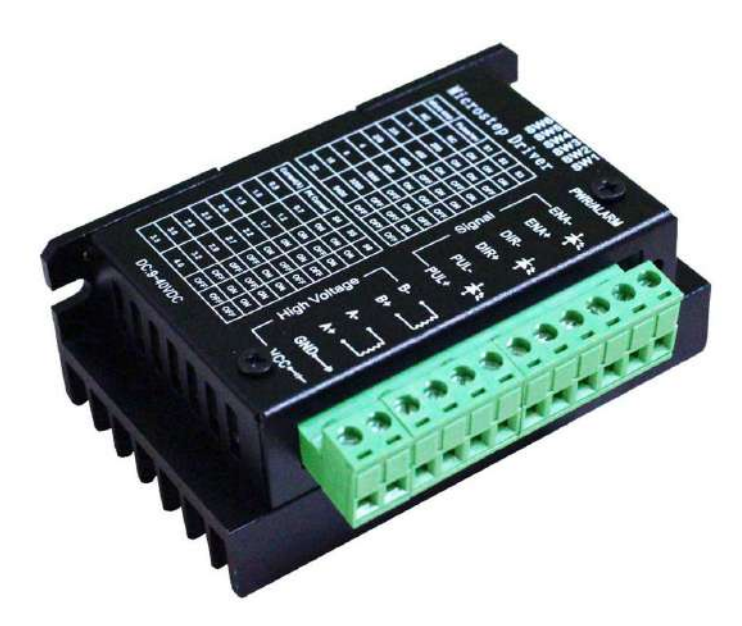

**Ilustración 3-17:** Driver TB6600 **Fuente:** EASON, 2023

# <span id="page-87-1"></span><span id="page-87-0"></span>**Tabla 3-10:** Especificaciones técnicas sobre el Driver TB6600

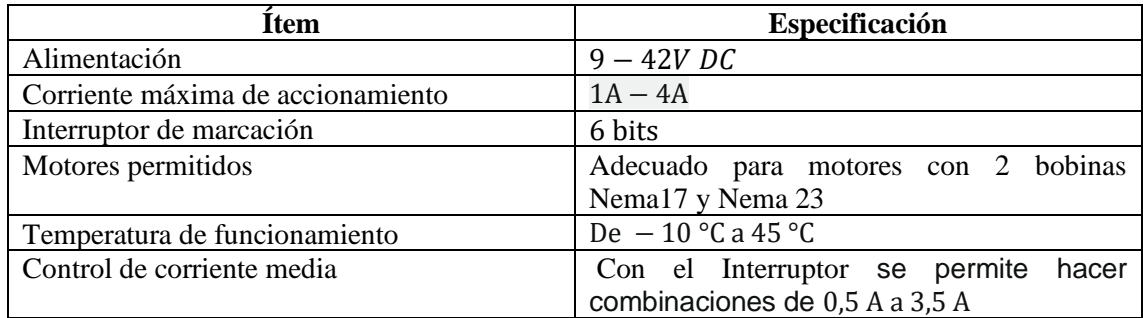

**Fuente:** EASON, 2023

# *3.3.7 Motor de engranajes helicoidales 5840-31ZY, motor de engranajes helicoidales DC 12V/24V*

Los motores *DC* como el que se muestran en la [Ilustración 3-18](#page-88-0) son principalmente utilizados en prototipos industriales debido a que ofrecen una rápida respuesta y un control detallado tanto de la velocidad como del torque, facilitando su adaptabilidad a diferentes escenarios y demandas de carga. Esta flexibilidad resulta vital para dispositivos que requieren inicios suaves, maniobras ágiles o ajustes en la velocidad. Además de su versatilidad, los motores *DC* se destacan por su eficiencia energética, promoviendo operaciones más económicas y sustentables.

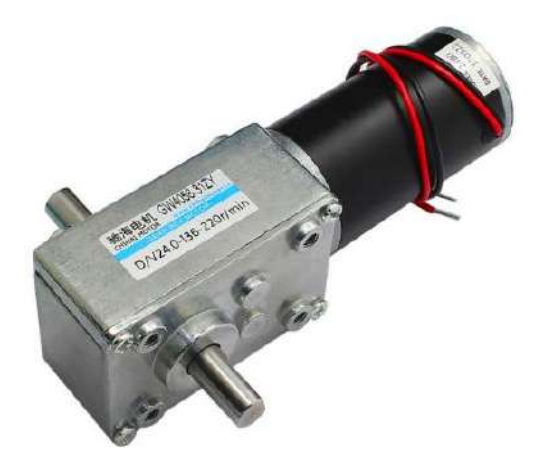

**Ilustración 3-18:** Motor DC de doble eje **Fuente:** Framworld, 2023

<span id="page-88-0"></span>Además de las características mostradas en la [Tabla 3-11,](#page-88-1) el dispositivo es esencialmente empleado para controlar el movimiento de una banda transportadora, actuando como un elemento crucial en su operatividad. Una de sus características distintivas es la capacidad de alterar tanto la dirección como la rotación del motor según las necesidades específicas del sistema. Además, en situaciones donde no hay suministro eléctrico para el motor, el mecanismo presenta una propiedad autoblocante. Esto significa que el eje de salida permanece inmóvil, asegurando una fuerza de sujeción automática que es 1,2 veces superior al par nominal, garantizando así una operación segura y eficiente incluso en condiciones adversas o de emergencia.

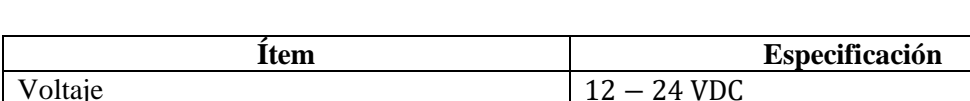

<span id="page-88-1"></span>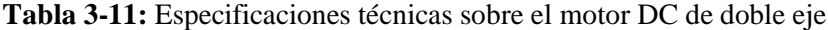

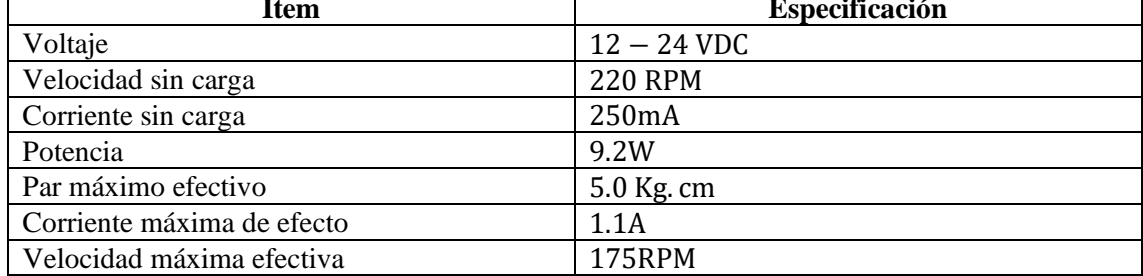

**Fuente:** Framworld, 2023

# *3.3.8 Sensores inductivos*

El dispositivo mostrado en la [Ilustración 3-19](#page-89-0) opera con un voltaje entre 6 y 36 V DC y consume una corriente de 300 mA. Su tipo de salida está configurado como *NPN*, donde la condición "*ON*" está relacionada con *GND* y "*OFF*" con *VCC*. Posee una frecuencia de respuesta de 100 Hz y puede detectar objetos en un rango de 4 mm con una precisión del ±10%. Está diseñado específicamente para identificar materiales como hierro y aleaciones de acero. Su principal función es notificar la entrada o salida de un pallet. Esta elección se debe a su prevalencia en el mercado y a sus características técnicas mostradas en la [Tabla 3-12.](#page-89-1)

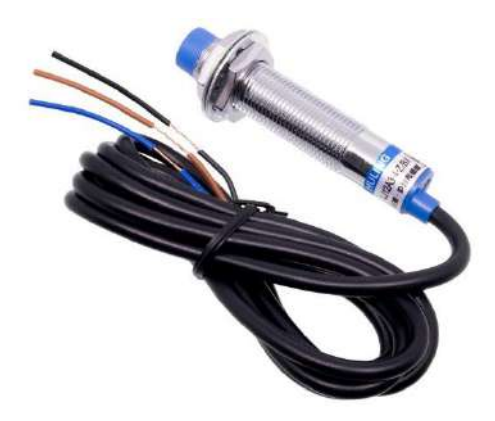

**Ilustración 3-19:** Sensor de proximidad inductivo LJ12A3-4-Z/BX **Fuente:** Naylamp Mechatronics, 2023

<span id="page-89-1"></span><span id="page-89-0"></span>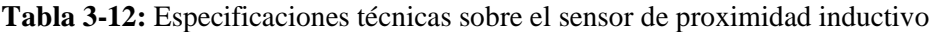

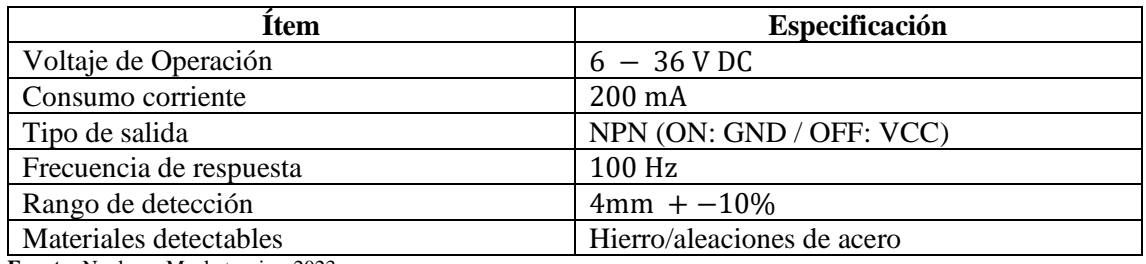

**Fuente:** Naylamp Mechatronics, 2023

La principal diferencia entre el sensor presentado en la [Ilustración 3-20](#page-89-2) y el anterior radica en su tamaño más compacto, lo que conlleva una ventaja significativa: un consumo de corriente reducido como se demuestra en la [Tabla 3-13.](#page-90-0) Se optó por estos sensores específicamente debido a las limitaciones de espacio para su ubicación, como se ilustra en la [Ilustración 3-6,](#page-76-1) que presenta dimensiones muy ajustadas.

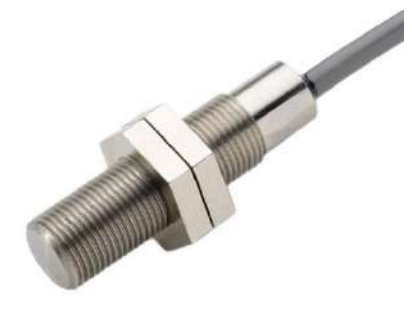

<span id="page-89-2"></span>**Ilustración 3-20:** Sensor Inductivo M12

68 Rasante **Fuente:** Delind Electronics, 2023

| <b>Item</b>                    | Especificación                     |
|--------------------------------|------------------------------------|
| Distancia de detección nominal | 4 mm                               |
| Tipo de salida                 | <b>PNP</b>                         |
| Frecuencia de conmutación      | 500Hz                              |
| Voltaje de Operación           | 1030Vdc                            |
| Corriente de carga             | 100mA                              |
| Temperatura de funcionamiento  | $-25^{\circ}$ C  + 70 $^{\circ}$ C |
| Protección Mecánica            | IP <sub>67</sub>                   |

<span id="page-90-0"></span>**Tabla 3-13:** Especificaciones técnicas sobre el sensor Inductivo M12 Rasante

**Fuente:** Delind Electronics, 2023

# *3.3.9 Sensor Óptico*

El sensor óptico mostrado en la [Ilustración 3-21](#page-90-1) que ofrece Autonics 2023 es fabricado bajo rigurosos estándares de calidad internacionales, utilizando materiales de primera calidad y tecnología avanzada. Cada unidad de esta gama se somete a exhaustivas pruebas en diversos parámetros para garantizar su calidad, precisión y ausencia de defectos. Sus características sobresalientes incluyen un costo accesible, una construcción robusta y una notable resistencia a la corrosión.

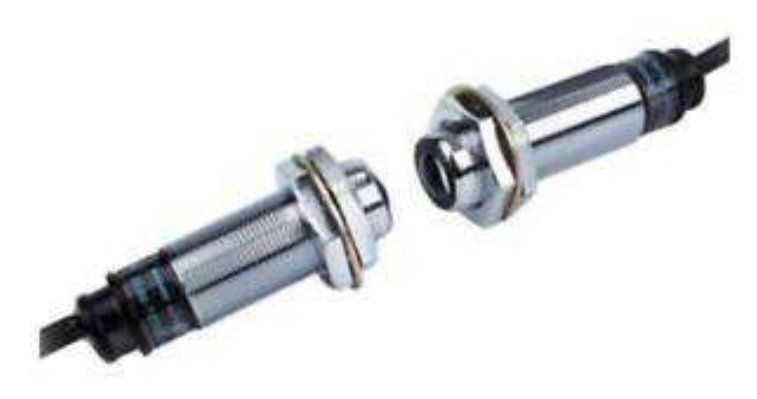

**Ilustración 3-21:** Sensor fotoeléctrico tipo de haz pasante **Fuente:** Autonics, 2023

<span id="page-90-1"></span>El sensor fotoeléctrico fue escogido por su capacidad para detectar objetos y cambios en su entorno de manera precisa tal como se aprecia en la [Tabla 3-14,](#page-91-0) alimentado con un voltaje de 12- 24 V DC, envía una señal positiva ya que su construcción es de tipo *PNP*. Su tiempo de respuesta es de 1 ms y posee un alcance de detección de hasta 4 metros lo que lo hace especialmente adecuado para aplicaciones que requieren rapidez y precisión en la detección.

<span id="page-91-0"></span>**Tabla 3-14:** Especificaciones técnicas sobre el sensor fotoeléctrico.

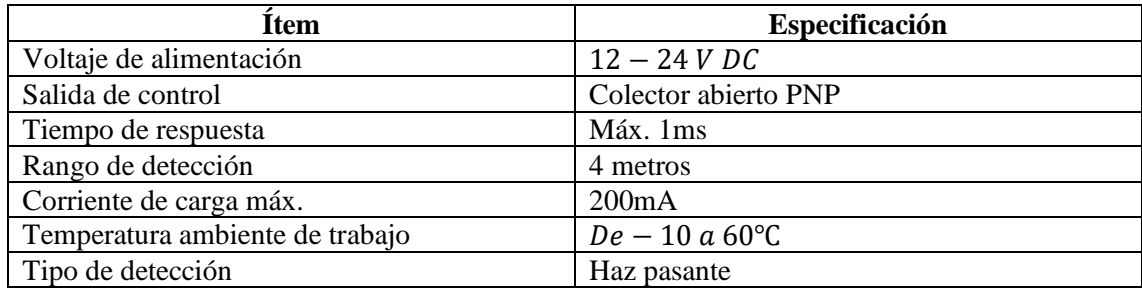

**Fuente:** Autonics, 2023

# *3.3.10 Sensor magnético*

Los sensores seleccionados son como se muestran en la [Ilustración 3-22,](#page-91-1) con una configuración tipo PNP y un voltaje de operación de 10-30VDC, son fundamentales para la detección precisa de campos magnéticos. Específicamente, en el sistema de clasificación de cilindros neumáticos, estos dispositivos desempeñan un papel crucial al identificar la presencia de imanes en los cilindros neumáticos. Gracias a características como su rango de detección de 5mm y una corriente de conmutación de 200mA, garantizan una detección confiable y eficiente. Además, el indicador *LED* rojo proporciona una señal visual clara, y con una frecuencia de operación de 1000Hz, estos sensores ofrecen una respuesta rápida y precisa en aplicaciones industriales. Su elección se basa en las especificaciones detalladas en la [Tabla 3-15,](#page-92-0) asegurando una integración óptima y resultados consistentes en el sistema.

<span id="page-91-1"></span>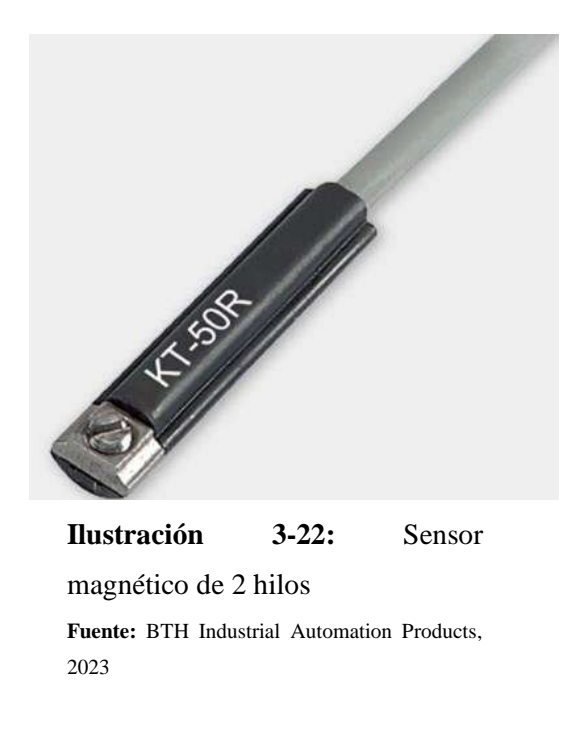

<span id="page-92-0"></span>**Tabla 3-15:** Especificaciones técnicas sobre el sensor magnético de 2 hilos

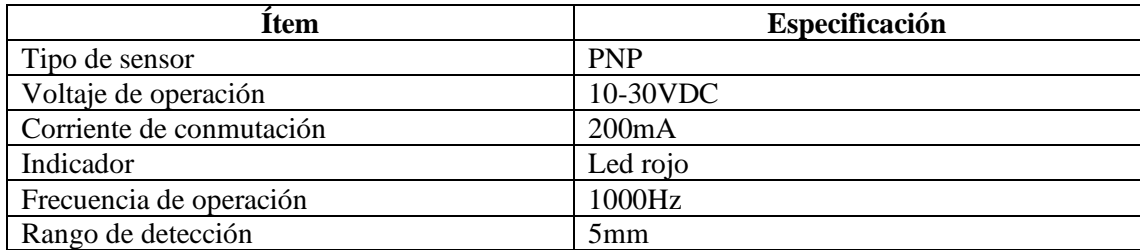

**Fuente:** BTH Industrial Automation Products, 2023

### *3.3.11 HMI Wecon PI3043ieS-N*

La integración de un *HMI* en una estación industrial es fundamental debido a su capacidad para facilitar la interacción intuitiva entre el operador humano y los sistemas automatizados o controlados por computadora, permitiendo visualizar en tiempo real el estado del proceso industrial, proporcionando datos clave, alarmas y controles en un formato fácilmente comprensible. Esta interfaz optimiza la supervisión y el control de las operaciones, mejorando la eficiencia, la productividad y la seguridad en el entorno industrial. Además, al ofrecer una representación gráfica clara y detallada de los procesos, el *HMI* facilita la toma de decisiones informadas y rápidas por parte del personal operativo. Por estas razones y por las características mostradas en la [Tabla 3-16](#page-93-0) el *HMI* mostrado en la [Ilustración 3-23](#page-92-1) es una opción barata para implementar.

<span id="page-92-1"></span>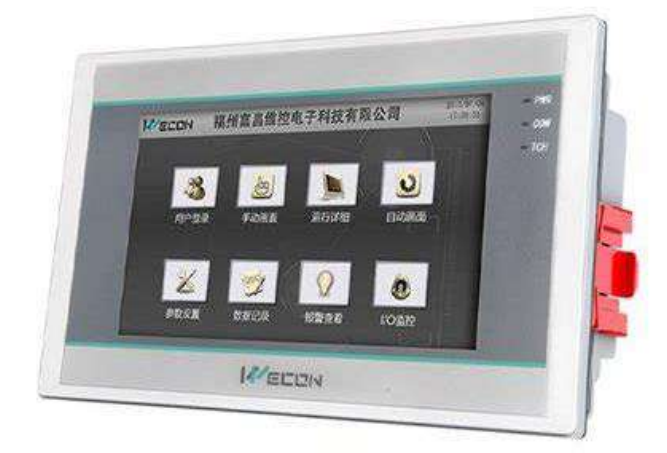

**Ilustración 3-23:** *Interfaz de usuario Wecon PI3043ieS-N* **Fuente:** Wecon, 2023

### <span id="page-93-0"></span>**Tabla 3-16:** Especificaciones técnicas sobre el HMI Wecon

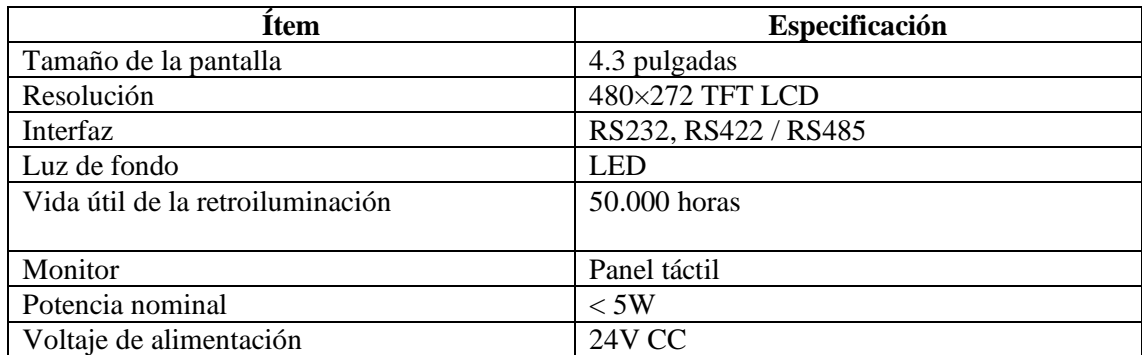

**Fuente:** Wecon, 2023

#### *3.3.12 Fuente de alimentación*

Para determinar adecuadamente la fuente de alimentación a utilizar, se realizó un cálculo del amperaje total requerido por los dispositivos conectados a esta fuente. Dicha fuente operará a una tensión de 110 voltios. Se tomaron en cuenta todos los dispositivos mencionados hasta el momento para este cálculo, dado que todos ellos consumen corriente eléctrica, con la excepción de los conectores *DB37* y *DB25*, además del *PLC* debido a que va a estar conectado a la red de 110VAC.

<span id="page-93-1"></span>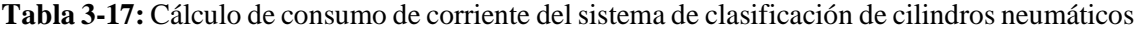

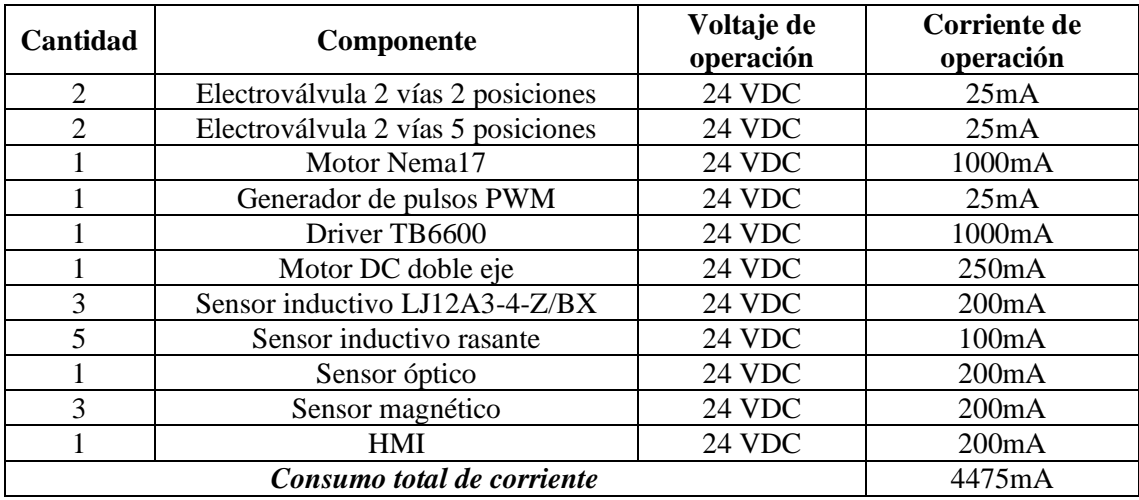

**Realizado por:** Andrade C., Cajas K., 2023

Lo que evidencia la [Tabla 3-17](#page-93-1) claramente, es la necesidad de una fuente de alimentación que convierta la red de 110VAC a 24VDC para los dispositivos previstos. Basándonos en las especificaciones comerciales y las características detalladas en la [Tabla 3-18,](#page-94-0) se optará por la fuente de alimentación que se muestra en la [Ilustración 3-24.](#page-94-1)

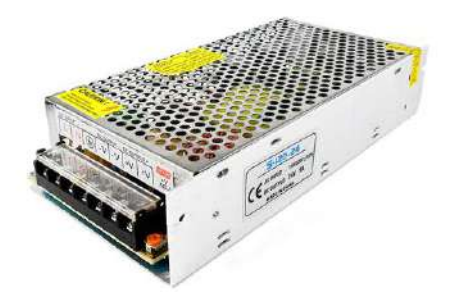

**Ilustración 3-24:** Fuente de poder de 24V a

5A

**Fuente:** Tecneu, 2023

<span id="page-94-1"></span><span id="page-94-0"></span>**Tabla 3-18:** Especificaciones técnicas sobre la fuente de poder

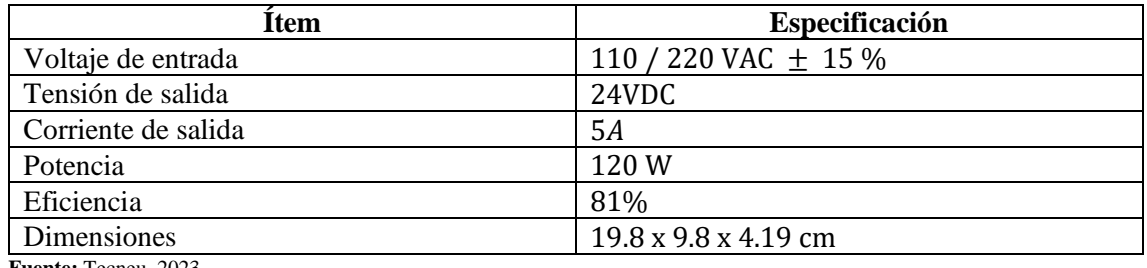

**Fuente:** Tecneu, 2023

# *3.3.13 Disyuntor 6A*

El interruptor de circuito, también denominado disyuntor, se instaló como el principal dispositivo de corte en el circuito eléctrico del módulo didáctico. Su función principal es permitir el encendido y apagado controlado de dicho circuito. Además de actuar como interruptor, el disyuntor juega un papel crucial como mecanismo de protección contra sobrecargas y cortocircuitos en el sistema. Puede observarse una representación del disyuntor en la [Ilustración 3-25.](#page-94-2)

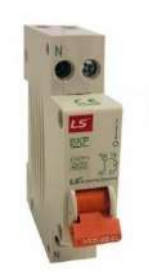

**Ilustración 3-25:** Disyuntor 6A **Fuente:** (Zhejiang Geya Electrical CO. 2023)

<span id="page-94-2"></span>La [Tabla 3-19](#page-95-0) muestra las especificaciones principales del disyuntor utilizado. Esta tabla incluye detalles como la capacidad nominal de corriente y otras especificaciones técnicas relevantes del dispositivo. Acceder a esta información es fundamental para asegurar una elección adecuada del disyuntor y garantizar una protección confiable y eficiente del módulo didáctico frente a situaciones de alta corriente en el circuito.

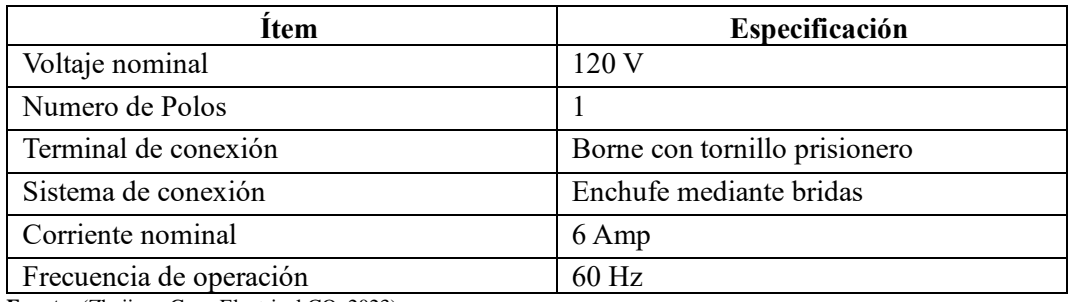

<span id="page-95-0"></span>**Tabla 3-19:** Principales características del disyuntor. 6A

**Fuente:** (Zhejiang Geya Electrical CO. 2023)

#### *3.3.14 Dimensionamiento de conductores eléctricos*

Para configurar el diseño eléctrico del panel del módulo didáctico, se evaluaron las corrientes de los componentes. Se optó por conductores de cobre TFF de 18 AWG para las líneas de fase y neutro, asegurando una conexión segura ante altas corrientes. Internamente, se emplearon conductores flexibles TFF de 22 AWG para dispositivos de 24 VDC, garantizando una fácil instalación y adecuada transmisión de señales en espacios reducidos.

### **3.4 Diseño estructural y diagrama P&ID del módulo de clasificación**

En esta sección, se exhibe el diseño tridimensional (3D) de las piezas, acompañado de sus dimensiones detalladas en un plano bidimensional, que formarán parte de cada etapa del módulo didáctico propuesto. La elaboración de estas piezas se llevó a cabo mediante el software Fusion360, asegurando así una precisión y funcionalidad excelentes. La estructura de la banda transportadora ha sido diseñada con dimensiones específicas para albergar la base del motor y dos rodillos encargados de desplazar el pallet a clasificar. Está fabricada utilizando perfiles de aluminio tipo *T slot*. Al diseñar las piezas de la banda transportadora, se tuvieron en cuenta las dimensiones detalladas en la [Ilustración 3-26.](#page-96-0) Esto se alinea con el espacio asignado para el proyecto dentro del laboratorio de automatización de la FIE-ESPOCH, en el marco de la clasificación de cilindros neumáticos. Es importante destacar que todas las dimensiones presentadas en las diversas imágenes se encuentran expresadas en milímetros.

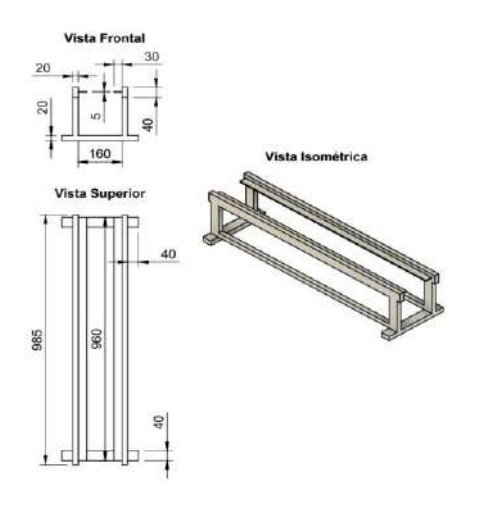

<span id="page-96-0"></span>**Ilustración 3-26:** Diseño estructural de la banda transportadora **Realizado por:** Andrade C., Cajas K., 2023

Para el diseño estructural mecánico del sistema de clasificación, se utilizará aluminio perfilado tipo *T slot*. En la [Ilustración 3-27](#page-96-1) se muestra el soporte diseñado para los sensores y el desplazamiento del manipulador, con sus dimensiones correspondientes. Asimismo, en la [Ilustración 3-28](#page-97-0) se puede apreciar el deslizador, también con sus medidas específicas. Estas dimensiones se han considerado cuidadosamente, teniendo en cuenta tanto el cilindro que se pretende clasificar como la altura de los soportes. Es crucial que estos elementos se alineen adecuadamente con la banda transportadora, ya que serán ubicados en esa área específica.

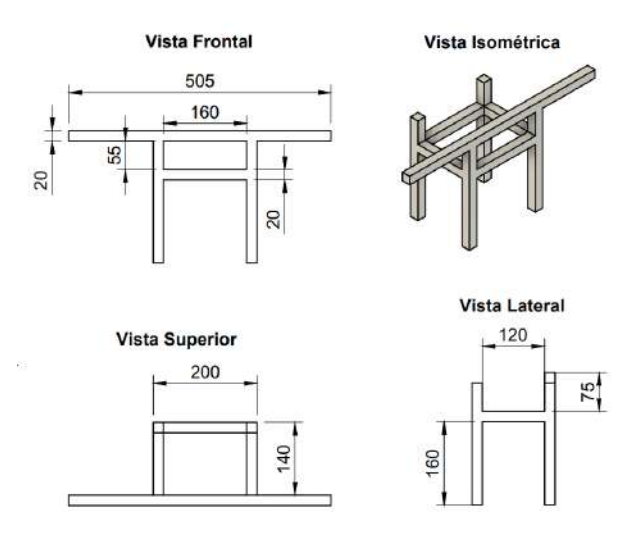

<span id="page-96-1"></span>**Ilustración 3-27:** Diseño estructural del soporte para sensores

y conectores

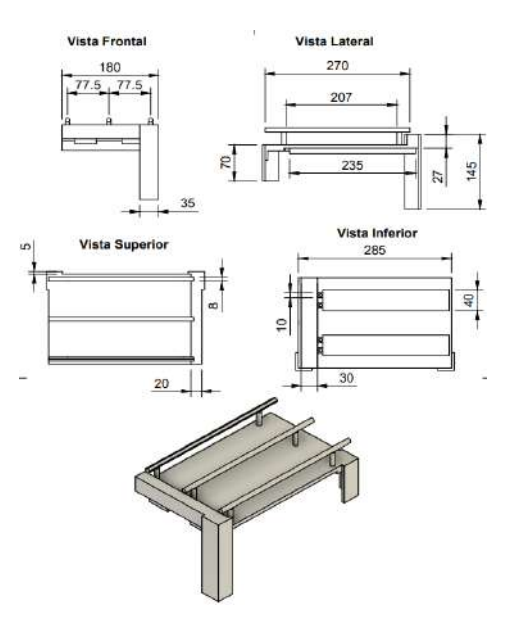

**Ilustración 3-28:** Diseño estructural de los deslizadores encargados de la clasificación **Realizado por:** Andrade C., Cajas K., 2023

<span id="page-97-0"></span>Para garantizar una manipulación adecuada de los cilindros neumáticos, es esencial contar con un diseño eficiente de su terminal de sujeción. Este diseño se desarrolló considerando las características físicas específicas del cilindro neumático en cuestión. El diseño finalizado, junto con las dimensiones correspondientes, se presenta detalladamente en la [Ilustración 3-29.](#page-97-1)

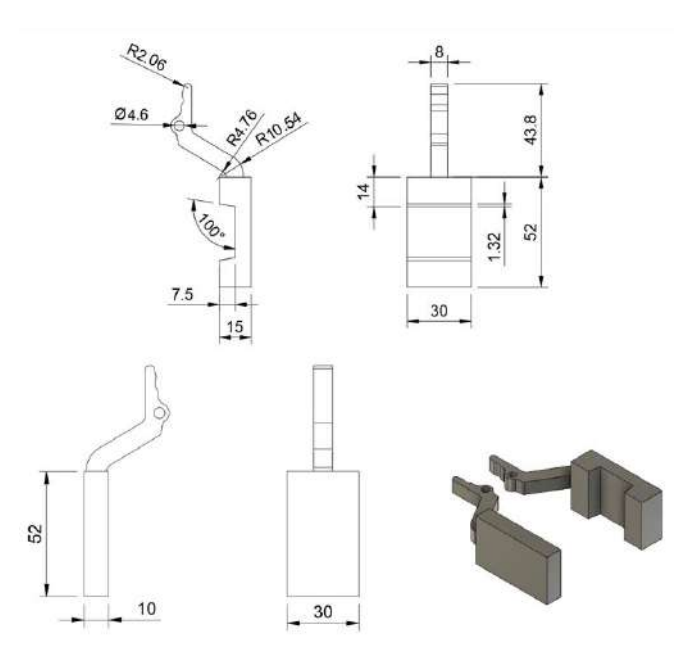

<span id="page-97-1"></span>**Ilustración 3-29:** Diseño estructural del terminal de sujeción **Realizado por:** Andrade C., Cajas K., 2023

En la elaboración del diseño P&ID, se prestó especial atención a la inclusión y disposición de los sensores. Estos sensores desempeñan un papel fundamental en este tipo de diagramas, ya que actúan como elementos centrales que proporcionan la información esencial para representar y comprender el funcionamiento y la interacción de los diferentes componentes del sistema, como se muestra en la [Ilustración 3-30.](#page-98-0)

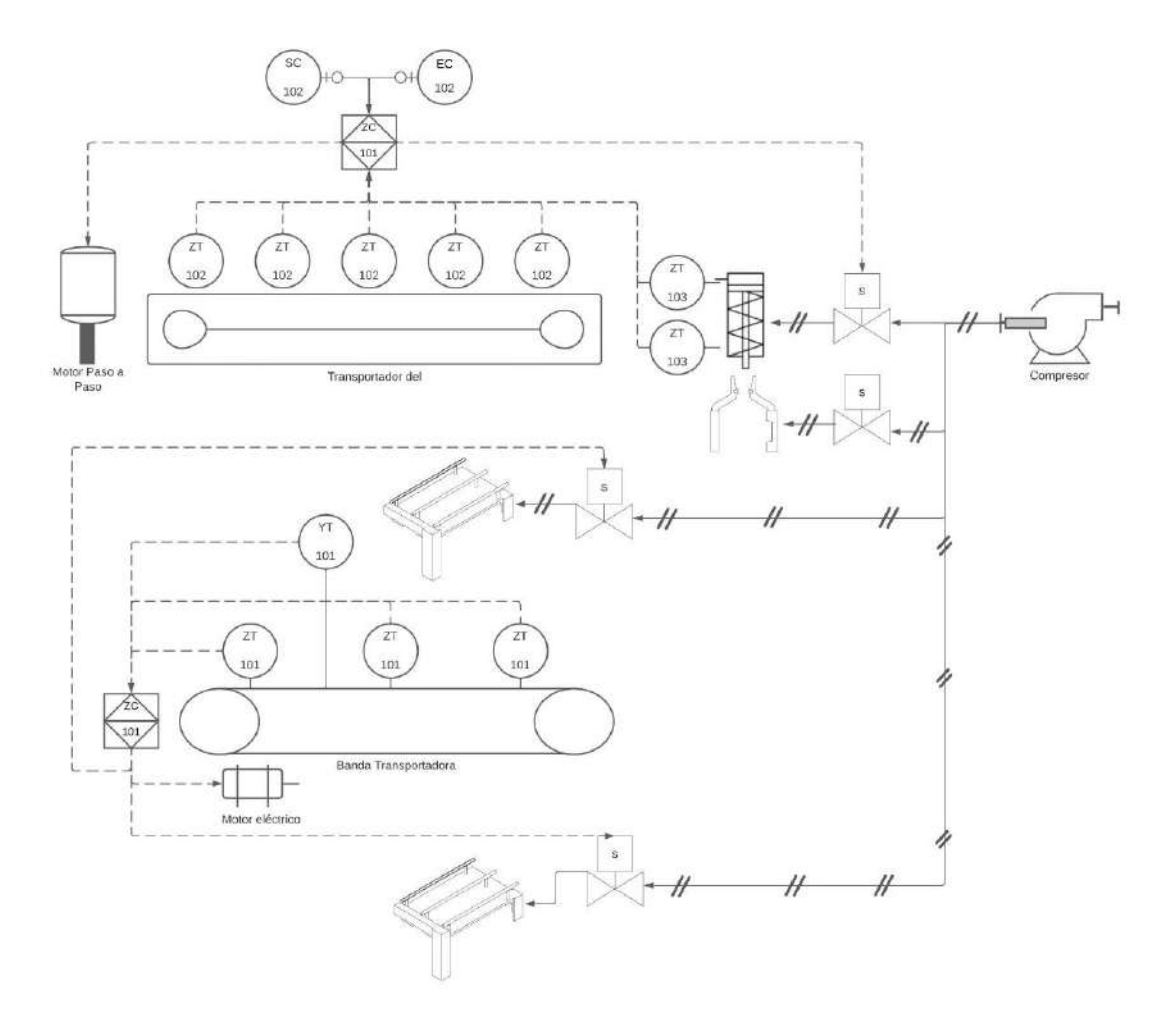

<span id="page-98-0"></span>**Ilustración 3-30:** Diagrama PI&D del proceso. **Realizado por:** Andrade C., Cajas K., 2023

#### **3.5 Esquema de conexión**

Para la elaboración del diagrama eléctrico de cada fase del proyecto, se empleó el software "*Cadesimu*", reconocido por ser una herramienta de código abierto ampliamente preferida para esquemas eléctricos y de automatización. Su interfaz intuitiva y las capacidades de simulación que ofrece para los circuitos diseñados resultan muy beneficiosas. Con el objetivo de mejorar la claridad del cableado ejecutado, se dividirán las conexiones en dos secciones, lo que facilitará su comprensión y evitará posibles confusiones al lector.

# *3.5.1 Cableado de entradas*

En las conexiones de entradas, se tomó en cuenta la integración de todos los sensores y botones, ya que a través de estos dispositivos es posible enviar señales que influyen en el funcionamiento de la estación de clasificación. En términos generales, para alimentar los sensores de 3 hilos se utiliza una fuente de 24VDC. Las señales emitidas por estos sensores se dirigen al PLC, que se alimenta con 110VAC. En el caso de los sensores de 2 hilos, se conecta el cable de tonalidad café del sensor a la fuente de 24V, mientras que el cable negativo, identificado con el color azul, se vincula a una entrada específica del PLC. Respecto a los botones, su conexión es similar a la de los sensores de 2 hilos: un extremo se conecta a la fuente de 24V y el otro se enlaza a una entrada del PLC, una referencia visual es la [Ilustración 3-31.](#page-100-0)

#### *3.5.2 Cableado de salidas*

Las salidas eléctricas comprenden 4 bobinas pertenecientes a las electroválvulas, un motor DC híbrido y un motor paso a paso. Este último será gestionado por un regulador de frecuencia o controlador *TB6600*, el cual es controlado por un generador de pulsos *PWM*. Estos componentes están interconectados para modificar tanto la velocidad como la dirección de giro. Para obtener información más específica sobre las conexiones entre el controlador y el generador de pulsos, se detalla en la [Tabla 3-20.](#page-99-0)

<span id="page-99-0"></span>**Tabla 3-20:** Conexión Generador de Pulsos y Driver TB6600 para el funcionamiento del motor paso a paso.

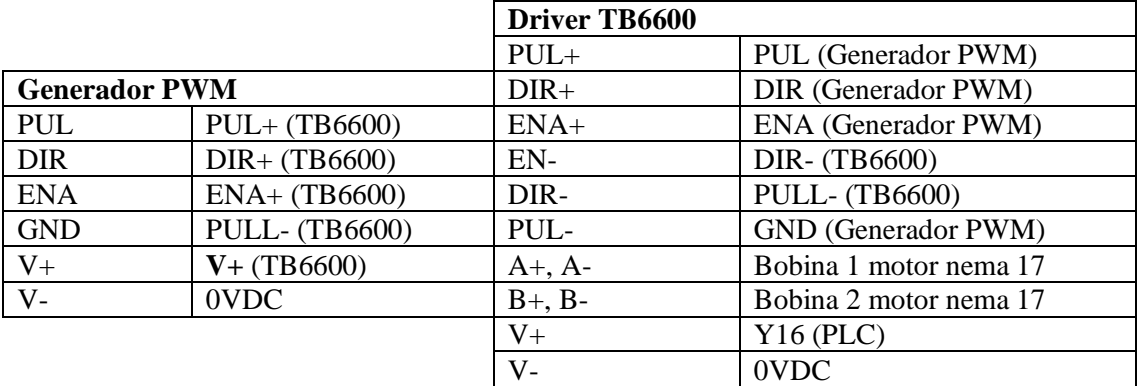

**Realizado por:** Andrade C., Cajas K., 2023

Una ayuda visual sobre las conexiones en general sobre las salidas se muestra en la [Ilustración](#page-101-0)  [3-32.](#page-101-0)

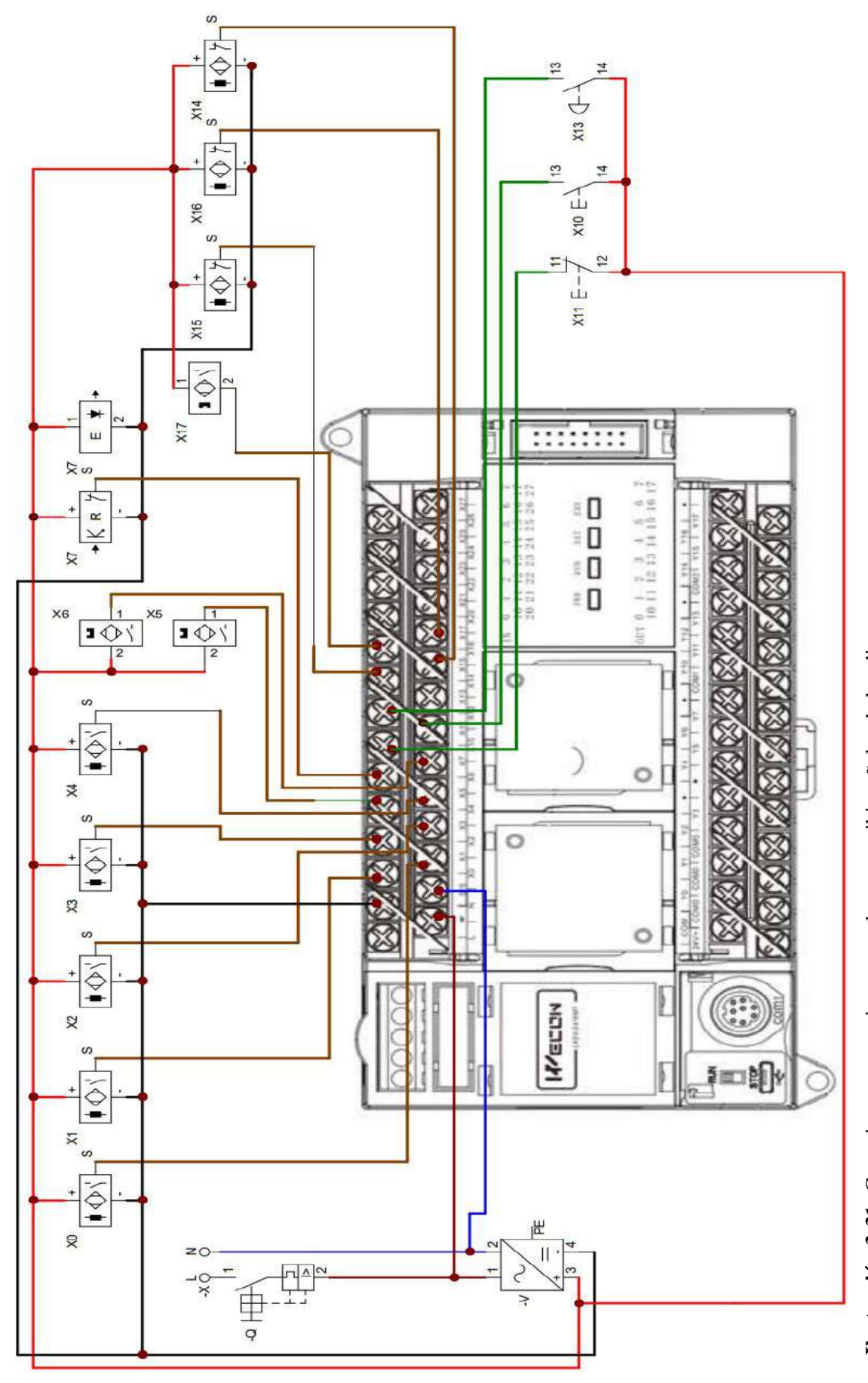

<span id="page-100-0"></span>Ilustración 3-31: Conexiones necesarias para enlazar y recibir señales de los diversos sensores. **Ilustración 3-31:** Conexiones necesarias para enlazar y recibir señales de los diversos sensores. Realizado por: Andrade C., Cajas K., 2023

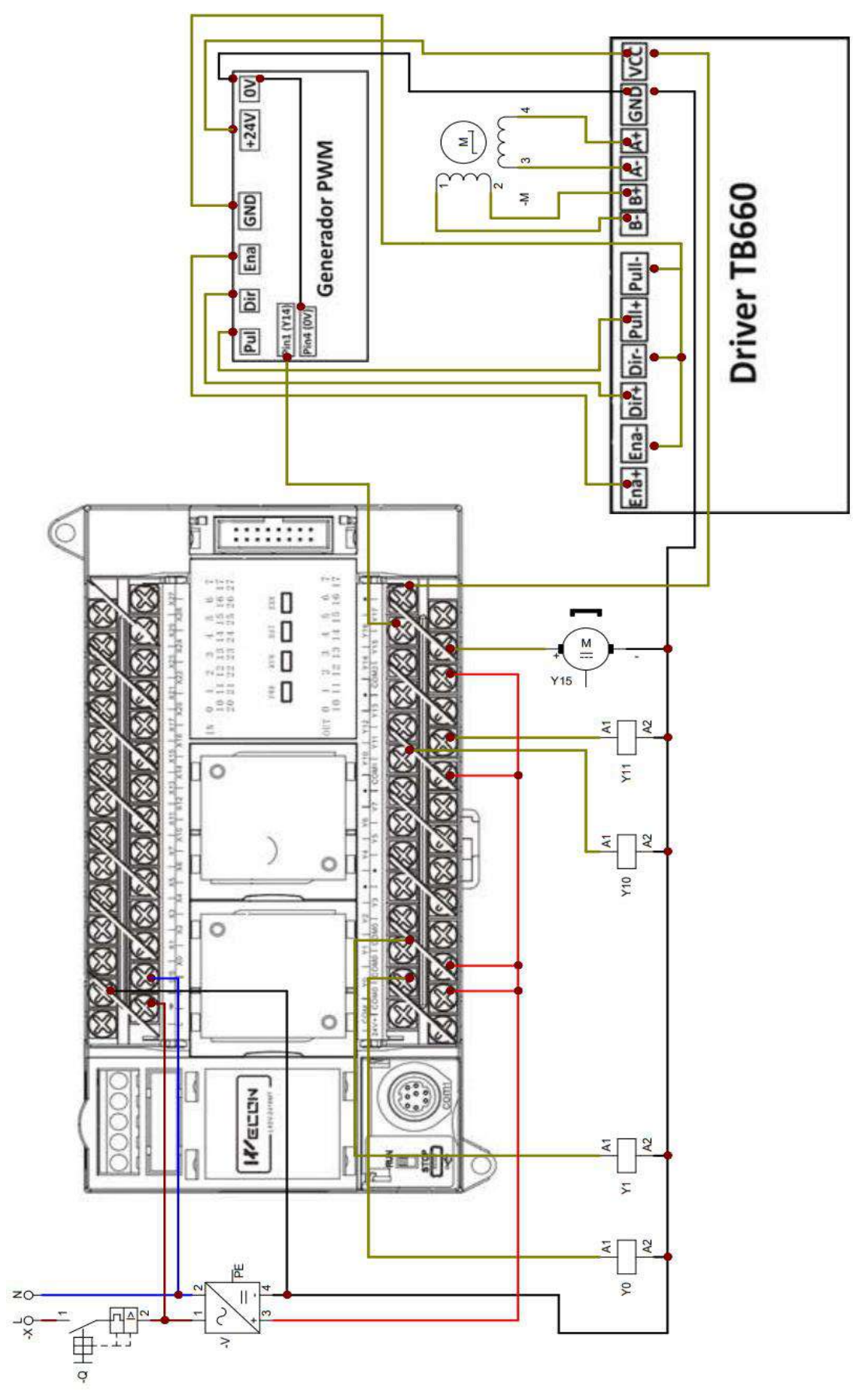

<span id="page-101-0"></span>Ilustración 3-32: Conexiones necesarias para el correcto funcionamiento de las salidas. **Ilustración 3-32:** Conexiones necesarias para el correcto funcionamiento de las salidas. Realizado por: Andrade C., Cajas K., 2023

# **3.6 Software y Estructura de programación del módulo didáctico de clasificación de cilindros neumáticos**

La configuración del Controlador Lógico Programable (*PLC*) se realizó empleando el programa *Wecon PLC Editor* en su versión *V2.1.203*, utilizando el lenguaje de programación *Ladder* o de contactos. Este lenguaje goza de una amplia popularidad debido a su fundamentación en esquemas eléctricos de control tradicionales, además de ser una interfaz educativa y fácil de manejar en la programación de *PLC's*.

### *3.6.1 Variables utilizadas en el diagrama Grafcet previo a su programación*

Las Variables de Estado (MV) indican los estados del sistema, asociándose con variables que indican la presencia del sistema en esos estados. Estas variables cambian al activarse una transición que mueve el sistema de un estado a otro. Por otro lado, las Variables de Transición (IV) representan condiciones internas que influyen en las transiciones, utilizándose para evaluar si se cumplen las condiciones necesarias para que una transición pueda o no ocurrir. La [Tabla](#page-102-0)  [3-21](#page-102-0) y [Tabla 3-22](#page-103-0) presentan las características de estas variables en el contexto de GRAFCET, clasificándolas en dos tipos.

|                 | Variables de Estado   |                | Variables de Transición |
|-----------------|-----------------------|----------------|-------------------------|
| M1              | <b>ENCENDER</b>       | X14            | <b>SENSOR INICIAL</b>   |
|                 | <b>BANDA</b>          |                |                         |
| M <sub>2</sub>  | <b>SENSAR ROSCA</b>   | X7             | <b>SENSOR ÓPTICO</b>    |
| M3              | <b>SENSAR IMÁN</b>    | X17            | <b>SENSOR</b>           |
|                 |                       |                | MAGNÉTICO               |
| M4              | <b>SIN ROSCA, SIN</b> | T1             | <b>TEMPORIZADOR 1</b>   |
|                 | <b>IMÁN</b>           |                |                         |
| M5              | <b>APAGAR BANDA</b>   | X15            | <b>SENSOR</b>           |
|                 |                       |                | <b>ACTUADOR</b>         |
| M6              | VÁSTAGO               | T <sub>2</sub> | <b>TEMPORIZADOR 2</b>   |
|                 | <b>EXTRAIDO</b>       |                |                         |
| M7              | <b>SUJETA PINZA</b>   | X <sub>5</sub> | A <sub>0</sub>          |
| M8              | VÁSTAGO               | X6             | A1                      |
|                 | <b>RETRAIDO</b>       |                |                         |
| M <sup>9</sup>  | <b>MEMORIA</b>        | T <sub>3</sub> | <b>TEMPORIZADOR 3</b>   |
|                 | <b>AUXILIAR 1</b>     |                |                         |
| M <sub>10</sub> | <b>MOTOR</b>          | M101           | <b>MEMORIA ROSCA</b>    |
|                 | <b>IZQUIERDA</b>      |                |                         |
| M <sub>12</sub> | <b>MEMORIA</b>        | M102           | <b>MEMORIA IMÁN</b>     |
|                 | <b>AUXILIAR 2</b>     |                |                         |

<span id="page-102-0"></span>**Tabla 3-21:** Variables utilizadas en el Grafcet.

|                      |                     | <b>SENSOR ROSCA</b>              |
|----------------------|---------------------|----------------------------------|
|                      |                     | <b>MACHO SIN IMÁN</b>            |
| <b>MEMORIA</b>       |                     | <b>TEMPORIZADOR 4</b>            |
| <b>AUXILIAR 3</b>    |                     |                                  |
| <b>MOTOR DERECHA</b> | T <sub>5</sub>      | <b>TEMPORIZADOR 5</b>            |
| <b>MOTOR</b>         | X1                  | <b>SENSOR ROSCA</b>              |
| <b>IZQUIERDA</b>     |                     | <b>MACHO CON</b>                 |
|                      |                     | <b>IMÁN</b>                      |
| <b>MEMORIA</b>       | T <sub>6</sub>      | <b>TEMPORIZADOR 6</b>            |
| <b>AUXILIAR 4</b>    |                     |                                  |
| <b>SUELTA PINZA</b>  | T7                  | <b>TEMPORIZADOR 7</b>            |
| <b>MEMORIA</b>       | X3                  | <b>SENSOR ROSCA</b>              |
| <b>AUXILIAR 5</b>    |                     | <b>HEMBRA CON</b>                |
|                      |                     | <b>IMÁN</b>                      |
| <b>MOTOR DERECHA</b> | T <sub>8</sub>      | <b>TEMPORIZADOR 8</b>            |
| <b>MOTOR DERECHA</b> | T <sub>9</sub>      | <b>TEMPORIZADOR 9</b>            |
| <b>MEMORIA</b>       | X <sub>4</sub>      | <b>SENSOR ROSCA</b>              |
| <b>AUXILIAR 6</b>    |                     | <b>HEMBRA SIN IMA</b>            |
| <b>SUELTA PINZA</b>  | T <sub>10</sub>     | <b>TEMPORIZADOR</b>              |
|                      |                     | 10                               |
| <b>MEMORIA</b>       | X <sub>2</sub>      | <b>SENSOR OFFSET</b>             |
| <b>AUXILIAR 7</b>    |                     |                                  |
| <b>MOTOR</b>         | X16                 | <b>SENSOR FINAL</b>              |
| <b>IZQUIERDA</b>     |                     |                                  |
| <b>MOTOR DERECHA</b> |                     |                                  |
| <b>MEMORIA</b>       |                     |                                  |
| <b>AUXILIAR 8</b>    |                     |                                  |
| <b>MOTOR</b>         |                     |                                  |
| <b>IZQUIERDA</b>     |                     |                                  |
|                      | <b>SUELTA PINZA</b> | X <sub>0</sub><br>T <sub>4</sub> |

<span id="page-103-0"></span>**Tabla 3-22:** Variables utilizadas en el Grafcet.

**Realizado por**: Andrade C., Cajas K., 2024

La programación se realiza mediante un diagrama *GRAFCET* el cual contiene cada paso del proceso de clasificación de cilindros neumáticos de la línea de montaje, además de las condiciones también conocidas como transiciones para que se dé la secuencia establecida, esto se puede observar en la [Ilustración 3-33.](#page-104-0)

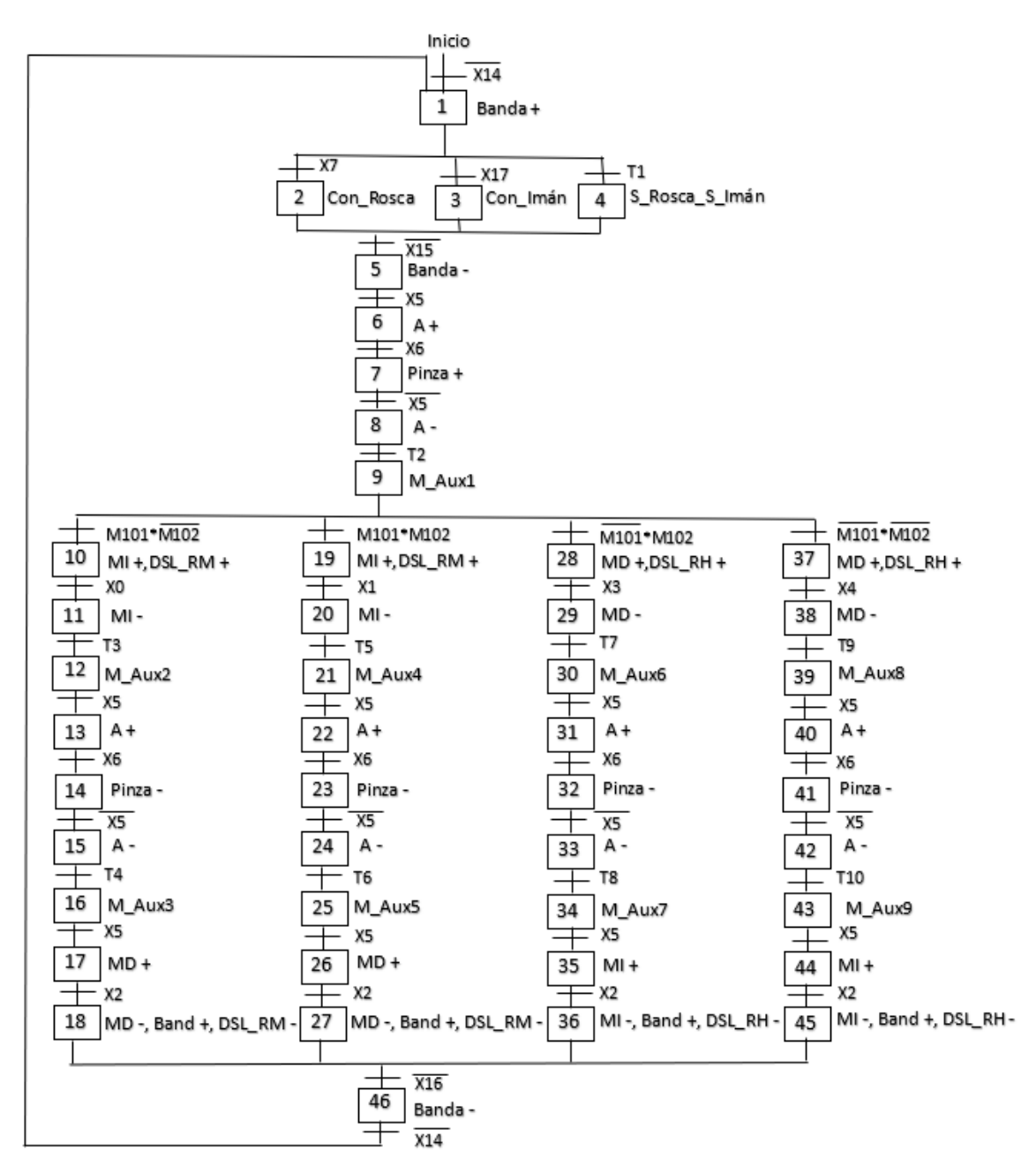

<span id="page-104-0"></span>**Ilustración 3-33:** Grafcet del módulo de clasificación de cilindros neumáticos. **Realizado por:** Andrade C., Cajas K., 2024

El programa *Wecon PLC Editor* en su versión *V2.1.203* se basa en el diagrama de escalera eléctrica, originalmente empleado en la industria de la electrónica y la electricidad. El propósito del lenguaje *Ladder* es posibilitar a los programadores diseñar y controlar secuencias lógicas mediante una interfaz gráfica que se asemeja a un diagrama de conexiones eléctricas.

La disposición de las entradas, salidas y memorias del módulo en modo automático se presenta en la [Tabla 3-23.](#page-105-0)

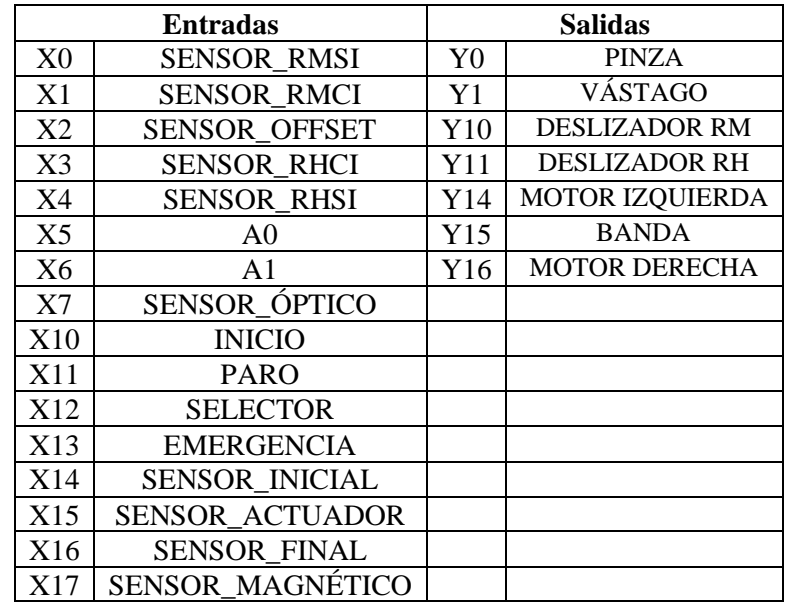

<span id="page-105-0"></span>**Tabla 3-23:** Disposición de entradas y salidas del módulo.

**Realizado por**: Andrade C., Cajas K., 2024

#### *3.6.2 Programación del PLC en Wecon PLC Editor2*

Una vez que se ha adquirido un profundo entendimiento del procedimiento a ejecutar y se ha realizado una exhaustiva identificación de cada componente junto con sus respectivas conexiones, se abre paso a la fase posterior: la programación. Para llevar a cabo esta tarea esencial, se hará uso de la avanzada herramienta software denominada *Wecon PLC Editor2*. Cabe resaltar que esta aplicación cuenta con la notable ventaja de ser de descarga gratuita, estando disponible para su adquisición en la página oficial de la prestigiosa marca *WECON*. La elección de esta plataforma se sustenta en su probada eficacia y su accesibilidad, aspectos que contribuyen de manera significativa a agilizar el desarrollo del proceso de programación, garantizando así resultados óptimos.

La riqueza funcional del entorno de programación del programa *Wecon PLC Editor2* no solo se limita a su interfaz intuitiva y fácil de usar, sino que abarca un conjunto completo de características diseñadas para optimizar el proceso de configuración y programación de los *PLC's* de *Wecon*. Este entorno ofrece una flexibilidad excepcional, permitiendo a los usuarios personalizar y adaptar los parámetros de control según las necesidades específicas de sus aplicaciones. Además de su potencial personalizable, el programa *Wecon PLC Editor2* se destaca por su capacidad para facilitar la implementación de funciones avanzadas. Entre estas funcionalidades se encuentran las herramientas de diagnóstico y depuración, que desempeñan un papel fundamental en la identificación rápida y eficiente de posibles inconvenientes. Estas herramientas no solo detectan problemas, sino que también proporcionan información detallada que simplifica la resolución de problemas, acelerando así el ciclo de desarrollo.

Otro aspecto que se puede recalcar del programa es su constante actualización. La empresa *Wecon* se compromete a mantener su software al día, incorporando nuevas funciones basadas en las últimas tendencias tecnológicas. Esta política de actualización asegura que los programadores tengan acceso a las últimas herramientas para mantenerse a la vanguardia en el diseño y la implementación de sistemas de control.

# *3.6.2.1 Selección del PLC*

Al iniciar el software, es imperativo realizar la elección adecuada del modelo de *PLC* que será empleado, siguiendo las indicaciones proporcionadas en la [Ilustración 3-34.](#page-106-0) Para llevar a cabo esta selección, se accede a la pestaña "*PLC type change*", donde se tendrá la oportunidad de escoger el modelo específico de *PLC* que esté disponible. Además de la elección del modelo, en este paso también se define el lenguaje de programación que se empleará a lo largo del proceso de automatización. Este paso inicial se revela como esencial, ya que establece las bases para una configuración coherente y precisa del entorno de programación, garantizando así un desarrollo fluido y eficaz.

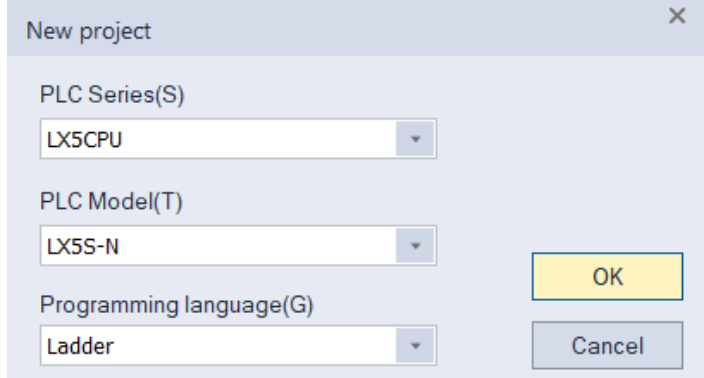

<span id="page-106-0"></span>**Ilustración 3-34:** Selección del modelo de *PLC* en *Wecon PLC Editor2*. **Realizado por:** Andrade C., Cajas K., 2023

#### *3.6.2.2 Introducción a la programación en Wecon PLC Editor2*

La programación efectiva del *PLC* demanda la comprensión de los diversos elementos y comandos fundamentales que alberga, así como su descripción detallada, tal como se exhibe en la [Tabla 3-24.](#page-107-0)

| Número                   | Comando             | Descripción                                        |
|--------------------------|---------------------|----------------------------------------------------|
|                          | $X$ – Input         | Representación de entrada física al PLC            |
| $\overline{2}$           | $Y - Output$        | Representación de salida física al PLC             |
| 3                        | $M$ – Intermédiate  | Registro intermedio común                          |
|                          |                     | Registro especial de sistema                       |
| $\overline{\mathcal{A}}$ | $S - State$         | Indicados de estados internos de PLC para control  |
|                          |                     | de pasos                                           |
| 5                        | $T - Timer$         | Temporizador de 16 bits (1, 10, 100 ms)            |
| 6                        | $C -$ Caunter       | Contados ascendente/descendente de 16 y 32 bits    |
|                          |                     | Contador de alta velocidad                         |
| $\overline{7}$           | $D$ – Data register | Registro de datos                                  |
|                          |                     | Registro de cadena                                 |
|                          |                     | Dirección o direccionamiento directo               |
| 8                        | $P, I - Pointer$    | Puntero de salto                                   |
|                          |                     | Puntero de subprograma                             |
|                          |                     | Puntero de interrupción (alta velocidad)           |
| 9                        | K, H - Constant     | Binario, decimal, hexadecimal, punto flotante etc. |

<span id="page-107-0"></span>**Tabla 3-24:** Descripción de comandos principales en *PLC Wecon Editor2*.

**Fuente:** Wecon, 2023

En la parte izquierda de la pantalla principal se encuentra el [Administrador de proyectos], una herramienta esencial que desglosa de manera jerárquica todos los elementos del proyecto. Este abarca aspectos cruciales como la organización, la estructura, el nombre del proyecto, el programa, los comentarios del dispositivo, los parámetros, la memoria del dispositivo, las funciones extendidas, diversas tablas de instrucciones, entre otros elementos, como se detalla claramente en la [Ilustración 3-35.](#page-108-0) Este [Administrador de proyectos] no solo ofrece una visión completa y organizada del proyecto, sino que también capacita a los usuarios para gestionar y controlar cada aspecto de manera eficiente, proporcionando una interfaz centralizada para la manipulación y configuración de los elementos del proyecto.
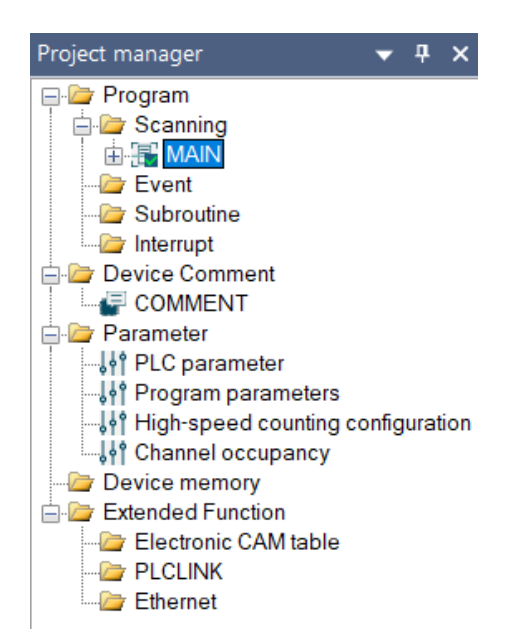

**Ilustración 3-35:** Administrador del proyecto en *Wecon* 

# *PLC Editor2*. **Realizado por:** Andrade C., Cajas K., 2023

Los símbolos Ladder fundamentales para las funciones básicas del programa están disponibles en la barra de herramientas, junto con los comandos de compilación del programa, modos de programación y ejecución correspondientes, como se ilustra detalladamente en l[a Ilustración 3-36.](#page-108-0)

| File        | PLC(P)  | View Help         |                                                                                                |                  |         |                                                      |              |                                                                                                    |                                                 |
|-------------|---------|-------------------|------------------------------------------------------------------------------------------------|------------------|---------|------------------------------------------------------|--------------|----------------------------------------------------------------------------------------------------|-------------------------------------------------|
| SV Start 3V |         | Cut Media<br>Copy | He PLC Type change 中aste m Undo 甘肾青 動 講 易 語 Ochment Al Compile<br><b>装合 # # # \$</b><br>铅铅类粘血品 | Statement Switch |         | Edit model<br>++ Compile all <b>Monitor Edit</b> (W) | Write to PLC | Transfer Settings The Verify With PLC   Device Monitor<br>Monitor Mode (R) <b>T</b> Read from PLC <b>C</b> PLC diagnostics <b>P</b> Module monitor | Remote Operation <b>Report Clear PLC Memory</b> |
|             | Project | Clipboard         | Ladder Symbol                                                                                  | Edit             | Program | Program Mode                                         |              | Online.                                                                                                    |                                                 |

<span id="page-108-0"></span>**Ilustración 3-36:** Barra de herramientas de *Wecon PLC Editor2*. **Realizado por:** Andrade C., Cajas K., 2023

## *3.6.2.3 Programación Ladder en el entorno Wecon PLC Editor2*

En el proceso de creación de la aplicación, resulta esencial asignar objetos que actuarán como entradas/salidas o direcciones de memoria. Con base en las variables vinculadas al proceso, se generan los contactos de entrada, salida y las memorias necesarias. Para llevar a cabo este procedimiento, se emplea una representación simbólica en el programa y se elabora el correspondiente diagrama de contactos. Aunque la instrucción detallada del programa no constituye parte central del trabajo de titulación, es relevante exponer la metodología empleada en el software seleccionado. La [Ilustración 3-37](#page-109-0) ofrece una representación gráfica de un diagrama sencillo que aborda las funciones de arranque, paro y enclavamiento de una salida, proporcionando así un ejemplo visual del proceso de programación.

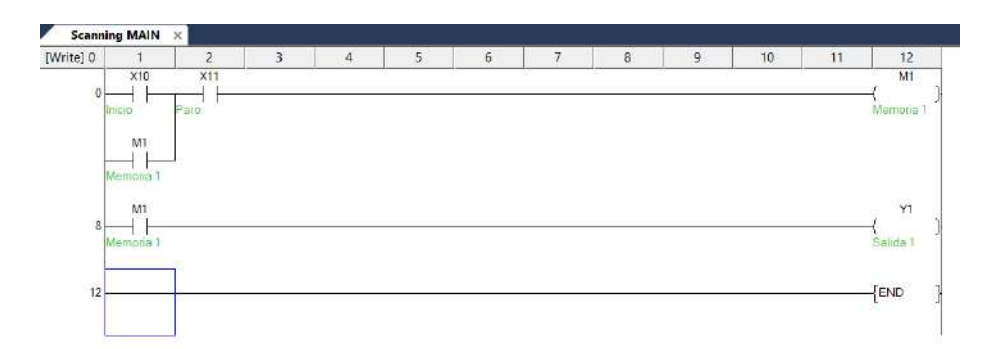

<span id="page-109-0"></span>**Ilustración 3-37:** Ejemplo de programación LD en *Wecon PLC Editor2.* **Realizado por:** Andrade C., Cajas K., 2023

La organización adecuada del programa es esencial, y es crucial etiquetar cada uno de sus elementos con comentarios para mantener un control preciso de las diversas variables involucradas en su funcionamiento, tal como se presenta en la [Ilustración 3-38.](#page-109-1) Para mejorar la visualización y control de este proceso, es posible acceder a la pestaña "*Device Comment*" para examinar de manera integral todas las variables incorporadas en el programa.

| Device name | Device Comment | Device alias | × | Errar device rame             |                     |                        |                                |
|-------------|----------------|--------------|---|-------------------------------|---------------------|------------------------|--------------------------------|
| X0          | S. RMSI        |              |   |                               |                     |                        |                                |
| X1          | S: RMCI        |              |   | Name                          | Type                | <b>Digit</b>           | Range                          |
| X2          | S Offset       |              |   | ¢                             | NORD                | 10                     | $0 - 235$                      |
| X3          | S_RHCI         |              |   | $\mathbf n$<br>$\mathbb{R}$ L | V.P.<br>BIT         | $10^{\circ}$<br>$10 -$ | $0 - 1988$<br>$0.0 - 7999.$ P. |
| X4          | S RHSI         |              |   | in.                           | <b>EVOLU</b>        | 19                     | $0.09 - 15$                    |
| X5          | A0             |              |   | u<br>m                        | 19033               | 10 <sup>2</sup>        | $0 - 255$                      |
| X5          | A1             |              |   |                               | $_{\rm HIT}$        | 10                     | 0.44.7999                      |
| XZ          | S Optico.      |              |   | $\bar{\text{r}}$<br>w         | <b>NCED</b>         | 10 <sub>1</sub>        | $0 - 4095$                     |
| X10         | Inicio.        |              |   |                               | NORD.               | 18                     | $0 \sim 20000$                 |
|             |                |              |   | * 30 回。*                      | MT.                 | $10 -$                 | $0 - 4095$                     |
| X11         | Paro           |              |   |                               | ACRD                | 10                     | $0 \sim 4085$                  |
| X12         | Selector       |              |   |                               | 317                 | 10 <sub>1</sub>        | $0 - 4396$                     |
| X13         | Emergencia     |              |   | $\mathbf{v}$                  | NONE                | $10 -$                 | $0 - 511$<br>$0 - 7$           |
| X14         | S Inicial      |              |   |                               | NGED<br><b>BIT.</b> | 10<br>-                | <b>B-86-1222</b>               |
| X15         | S. Actuador    |              |   |                               | BIT                 | s.                     | $0 - 1777$                     |
| X16         | S.Final        |              |   | z                             | <b>INUES</b>        | 18.                    | $0 \sim 7$                     |
| X17         | 5 Magnetico    |              |   |                               |                     |                        |                                |
| X20         |                |              |   |                               |                     |                        |                                |

<span id="page-109-1"></span>**Ilustración 3-38:** Ventana *Device Comment* del software *Wecon PLC Editor2.* **Realizado por:** Andrade C., Cajas K., 2023

#### *3.6.2.4 Direccionamiento de comunicación en Wecon PLC Editor2*

Después de haber elaborado el programa de manera adecuada, como se indica en la [Ilustración](#page-110-0)  [3-39,](#page-110-0) es necesario llevar a cabo el proceso de compilación. La compilación se realiza con el propósito de identificar posibles errores y asegurar la integridad del programa antes de proceder a cargarlo en el *PLC*. Este paso es crucial para garantizar un despliegue eficiente y libre de inconvenientes, ya que permite corregir cualquier problema potencial que pueda surgir durante la ejecución del código en el controlador lógico programable.

| Compile<br>Switch         | Edit model             | Transfer Settings<br>$\times$<br>Wecon PLC Editor2 |                            | <b>Nerify With PLC</b><br>PLC diagnostics<br>PEC |    |  |  |
|---------------------------|------------------------|----------------------------------------------------|----------------------------|--------------------------------------------------|----|--|--|
| ++ Compile all<br>Program | Compiled successfully! |                                                    | Remote Operation<br>Online |                                                  |    |  |  |
|                           |                        |                                                    |                            | $\mathfrak{q}$                                   | 10 |  |  |
|                           |                        | Aceptar                                            |                            |                                                  |    |  |  |

**Ilustración 3-39:** Ventana de compilación exitosa en *Wecon PLC Editor2*. **Realizado por:** Andrade C., Cajas K., 2023

<span id="page-110-0"></span>Una vez que el programa ha sido compilado sin presentar errores, el siguiente paso consiste en establecer la comunicación con el *PLC*. Para llevar a cabo este proceso, accedemos a la función "*Transfer Settings*". Dentro de esta categoría, seleccionamos la modalidad de comunicación correspondiente, en este caso, la comunicación Ethernet. En esta sección, elegimos la tarjeta de red de nuestro ordenador y procedemos a localizar el *PLC*. Una vez identificada la dirección *IP* del *PLC*, la introducimos en el campo designado, tal como se muestra en detalle en la [Ilustración](#page-110-1)  [3-40.](#page-110-1) Este procedimiento es esencial para establecer una conexión efectiva entre el *software* y el controlador lógico programable, permitiendo así la transferencia eficiente y segura del programa al *PLC*.

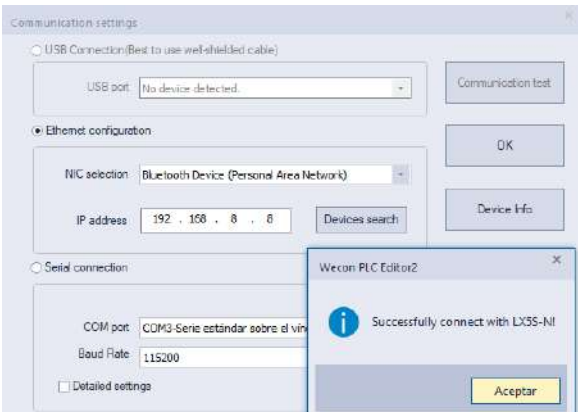

**Ilustración 3-40:** Configuración de comunicación del software Wecon PLC Editor2. **Realizado por:** Andrade C., Cajas K., 2024

<span id="page-110-1"></span>Luego de concluir la elaboración del programa y haber establecido la comunicación de manera exitosa, procederemos a cargar el programa en el *PLC*, como se indica en detalle en la [Ilustración](#page-111-0)  [3-41.](#page-111-0) Este paso es esencial para implementar las funciones y lógicas programadas en el controlador lógico programable, asegurando así que el sistema esté listo para ejecutar las tareas de automatización asignadas. La carga del programa en el *PLC* representa la culminación de la fase de desarrollo y la transición hacia la etapa operativa del sistema, donde se pondrán en práctica las funcionalidades diseñadas.

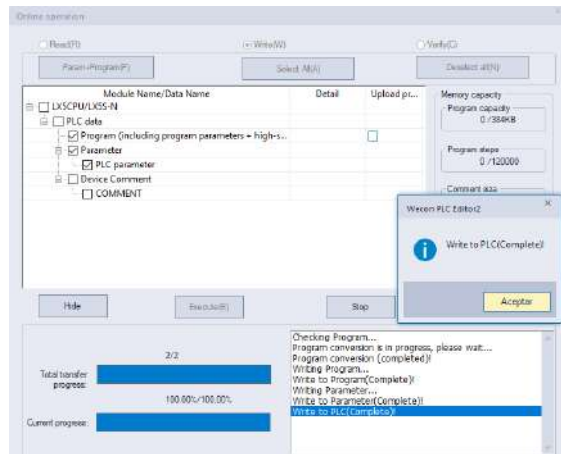

**Ilustración 3-41:** Carga de programa al *PLC* desde *Wecon PLC Editor2*. **Realizado por:** Andrade C., Cajas K., 2024

#### <span id="page-111-0"></span>**3.7 Interfaz visual** *Hombre-Maquina HMI*

El módulo de clasificación de cilindros neumáticos se destaca por su avanzada tecnología y su capacidad para adaptarse a diversas condiciones operativas. Su sofisticada interfaz hombremáquina ofrece una visualización completa y detallada de las etapas y sensores del sistema en modo automático. Este enfoque integral garantiza un monitoreo preciso y eficiente, permitiendo un rendimiento óptimo en situaciones diversas. Cuando se activa el modo manual, la flexibilidad del sistema se hace evidente al brindar la posibilidad de controlar cada componente de la estación de manera minuciosa. Esta funcionalidad resulta invaluable durante procesos de revisión o mantenimiento, ya que permite una atención focalizada en áreas específicas del módulo, asegurando un mantenimiento efectivo y eficiente.

Además de su tecnología y flexibilidad operativa, el sistema de clasificación de cilindros neumáticos se destaca por su capacidad para adaptarse a las necesidades de una tarea específica. La interfaz hombre-máquina es por norma intuitiva y fácil de usar tanto en el modo automático como en el manual. Esto no solo reduce la operación diaria, sino que también mejora la eficacia del personal al permitir una supervisión detallada de cada etapa del proceso.

#### *3.7.1 Acercamiento al software PIStudio*

*PIStudio* constituye una interfaz que posibilita a los usuarios la programación y configuración de sistemas de control y adquisición de datos mediante su software homónimo. Este programa se emplea para establecer la lógica de control en sistemas de adquisición de datos, definir las entradas y salidas, configurar las comunicaciones y visualizar datos en tiempo real. La interfaz de *PIStudio* se distingue por su naturaleza intuitiva y fácil de usar, facilitando así la configuración eficiente y efectiva de los sistemas. Además, *PIStudio* incorpora diversas herramientas de diagnóstico y depuración que simplifican la identificación y resolución de problemas en los sistemas de control y adquisición de datos. Asimismo, es posible visualizar el *HMI* (Interfaz Hombre-Máquina) utilizado para la representación visual del proceso.

#### *3.7.1.1 Selección de la pantalla HMI y comunicación*

Al iniciar el programa destinado al diseño del *HMI, PIStudio*, es necesario iniciar un nuevo proyecto. En esta fase, se procederá a introducir información esencial, como el nombre del proyecto, la ubicación del archivo de guardado, la selección del *HMI* que se empleará y la especificación del tipo de conexión para la comunicación del *HMI*, tal como se muestra detalladamente en la [Ilustración 3-42.](#page-112-0) Este proceso de configuración inicial es crucial para establecer las bases de un proyecto *HMI* bien estructurado y funcional.

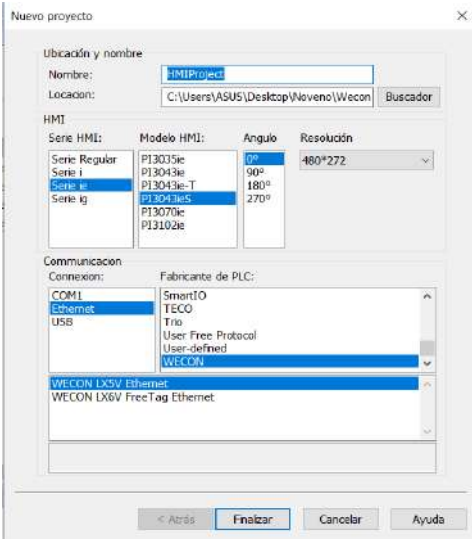

<span id="page-112-0"></span>**Ilustración 3-42:** Selección del *HMI* y el tipo de comunicación a usarse en el software *PIStudio*. **Realizado por:** Andrade C., Cajas K., 2024

### *3.7.1.2 Introducción al entorno de diseño HMI de PIStudio*

La barra de herramientas del software, representada visualmente en la [Ilustración 3-43,](#page-113-0) se encuentra ubicada en la parte superior del interfaz. En este segmento, se concentran las funciones fundamentales del programa que posibilitan la ejecución de acciones esenciales durante el desarrollo. Desde esta barra de herramientas, los usuarios tienen acceso directo a las funciones clave que facilitan la navegación y la realización de tareas primordiales en el programa. Este diseño intuitivo y accesible de la barra de herramientas asegura una experiencia eficiente y productiva al interactuar con las funcionalidades esenciales del software.

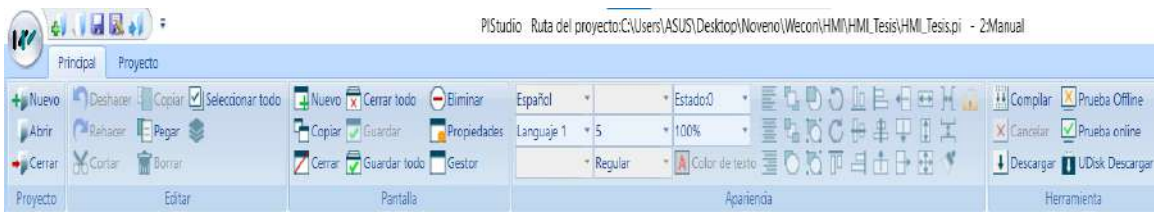

<span id="page-113-0"></span>**Ilustración 3-43:** Barra de herramientas de *PIStudio*. **Realizado por:** Andrade C., Cajas K., 2024

En el lado derecho tenemos el administrador del proyecto donde tendremos todas las pantallas con las que cuenta el trabajo [Ilustración 3-44.](#page-113-1)

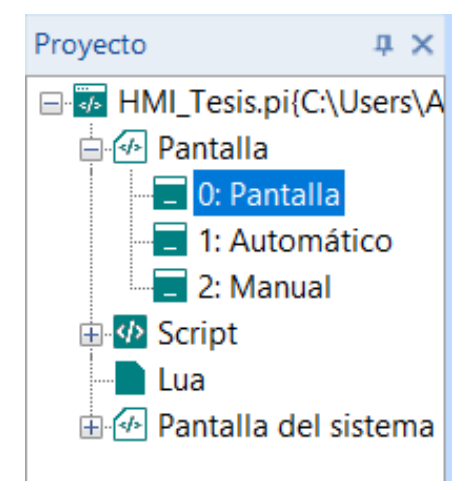

**Ilustración 3-44:** Administrador del proyecto de

*PIStudio*. **Realizado por:** Andrade C., Cajas K., 2024

<span id="page-113-1"></span>En el extremo izquierdo se encuentran todos los elementos de diseño disponibles en el software, los cuales desempeñarán un papel crucial en la creación y desarrollo del *HMI*. Estos elementos son los que posteriormente serán incorporados en el área de trabajo, dando así forma al diseño general, como se ilustra detalladamente en la [Ilustración 3-45.](#page-114-0) Estos elementos no solo constituyen los componentes esenciales para la construcción del interfaz, sino que también son la base sobre la cual se edifica la representación visual del sistema *HMI*.

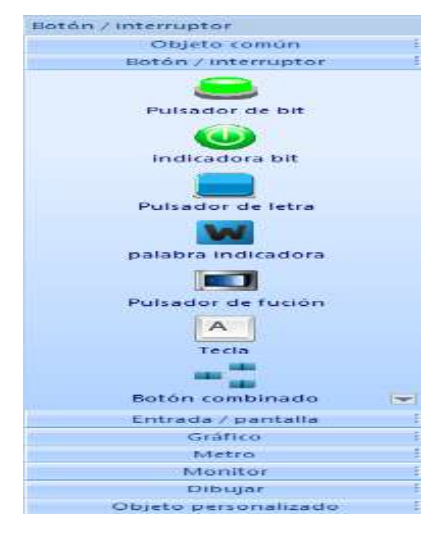

**Ilustración 3-45:** Barra de objetos de *PIStudio*.

**Realizado por:** Andrade C., Cajas K., 2024

<span id="page-114-0"></span>La configuración primordial que requiere consideración durante el diseño del *HMI* en *PIStudio* es la geometría del objeto introducido. Para llevar a cabo esta tarea, el software ofrece una amplia variedad de opciones que permiten ajustar la forma del objeto de manera personalizada. Además, se debe abordar el direccionamiento del objeto, un aspecto crucial que debe alinearse con las variables contenidas en la programación del *PLC*. Esta configuración, tal como se ilustra en la [Ilustración 3-46,](#page-114-1) se convierte en un elemento clave para asegurar la coherencia y la eficacia en la representación visual del sistema *HMI*.

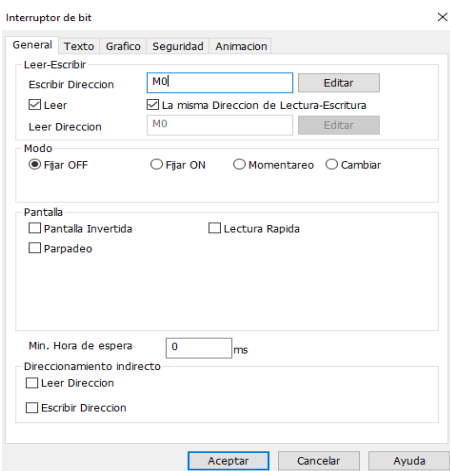

<span id="page-114-1"></span>**Ilustración 3-46:** Direccionamiento de objetos en *PIStudio*.

#### *3.7.1.3 Direccionamiento de comunicación en PIStudio*

Una vez que se haya completado el diseño del *HMI*, es necesario realizar la configuración de la comunicación que establecerá la conexión entre el *HMI* y el *PLC*. Para llevar a cabo este proceso, nos dirigimos a la sección de comunicación y, dentro de ella, seleccionamos el puerto de comunicación que será empleado, junto con la especificación del dispositivo con el cual deseamos establecer la comunicación. Después de realizar estas elecciones, procedemos a ingresar la dirección IP del dispositivo correspondiente. Este conjunto de pasos, presentado detalladamente en la [Ilustración 3-47,](#page-115-0) permite establecer de manera efectiva la comunicación entre el *HMI* y el *PLC*, asegurando así la interoperabilidad y la transmisión de datos fluida entre ambos componentes.

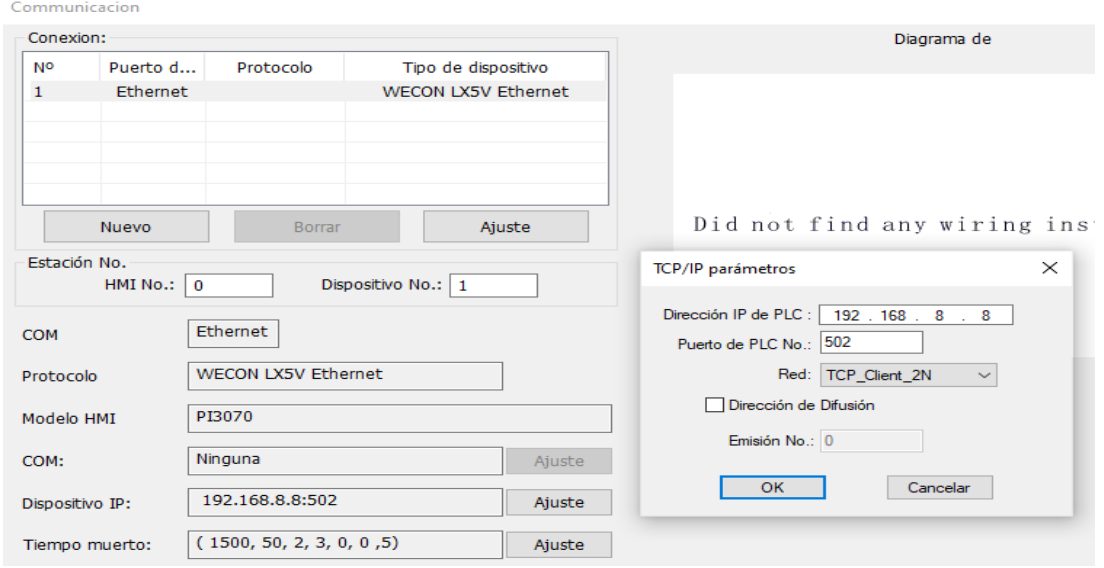

<span id="page-115-0"></span>**Ilustración 3-47:** Configuración de la comunicación entre el *PLC* y el *HMI* en *PIStudio*. **Realizado por:** Andrade C., Cajas K., 2024

#### *3.7.2 Requerimientos para la interfaz Hombre-Maquina*

Para iniciar el proceso de diseño de la interfaz hombre-máquina (HMI) para nuestra aplicación, resulta esencial llevar a cabo un análisis exhaustivo de los requisitos que esta interfaz debe satisfacer. Destaca la importancia de considerar que este módulo estará operativo tanto en modo automático como en modo manual. En consecuencia, se torna imperativo identificar las variables que se desean visualizar en ambos modos, dado que estas constituirán los parámetros fundamentales para dar inicio al proceso de diseño de la interfaz HMI.

Es necesario presentar las siguientes variables durante la ejecución automática del proceso de clasificación de cilindros neumáticos.

- ➢ Activación y desactivación de la cinta transportadora.
- ➢ Adquisición de datos por parte de los sensores "Óptico y Magnético".
- ➢ Ordenación de los cilindros según parámetros definidos.
- ➢ Almacenamiento utilizando deslizadores propulsados por aire.

#### *3.7.2.2 Requerimientos en Modo Manual*

Es esencial presentar las siguientes variables durante la operación manual del proceso de clasificación de cilindros neumáticos.

- ➢ Activación y desactivación de la cinta transportadora.
- ➢ Elevación y descenso del brazo 'Vástago'.
- ➢ Arranque y parada del Motor Derecho.
- ➢ Arranque y parada del Motor Izquierdo.
- ➢ Almacenamiento con deslizadores impulsados por aire.

## *3.7.3 Elaboración secuencial de la interfaz Hombre-Máquina en PIStudio*

#### *3.7.3.1 Pantalla HOME*

Tras la creación de nuestro proyecto y la consideración del modelo de Interfaz de Usuario Humano-Máquina (HMI) que emplearemos, se presenta la siguiente pantalla [Ilustración 3-48,](#page-117-0) la cual identificamos como la pantalla principal, o pantalla de inicio, en nuestro contexto.

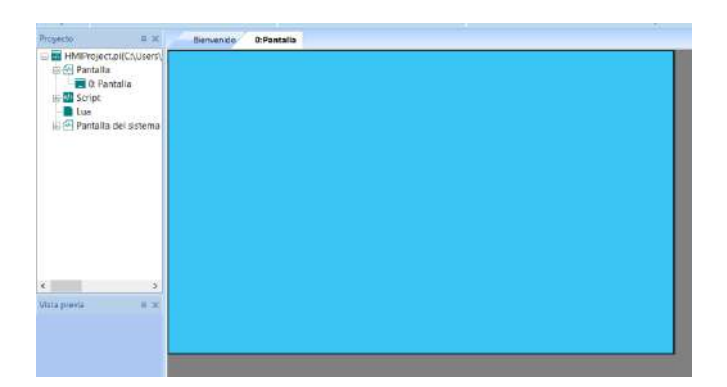

**Ilustración 3-48:** Pantalla Inicial en PIStudio. **Realizado por:** Andrade C., Cajas K., 2024

<span id="page-117-0"></span>En consecuencia, será necesario modificar el color de fondo de nuestra pantalla. Para ello, haremos clic derecho en la pantalla y seleccionaremos "Propiedades de pantalla". Esto abrirá una ventana, como se muestra en la [Ilustración 3-49,](#page-117-1) donde deberemos ajustar el fondo al color gris oscuro como lo recomienda la ISA 101.

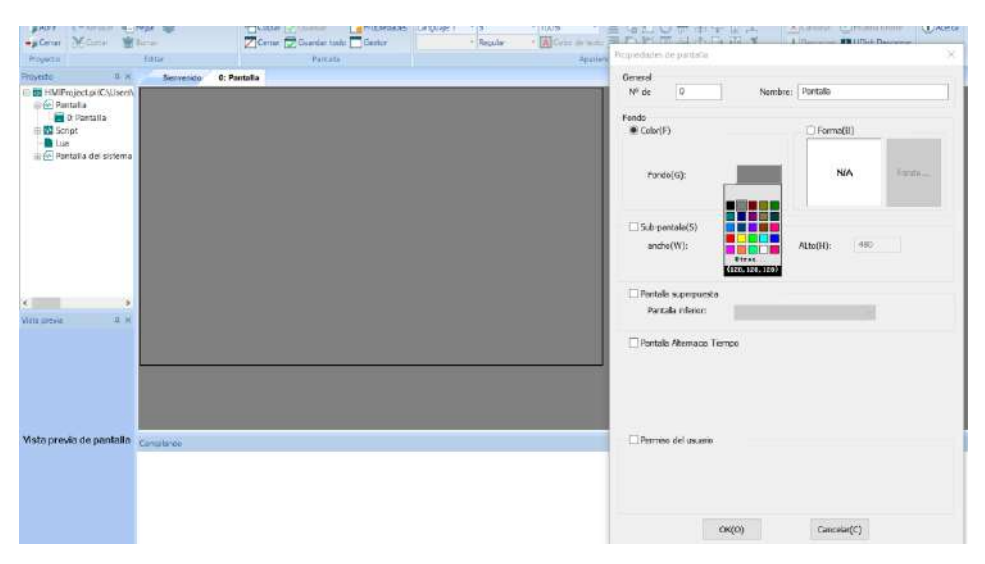

**Ilustración 3-49:** Color de fondo de la pantalla HOME. **Realizado por:** Andrade C., Cajas K., 2024

<span id="page-117-1"></span>Después de completar las acciones anteriores, procederemos a añadir un rectángulo utilizando la barra de objetos ubicada en el lado derecho. Seleccionaremos las opciones "Dibujar" y "Rectángulo". Al insertarlo en nuestra pantalla, este aparecerá con su color predeterminado, tal como se muestra en la [Ilustración 3-50.](#page-118-0) No obstante, será necesario cambiarlo a un tono de gris claro como lo recomienda la ISA 101, entrando en propiedades de objeto y cambiando el color como se realizó anteriormente.

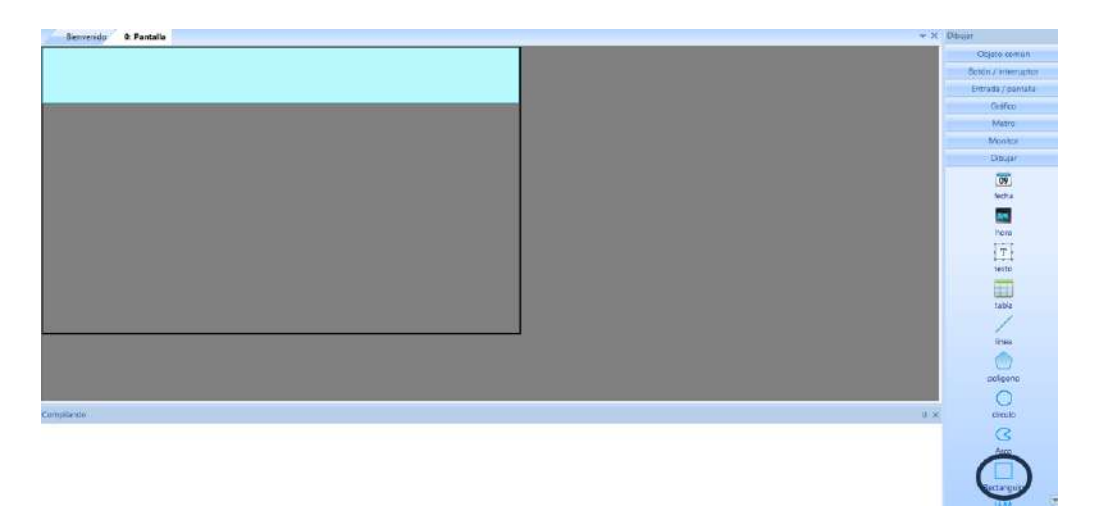

<span id="page-118-0"></span>**Ilustración 3-50:** Rectángulo en la pantalla HOME. **Realizado por:** Andrade C., Cajas K., 2024

En consecuencia, será necesario agregar texto a nuestra pantalla. Para ello, nos dirigiremos a la barra de objetos y seleccionaremos las opciones "Dibujar" y "Texto". Esto generará un cuadro de texto, tal como se muestra en la [Ilustración 3-51.](#page-118-1)

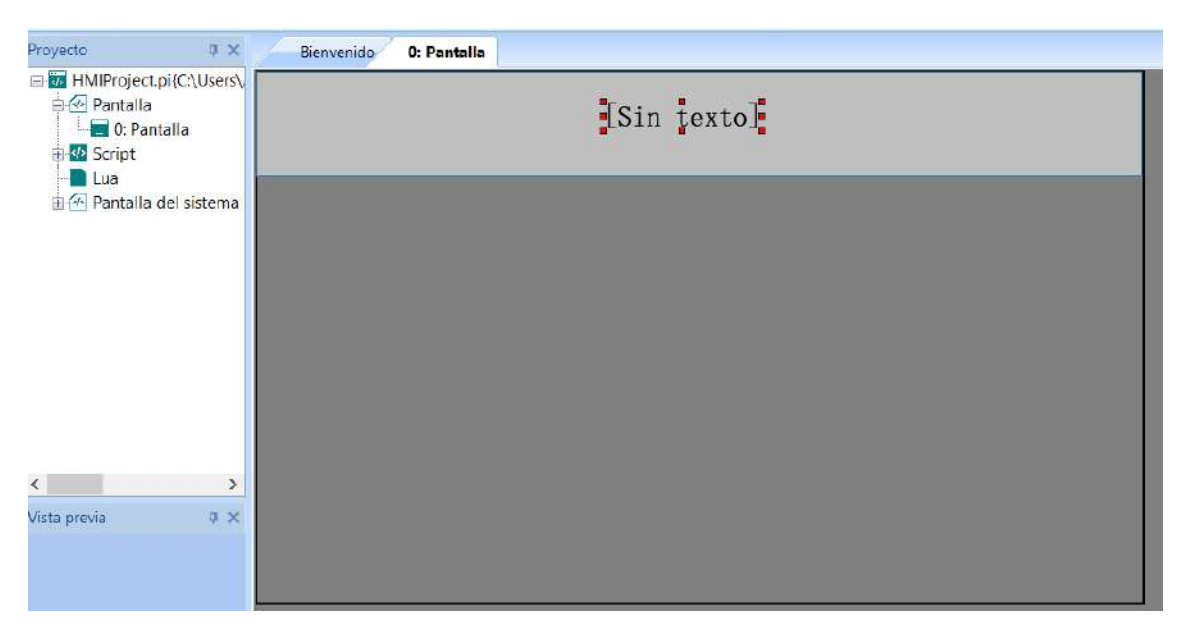

**Ilustración 3-51:** Insertar cuadro de texto a la pantalla HOME.

<span id="page-118-1"></span>**Realizado por:** Andrade C., Cajas K., 2024

Después de colocar el cuadro de texto, realizamos un doble clic sobre él. Luego, seleccionamos la opción "TXT\_0" y procedemos a ingresar el texto de nuestra elección, en este caso, "Escuela Superior Politécnica de Chimborazo". Finalmente, hacemos clic en "Aceptar" para guardar los cambios, tal como se muestra en la [Ilustración 3-52.](#page-119-0)

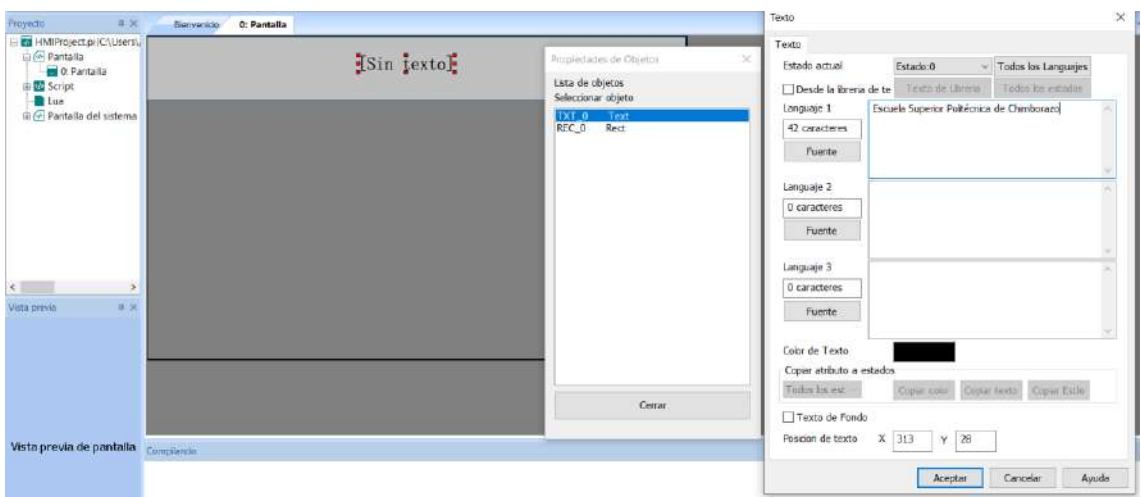

<span id="page-119-0"></span>**Ilustración 3-52:** Insertar texto a la pantalla HOME. **Realizado por:** Andrade C., Cajas K., 2024

Después de haber creado los cuadros de texto pertinentes, es necesario agregar cuadros de imágenes, como logotipos o imágenes de referencia, a nuestra pantalla de inicio. Para realizar esto, nos dirigimos a la barra de objetos y seleccionamos las opciones "Monitor" e "Imagen", como se muestra en la [Ilustración 3-53.](#page-119-1)

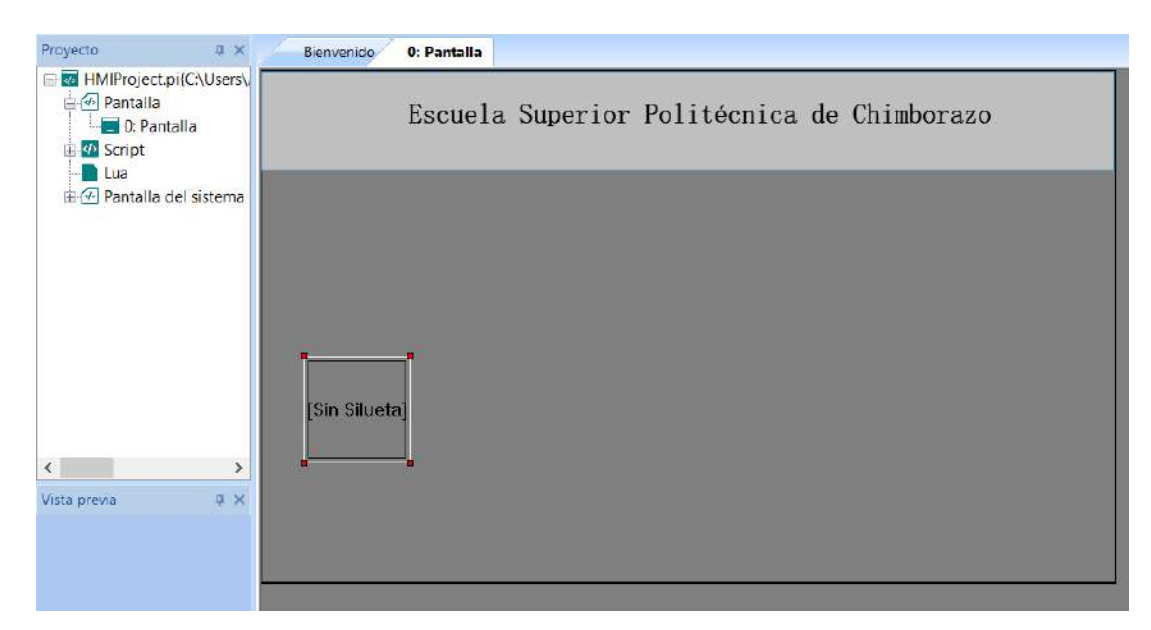

<span id="page-119-1"></span>**Ilustración 3-53:** Insertar cuadro de Imagen en nuestra pantalla HOME.

**Realizado por:** Andrade C., Cajas K., 2024

Tras haber situado el cuadro de imagen, realizamos un doble clic sobre él. Luego, nos posicionamos en la opción "Forma", seguido de hacer clic en "Importar forma". A continuación, seleccionamos la carpeta que contiene los logotipos o imágenes que queremos visualizar damos en "Abrir" y luego en Seleccionar y Aceptar, tal como se muestra en la [Ilustración 3-54.](#page-120-0)

| <i>Hetyecto</i>                              | <b>Batar</b>       |                     | <b>Pontalia</b>               |                             |                        | Aconenca       |                                        |                                                 | <b>HATTAMYADTEL</b> | <b>Allinge</b>                 |
|----------------------------------------------|--------------------|---------------------|-------------------------------|-----------------------------|------------------------|----------------|----------------------------------------|-------------------------------------------------|---------------------|--------------------------------|
| <b>Proyectic</b><br>日内                       | Blemenido          | O: Pantolin         |                               | Edilmos de forma.           |                        |                |                                        |                                                 |                     |                                |
| HMProject.pi(CAUsers)                        |                    | Imagers             |                               |                             |                        |                |                                        |                                                 |                     | <b>Biblioteca de proyectos</b> |
| C-54 Pantalia<br>C Pantalia                  |                    | Escu Grafes Anmacon |                               |                             |                        |                |                                        |                                                 |                     |                                |
| + Script                                     |                    |                     | Stucto prodefrida<br>Forms    | $\sigma$                    |                        |                |                                        |                                                 |                     |                                |
| <b>B</b> Lun<br>ili (6) Pantalla del sistema |                    |                     | Statu0                        |                             |                        |                |                                        |                                                 |                     |                                |
|                                              |                    |                     |                               |                             |                        |                |                                        |                                                 |                     |                                |
|                                              |                    |                     |                               |                             |                        |                |                                        |                                                 |                     |                                |
|                                              |                    |                     |                               |                             |                        |                |                                        |                                                 |                     |                                |
|                                              |                    |                     |                               |                             |                        |                |                                        |                                                 |                     |                                |
|                                              |                    |                     |                               |                             |                        |                |                                        |                                                 |                     |                                |
|                                              |                    | ×                   | <b>HERE</b><br><b>RA</b> Abit |                             |                        |                |                                        |                                                 | ×                   |                                |
|                                              | <b>Sin Silueta</b> |                     |                               |                             |                        |                |                                        |                                                 |                     | <b>Tryuda</b>                  |
|                                              |                    |                     | c<br>$-1$                     | ET > Esto aquipo > Imágenes |                        |                | $\sim$ $\vert$ C2  Buscar on Important |                                                 | Þ                   |                                |
| $\epsilon$ .<br>$\rightarrow$                |                    |                     | Organizar =<br>Nueva carpeta  |                             |                        |                |                                        | $\overline{m}$ : $\overline{m}$<br>$\mathbf{u}$ | $\Omega$            | <b>Importaritema</b>           |
| 8.20<br>Vista previe-                        |                    |                     |                               | can                         | Captura de             | demo-gemeio-di | descarga (1)                           | descarga                                        | n                   | News:                          |
|                                              |                    |                     | Acceso raioido                |                             | pantalla<br>2023-08-24 | gital          |                                        |                                                 |                     | Editar                         |
|                                              |                    |                     | El Escritorio in              |                             | 114159                 |                |                                        |                                                 |                     | <b>Banz</b>                    |
|                                              |                    | Pescon              | Documentos #                  | 15 Wassaw                   |                        |                |                                        |                                                 |                     |                                |
|                                              |                    | $_{\rm X}$          | Descargas of                  |                             |                        |                |                                        |                                                 |                     | Terpiartodo.                   |
|                                              |                    |                     | E Inágeres                    |                             | 他                      |                |                                        |                                                 |                     | Seleccionar                    |
|                                              |                    | Trunce              | Il Este equipo if             |                             |                        | W. Sandin      |                                        |                                                 |                     | Desafeccionar                  |
| Vista previa de pantalla                     | Complando          |                     | Automatizaci #                | descarga                    | epson                  | escue          | Espoch                                 | FG.                                             |                     | financial active de galette.   |
|                                              |                    |                     | Andrade 427 Ca                |                             |                        |                |                                        |                                                 |                     |                                |
|                                              |                    |                     | God of War [DVI]              | Ffa                         |                        |                |                                        |                                                 |                     | Exporter gain la de proyectox. |
|                                              |                    |                     | Programacion                  |                             |                        |                | E.                                     |                                                 |                     |                                |
|                                              |                    |                     | <b>Necon</b>                  |                             |                        |                |                                        |                                                 |                     |                                |
|                                              |                    |                     | v                             | fie                         | dentifi                | inna           | Imagen1                                | Imagen100                                       | v                   |                                |

<span id="page-120-0"></span>**Ilustración 3-54:** Insertar Imágenes en nuestra pantalla HOME. **Realizado por:** Andrade C., Cajas K., 2024

Por consiguiente, se verá como cambiar de pantallas con un pulsador para esto debemos crear las pantallas necesarias para nuestra aplicación en nuestro caso será la pantalla de modo automático y manual para ello vamos a situarnos en proyecto que se encuentra en la parte izquierda de nuestra ventana y damos clic derecho sobre "pantalla" y seleccionamos "nueva pantalla" como se ve en la [Ilustración 3-55.](#page-120-1)

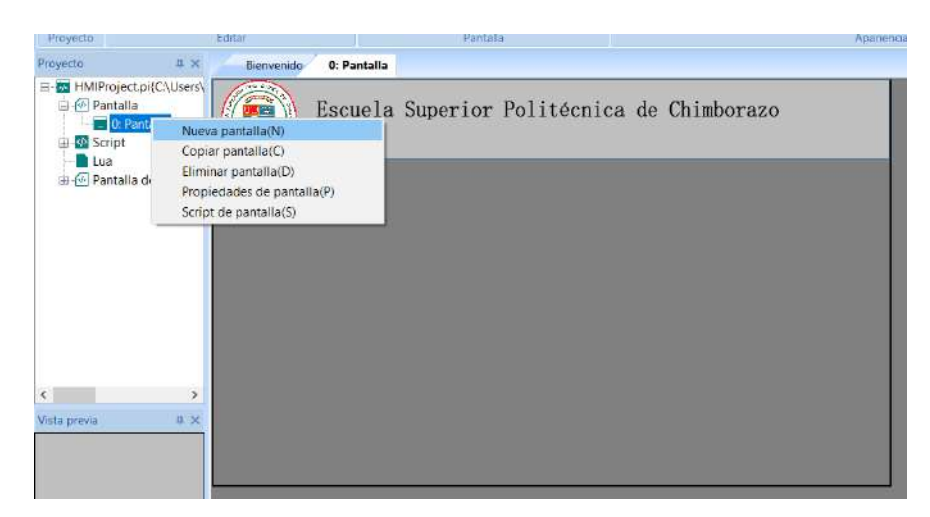

**Ilustración 3-55:** Creación de pantallas.

<span id="page-120-1"></span>**Realizado por:** Andrade C., Cajas K., 2024

En consecuencia, es necesario asignar un nombre y ajustar el fondo de pantalla al tono gris oscuro, conforme a las recomendaciones de la ISA 101. Posteriormente, hacemos clic en "OK". Este procedimiento se repetirá para la creación de la pantalla de modo manual. Una vez completado

este proceso, las ventanas creadas serán visibles tanto en la barra de proyecto como en las pestañas junto a la pantalla, como se muestra en la [Ilustración 3-56.](#page-121-0)

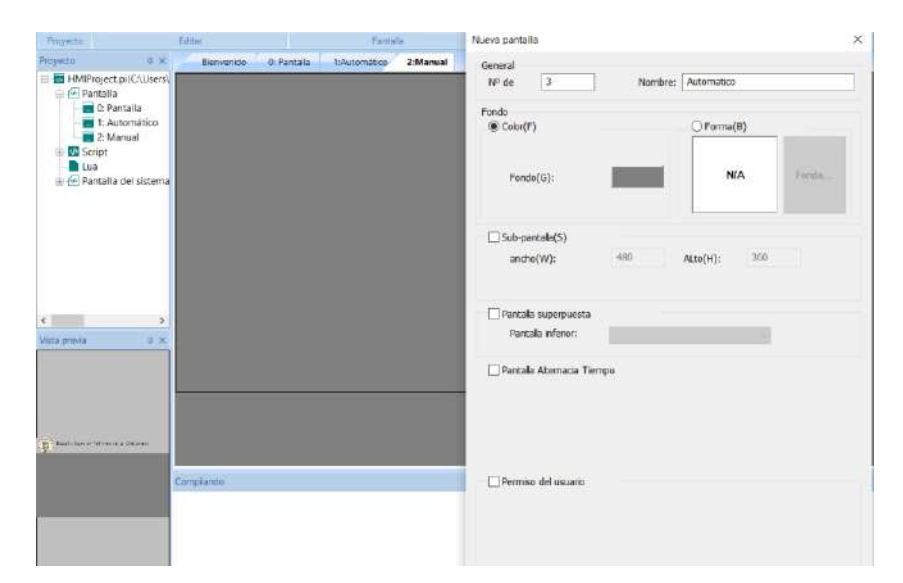

**Ilustración 3-56:** Pantallas Automático y Manual. **Realizado por:** Andrade C., Cajas K., 2024

<span id="page-121-0"></span>Se agregarán pulsadores que facilitarán la transición entre las pantallas HOME, Automático y Manual. Para lograr esto, nos dirigiremos a la barra de objetos, seleccionaremos "Objeto Común" y luego "Pulsador de Función". El resultado de este proceso se mostrará en la [Ilustración 3-57.](#page-121-1)

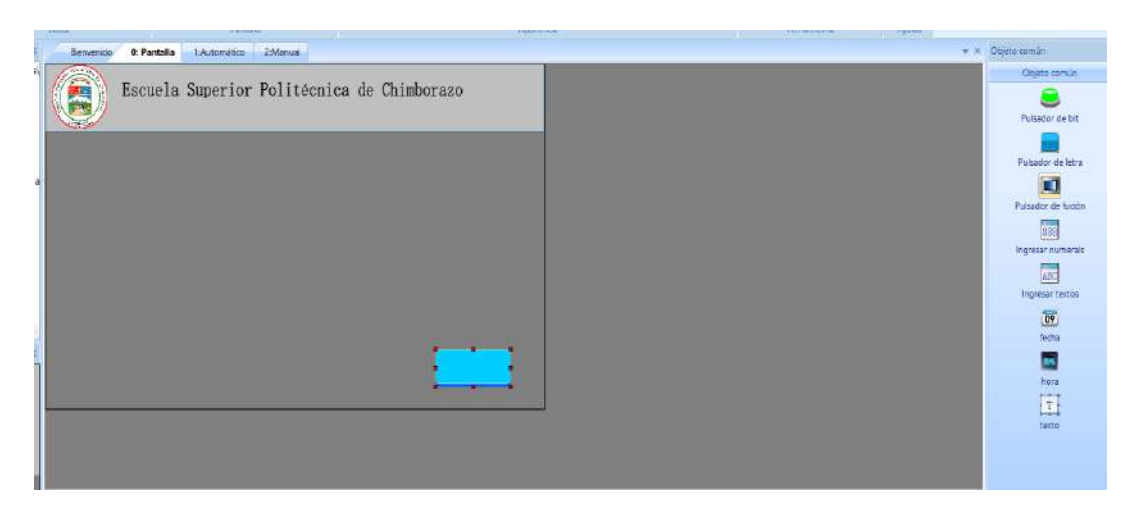

**Ilustración 3-57:** Creación del pulsador de función. **Realizado por:** Andrade C., Cajas K., 2024

<span id="page-121-1"></span>Para concluir, realizamos un doble clic en el pulsador, lo cual abrirá una ventana. En esta ventana, seleccionaremos las opciones de "Pantalla No." y "Automático". En la pestaña de texto, ingresaremos "Automático", como se muestra en la [Ilustración 3-58.](#page-122-0)

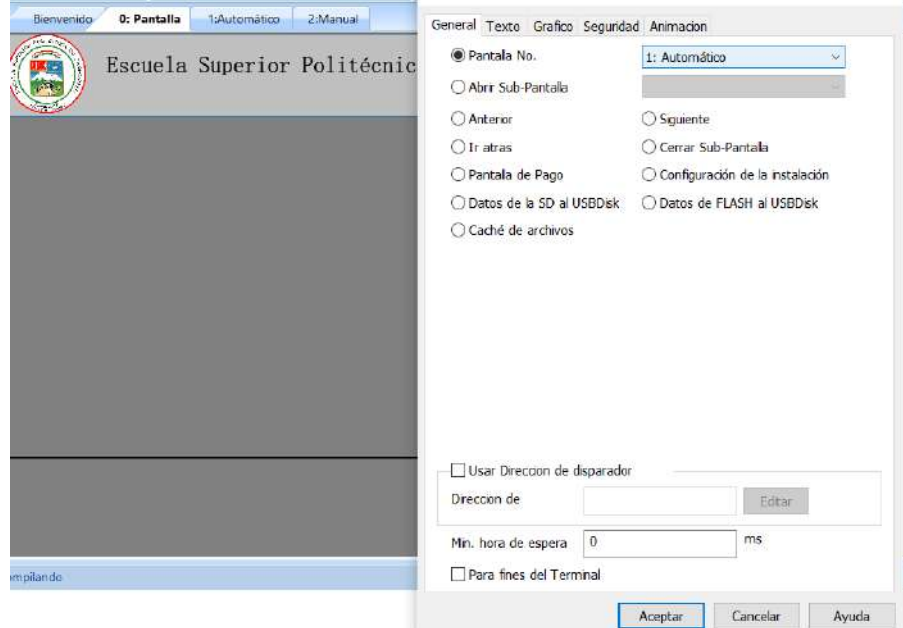

<span id="page-122-0"></span>**Ilustración 3-58:** Configuración del pulsador de Función. **Realizado por:** Andrade C., Cajas K., 2024

La pantalla final de esta serie de pasos se mostrará en el apartado correspondiente.

## *3.7.3.2 Pantalla Modo Automático*

Luego de haber generado la pantalla de manera automática, procederemos a agregar un rectángulo utilizando la barra de herramientas situada en el lado derecho. Seleccionaremos las opciones "Dibujar" y "Rectángulo". Al incluirlo en nuestra pantalla, aparecerá con su color predeterminado. Al contrario, será necesario configurarlo a un tono de gris claro, de acuerdo con la normativa ISA 101. Para lograrlo, accederemos a las propiedades del objeto y modificaremos el color, por consiguiente, podremos incorporar la visualización de la hora, fecha y un texto en la pantalla del HMI, para ello, nos dirigiremos a la barra de herramientas, seleccionaremos la opción "Dibujar" y seleccionaremos "Fecha", "Hora" y "Texto", siguiendo el ejemplo mostrado en la [Ilustración](#page-123-0)  [3-59.](#page-123-0)

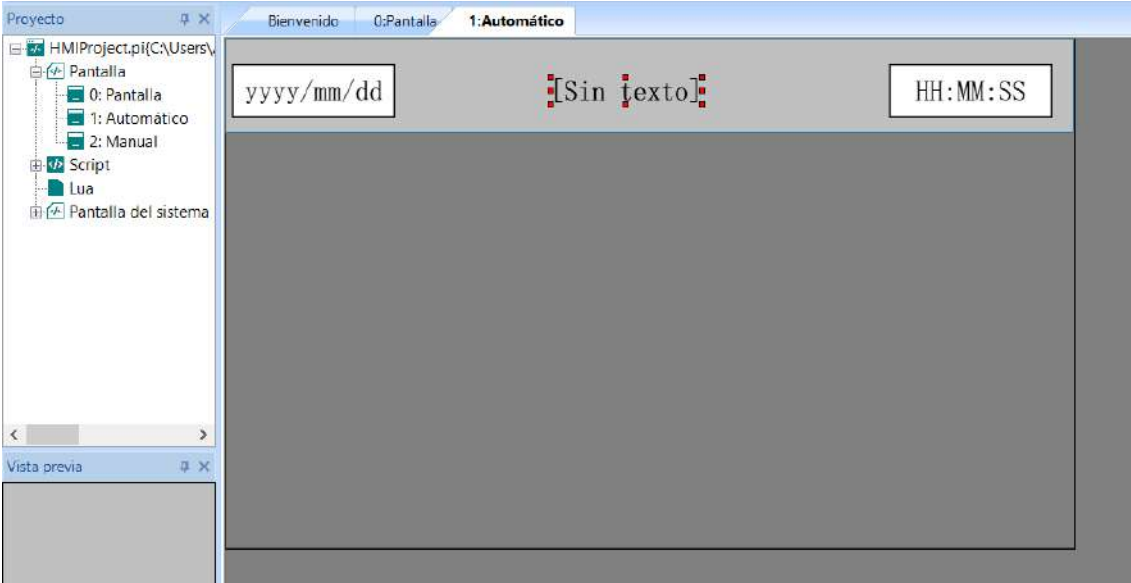

<span id="page-123-0"></span>**Ilustración 3-59:** Hora y Fecha en la pantalla Automático. **Realizado por:** Andrade C., Cajas K., 2024

Después de analizar los requisitos esenciales para el modo automático, definimos las etapas mínimas que deben aparecer en esta pantalla. Siguiendo la normativa ISA 101, crearemos cuatro rectángulos con fondo gris claro, distribuidos uniformemente, conforme a la descripción previa de su ejecución. Este diseño se orienta no solo a cumplir con las recomendaciones de la normativa, sino también a mejorar la legibilidad y claridad de la interfaz.

Posteriormente, para asegurar una identificación clara de cada etapa, procederemos a ubicar los nombres respectivos sobre cada cuadro. Para lograr un contraste visual efectivo, cambiaremos el color de la letra a blanco, lo que resaltará adecuadamente sobre el fondo gris claro. Este enfoque busca optimizar la experiencia del usuario al proporcionar una representación visual intuitiva y eficiente de las distintas etapas del proceso. Todos estos elementos se pueden apreciar detalladamente en la [Ilustración 3-60,](#page-124-0) proporcionando una guía visual completa del diseño implementado.

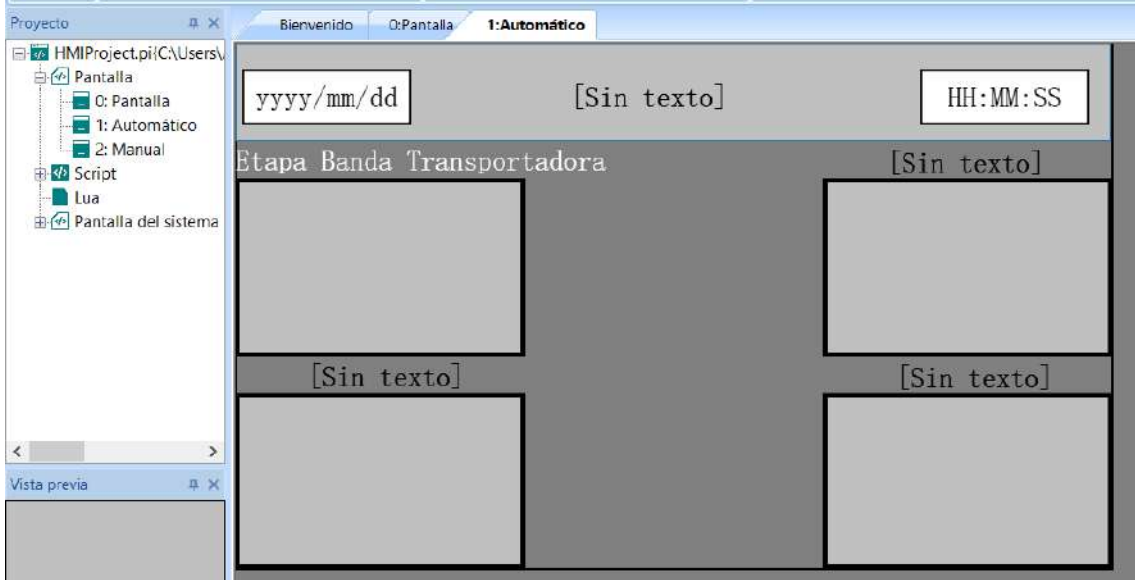

<span id="page-124-0"></span>**Ilustración 3-60:** Creación de cuadros para cada etapa. **Realizado por:** Andrade C., Cajas K., 2024

En consecuencia, en la fase de la banda transportadora, seleccionaremos una animación de banda con el fin de simular el proceso correspondiente. Para lograrlo, dirigiremos nuestra atención a la barra de objetos, específicamente en "Botón/Interruptor", donde encontraremos la opción "Palabra Indicadora". Nos posicionaremos sobre la etapa de la banda transportadora, conforme se exhibe en la

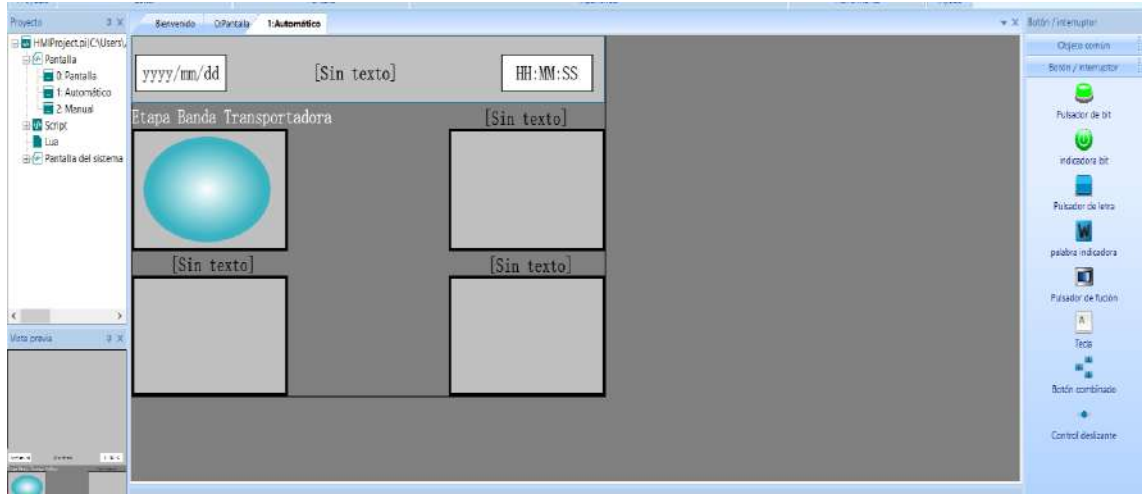

**Ilustración 3-61:** Creación de animación para la Banda transportadora.

**Realizado por:** Andrade C., Cajas K., 2024

Al realizar doble clic sobre el objeto recién creado, elegimos la opción "WL\_0". Posteriormente, nos desplazamos a la pestaña "Gráfico" y hacemos clic en "Forma". Esta acción nos posibilitará la importación de imágenes de banda transportadora que están previamente cargadas en el sistema de PIStudio, esto se puede ver en la [Ilustración 3-62.](#page-125-0)

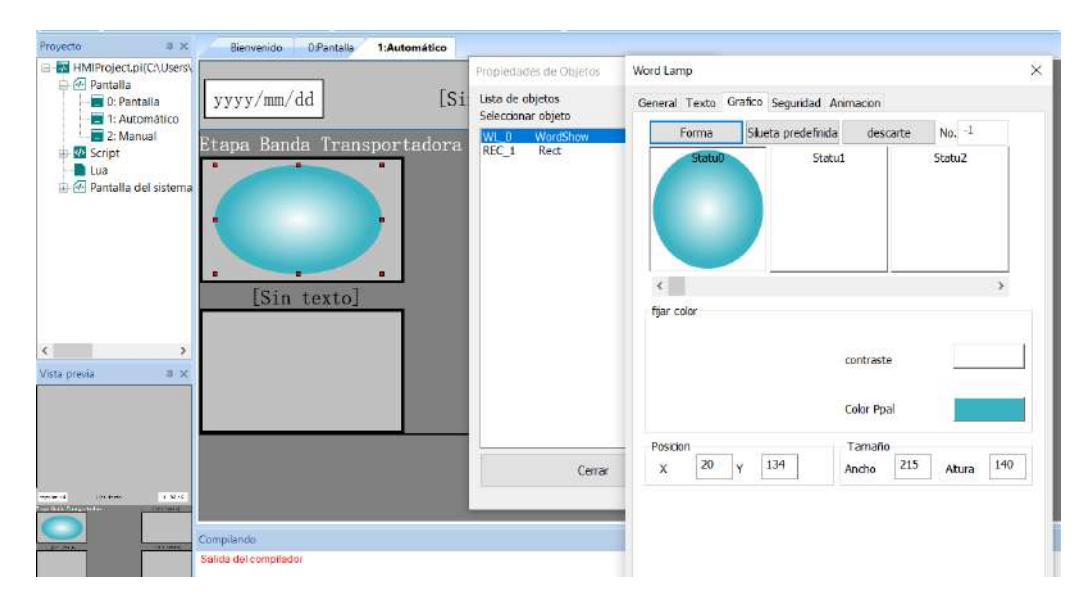

<span id="page-125-0"></span>**Ilustración 3-62:** Insertar Formas para la etapa de Banda transportadora.

**Realizado por:** Andrade C., Cajas K., 2024

Una vez que estamos dentro, optamos por la "Galería del sistema" y exploramos la categoría "Conveyors" para ubicar las imágenes que representarán la ejecución de la banda transportadora. Una vez seleccionadas las imágenes deseadas, hacemos clic en "Seleccionar" para importarlas. Este procedimiento se puede observar en detalle en la [Ilustración 3-63.](#page-125-1)

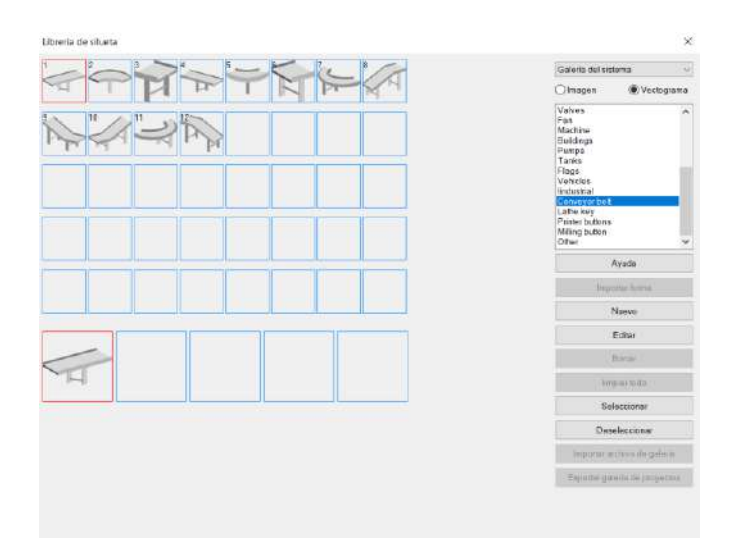

<span id="page-125-1"></span>**Ilustración 3-63:** Selección de imágenes para simular la Banda transportadora. **Realizado por:** Andrade C., Cajas K., 2024

El proceso mencionado anteriormente se llevó a cabo de manera similar para ubicar las animaciones de los deslizadores propulsados por aire correspondientes a la etapa de almacenamiento, tanto para la opción "Macho" como para la opción "Hembra", como se puede apreciar en la [Ilustración 3-64.](#page-126-0)

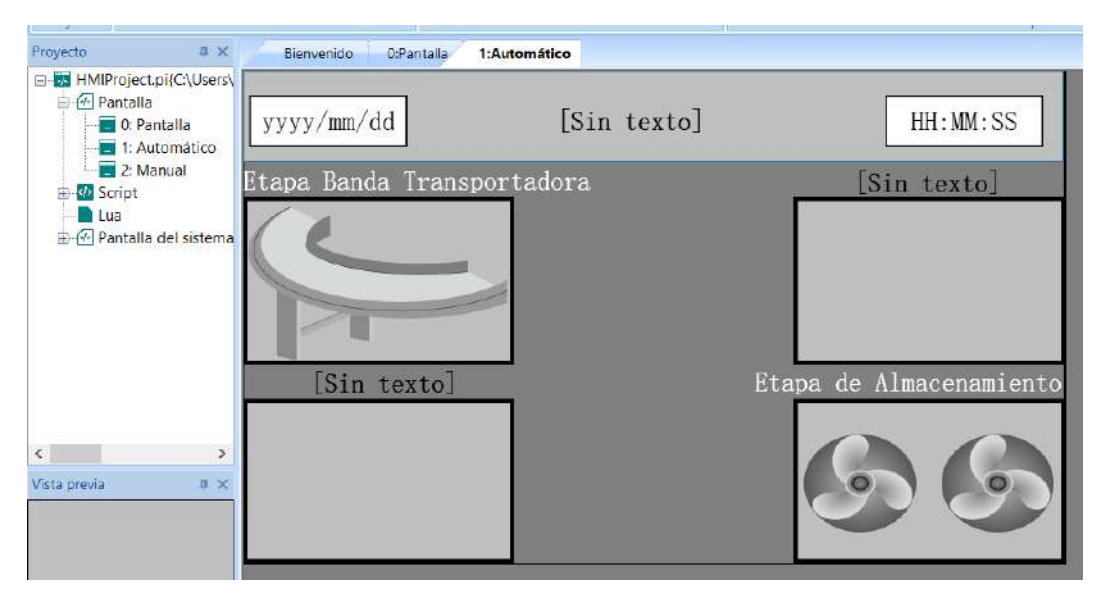

<span id="page-126-0"></span>**Ilustración 3-64:** Animaciones para la etapa de almacenamiento. **Realizado por:** Andrade C., Cajas K., 2024

Para mostrar los sensores de posicionamiento, se eligió utilizar indicadores que se crearán desde la barra de objetos. Seleccionamos la opción "Botón/Interruptor" y "Indicadora bit", y lo colocamos en el espacio correspondiente, como se muestra en la [Ilustración 3-65.](#page-126-1)

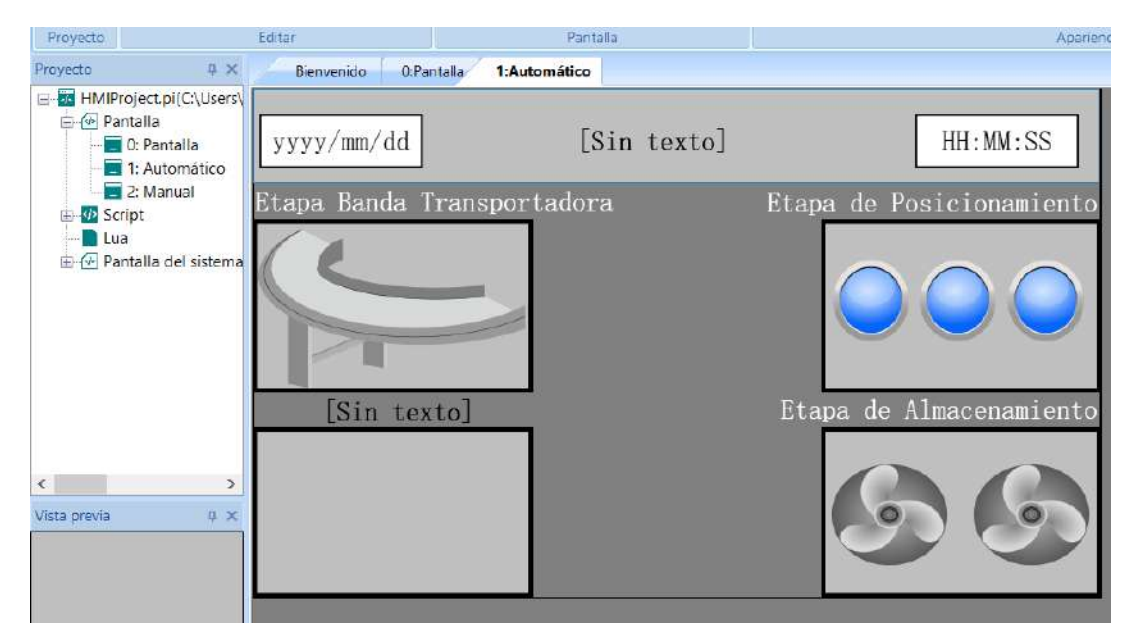

**Ilustración 3-65:** Indicadores para la etapa de posicionamiento.

<span id="page-126-1"></span>**Realizado por:** Andrade C., Cajas K., 2024

Para la fase de sensores en la clasificación, se decidió seguir el mismo enfoque anterior al colocar indicadores de forma rectangular. Estos indicadores nos asistirán en la visualización de los parámetros de clasificación, adaptándose a cada situación. Este logro se materializó al cambiar la "Forma" de los indicadores desde la galería del sistema de PIStudio, como se exhibe en la [Ilustración 3-66.](#page-127-0)

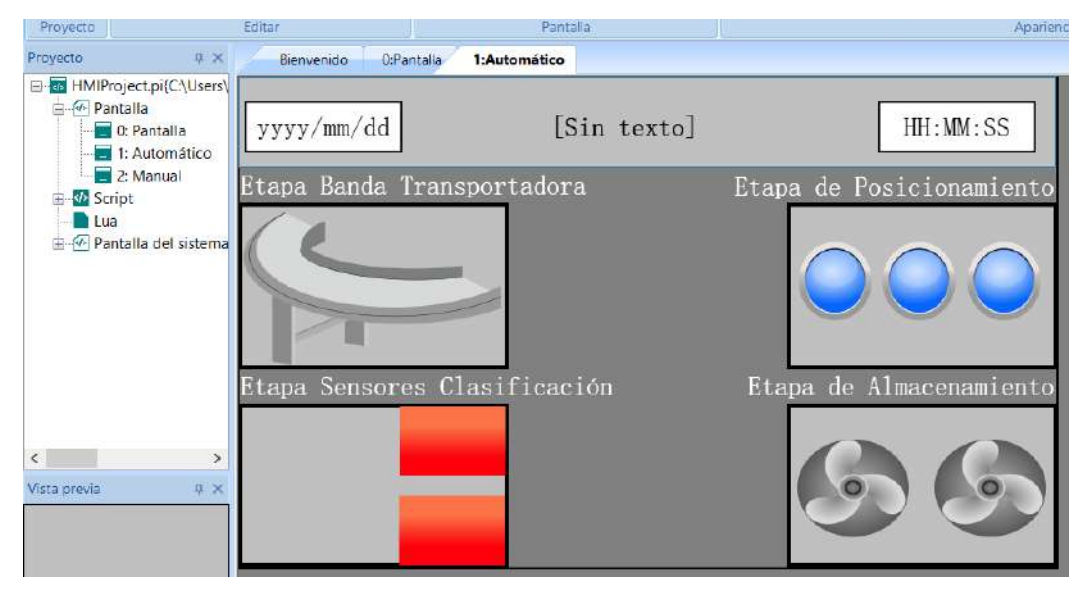

<span id="page-127-0"></span>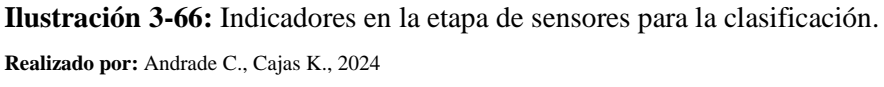

Por consiguiente, se optó por colocar pulsadores para dar con el inicio y paro de nuestro módulo de clasificación para lo cual nos dirigimos a la barra de objetos en "Objeto común" y seleccionamos "Pulsador de bit" como se muestra en la [Ilustración 3-67.](#page-127-1)

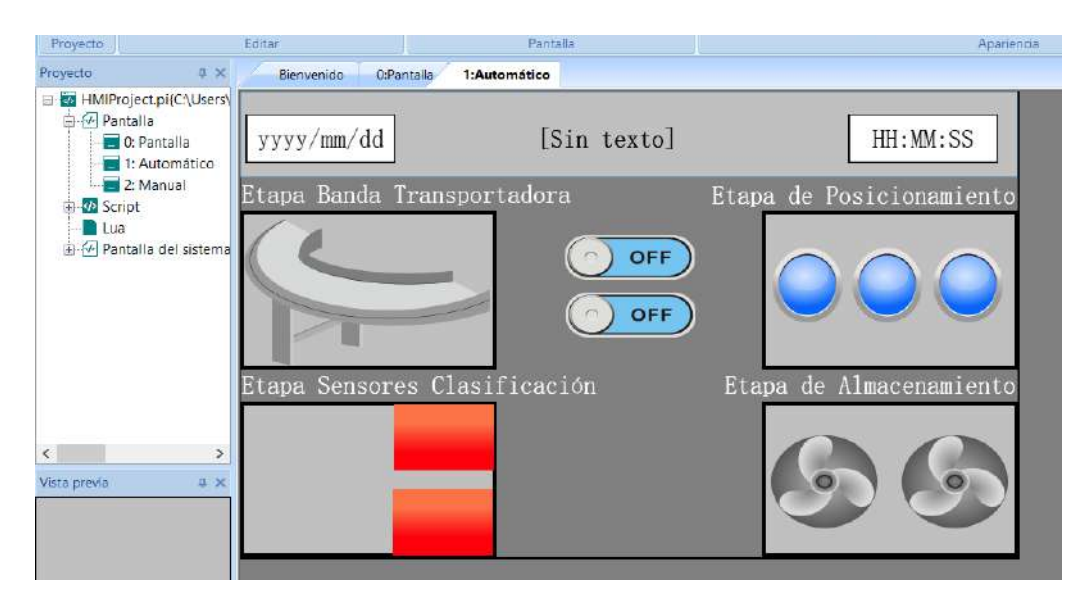

**Ilustración 3-67:** Pulsadores de Inicio y Paro.

<span id="page-127-1"></span>**Realizado por:** Andrade C., Cajas K., 2024

En última instancia, se decide aplicar un nuevo estilo a los pulsadores de bits desde la galería del sistema, seleccionando pulsadores de color gris que se ajustan a las directrices de la normativa ISA 101. Además, en la pestaña de "texto", incorporamos los nombres correspondientes a nuestros pulsadores, en este caso, "RUN" y "STOP", como se evidencia en la [Ilustración 3-68.](#page-128-0) Este enfoque no solo busca cumplir con los estándares visuales recomendados, sino también garantizar una identificación clara y coherente de las funciones asociadas a cada pulsador en la interfaz del sistema.

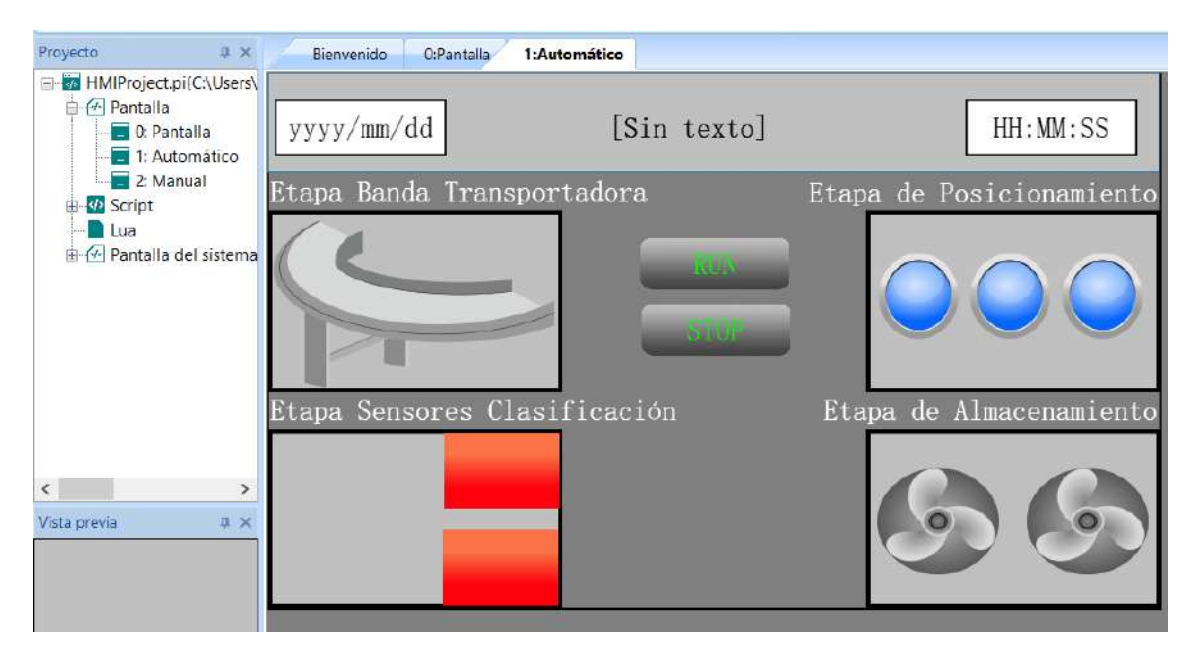

<span id="page-128-0"></span>**Ilustración 3-68:** Aplicación de norma ISA 101 en los pulsadores. **Realizado por:** Andrade C., Cajas K., 2024

La pantalla final de esta serie de pasos se mostrará en el apartado correspondiente de presentación de pantallas HMI.

#### *3.7.3.3 Pantalla Modo Manual*

Luego de haber generado la pantalla que nos ayudara con el modo manual, procederemos a agregar un rectángulo utilizando la barra de herramientas situada en el lado derecho. Seleccionaremos las opciones "Dibujar" y "Rectángulo". Al incluirlo en nuestra pantalla, aparecerá con su color predeterminado. No obstante, será necesario ajustarlo a un tono de gris claro, de acuerdo con la normativa ISA 101. Para lograr esto, accederemos a las propiedades del objeto y modificaremos el color. Una vez completado este paso, podremos incorporar la visualización de la hora, fecha y un texto en la pantalla del HMI. Para ello, nos dirigiremos a la barra de herramientas, seleccionaremos la opción "Dibujar" y elegiremos "Fecha", "Hora" y "Texto", siguiendo el ejemplo mostrado en la [Ilustración 3-69.](#page-129-0)

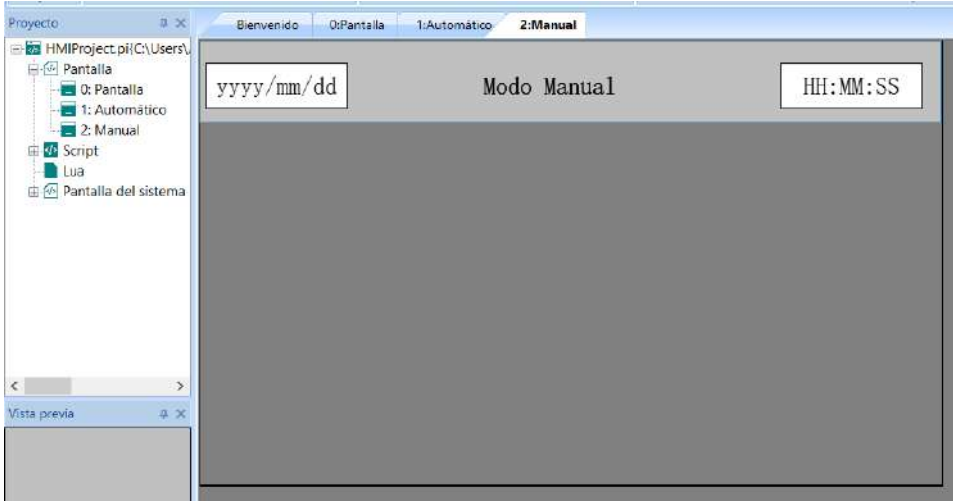

<span id="page-129-0"></span>**Ilustración 3-69:** Hora, Fecha e indicativo de la pantalla Manual del HMI. **Realizado por:** Andrade C., Cajas K., 2024

Después de analizar los requisitos esenciales para el modo Manual, definimos las etapas mínimas que deben aparecer en esta pantalla. Siguiendo la normativa ISA 101, crearemos cuatro rectángulos con fondo gris claro, distribuidos uniformemente, conforme a la descripción previa de su ejecución. Este diseño se orienta no solo a cumplir con las recomendaciones de la normativa, sino también a mejorar la legibilidad y claridad de la interfaz.

Después, con el fin de garantizar una identificación precisa de cada fase, nos encargaremos de situar los nombres correspondientes sobre cada recuadro. Con el objetivo de lograr un contraste visual eficaz, modificaremos el color de la tipografía a blanco, lo que destacará adecuadamente sobre el fondo gris claro. Todos estos elementos se pueden examinar minuciosamente en la [Ilustración 3-70,](#page-129-1) proporcionando así una guía visual completa del diseño implementado.

| Proyecto<br><b>0 ×</b>                                                              | Bienvenido<br>0:Pantalla<br>1:Automático     | 2:Manual       |              |
|-------------------------------------------------------------------------------------|----------------------------------------------|----------------|--------------|
| HMIProject.pi{C:\Users\<br><b>Pantalla</b><br><b>D</b> 0: Pantalla<br>1: Automático | yyyy/mm/dd                                   | Modo Manual    | HH: MM: SS   |
| 2: Manual<br>B-V Script<br><b>Lua</b><br>in M Pantalla del sistema                  | Banda Transportadora<br>Act. Brazo / Vástago | Actuador Pinza | Deslizadores |
|                                                                                     |                                              | Actuador Motor |              |
| $\left\langle \right\rangle$<br>S<br>$7 \times$<br>Vista previa                     |                                              |                |              |
|                                                                                     |                                              |                |              |

<span id="page-129-1"></span>**Ilustración 3-70:** Creación de cuadros de cada etapa y su respectiva señalética.

**Realizado por:** Andrade C., Cajas K., 2024

Por consiguiente, se instalarán los interruptores correspondientes que activarán cada una de las funciones en la modalidad manual de este HMI. Cada uno de los dispositivos de activación será ajustado según la necesidad de activación, ya sea de forma momentánea o cambiante. Para llevar a cabo esto, accedemos a la pestaña "Botón/Interruptor" y seleccionamos la opción "Pulsador de bit", tal como se indica en la [Ilustración 3-71.](#page-130-0)

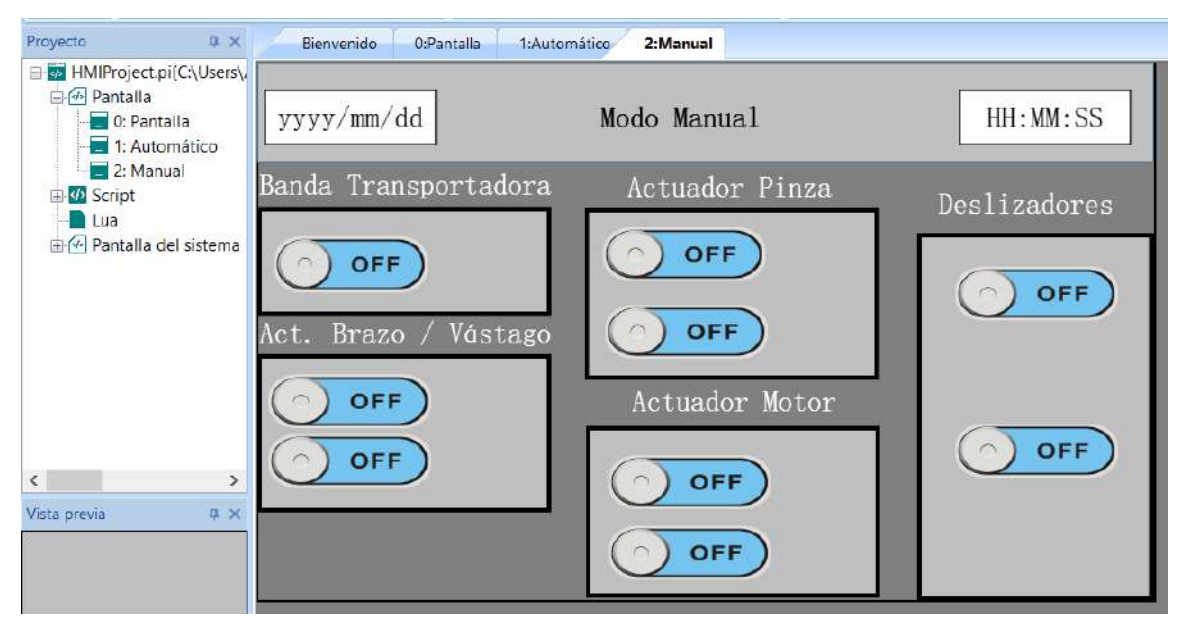

<span id="page-130-0"></span>**Ilustración 3-71:** Creación de interruptores en la pantalla Manual. **Realizado por:** Andrade C., Cajas K., 2024

Es esencial aplicar un nuevo diseño a los pulsadores de bits mediante la galería del sistema, optando por pulsadores de tono gris que se alineen con las pautas establecidas por la normativa ISA 101. Asimismo, en la sección de "texto", se realizará un ajuste en el color, adoptando un tono verde claro conforme a las mismas directrices mencionadas. Adicionalmente, se incluirán los nombres respectivos en nuestros pulsadores, tal como se muestra en la [Ilustración 3-72.](#page-131-0) Este enfoque busca no solo cumplir con los estándares visuales recomendados, sino también asegurar una identificación nítida y coherente de las funciones asociadas a cada pulsador en la interfaz del sistema.

Para resaltar la coherencia estética y funcional, se mantendrá una uniformidad en la disposición de los pulsadores en la interfaz, siguiendo recomendaciones de la normativa ISA 101. Este enfoque no solo contribuirá a una estética visual, sino que también facilitará la comprensión y operatividad del sistema, promoviendo una experiencia de usuario más ergonómica.

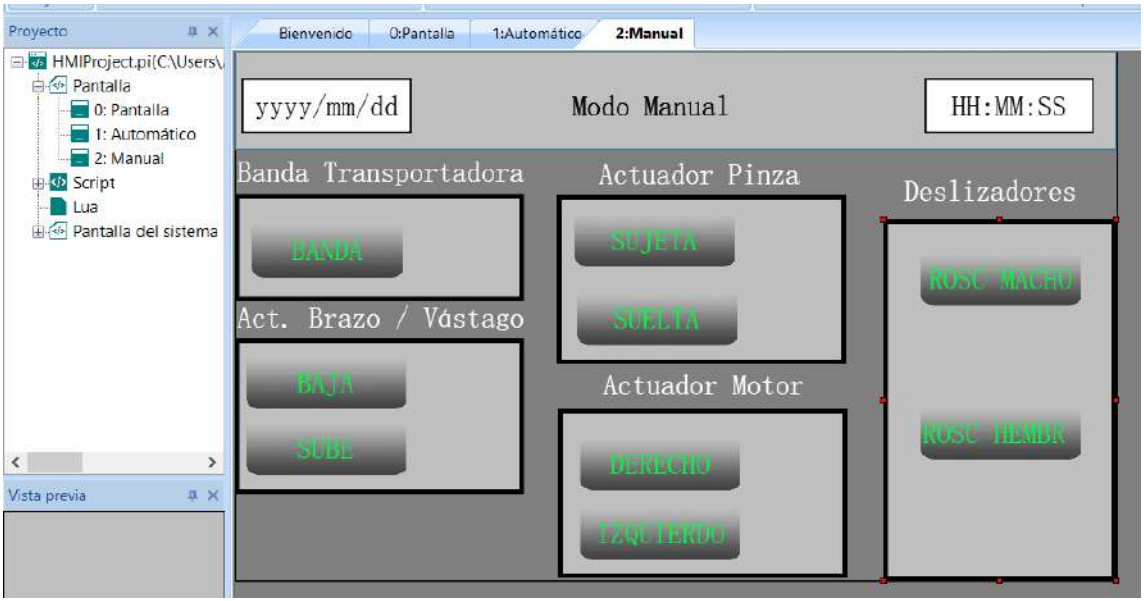

<span id="page-131-0"></span>**Ilustración 3-72:** Aplicación de las normas ISA 101 en los interruptores. **Realizado por:** Andrade C., Cajas K., 2024

Para indicar que se ha ejecutado correctamente cada comando del modo manual, se eligió utilizar indicadores que se crearán desde la barra de objetos. Seleccionamos la opción "Botón/Interruptor" y "Indicadora bit", y lo colocamos en el espacio correspondiente, como se muestra en la [Ilustración 3-73.](#page-131-1)

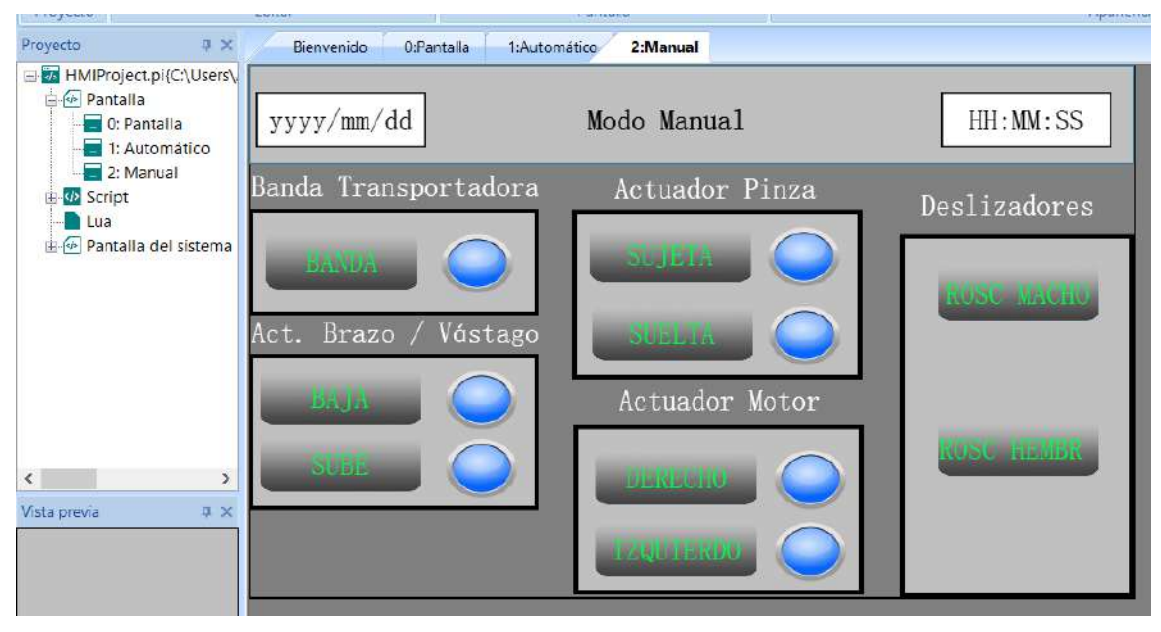

<span id="page-131-1"></span>**Ilustración 3-73:** Indicadores para la pantalla Manual. **Realizado por:** Andrade C., Cajas K., 2024

Al efectuar un doble clic sobre el objeto recién generado, seleccionamos la opción "BL\_0". Luego, nos dirigimos a la pestaña "Gráfico" y pulsamos sobre "Forma". Este procedimiento nos

habilitará la oportunidad de importar una imagen para los indicadores que ya están previamente cargados en el sistema. En este contexto, optaremos por una imagen con fondo gris, en concordancia con las recomendaciones establecidas por la normativa ISA 101, como se muestra en la [Ilustración 3-74.](#page-132-0)

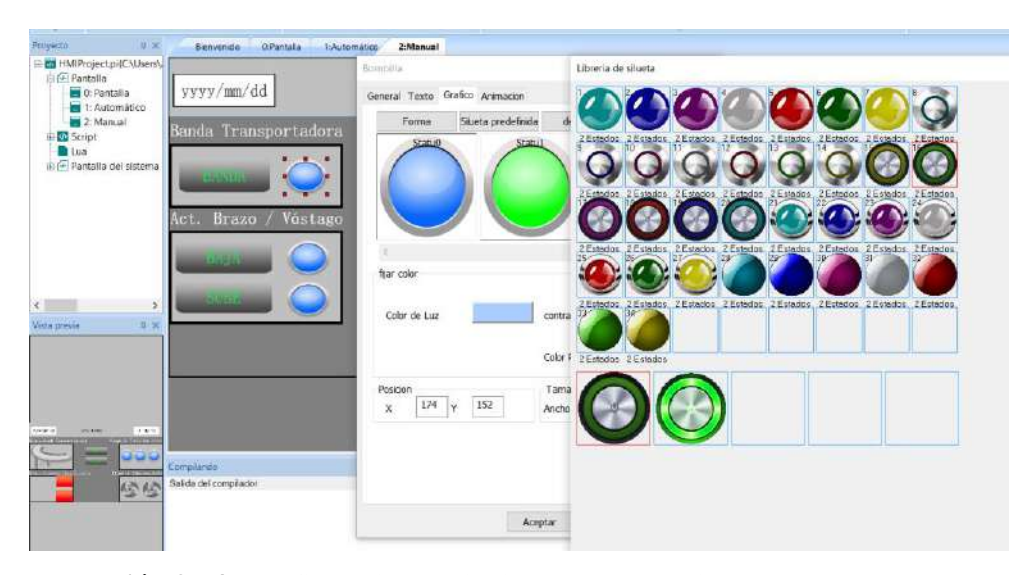

<span id="page-132-0"></span>**Ilustración 3-74:** Configuración del indicador en PIStudio. **Realizado por:** Andrade C., Cajas K., 2024

En consecuencia, en la pantalla deslizadores, seleccionaremos una animación de ventilador con el fin de simular el proceso correspondiente. Para lograrlo, dirigiremos nuestra atención a la barra de objetos, específicamente en "Botón/Interruptor", donde encontraremos la opción "Palabra Indicadora". Nos posicionaremos sobre la etapa de la banda transportadora, conforme se exhibe en la [Ilustración 3-75.](#page-132-1)

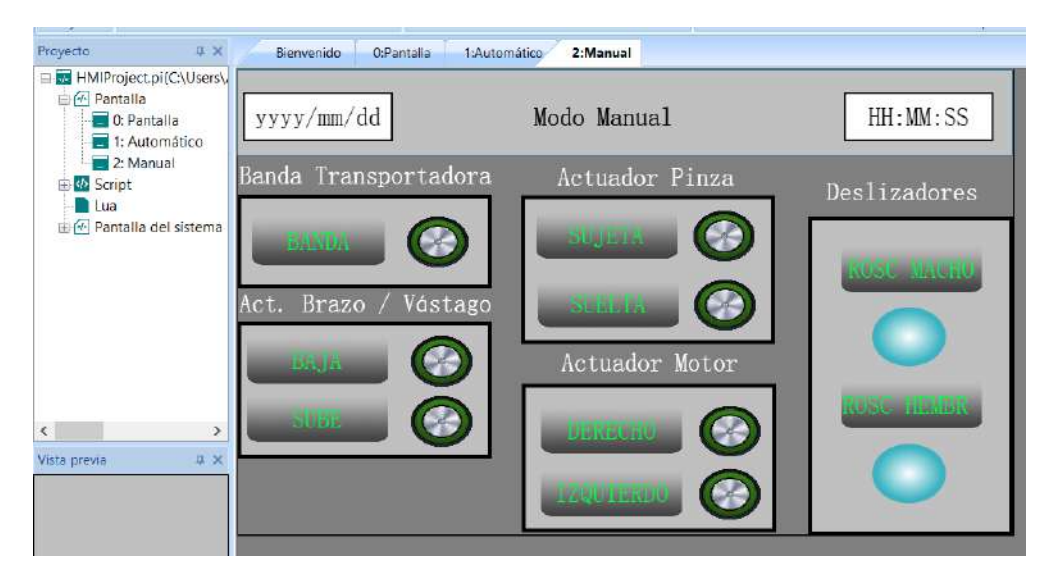

<span id="page-132-1"></span>**Ilustración 3-75:** Creación formato de animación para la etapa deslizadores.

**Realizado por:** Andrade C., Cajas K., 2024

Al efectuar doble clic sobre el objeto recién creado, seleccionamos la opción "WL\_0". Luego, nos dirigimos a la pestaña "Gráfico" y clicamos en "Forma". Esta acción nos permite importar imágenes de ventiladores que previamente han sido cargadas en el sistema de PIStudio. Una vez dentro, optamos por la "Galería del sistema" y exploramos la categoría "Fan" para localizar las imágenes que representarán la ejecución de cada uno de los deslizadores, los cuales se ajustan a las directrices de la normativa ISA 101. Una vez elegidas las imágenes deseadas, hacemos clic en "Seleccionar" para incorporarlas. Este procedimiento detallado se puede apreciar en la [Ilustración](#page-133-0)  [3-76.](#page-133-0)

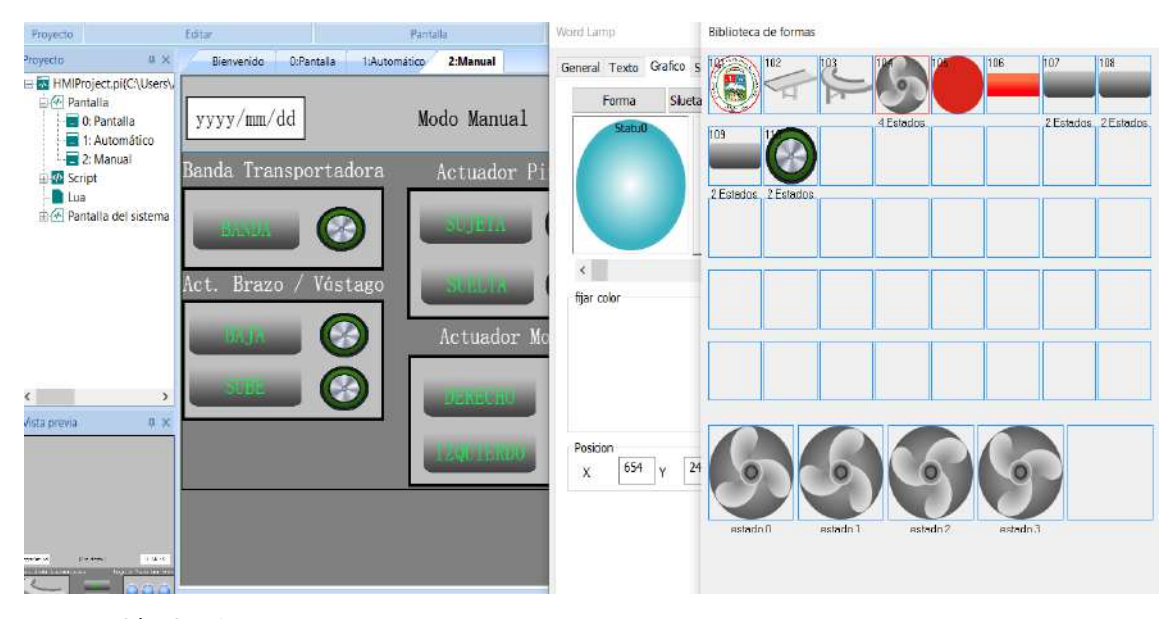

**Ilustración 3-76:** Creación de estados para la animación de los deslizadores. **Realizado por:** Andrade C., Cajas K., 2024

<span id="page-133-0"></span>La pantalla final de esta serie de pasos se mostrará en el apartado correspondiente de presentación de pantallas HMI.

#### *3.7.4 Presentación de las pantallas HMI realizadas en PIStudio*

El módulo se distingue por ofrecer dos modos de operación: uno Automático y otro Manual, los cuales pueden ser seleccionados mediante un interruptor ubicado en el panel de control. De manera simultánea, el sistema *HMI* presenta una interfaz visual específica diseñada para cada uno de estos modos operativos.

La disposición incluye una pantalla principal denominada "Home", junto con dos botones que posibilitan la transición hacia las pantallas de operación tanto en el modo Automático como en el Manual, como se aprecia en la [Ilustración 3-77.](#page-134-0) Esta estructura integral asegura una representación visual clara y eficiente para cada estado operativo, facilitando una interacción fluida y cómoda con el sistema.

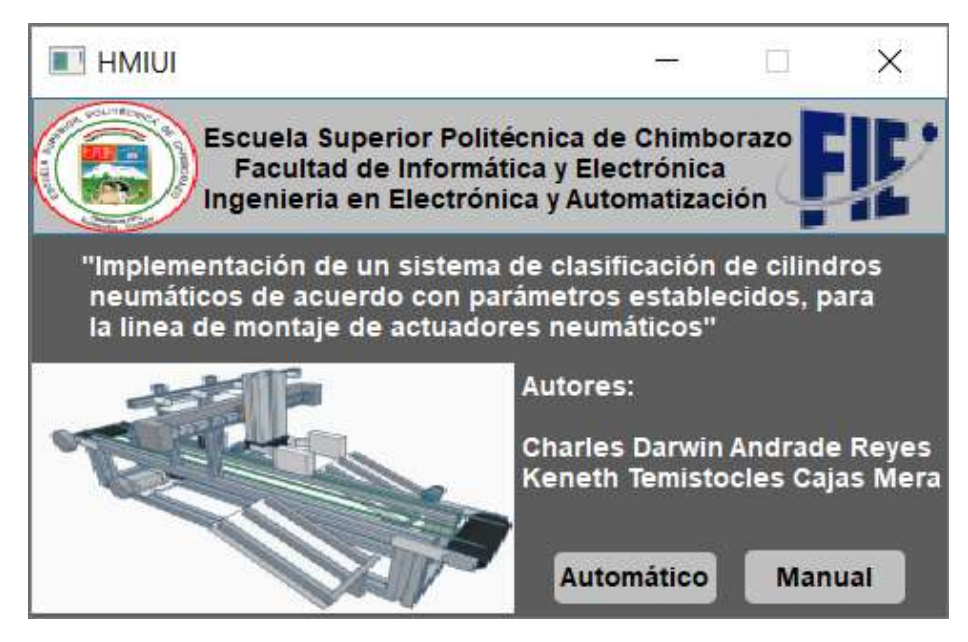

**Ilustración 3-77:** Pantalla Home del *HMI*. **Realizado por:** Andrade C., Cajas K., 2024

<span id="page-134-0"></span>La interfaz dedicada al funcionamiento automático del sistema exhibe representaciones visuales de los diversos sensores y actuadores que se distribuyen a lo largo del módulo. Cada uno de estos componentes se encuentra simbolizado mediante indicadores visuales y animaciones que se activarán de manera automática conforme se falla dando las etapas correspondientes del módulo en cuestión.

La [Ilustración 3-78](#page-135-0) ofrece una visualización detallada de la pantalla terminada del proceso automático, permitiendo a los usuarios observar cómo se desarrolla el proceso mediante estos indicadores y animaciones que reflejan la actividad en tiempo real de los sensores y actuadores durante el funcionamiento del módulo en su proceso Automático.

Este enfoque visual del diseño da una representación clara de las operaciones de los elementos de campo. Asimismo, facilita la comprensión y supervisión del funcionamiento automático del sistema. La visualización de la actividad de los elementos contribuye a optimizar el monitoreo, permitiendo a los usuarios identificar rápidamente cualquier irregularidad o patrón de comportamiento en el sistema automatizado.

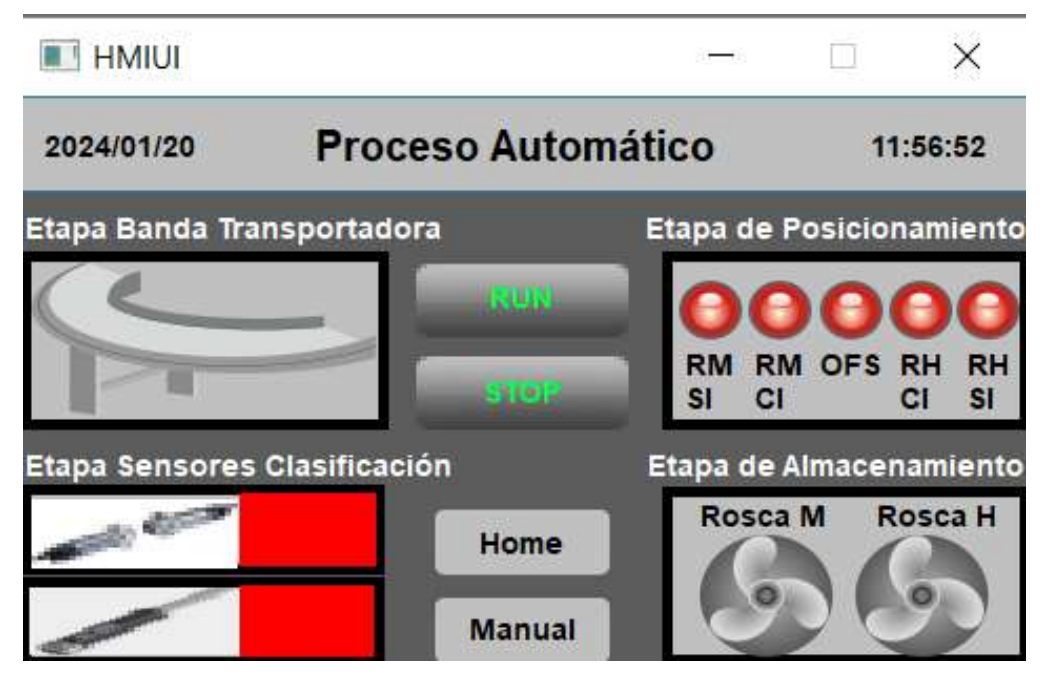

**Ilustración 3-78:** Pantalla de Funcionamiento del módulo en proceso Automático. **Realizado por:** Andrade C., Cajas K., 2024

<span id="page-135-0"></span>La pantalla de operación manual se muestra indicadores y animaciones correspondientes a cada actuador presente en el módulo. Asimismo, exhibe botones de activación fijados con una configuración que puede ser momentánea o cambiante para cada uno de estos, tal como se representa en la [Ilustración 3-79,](#page-135-1) facilitando así el control exclusivo de los accionamientos directamente desde la Interfaz Hombre-Máquina (HMI).

<span id="page-135-1"></span>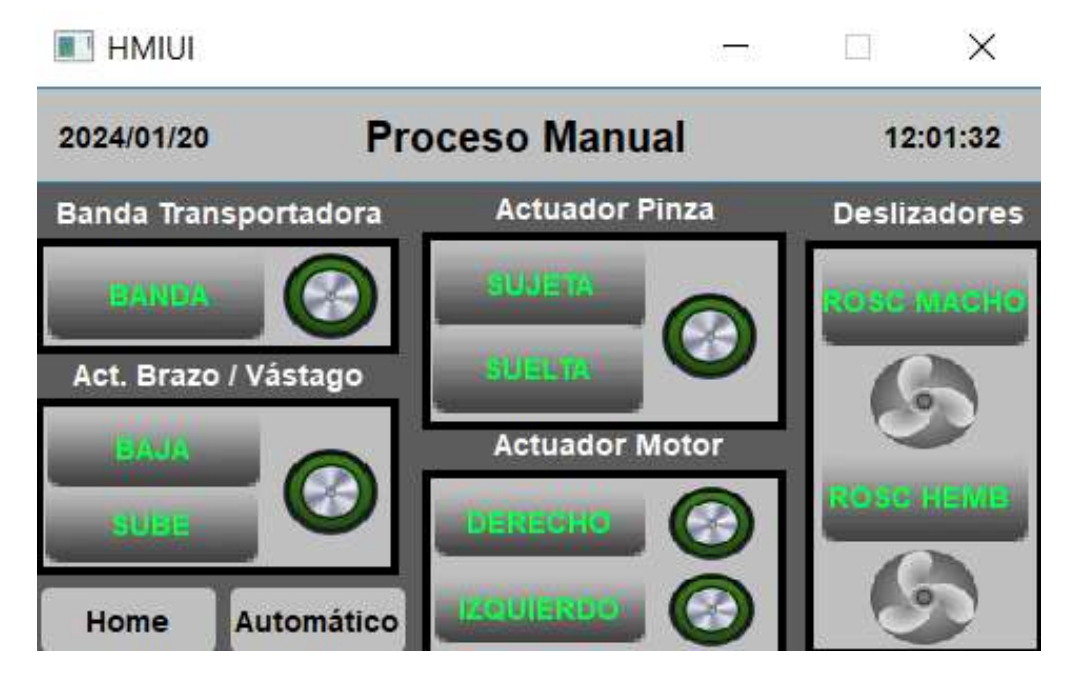

**Ilustración 3-79:** Pantalla de Funcionamiento del módulo en proceso Manual. **Realizado por:** Andrade C., Cajas K., 2024

## **CAPÍTULO IV**

## **4. ANÁLISIS E INTERPRETACIÓN DE RESULTADOS**

En el presente capítulo se evalúa el rendimiento de hardware del sistema de clasificación de cilindros neumáticos, el cual se observa implementado en la Ilustración 4-1. Las pruebas realizadas incluyen la validación de sensores, tiempos de clasificación, regulación de velocidad del motor paso a paso, un análisis económico del prototipo, además de una validación del funcionamiento general del prototipo.

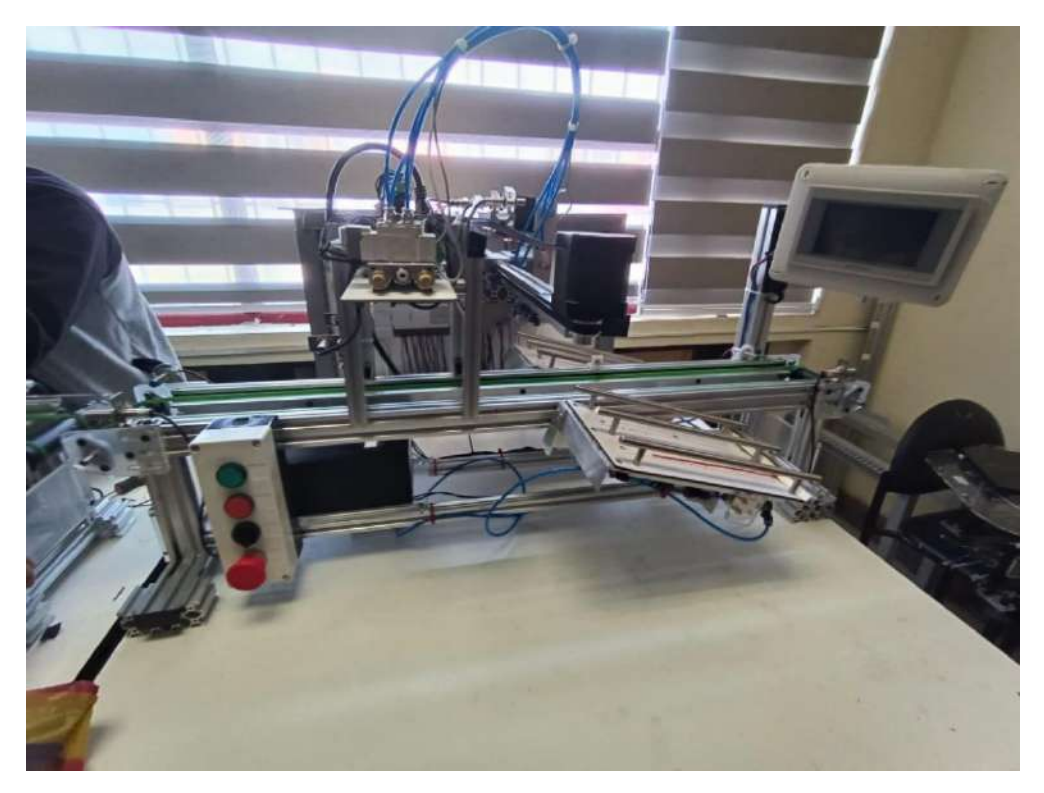

**Ilustración 4-1:** Sistema de clasificación implementado **Realizado por:** Andrade C., Cajas K., 2024

#### **4.1 Validación del funcionamiento de sensores**

El propósito de la prueba es evaluar la fiabilidad de los sensores que detectan el pallet montado en la banda, identifican la pieza diseñada en la parte posterior del manipulador y detectan los campos magnéticos generados por el cilindro neumático. Para llevar a cabo esta evaluación, se recorrieron los distintos elementos hasta una distancia adecuada para su detección. Se repitió la prueba en 30 ocasiones para obtener un rango de fiabilidad más amplio.

## *4.1.1 Calibración de sensor inductivo LJ12A3-4-Z/BX*

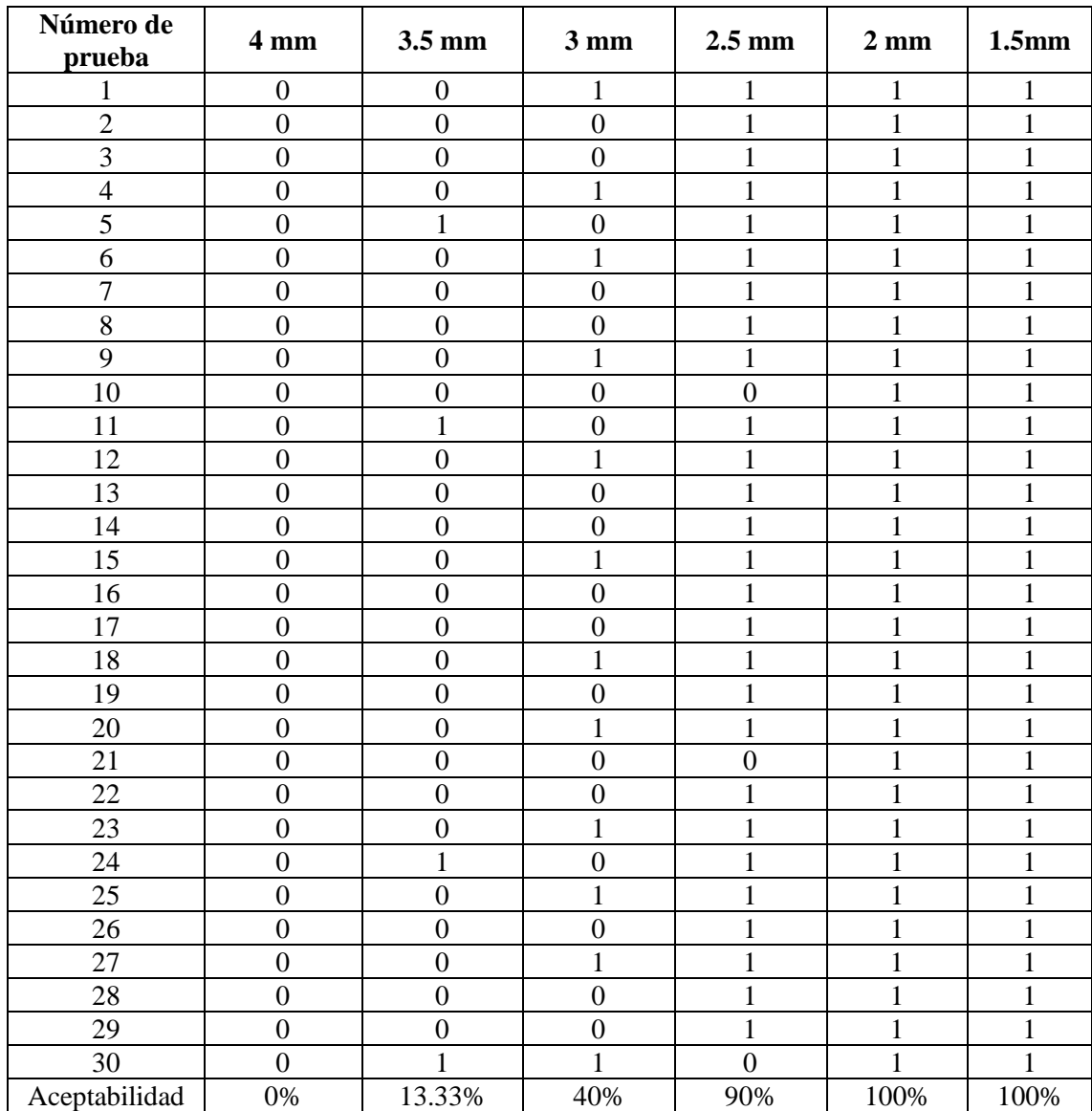

<span id="page-137-0"></span>**Tabla 4-1:** Calibración del sensor inductivo LJ12A3-4-Z/BX de acuerdo con las distancias permitidas.

**Realizado por:** Andrade C., Cajas K., 2024

Con respecto a las 30 pruebas realizadas y presentadas en la [Tabla 4-1,](#page-137-0) se observa lo siguiente: a una distancia de 4mm o mayor, no se detecta metal, lo que indica una aceptabilidad del 0%; para un espesor de 3.5 mm, se detecta un error del 86.6% y una aceptabilidad del 13.3%; en cuanto al espesor de 3 mm, se registra una aceptabilidad del 40%. En el caso más favorable, la detección del sensor es más efectiva a una distancia de 2.5mm, con una validez del 90%. Finalmente, a partir de una distancia de 2mm, la aceptabilidad alcanza el 100%. Por consiguiente, se concluye que el sensor exhibe una mayor eficiencia funcional en distancias de 2 mm o menos para detectar

algún tipo de metal. En consideración de estos resultados, se optó por instalar el sensor a una distancia de 2 mm.

#### *4.1.2 Calibración de sensor inductivo M12 rasante*

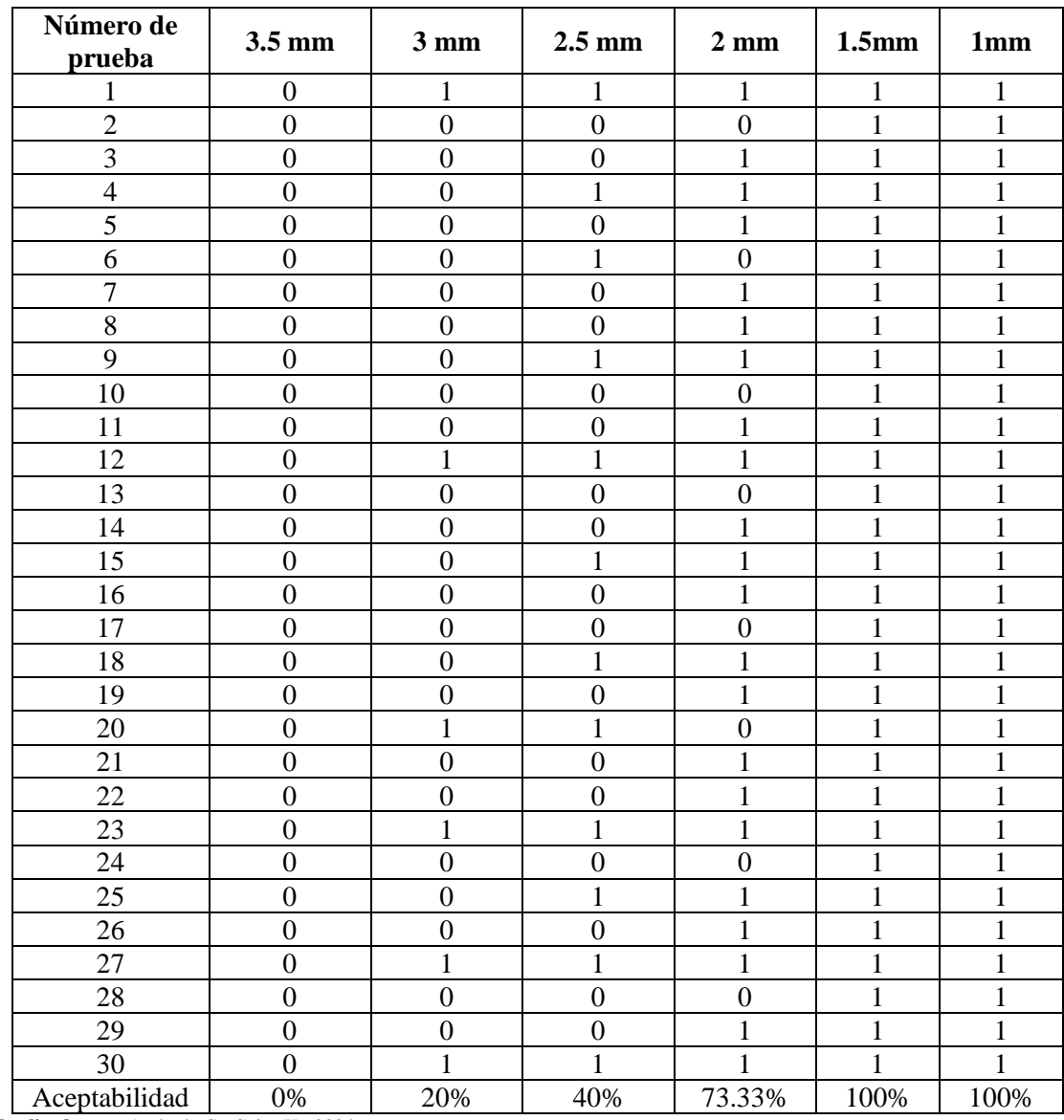

<span id="page-138-0"></span>**Tabla 4-2:** Calibración del sensor inductivo rasante de acuerdo con las distancias permitidas.

**Realizado por:** Andrade C., Cajas K., 2024

De manera similar al sensor inductivo anterior, se llevaron a cabo 30 pruebas expuestas en la [Tabla 4-2.](#page-138-0) En la distancia de detección de 3.5 mm o más, la probabilidad de detección es del 0%. Para el caso de 3 mm, se registra un error del 80% en la detección, mientras que para 2.5 mm, el índice de detección es del 40%. A una distancia de 2 mm, la aceptabilidad alcanza el 73%. Todos los casos analizados hasta ahora, excepto para la distancia de 3.5 mm, muestran cierta capacidad para detectar metal, aunque no se recomienda utilizar ninguna de estas distancias debido a los fallos ocasionales en el mejor de los escenarios. Por lo tanto, en base a los datos recolectados sería más apropiado seleccionar una distancia de 1.5 mm o menor, ya que el índice de detección magnética alcanza el 100%. Considerando estos resultados la mejor opción sería colocarlo a una distancia de 1mm.

## *4.1.3 Calibración de sensor magnético*

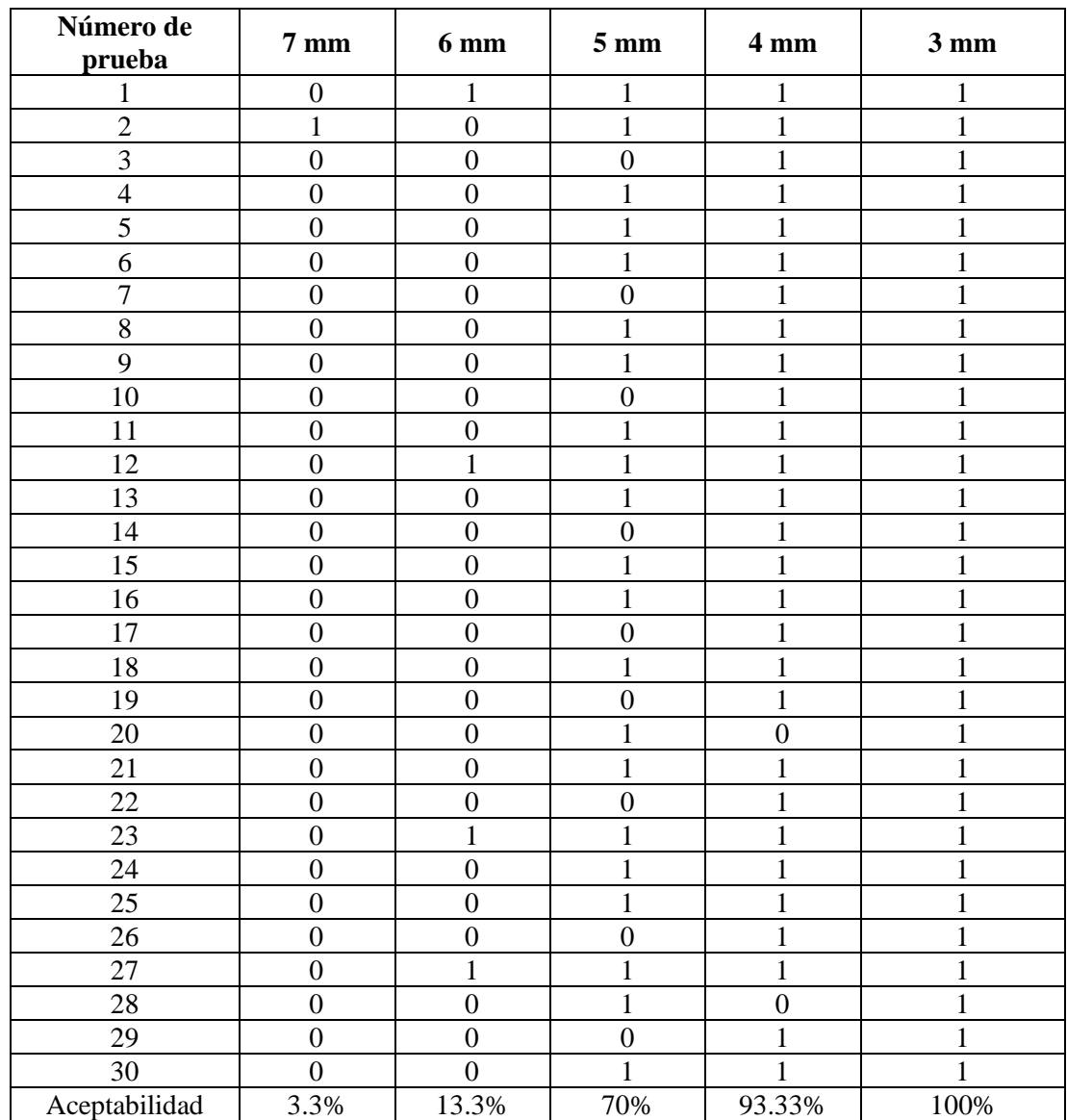

<span id="page-139-0"></span>**Tabla 4-3:** Calibración del sensor magnético de acuerdo con las distancias permitidas.

**Realizado por:** Andrade C., Cajas K., 2024

Los resultados evidenciados en la [Tabla 4-3](#page-139-0) muestran que la aceptabilidad del sensor magnético para las distancias de 7 mm y 6 mm es mínima, ya que la característica principal de estos sensores es detectar campos magnéticos por lo que, si el imán se aleja poco a poco del sensor, éste aún puede detectar el campo magnético a una distancia de 7 mm debido a la remanencia de los campos magnéticos, pero no es recomendable. Si la muestra inicialmente se mide a esa distancia, el sensor raramente detectará el campo magnético. Por lo tanto, la opción más recomendable es colocar el sensor a 3 mm o menos del objetivo, ya que en esta distancia la detección de campos magnéticos garantiza el 100% de la detección.

## **4.2 Regulación de la velocidad del motor paso a paso**

En esta sección, buscamos establecer una velocidad óptima que asegure tiempos aceptables sin sobrecargar el motor paso a paso. El exceso de velocidad puede dañarlo, aunque estos motores tienen velocidades específicas de diseño, superar esos límites puede generar problemas como sobrecalentamiento, desgaste adicional en rodamientos y engranajes, así como inestabilidad en el control, lo que puede resultar en pérdida de pasos y un funcionamiento irregular. Para prevenir tales inconvenientes, ajustaremos el generador de pulsos PWM, modificando el potenciómetro que trae integrado gradualmente hasta lograr una velocidad adecuada para el movimiento del manipulador. Las pruebas que siguieron se llevaron a cabo a una distancia de 41 cm y los ajustes de PWM son modificables mediante el potenciómetro.

| Número de prueba | Ancho de pulso | Tiempo (s) | Velocidad (cm/s)         |
|------------------|----------------|------------|--------------------------|
| $\mathbf{1}$     | 5              | 10.30      | 3.98                     |
| $\sqrt{2}$       | 10             | 10.22      | 4.01                     |
| 3                | 15             | 10.18      | 4.02                     |
| $\overline{4}$   | 20             | 9.90       | 4.14                     |
| 5                | 25             | 9.81       | 4.17                     |
| 6                | 30             | 9.64       | 4.25                     |
| $\tau$           | 35             | 9.54       | 4.29                     |
| 8                | 40             | 9.14       | 4.48                     |
| 9                | 45             | 8.90       | 4.61                     |
| 10               | 50             | 8.70       | 4.71                     |
| 11               | 55             | 7.98       | 5.13                     |
| 12               | 60             | 7.33       | 5.59                     |
| 13               | 65             | 6.13       | 6.69                     |
| 14               | 70             | 5.43       | 7.55                     |
| 15               | 75             | 4.20       | 9.76                     |
| 16               | 80             | 3.43       | 11.95                    |
| 17               | 85             | 2.61       | 15.71                    |
| 18               | 90             | 2.53       | 16.21                    |
| 19               | 95             | 1.90       | 21.57                    |
| 20               | 100            |            | $\overline{\phantom{0}}$ |

<span id="page-140-0"></span>**Tabla 4-4:** Calibración del ancho de pulso para el motor paso a paso

**Realizado por:** Andrade C., Cajas K., 2024

Según los datos de la [Tabla 4-4,](#page-140-0) la mejor elección para el sistema de clasificación, teniendo en cuenta tanto el tiempo como la velocidad, implica ajustar el potenciómetro de manera que la anchura del pulso sea del 50%. Esto se debe a que, según nuestras observaciones, este tiempo medio es adecuado para el desplazamiento del manipulador sin que la banda que produce el movimiento del manipulador se atore.

# **4.3 Análisis descriptivo de los tiempos de clasificación de acuerdo con parámetros establecidos**

Para realizar el análisis descriptivo, se llevó a cabo la prueba de hipótesis de una muestra. Según Dagnino 2014, esta prueba constituye un método estadístico utilizado para poner a prueba afirmaciones sobre una población, basándose en muestras de datos. Se busca determinar si la evidencia disponible respalda o contradice una idea preconcebida sobre la población en cuestión. La prueba t de Student es una herramienta comúnmente utilizada para analizar muestras pequeñas menores a 30 y estimar la significancia estadística de las diferentes muestras. Esta técnica permite identificar si los resultados son reales o simplemente variaciones aleatorias en los datos.

Antes de validar las hipótesis, es esencial que los datos sigan una distribución normal, ya que la prueba t de Student requiere esta distribución para asegurar la validez de los resultados. Por esta razón, se utilizó el software IBM SPSS Statistics en su versión 21 para verificar la normalidad de los datos mediante la prueba de Shapiro-Wilk, la cual es adecuada para muestras de menos de 50 muestras, garantizando así esta condición antes de realizar el análisis estadístico.

#### *4.3.1 Tiempos de clasificación para un cilindro neumático con rosca hembra sin imán*

Para determinar el tiempo necesario para almacenar el cilindro neumático, se llevó a cabo un control de parámetros mediante un sensor óptico y un sensor magnético, previamente instalados en la banda transportadora. La medición del tiempo transcurrido para un cilindro neumático sin imán ni rosca se llevó a cabo con un cronómetro, recopilando 30 muestras en cada clasificación, lo cual es el límite para la prueba t de Student. Los datos resultantes se presentan en la [Tabla 4-5](#page-142-0) para su análisis detallado.

| Número de prueba | Tiempo de partida | Tiempo de regreso |
|------------------|-------------------|-------------------|
| $\mathbf{1}$     | 2,8               | 2,83              |
| $\overline{2}$   | 2,83              | 2,88              |
| $\overline{3}$   | 2,83              | 2,85              |
| $\overline{4}$   | 2,86              | 2,88              |
| $\overline{5}$   | 2,83              | 2,88              |
| $\overline{6}$   | 2,88              | 2,87              |
| $\overline{7}$   | 2,9               | 2,89              |
| $\,8\,$          | 2,84              | 2,8               |
| 9                | 2,86              | 2,9               |
| 10               | 2,8               | 2,79              |
| 11               | 2,84              | 2,83              |
| 12               | 2,77              | 2,83              |
| 13               | 2,81              | 2,86              |
| 14               | 2,86              | 2,81              |
| 15               | 2,85              | 2,88              |
| 16               | 2,81              | 2,85              |
| 17               | 2,78              | 2,81              |
| 18               | 2,89              | 2,85              |
| 19               | 2,8               | 2,82              |
| 20               | 2,77              | 2,76              |
| 21               | 2,77              | 2,75              |
| 22               | 2,85              | 2,8               |
| 23               | 2,77              | 2,84              |
| 24               | 2,84              | 2,78              |
| 25               | 2,84              | 2,86              |
| 26               | 2,84              | 2,8               |
| 27               | 2,82              | 2,8               |
| $28\,$           | 2,85              | 2,81              |
| 29               | 2,79              | 2,82              |
| 30               | 2,78              | 2,79              |

<span id="page-142-0"></span>**Tabla 4-5:** Tiempos de ejecución para clasificar un cilindro neumático con rosca hembra sin imán

**Realizado por:** Andrade C., Cajas K., 2024

## Pruebas de normalidad

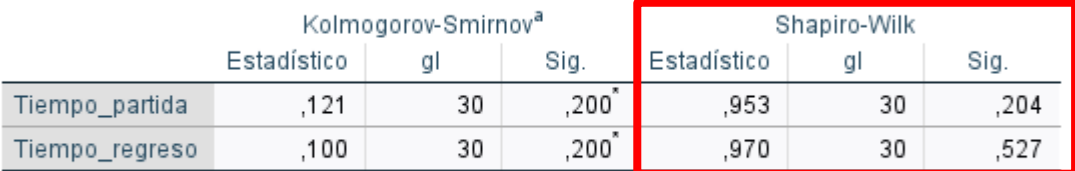

\*. Esto es un límite inferior de la significación verdadera.

a. Corrección de significación de Lilliefors

<span id="page-142-1"></span>**Ilustración 4-2:** Pruebas de normalidad realizada en SPSS en base a la **[Tabla 4-5](#page-142-0)** que contiene los datos del cilindro neumático con rosca hembra sin imán.

**Realizado por:** Andrade C., Cajas K., 2024

Según Romero Saldaña 2016, para que un conjunto de datos se considere con una distribución normal, es necesario que, al realizar la prueba Shapiro-Wilk, el nivel de significancia de los datos sea superior a 0.05 y la muestra sea menor o igual a 30 datos. Por lo que se evidencia en la [Ilustración 4-2](#page-142-1) que el nivel de significancia es de 0.204 para el tiempo de partida y para el de regreso es de 0.527 por lo que se considera que los datos mostrados en la [Tabla 4-5](#page-142-0) tienen una distribución normal.

Continuando con la prueba de hipótesis de una muestra, se necesita una declaración sobre el valor de un parámetro poblacional específico. Este valor se encuentra reflejado en la [Ilustración 4-3](#page-143-0) donde el tiempo promedio de clasificación para el cilindro con rosca hembra sin imán es de 2.8253 de partida y de regreso es de 2.8307.

|                | N  | Media  | Desv. estándar | Media de error<br>estándar |
|----------------|----|--------|----------------|----------------------------|
| Tiempo_partida | 30 | 2.8253 | .03683         | .00673                     |
| Tiempo regreso | 30 | 2.8307 | .03947         | .00721                     |

Estadísticas para una muestra

<span id="page-143-0"></span>**Ilustración 4-3:** Datos estadísticos realizados en SPSS en base a la **[Tabla 4-5](#page-142-0)**. **Realizado por:** Andrade C., Cajas K., 2024

Con los datos recolectados hasta ahora y con la hipótesis de que la media de los tiempos de partida del cilindro con rosca hembra sin imán es igual a la media de los tiempos de regreso eso quiere decir que se tomara un valor de 2.82 segundos como valor de prueba, se procede al cálculo del valor estadístico de prueba para una muestra.

| Frueba para una muestra  |      |    |                |                      |                         |                                                   |          |  |  |
|--------------------------|------|----|----------------|----------------------|-------------------------|---------------------------------------------------|----------|--|--|
| Valor de prueba = $2.82$ |      |    |                |                      |                         |                                                   |          |  |  |
|                          |      |    | Significación  |                      |                         | 95% de intervalo de confianza de<br>la diferencia |          |  |  |
|                          |      | al | P de un factor | P de dos<br>factores | Diferencia de<br>medias | Inferior                                          | Superior |  |  |
| Tiempo_partida           | .793 | 29 | .217           | .434                 | .00533                  | $-0084$                                           | .0191    |  |  |
| Tiempo_regreso           | .480 | 29 | .075           | 150                  | .01067                  | $-.0041$                                          | .0254    |  |  |

**Drughs nara una munctra** 

<span id="page-143-1"></span>**Ilustración 4-4:** Prueba T de una muestra realizada en SPSS con los datos de la **[Tabla 4-5](#page-142-0)** considerando que el tiempo de partida es el mismo que el de regreso. **Realizado por:** Andrade C., Cajas K., 2024

Según la prueba t para una muestra realizada en la [Ilustración 4-4,](#page-143-1) la probabilidad para el tiempo de partida es de 0.434 y para el tiempo de regreso es de 0.150 lo que es mayor al nivel de significancia, concluyendo que no se rechaza la hipótesis, es decir que la media de los tiempos de partida del cilindro con rosca hembra sin imán es igual a la media de los tiempos de regreso.
## *4.3.2 Tiempos de clasificación para un cilindro neumático con rosca hembra con imán*

| Número de prueba | Tiempo de partida | Tiempo de regreso |
|------------------|-------------------|-------------------|
| $\mathbf{1}$     | 1,80              | 1,78              |
| $\sqrt{2}$       | 1,82              | 1,81              |
| $\overline{3}$   | 1,79              | 1,76              |
| $\overline{4}$   | 1,85              | 1,77              |
| $\overline{5}$   | 1,82              | 1,79              |
| $\overline{6}$   | 1,79              | 1,75              |
| $\overline{7}$   | 1,78              | 1,78              |
| $\overline{8}$   | 1,81              | 1,75              |
| $\overline{9}$   | 1,80              | 1,82              |
| $10\,$           | 1,78              | 1,75              |
| $11\,$           | 1,79              | 1,72              |
| 12               | 1,83              | 1,78              |
| 13               | 1,81              | 1,76              |
| 14               | 1,77              | 1,72              |
| 15               | 1,79              | 1,73              |
| 16               | 1,82              | 1,74              |
| 17               | 1,83              | 1,82              |
| $18\,$           | 1,77              | 1,80              |
| 19               | 1,76              | 1,75              |
| $20\,$           | 1,77              | 1,79              |
| 21               | 1,75              | 1,88              |
| 22               | 1,75              | 1,74              |
| 23               | 1,82              | 1,73              |
| 24               | 1,78              | 1,77              |
| 25               | 1,80              | 1,83              |
| 26               | 1,81              | 1,76              |
| 27               | 1,79              | 1,80              |
| 28               | 1,75              | 1,77              |
| 29               | 1,78              | 1,83              |
| 30               | 1,80              | 1,80              |

<span id="page-144-0"></span>**Tabla 4-6:** Tiempos de ejecución para clasificar un cilindro con rosca hembra con imán

**Realizado por:** Andrade C., Cajas K., 2024

#### Pruebas de normalidad

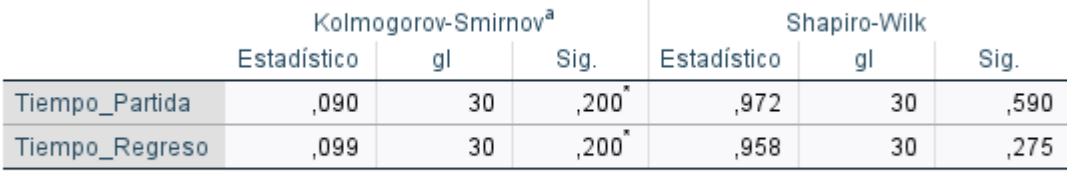

\*. Esto es un límite inferior de la significación verdadera.

a. Corrección de significación de Lilliefors

<span id="page-144-1"></span>**Ilustración 4-5:** Pruebas de normalidad realizada en SPSS en base a la **[Tabla 4-6](#page-144-0)** que contiene los datos del cilindro neumático con rosca hembra con imán.

Dado que la muestra es menor a 30, según el estadístico de Shapiro-Wilk mostrado en la [Ilustración 4-5,](#page-144-1) la probabilidad 0.590 para el tiempo de partida y 0.275 lo que es mayor al nivel de significancia, concluyendo que los datos siguen una distribución normal.

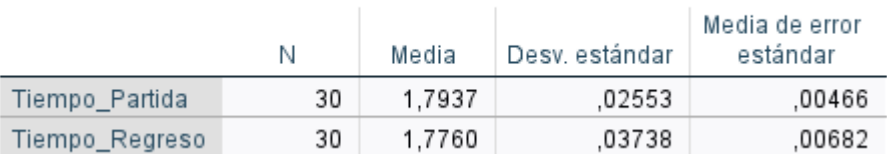

#### Estadísticas para una muestra

<span id="page-145-0"></span>**Ilustración 4-6:** Datos estadísticos realizados en SPSS en base a la **[Tabla 4-6.](#page-144-0)**

**Realizado por:** Andrade C., Cajas K., 2024

Con los datos obtenidos en la [Ilustración 4-6](#page-145-0) y teniendo en cuenta la misma hipótesis que se presentó en el anterior apartado, es decir, que la media de los tiempos de partida del cilindro con rosca hembra con imán es igual a la media de los tiempos de regreso eso quiere decir que se tomara un valor de 1.785 segundos como valor de prueba.

#### Prueba para una muestra Valor de prueba = 1.785 95% de intervalo de confianza de Significación la diferencia P de dos Diferencia de P de un factor Inferior Superior αI factores medias Tiempo\_Partida 1,860 29 037 .073 00867  $-0.009$ ,0182 Tiempo\_Regreso  $-1,319$ 29 .099 ,198  $-00900$  $-0.230$ .0050

<span id="page-145-1"></span>**Ilustración 4-7:** Prueba T de una muestra realizada en SPSS con los datos de la **[Tabla 4-6](#page-144-0)** considerando que el tiempo de partida es el mismo que el de regreso. **Realizado por:** Andrade C., Cajas K., 2024

Según la prueba t para una muestra realizada en la [Ilustración 4-7,](#page-145-1) la probabilidad para el tiempo de partida es de 0.073 y para el tiempo de regreso es de 0.198 lo que es mayor al nivel de significancia, concluyendo que no se rechaza la hipótesis, es decir que la media de los tiempos de partida del cilindro con rosca hembra con imán es igual a la media de los tiempos de regreso.

## *4.3.3 Tiempos de clasificación para un cilindro neumático con rosca macho sin imán*

| Número de prueba | Tiempo de partida | Tiempo de regreso |
|------------------|-------------------|-------------------|
| $\mathbf{1}$     | 2,65              | 2,69              |
| $\overline{2}$   | 2,7               | 2,7               |
| $\overline{3}$   | 2,59              | 2,63              |
| $\frac{4}{5}$    | 2,61              | 2,6               |
|                  | 2,6               | 2,62              |
| $\overline{6}$   | 2,58              | 2,6               |
| $\overline{7}$   | 2,64              | 2,63              |
| $\overline{8}$   | 2,74              | 2,62              |
| $\overline{9}$   | 2,62              | 2,64              |
| 10               | 2,67              | 2,59              |
| $11\,$           | 2,55              | 2,57              |
| 12               | 2,65              | 2,67              |
| 13               | 2,64              | 2,68              |
| 14               | 2,68              | 2,73              |
| 15               | 2,57              | 2,55              |
| 16               | 2,55              | 2,63              |
| 17               | 2,66              | 2,65              |
| 18               | 2,55              | 2,62              |
| 19               | 2,58              | 2,55              |
| 20               | 2,68              | 2,68              |
| 21               | 2,64              | 2,63              |
| 22               | 2,63              | 2,58              |
| 23               | 2,7               | 2,68              |
| 24               | 2,55              | 2,55              |
| 25               | 2,55              | 2,58              |
| $26\,$           | 2,62              | 2,57              |
| 27               | 2,64              | 2,6               |
| 28               | 2,61              | 2,6               |
| 29               | 2,64              | 2,56              |
| 30               | 2,64              | 2,6               |

<span id="page-146-0"></span>**Tabla 4-7:** Tiempos de ejecución para clasificar un cilindro con rosca macho sin imán

**Realizado por:** Andrade C., Cajas K., 2024

## Pruebas de normalidad

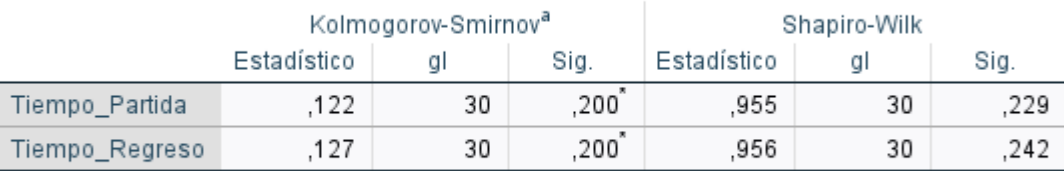

\*. Esto es un límite inferior de la significación verdadera.

a. Corrección de significación de Lilliefors

<span id="page-146-1"></span>**Ilustración 4-8:** Pruebas de normalidad realizada en SPSS en base a la **[Tabla 4-7](#page-146-0)** que contiene los datos del cilindro neumático con rosca macho sin imán.

Dado que la muestra es menor a 30, según el estadístico de Shapiro-Wilk mostrado en la [Ilustración 4-8,](#page-146-1) la probabilidad 0.229 para el tiempo de partida y 0.242 lo que es mayor al nivel de significancia, concluyendo que los datos siguen una distribución normal.

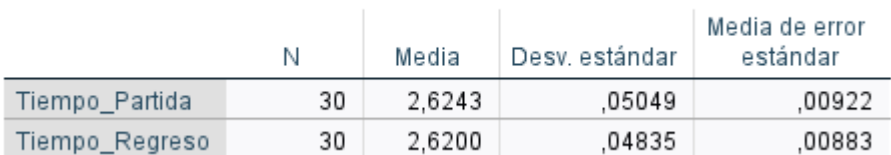

#### Estadísticas para una muestra

<span id="page-147-0"></span>**Ilustración 4-9:** Datos estadísticos realizados en SPSS en base a la **[Tabla 4-7](#page-146-0)**. **Realizado por:** Andrade C., Cajas K., 2024

Con los datos obtenidos en la [Ilustración 4-9](#page-147-0) y teniendo en cuenta la misma hipótesis, es decir, que la media de los tiempos de partida del cilindro con rosca macho sin imán es igual a la media de los tiempos de regreso eso quiere decir que se tomara un valor de 2.62 segundos como valor de prueba.

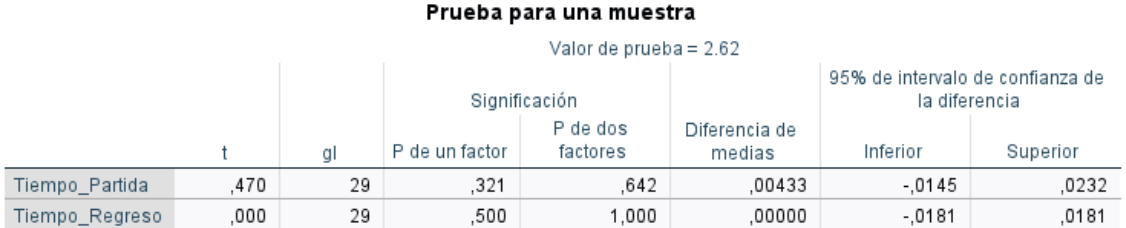

<span id="page-147-1"></span>**Ilustración 4-10:** Prueba T de una muestra realizada en SPSS con los datos de la **[Tabla 4-7](#page-146-0)** considerando que el tiempo de partida es el mismo que el de regreso. **Realizado por:** Andrade C., Cajas K., 2024

Según la prueba t para una muestra realizada en la [Ilustración 4-10,](#page-147-1) la probabilidad para el tiempo de partida es de 0.642 y para el tiempo de regreso es de 1 lo que es mayor al nivel de significancia, concluyendo que no se rechaza la hipótesis, es decir que la media de los tiempos de partida del cilindro con rosca macho sin imán es igual a la media de los tiempos de regreso.

## *4.3.4 Tiempos de clasificación para un cilindro neumático con rosca macho con imán*

| Número de prueba   | Tiempo de partida | Tiempo de regreso |
|--------------------|-------------------|-------------------|
| $\mathbf{1}$       | 1,7               | 1,67              |
| $\overline{2}$     | 1,65              | 1,64              |
| $\overline{3}$     | 1,7               | 1,68              |
| $\overline{4}$     | 1,58              | 1,61              |
| $\overline{5}$     | 1,61              | 1,62              |
| $\overline{6}$     | 1,62              | 1,63              |
| $\overline{7}$     | 1,65              | 1,6               |
| $\overline{\bf 8}$ | 1,62              | 1,65              |
| $\overline{9}$     | 1,64              | 1,6               |
| $10\,$             | 1,62              | 1,7               |
| 11                 | 1,49              | 1,57              |
| 12                 | 1,62              | 1,65              |
| 13                 | 1,64              | 1,6               |
| 14                 | 1,57              | 1,6               |
| 15                 | 1,55              | 1,48              |
| 16                 | 1,57              | 1,59              |
| $17\,$             | 1,58              | 1,6               |
| $18\,$             | 1,7               | 1,57              |
| 19                 | 1,53              | 1,42              |
| 20                 | 1,47              | 1,56              |
| 21                 | 1,54              | 1,55              |
| $22\,$             | 1,53              | 1,59              |
| 23                 | 1,54              | 1,75              |
| $24\,$             | 1,59              | 1,42              |
| $25\,$             | 1,57              | 1,59              |
| $26\,$             | 1,52              | 1,55              |
| 27                 | 1,56              | 1,7               |
| 28                 | 1,58              | 1,56              |
| 29                 | 1,57              | 1,43              |
| 30                 | 1,62              | 1,68              |

<span id="page-148-0"></span>**Tabla 4-8:** Tiempos de ejecución para clasificar un cilindro con rosca macho con imán

**Realizado por:** Andrade C., Cajas K., 2024

### Pruebas de normalidad

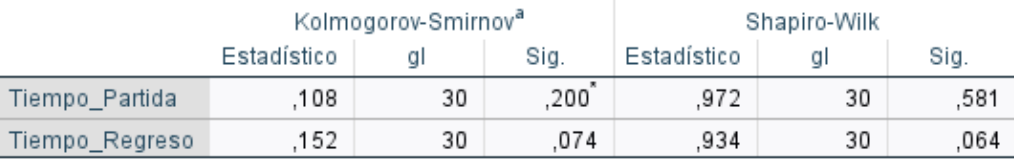

\*. Esto es un límite inferior de la significación verdadera.

a. Corrección de significación de Lilliefors

<span id="page-148-1"></span>**Ilustración 4-11:** Pruebas de normalidad realizada en SPSS en base a la **[Tabla 4-8](#page-148-0)** que contiene

los datos del cilindro neumático con rosca macho con imán.

Dado que la muestra es menor a 30, según el estadístico de Shapiro-Wilk mostrado en la [Ilustración 4-11,](#page-148-1) la probabilidad 0.581 para el tiempo de partida y 0.064 lo que es mayor al nivel de significancia, concluyendo que los datos siguen una distribución normal.

|                | Ν  | Media  | Desv. estándar | Media de error<br>estándar |
|----------------|----|--------|----------------|----------------------------|
| Tiempo Partida | 30 | 1.5910 | .05851         | .01068                     |
| Tiempo Regreso | 30 | 1.5953 | .08007         | .01462                     |

Estadísticas para una muestra

<span id="page-149-0"></span>**Ilustración 4-12:** Datos estadísticos realizados en SPSS en base a la **[Tabla 4-8](#page-148-0)**. **Realizado por:** Andrade C., Cajas K., 2024

Con los datos obtenidos en la [Ilustración 4-12](#page-149-0) y teniendo en cuenta la misma hipótesis, es decir, que la media de los tiempos de partida del cilindro con rosca macho con imán es igual a la media de los tiempos de regreso eso quiere decir que se tomara un valor de 1.59 segundos como valor de prueba.

#### Prueba para una muestra

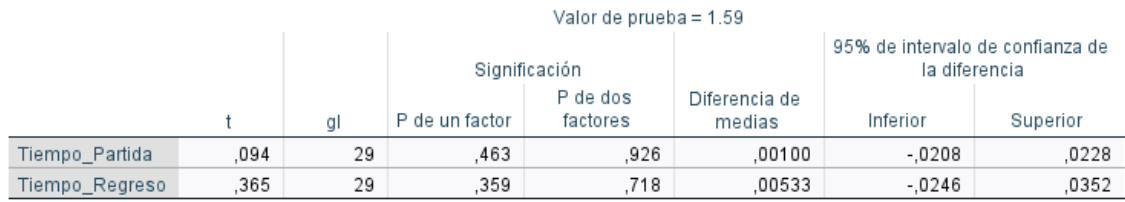

<span id="page-149-1"></span>**Ilustración 4-13:** Prueba T de una muestra realizada en SPSS con los datos de la **[Tabla 4-8](#page-148-0)** considerando que el tiempo de partida es el mismo que el de regreso. **Realizado por:** Andrade C., Cajas K., 2024

Según la prueba t para una muestra realizada en la [Ilustración 4-13,](#page-149-1) la probabilidad para el tiempo de partida es de 0.926 y para el tiempo de regreso es de 0.718 lo que es mayor al nivel de significancia, concluyendo que no se rechaza la hipótesis, es decir que la media de los tiempos de partida del cilindro con rosca macho con imán es igual a la media de los tiempos de regreso.

#### *4.3.5 Tiempos de ejecución completo del sistema de clasificación para un cilindro neumático*

Para garantizar la eficiencia operativa, es crucial que los procesos industriales se ejecuten lo más rápido posible. La rapidez en la ejecución no solo aumenta la producción y permite satisfacer la demanda del mercado a tiempo, sino que también reduce los costos por unidad al minimizar los tiempos muertos y optimizar los recursos disponibles. Con esto en mente, se planteó la hipótesis de que el sistema de clasificación industrial debe tener un tiempo de almacenamiento del cilindro con una media de 25 segundos para ser considerado en términos de tiempos de ejecución industrial.

<span id="page-150-0"></span>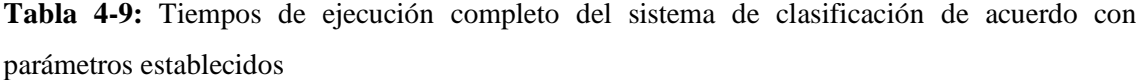

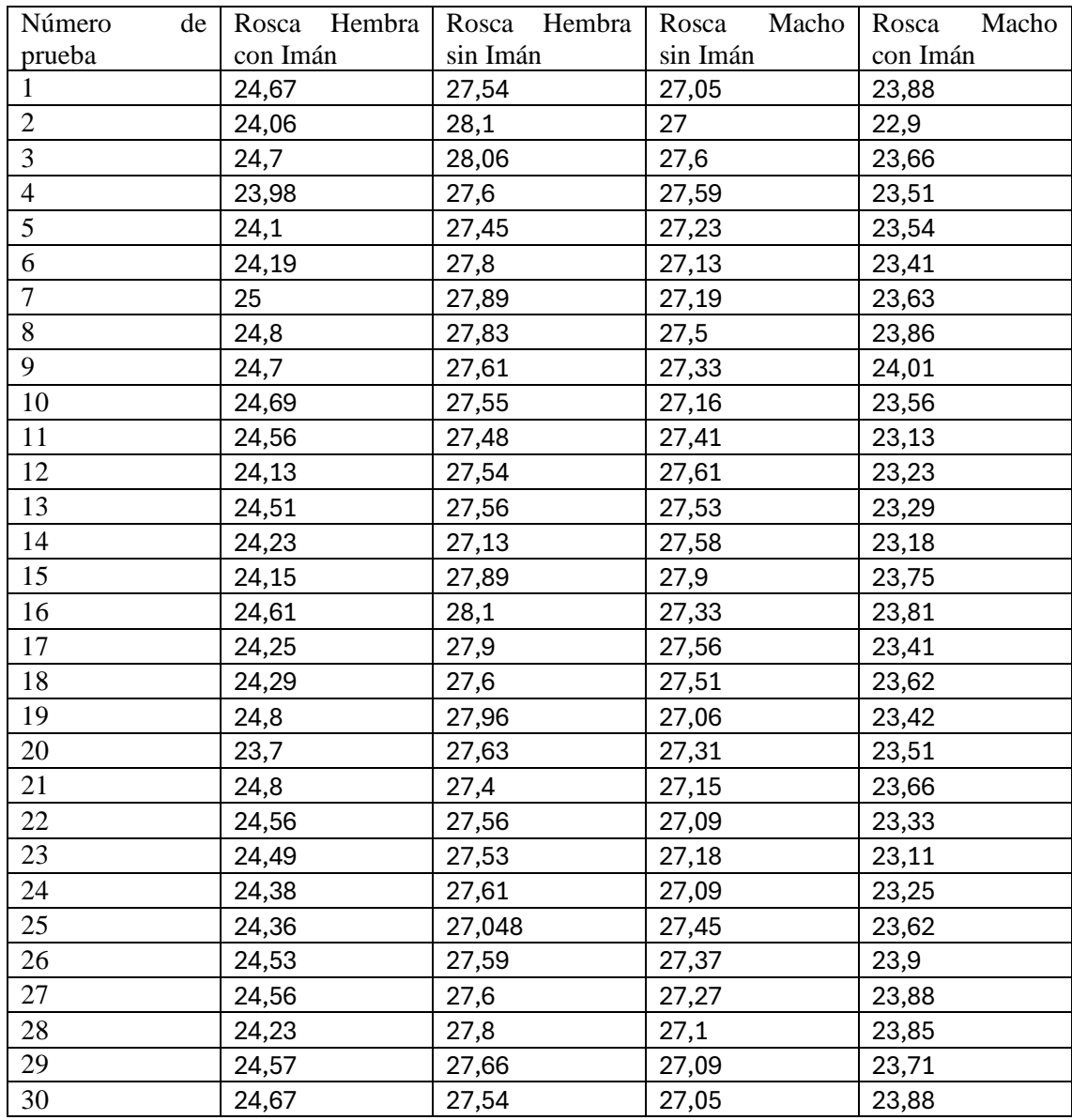

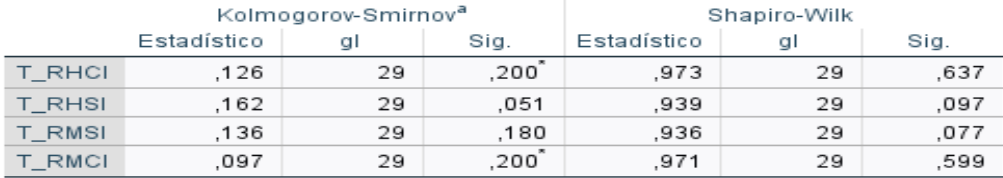

#### Pruebas de normalidad

\*. Esto es un límite inferior de la significación verdadera.

a. Corrección de significación de Lilliefors

<span id="page-151-0"></span>**Ilustración 4-14:** Pruebas de normalidad realizada en SPSS en base a la **[Tabla 4-9](#page-150-0)**. **Realizado por:** Andrade C., Cajas K., 2024

Dado que la muestra es menor a 30, según el estadístico de Shapiro-Wilk mostrado en la [Ilustración 4-14,](#page-151-0) la probabilidad de todos los casos de clasificación supera el 0.05, lo que es mayor que el nivel de significancia. Esto lleva a la conclusión de que los datos siguen una distribución normal.

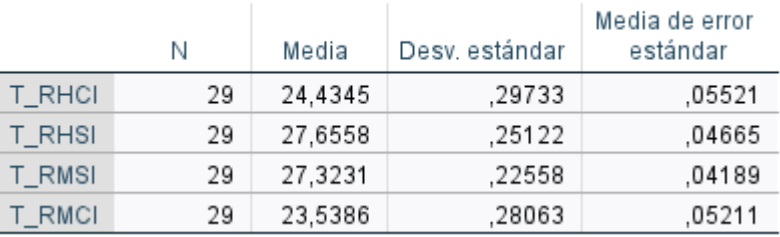

#### Estadísticas para una muestra

**Ilustración 4-15:** Datos estadísticos realizados en SPSS en base a la **[Tabla 4-9](#page-150-0)**. **Realizado por:** Andrade C., Cajas K., 2024

<span id="page-151-1"></span>Con los datos obtenidos en la [Ilustración 4-15](#page-151-1) y teniendo en cuenta la hipótesis que se planteó al principio, se tomara un valor de 25 segundos como valor de prueba.

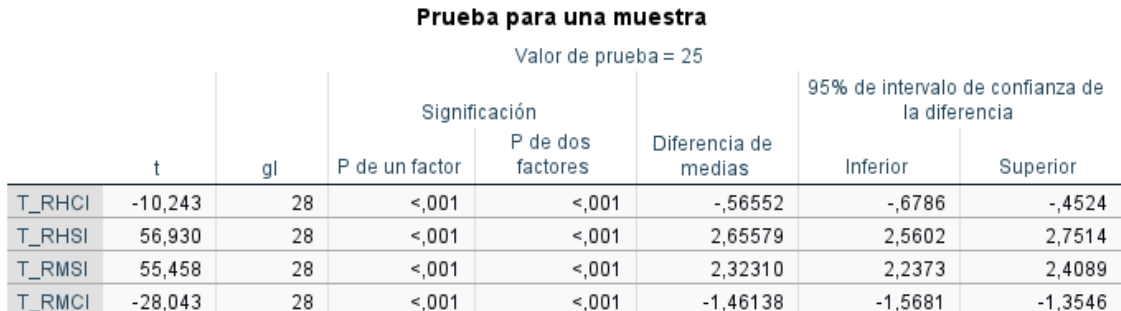

<span id="page-151-2"></span>**Ilustración 4-16:** Prueba T de una muestra realizada en SPSS con los datos de la **[Tabla 4-9](#page-150-0)**. **Realizado por:** Andrade C., Cajas K., 2024

Según la prueba t para una muestra realizada en la [Ilustración 4-16,](#page-151-2) la probabilidad para el tiempo de ejecución para cada parámetro de clasificación es menor 0.05 lo que es menor al nivel de significancia, concluyendo que se rechaza la hipótesis, es decir, el sistema de clasificación no cumple con los criterios para ser clasificado como industrial, dado que no alcanza la media de 25 segundos requerida para ser considerado en términos de tiempos de ejecución industrial.

#### **4.4 Fiabilidad de los datos transmitidos mediante RTU**

Para asegurar la fiabilidad de los datos obtenidos en la etapa de adquisición, se enviaron 30 muestras de cilindros ensamblados con distintas características para su clasificación. Cada vez que los datos recibidos fueran correctos, se registraba como una prueba válida con un "1", mientras que en caso contrario se anotaba un "0". La tabla correspondiente muestra de manera detallada los datos recopilados de estas muestras.

| Número<br>de    |                |                | Rosca Hembra Rosca Hembra Rosca Macho Rosca Macho |                |
|-----------------|----------------|----------------|---------------------------------------------------|----------------|
| prueba          | con Imán       | sin Imán       | sin Imán                                          | con Imán       |
| $\mathbf{1}$    | $\mathbf{1}$   | $\mathbf{1}$   | $\mathbf 1$                                       | $\mathbf 1$    |
| $\overline{2}$  | $\mathbf{1}$   | $\overline{1}$ | $\mathbf{1}$                                      | $\mathbf{1}$   |
| $\overline{3}$  | $\mathbf{1}$   | $\overline{1}$ | $\overline{1}$                                    | $\overline{1}$ |
| $\overline{4}$  | $\mathbf{1}$   | $\mathbf{1}$   | $\mathbf 1$                                       | $\mathbf{1}$   |
| $\overline{5}$  | $\mathbf{1}$   | $\mathbf{1}$   | $\mathbf{1}$                                      | $\mathbf{1}$   |
| $\overline{6}$  | $\mathbf{1}$   | 1              | $\mathbf{1}$                                      | $\mathbf{1}$   |
| $\overline{7}$  | $\mathbf{1}$   | 1              | $\mathbf{1}$                                      | $\mathbf{1}$   |
| $\overline{8}$  | $\mathbf{1}$   | $\mathbf{1}$   | $\mathbf{1}$                                      | $\mathbf{1}$   |
| 9               | $\mathbf{1}$   | 1              | 1                                                 | 1              |
| 10              | $\mathbf{1}$   | 1              | 1                                                 | $\mathbf{1}$   |
| 11              | $\mathbf{1}$   | 1              | $\mathbf{1}$                                      | 1              |
| 12              | $\mathbf{1}$   | $\mathbf{1}$   | $\mathbf{1}$                                      | $\mathbf{1}$   |
| 13              | $\mathbf{1}$   | 1              | 1                                                 | 1              |
| 14              | $\mathbf{1}$   | 1              | 1                                                 | 1              |
| $\overline{15}$ | $\mathbf{1}$   | $\mathbf{1}$   | $\mathbf{1}$                                      | $\mathbf{1}$   |
| 16              | $\mathbf{1}$   | 1              | 1                                                 | $\mathbf{1}$   |
| 17              | $\mathbf{1}$   | 1              | 1                                                 | $\mathbf{1}$   |
| 18              | $\mathbf{1}$   | $\mathbf{1}$   | $\mathbf{1}$                                      | $\mathbf{1}$   |
| 19              | $\mathbf{1}$   | 1              | 1                                                 | 1              |
| 20              | $\mathbf{1}$   |                | 1                                                 | 1              |
| 21              | $\mathbf{1}$   | $\mathbf{1}$   | $\mathbf{1}$                                      | $\mathbf{1}$   |
| 22              | $\mathbf{1}$   | 1              | $\mathbf{1}$                                      | $\mathbf{1}$   |
| 23              | $\mathbf{1}$   | 1              | 1                                                 | 1              |
| 24              | $\mathbf{1}$   | 1              | 1                                                 | 1              |
| 25              | $\mathbf{1}$   | 1              | $\mathbf{1}$                                      | $\mathbf{1}$   |
| 26              | $\mathbf{1}$   | $\mathbf{1}$   | $\mathbf{1}$                                      | $\mathbf{1}$   |
| 27              | $\mathbf{1}$   | 1              | 1                                                 | 1              |
| 28              | $\mathbf{1}$   | 1              | $\mathbf{1}$                                      | $\mathbf{1}$   |
| 29              | $\mathbf{1}$   | $\mathbf{1}$   | $\mathbf 1$                                       | 1              |
| $\overline{30}$ | $\overline{1}$ | $\mathbf{1}$   | $\mathbf{1}$                                      | $\mathbf{1}$   |

**Tabla 4-10:** Datos transmitidos de la etapa de adquisicion de datos

La fiabilidad de los datos recolectados se ve respaldada por los resultados consistentes obtenidos tras la toma de 30 muestras en la comunicación RTU. La transmisión correcta y consistente de todos los datos en estas muestras demuestra la robustez y precisión del sistema de adquisición, fortaleciendo así la confianza en la integridad de los datos recopilados.

## **4.5 Presupuesto**

En la [Tabla 4-11](#page-153-0) se presenta un análisis de costos en el que se detallan los componentes, la cantidad y sus precios para la construcción del sistema de clasificación.

| ítem            | <b>Cantidad</b> | <b>Descripción</b>               | Valor unitario  | Valor total      |
|-----------------|-----------------|----------------------------------|-----------------|------------------|
| $\mathbf{1}$    | $\overline{2}$  | Motor P <sub>2P</sub>            | 40              | 80               |
| $\overline{2}$  | $\overline{2}$  | Banda de motor                   | $\overline{20}$ | 40               |
| $\overline{3}$  | $\overline{3}$  | Poleas                           | 8               | $\overline{24}$  |
| 4               | 1               | Tornillería y Juntas de<br>unión | $\overline{20}$ | $\overline{20}$  |
| 5               | $\mathbf{1}$    | Estructura del modulo            | 350             | $\overline{350}$ |
| 6               | 4               | Cilindros neumáticos             | $\overline{35}$ | 140              |
| 7               | $\overline{4}$  | Válvulas                         | $\overline{30}$ | 120              |
| $\overline{8}$  | 4               | <b>Sensores</b>                  | $\overline{15}$ | 60               |
| 9               | $\mathbf{1}$    | Piezas de trabajo                | 50              | 50               |
| $\overline{10}$ | 1               | Ejes lineales a tornillos        | $\overline{90}$ | $\overline{90}$  |
| $\overline{11}$ | 1               | Pinza                            | 50              | $\overline{50}$  |
| 12              | $\mathbf{1}$    | Placa de control                 | 100             | 100              |
| 13              | 1               | Placa de Válvulas                | 100             | 100              |
| 14              | 1               | Interfaz                         | 50              | 50               |
| 15              | $\mathbf{1}$    | <b>PLC</b>                       | 350             | 350              |
| 16              | 1               | Fuente de alimentación<br>24V DC | 20              | 20               |
|                 |                 |                                  |                 | 1644             |

<span id="page-153-0"></span>**Tabla 4-11:** Tabla de presupuesto del sistema didáctico de clasificación

**Realizado por:** Andrade C., Cajas K., 2024

#### **4.6 Validación del funcionamiento general del sistema**

Se llevó a cabo una encuesta para validar el sistema de clasificación de cilindros neumáticos. Esta encuesta se compuso de 8 preguntas centradas específicamente en el funcionamiento del sistema de clasificación.

1. ¿Qué tan intuitivo encuentra el proceso de clasificación?

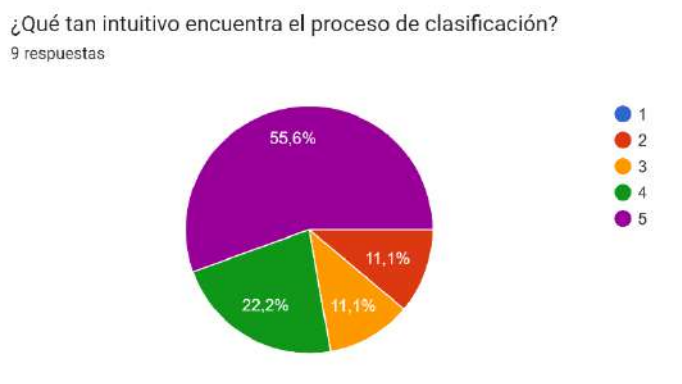

**Ilustración 4-17:** Diagrama circular para la pregunta 1 **Realizado por:** Andrade C., Cajas K., 2024

El 77.8% de los encuestados considera el proceso de clasificación muy intuitivo o intuitivo. Esto indica que la mayoría encuentra el sistema fácil de entender y operar.

2. ¿Qué tan eficiente considera que es el sistema en términos de velocidad de clasificación?

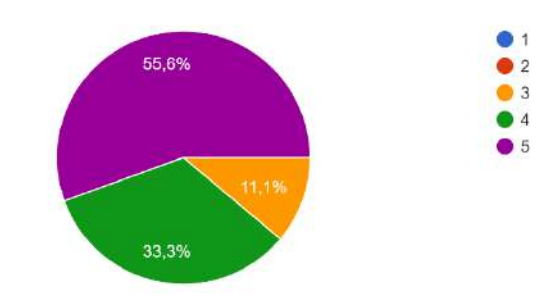

¿Qué tan eficiente considera que es el sistema en términos de velocidad de clasificación? 9 respuestas

**Ilustración 4-18:** Diagrama circular para la pregunta 2. **Realizado por:** Andrade C., Cajas K., 2024

El 88.9% de los encuestados considera que el sistema es eficiente en términos de velocidad de clasificación. Esto sugiere que la mayoría está satisfecha con la rapidez del sistema.

3. ¿Qué tan preciso cree que es el sistema en la identificación de los cilindros neumáticos?

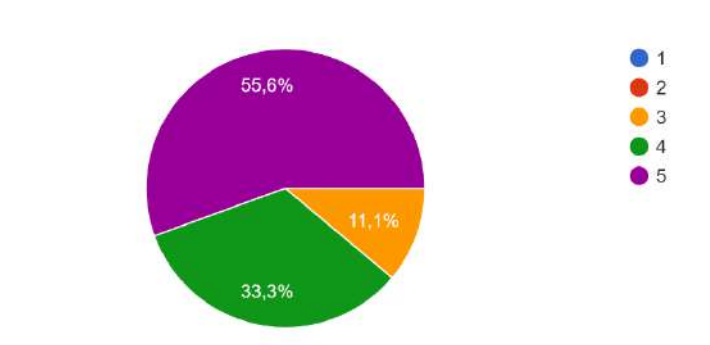

¿Qué tan preciso cree que es el sistema en la identificación de los cilindros neumáticos? 9 respuestas

**Ilustración 4-19:** Diagrama circular para la pregunta 3. **Realizado por:** Andrade C., Cajas K., 2024

El 88.9% de los encuestados cree que el sistema es preciso en la identificación de los cilindros neumáticos. Esto indica una alta confianza en la precisión del sistema.

4. ¿Cómo evalúa la fiabilidad del sistema en términos de errores o fallos durante la clasificación?

¿Cómo evalúa la fiabilidad del sistema en términos de errores o fallos durante la clasificación? 9 respuestas

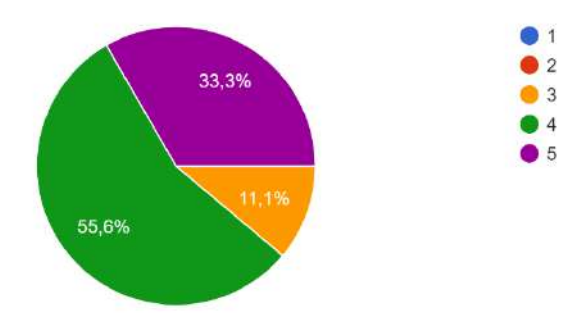

**Ilustración 4-20:** Diagrama circular para la pregunta 4 **Realizado por:** Andrade C., Cajas K., 2024

El 88.9% de los encuestados cree que el sistema es preciso en la identificación de los cilindros neumáticos. Esto indica una alta confianza en la precisión del sistema.

5. ¿Qué tan fácil encuentra que es para los operadores comprender y utilizar el sistema de clasificación?

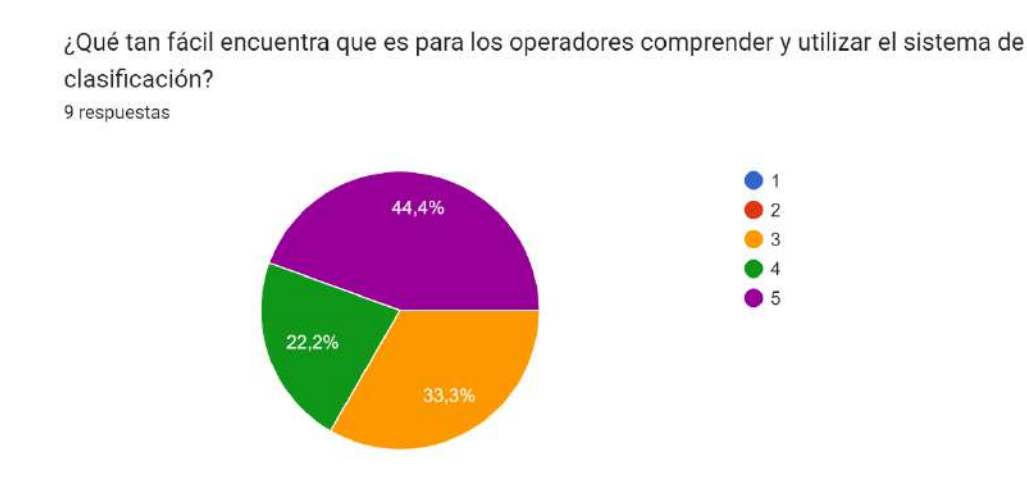

**Ilustración 4-21:** Diagrama circular para la pregunta 5 **Realizado por:** Andrade C., Cajas K., 2024

El 66.7% de los encuestados encuentra que el sistema es fácil de comprender y utilizar. Aunque no es la mayoría, sigue siendo una proporción significativa.

6. ¿Qué tan satisfecho está con la calidad general del proceso de clasificación?

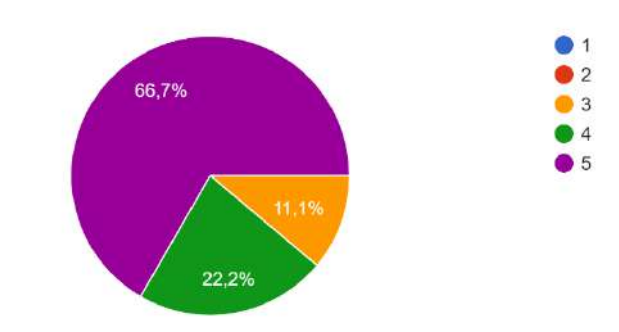

¿Qué tan satisfecho está con la calidad general del proceso de clasificación? 9 respuestas

**Ilustración 4-22:** Diagrama circular para la pregunta 6 **Realizado por:** Andrade C., Cajas K., 2024

El 88.9% de los encuestados está muy satisfecho o satisfecho con la calidad general del proceso de clasificación. Esto refleja una alta satisfacción con el rendimiento del sistema.

7. En que escala considera que el sistema de clasificación es fácil de mantener y administrar.

En que escala considera que el sistema de clasificación es fácil de mantener y administrar 9 respuestas

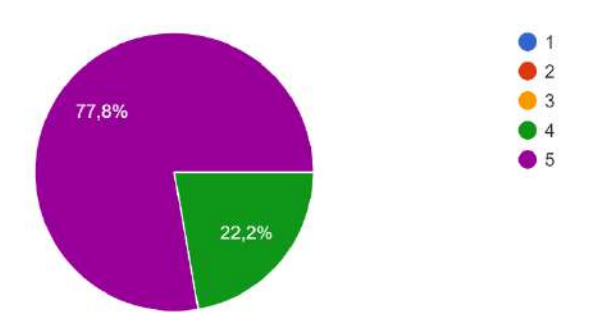

**Ilustración 4-23:** Diagrama circular para la pregunta 7 **Realizado por:** Andrade C., Cajas K., 2024

El 77.8% de los encuestados considera que el sistema es fácil de mantener y administrar. Esto indica que la mayoría percibe que el sistema no requiere un mantenimiento complicado y es fácil de administrar.

8. ¿Cómo evalúa la capacidad del sistema para adaptarse a cambios en la producción o en los tipos de cilindros neumáticos clasificados?

¿Cómo evalúa la capacidad del sistema para adaptarse a cambios en la producción o en los tipos de cilindros neumáticos clasificados? 9 respuestas

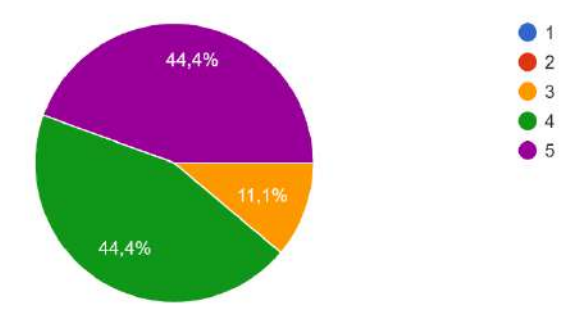

**Ilustración 4-24:** Diagrama circular para la pregunta 8 **Realizado por:** Andrade C., Cajas K., 2024

El 88.9% de los encuestados cree que el sistema tiene una buena capacidad para adaptarse a cambios en la producción o tipos de cilindros neumáticos. Esto sugiere una flexibilidad percibida en el sistema.

Los resultados de la encuesta indican una satisfacción generalizada con el sistema de clasificación de cilindros neumáticos. La mayoría de los encuestados perciben el sistema como intuitivo, eficiente, preciso, confiable, fácil de usar, de alta calidad y con capacidad de adaptación. Estos hallazgos respaldan la validez y eficacia del sistema de clasificación implementado.

#### **4.7 Resultados Generales de validación del módulo didáctico**

A continuación, se presentarán dos tablas completas que detallan las validaciones de los datos recopilados, tanto de la calibración de los diversos sensores inductivos y magnéticos, como de los tiempos de funcionamiento de los distintos parámetros establecidos para los cilindros. En esta sección, se incluirá una explicación detallada que respalda el correcto funcionamiento del módulo didáctico de clasificación, destacando las razones detrás de los resultados obtenidos.

| Prueba                  | Número<br>de | <b>Distancia Real</b> | <b>Distancia Teórica</b> |
|-------------------------|--------------|-----------------------|--------------------------|
|                         | muestras     |                       |                          |
| Calibración del         |              |                       |                          |
| sensor inductivo        | 30           | $2 \text{ mm}$        | 4 mm                     |
| $LJ12A3-4-Z/BX$         |              |                       |                          |
| Calibración del         |              |                       |                          |
| sensor inductivo        | 30           | $1.5 \text{ mm}$      | 4 mm                     |
| M <sub>12</sub> Rasante |              |                       |                          |
| Calibración             | 30           |                       |                          |
| sensor magnético        |              | $3 \text{ mm}$        | $5 \text{ mm}$           |

**Tabla 4-12:** Resultados de calibraciones de sensores inductivos y magnético

**Realizado por:** Andrade C., Cajas K., 2024

Observando la tabla de resultados, es evidente que las pruebas de calibración de los diversos sensores inductivos y magnéticos arrojan valores significativamente inferiores a las recomendaciones del fabricante. Por lo tanto, se puede deducir que las distancias establecidas en nuestro módulo de clasificación no solo se encuentran dentro del rango sugerido, sino que también ofrecen una detección altamente efectiva de los diversos elementos presentes en el.

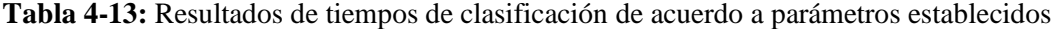

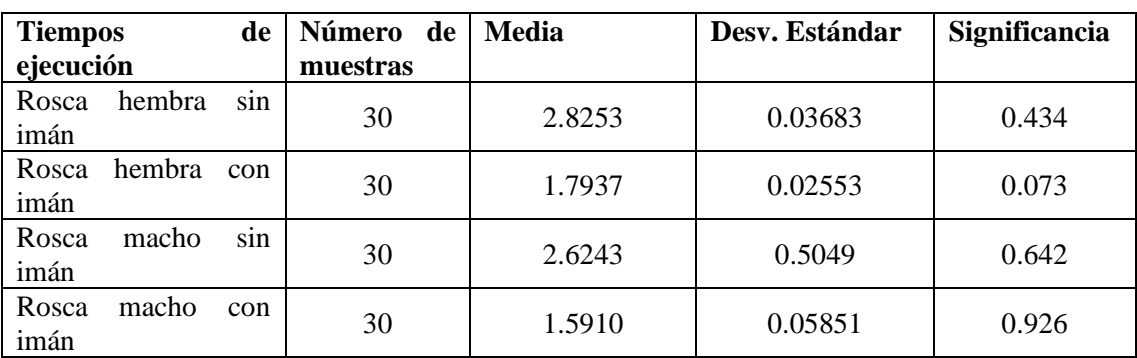

Al examinar la tabla de resultados, se puede deducir que los tiempos de clasificación de los diversos parámetros establecidos para un cilindro neumático exhiben niveles de significancia superiores a 0.005, indicando una hipótesis afirmativa. En el caso del tiempo total de ejecución del sistema, la hipótesis resultante no es negativa, ya que se comparó con el tiempo de un sistema industrial. Esto sugiere que los tiempos de clasificación de los cilindros son adecuados y que nuestro módulo tiene un enfoque exclusivamente didáctico con aplicación educativa, en lugar de ser de naturaleza industrial.

## **CONCLUSIONES**

- Al examinar el estado del arte de los sistemas automatizados para la clasificación de cilindros neumáticos, se evidencia un avance significativo en la industria de la automatización y la manufactura. Estos sistemas han demostrado ser una solución efectiva para mejorar la eficiencia, calidad y consistencia en procesos críticos dentro de la producción de vehículos. Durante la investigación, se ha observado que los sistemas automatizados han evolucionado para abordar desafíos específicos en cada etapa del proceso. En el sistema de protección, se implementó un disyuntor para salvaguardar la integridad del controlador lógico programable y de los elementos electrónicos adyacentes. En lo que respecta al posicionamiento del manipulador, los sistemas automatizados han mejorado la precisión mediante elementos como el motor paso a paso, que es directamente programado por el PLC, permitiendo un control digital más preciso. Finalmente, en la etapa de almacenamiento, se optó por aerodeslizadores como una opción adecuada en términos de precio y función para el sistema. Estos avances destacan la continua evolución y sofisticación de los sistemas automatizados en la industria manufacturera.
- La implementación de un HMI permite al operador visualizar los datos recolectados por los elementos de campo, ya sea cuando el sistema funciona de forma modular o en línea, para su posterior clasificación. Además, el operador tiene control total o parcial en tiempo real del módulo.
- Se estableció los requerimientos para el sistema, las dimensiones para el diseño estructural son de 1008x2049x2401 mm de largo, altura y profundidad respectivamente, instalación eléctrica con cableado y protección necesarios para la alimentación de los dispositivos seleccionados, Un controlador lógico programable que se encargara de controlar el proceso, una banda transportadora que llevara los pallets que contienen los cilindros a clasificar, un manipulador tipo pick and place X-Z en la etapa de movimiento y manipulación XZ, y un sistema de visualización y control del proceso.
- Durante la prueba de validación del sensor magnético, se observa que la presencia de campos magnéticos generados por el imán dentro del cilindro produce una remanencia. Esta remanencia ocasiona una detección incorrecta cuando el sensor está en contacto cercano con el cilindro neumático y se aleja de él.
- Tras realizar pruebas de variación del PWM al motor paso a paso, se concluyó que a medida que aumenta el porcentaje del ancho de pulso, la velocidad del motor aumenta, pero conlleva el riesgo de que los sensores responsables del par no puedan detectarlo. Además, el incremento de la velocidad genera un desgaste interno del motor debido a la mayor fricción.
- Tras llevar a cabo las pruebas de funcionalidad, se determinó que no se producen fallos ni pérdida de datos. Al desarrollar los ciclos correspondientes de funcionamiento, se concluyó que el tiempo necesario para clasificar un cilindro varía según sus características. Para un cilindro con rosca hembra sin imán, el tiempo promedio es de 24.4 segundos; para uno con rosca hembra con imán, es de 27.6 segundos; para un cilindro con rosca macho sin imán, es de 27.3 segundos; y para uno con rosca macho con imán, es de 23.5 segundos. Estos tiempos representan las medias de todas las muestras tomadas, las cuales pueden variar en función del PWM.

### **RECOMENDACIONES**

- En relación con los sensores inductivos, la hoja de datos indica una distancia de detección de 4 mm. Sin embargo, durante la validación, se determinó que la distancia óptima de detección es de 3 mm. Por lo tanto, se recomienda que las pruebas de validación se realicen independientemente de la información proporcionada en la hoja de datos.
- Implementar una cámara de visión 360º es una alternativa viable para eliminar la necesidad de utilizar los 5 sensores actualmente ubicados para el posicionamiento del manipulador XZ, ya que proporciona una cobertura completa del área de trabajo, lo que permitirá una detección mediante reconocimiento del entorno.
- Se propone mejorar el sistema de almacenamiento mediante la implementación de bandas transportadoras hacia pórticos de almacenamiento de altas prestaciones, en lugar de utilizar aerodeslizadores. Este cambio podría proporcionar una serie de ventajas significativas en términos de funcionalidad.
- La implementación de un sistema SCADA resultaría fundamental para supervisar y controlar de manera integral cada actuador y elemento de campo vinculado al sistema de clasificación. Además de brindar un monitoreo detallado, el sistema SCADA permitiría detectar problemas potenciales en el funcionamiento mediante indicadores y alarmas.
- Se sugiere la implementación de un Sistema Instrumental de Seguridad (SIS) con el objetivo de familiarizar a las futuras generaciones con dispositivos avanzados en seguridad industrial.

## **BIBLIOGRAFÍA**

- 1. **AGUDELO, Néstor, TANO, Giovanni y ANDRÉS VARGAS, Carlos**, 2010. *Historia de la automatización*.
- 2. **AGUILERA, Patricia**, 2002. *Programacion de plc's*. San Nicolas de los Garza.
- 3. **ÁNGEL, Miguel, GARCÍA, Tena y HUETE, Alberto Jardón**, 2011. *Diseño y desarrollo de un sistema anticolisión con sensores de proximidad sin contacto*. [Consulta: 16 noviembre 2023]. Disponible en: https://e-archivo.uc3m.es/handle/10016/13558.
- 4. **ARENY, Ramón Pallás**, 2013. *Sensores y acondicionadores de señal.* [Consulta: 16 noviembre 2023]. Disponible en: http://books.google.com/books?id=Eevyk28\_fVkC&pgis=1.
- 5. **ARRIETA ARVILLA, Robinson E y KERGUELEN GONZÁLEZ, Frank,** 2003. *Tutorial basico para programación de plc, Monografía para optar a los títulos de PLC*.
- 6. **AUTONICS,** 2023. *Sensor fotoeléctrico "BR4M-TDTL-P" tipo de haz pasante*. [Consulta: 23 diciembre 2023]. Disponible en: https://w11stop.com/photo-electric-sensors/autonicsbr4m-tdtl-p-photoelectric-sensor.
- 7. **BARRIOS, Leopoldo,** 2008. *Propuesta para la Adecuación y Mejora de la Plataforma de Red de Datos del Sistema de Control Distribuido (Dcs) de da Empresa Mixta Petromonagas.* Caracas: Universidad Central de Venezuela. [Consulta: 10 noviembre 2023]. Disponible en: https://1library.co/document/y4k93r5q-tesis.html.
- 8. **BRUNETE, A., SAN SEGUNDO, P. y HERRERO, R.,** 2021. *Introducción a la Automatización Industrial.* Vol. 1, no. 1, pp. 10–19. [Consulta: 7 noviembre 2023]. Disponible en: https://bookdown.org/alberto\_brunete/intro\_automatica/ [accessed 7 November 2023].
- 9. **BTH INDUSTRIAL AUTOMATION PRODUCTS,** 2023. *KT-50R Magnetic Sensor Switch Normally Open Reed Switch*. [Consulta: 23 diciembre 2023]. Disponible en: https://bthsensor.com/magnet\_sensor\_kt50/kt-50r-qd/.
- 10. **BUENO, Antonio Juan,** 2015. *Neumática e Hidráulica*.
- 11. **CARBALLO SIERRA, Johana y ROMERO LARA, Diego,** 2011. *Tutorial norma ISA S5.1 y diagramas P&ID*. Universidad Tecnológica De Bolívar. [Consulta: 27 noviembre 2023]. Disponible en: https://repositorio.utb.edu.co/handle/20.500.12585/995.
- 12. **CARRIÓN NARANJO, Marcia Fernanda y ROMERO TIGMASA, Cristian Ramiro,** 2012. *Desarrollo de software hmi scada e implementación sobre un módulo didáctico autónomo para ventas de la empresa ecuainsetec cía. Ltda. Quito*.
- 13. **CHICAIZA GALLO, Kevin Joel y VILLARROEL GALLARDO, Henry Paul,** 2023. *Diseño y construcción de un sistema hidráulico para una máquina de pruebas para conexiones metálicas viga- columna*.
- 14. **CORONA RAMÍREZ, Leonel Germán, ABARCA JIMÉNEZ, Griselda Stephany y MARES CARREÑO, Jesús,** 2020. *Sensores Y Actuadores Introducción*. No. 2014, p. 306.
- 15. **COSTAMAGNA, Marcelo et al.,** 2017. *Detección en tiempo real de malezas a través de técnicas de visión artificial.* XIX Workshop de Investigadores en Ciencias de la Computación. pp. 301–304. [Consulta: 16 noviembre 2023]. Disponible en: http://sedici.unlp.edu.ar/handle/10915/62514.
- 16. **CREUS SOLÉ, Antonio,** 2005. *Instrumentación industrial*. p. 775. [Consulta: 13 noviembre 2023]. Disponible en: http://books.google.com.co/books/about/Instrumentaci%C3%B3n\_industrial.html?id=cV6Z OqQ0ywMC&pgis=1.
- 17. **DAGNINO, Jorge,** 2014. *Elección de una prueba de hipótesis*. Revista Chilena de Anestesia.
- 18. **DELIND ELECTRONICS,** 2023. *Sensor Inductivo M12 Rasante Rango 4mm PNP NO 3 Hilos 10-30VDC 2M Cable. SKU: DA400100102*. [Consulta: 23 diciembre 2023]. Disponible en: https://www.delind.cl/product/sensor-inductivo-m12-rasante-rango-4mm-pnp-no-3 hilos-10-30vdc-2m-cable-sku-da400100102.
- 19. **DIGIKEY ELECTRONICS,** 2023. *Position sensors*. *DigiKey Electronics Inc* [Consulta: 13 noviembre 2023]. 2023. Disponible en: https://www.digikey.com/en/products/result?s=N4IgTCBcDaIA4HsDOBLALihA7ABEgpl kggE5IgC6AvkA.
- 20. **DIRECT INDUSTRY,** 2023a. *¿Qué motor eléctrico elegir?* [Consulta: 11 febrero 2024]. Disponible en: https://guide.directindustry.com/es/que-motor-electrico-elegir/.
- 21. **DIRECT INDUSTRY,** 2023b. *Motor con escobillas, Motor BLDC*. [Consulta: 15 noviembre 2023]. Disponible en: https://www.directindustry.es/fabricante-industrial/motorescobillas-158974.html.
- 22. **DIRECT INDUSTRY,** 2023c. *Motor brushless, Motor BLDC*. [Consulta: 15 noviembre 2023]. Disponible en: https://www.directindustry.es/fabricante-industrial/motorbrushless-93497.html.
- 23. **DIRECT INDUSTRY,** 2023d. *Motor paso a paso - Todos los fabricantes industriales*. *All about circuits.* [Consulta: 15 noviembre 2023]. Disponible en: https://www.directindustry.es/fabricante-industrial/motor-paso-paso-138158.html.
- 24. **DIRECT INDUSTRY,** 2023e. *Sensor magnético, Sensor de campo magnético - Todos los fabricantes industriales. Shenzhen Socan Technologies Co.,Ltd.* [Consulta: 15 noviembre 2023]. Disponible en: https://www.directindustry.es/fabricante-industrial/sensormagnetico-70932.html.
- 25. **DIRECT INDUSTRY,** 2023f. *Sensor de corriente de efecto hall - SCB12-5A*. *Shenzhen Socan Technologies Co.,Ltd.* [Consulta: 16 noviembre 2023]. Disponible en: https://www.directindustry.es/prod/shenzhen-socan-technologies-co-ltd/product-132598- 1607982.html.
- 26. **DOMÍNGUEZ GÓMEZ, Miguel Angel,** 2000. *Aportación al análisis del nivel de enlace en protocolos de comunicación para buses de campo normalizados*.
- 27. **EASON,** 2023. *Stepper Motor Driver TB6600 4A DC9-42V 32 Subdivision for Nema 17, 23 Series Stepper Motor CNC Controller Single Axis Hybrid MicroStepping*. [Consulta: 23 diciembre 2023]. Disponible en: https://www.amazon.com/dp/B08SG7L54W/ref=sspa\_dk\_detail\_1?psc=1&pd\_rd\_i=B08SG 7L54W&pd\_rd\_w=TKPMz&content-id=amzn1.sym.eb7c1ac5-7c51-4df5-ba34 ca810f1f119a&pf\_rd\_p=eb7c1ac5-7c51-4df5-ba34 ca810f1f119a&pf\_rd\_r=FQ6DRJKDPY65PR8R1B43&pd\_rd\_wg=OT618&pd\_rd\_r=4a8ba 265-da08-4c43-b711-1a2a73a2133b&s=hi&sp\_csd=d2lkZ2V0TmFtZT1zcF9kZXRhaWw.
- 28. **ECHEVERRI OROZCO, Sandra Milena y GRISALES GIRALDO, Germán Antonio,** 2013. *Implementación de una red profibus dp en un sistema automatizado.*
- 29. **ELECTRONICS-SALON,** 2023a. *DB37 D-SUB-MÓDULO de interfaz de montaje en riel DIN, macho/hembra, placa de ruptura DSUB*. [Consulta: 22 diciembre 2023]. Disponible en: https://www.amazon.com.mx/Electronics-Salon-interfaz-montaje-tableroderivaci%C3%B3n/dp/B00SUJGJ2G.
- 30. **ELECTRONICS-SALON,** 2023b. *DB25 - Placa de interrupción de cabezales macho/hembra, bloque de terminales DSUB*. [Consulta: 22 diciembre 2023]. Disponible en: https://www.amazon.com.mx/dp/B00SUINB2S/ref=sspa\_dk\_detail\_1?psc=1&pd\_rd\_i=B00 SUINB2S&pd\_rd\_w=dC6Fj&content-id=amzn1.sym.f9db214f-45b5-4f3b-8f3ec2b60dfd9e46&pf\_rd\_p=f9db214f-45b5-4f3b-8f3ec2b60dfd9e46&pf\_rd\_r=MAN3PM2RQXED9F95AHWW&pd\_rd\_wg=BKmRv&pd\_rd\_r= c34776ae-b0be-40cf-a595 dafc81b1151e&s=industrial&sp\_csd=d2lkZ2V0TmFtZT1zcF9kZXRhaWw.
- 31. **ELECTRONILAB,** 2023. *TCS34725 - Sensor de color RGB con filtro IR y LED blanco* -. *Electronilab Inc.* [Consulta: 16 noviembre 2023]. Disponible en: https://electronilab.co/tienda/tcs34725-sensor-de-color-rgb-con-filtro-ir-y-led-blanco/
- 32. **ESCAÑO GONZÁLES, Juan Manuel, CABALLERO GARCIA, Javier y NUEVO GARCÍA, Antonio,** 2019. *Integración de sistemas de automatización industrial*. [Consulta: 5 noviembre 2023]. Disponible en: https://books.google.com.ec/books?hl=es&lr=&id=gj2dDwAAQBAJ&oi=fnd&pg=PA1&d q=sistemas+de+automatizaci%C3%B3n+industrial&ots=CbOZVYuVEl&sig=WgKjPBtQQ QMJ6G9FzurdjQwJcmU&redir\_esc=y#v=onepage&q=sistemas%20de%20automatizaci%C 3%B3n%20industrial&f=false.
- 33. **FESTO,** 2021. *Cilindros Twin DPZ/DPZJ*. [Consulta: 15 noviembre 2023]. Disponible en: www.festo.com.
- 34. **FESTO,** 2023. *Cilindros Twin DPZ/DPZJ*. *Festo inc* [Consulta: 15 noviembre 2023]. Disponible en: www.festo.com.
- 35. **FORERO SABOYA, Néstor Gabriel,** 2012. *Normas de Comunicación en Serie: RS-232, RS-422 y RS-485 Serial*. Revista Ingenio Libre. pp. 86–94.
- 36. **FRAMWORLD,** 2023. *GW4058-31ZY Double Shaft DC Motor 12V/24V 110rpm/220rpm Reduction Motor Worm Gear Gear Box Motor*. [Consulta: 23 diciembre 2023]. Disponible en: https://www.framworld.com/index.php?route=product/product&product\_id=385.
- *37.* **GARCÍA BERMEO, William José,** 2017. *Sistema de control y monitoreo para bombas de drenaje y vaciado de la Central.*
- 38. **GARCÍA ORTEGA, Beatriz,** 2018. *Industria 4.0. La cuarta revolución industrial*.
- 39. **GAVILANES CARTAGENA, Washington Fabián,** 2011. "*Análisis de un sistema con actuadores neumáticos para establecer parámetros de funcionamiento en una línea de producción en el laboratorio de neumática de la uta"*.
- 40. **GUTIÉRREZ, Luís Alberto Mora,** 2012. ¿Tipos de mantenimiento? no! gestiones! *Revista Universidad EAFIT* [Consulta: 10 noviembre 2023]. Vol. 26, no. 78, pp. 15–26. Disponible en.: https://publicaciones.eafit.edu.co/index.php/revista-universidad-eafit/article/view/1545.
- 41. **HANDSON TECHNOLOGY,** 2023*. Data Specs 1.7A 55Ncm 48mm Nema-17 Stepper Motor*. [Consulta: 23 diciembre 2023]. Disponible en: www.handsontec.com.
- 42. **HERNÁNDEZ ANGAMARCA, Stalin Paúl,** 2015. *Diseño de una prensa neumática para elaborar puertas entamboradas*. Loja.
- 43. **ISA,** 2016. *Human-Machine Interfaces- ISA 101*. [Consulta: 30 diciembre 2023]. Disponible en: https://www.isa.org/standards-and-publications/isa-standards/isa-standardscommittees/isa101.
- 44. **KASCHEL, Hector and PINTO, Ernesto,** 2013. *Análisis del estado del arte de los buses de campo aplicados al control de procesos industriales* [Consulta: 30 noviembre 2023]. Disponible en: https://www.researchgate.net/publication/228759624.
- 45. **KUPHALDT, Tony,** 2019. *Motores paso a paso*. LibreTexts [Consulta: 15 noviembre 2023]. Disponible en: https://espanol.libretexts.org/Vocacional/Tecnolog%C3%ADa\_Electr%C3%B3nica/Libro% 3A\_Circuitos\_el%C3%A9ctricos\_II\_- \_Corriente\_alterna\_(Kuphaldt)/13%3A\_Motores\_AC/13.05%3A\_Motores\_paso\_a\_paso.
- 46. **MACHADO, Jaime,** 2009. *Automatización de los procesos Productivos en la planta II División Partes y Piezas para la Empresa Indurama S.A.*
- 47. **MALO YAGÜE, Laura,** 2011. *Control de un motor paso a paso*. Ingeniería Técnica Industrial Electrónica.
- 48. **MEJÍA-NEIRA, Ángel et al.,** 2019. *Influencia de la Ingeniería de Software en los Procesos de Automatización Industrial*. Información tecnológica. Vol. 30, no. 5, pp. 221–230. DOI 10.4067/S0718-07642019000500221.
- 49. **MGAXYFF STORE,** 2023. *6W Solenoid Valve, 1/8 Inch Solenoid Valve, DC 2 Position 2 Way For Air Water Oil Ip65 Direct-Acting Pilot 10~+80°C G1/4*. [Consulta: 23 diciembre 2023]. Disponible en: https://www.walmart.ca/en/ip/6w-solenoid-valve-1-8-inch-solenoid-

valve-dc-2-position-2-way-for-air-water-oil-ip65-direct-acting-pilot-10-80-c-g1- 4/72K5B48GJMP2.

- 50. **MOLINA, José,** 2007. *Mantenimiento y seguridad industrial* [Consulta: 10 noviembre 2023]. Consumers and Disponible en: https://view.officeapps.live.com/op/view.aspx?src=http%3A%2F%2Fugr.unsl.edu.ar%2Fdo cumentos%2FMantenimiento%2520Industrial.doc&wdOrigin=BROWSELINK.
- 51. **MORGAN, Henrie y CARPENTER, Philip,** 2016. *Interfaz Hombre-Máquina*. Pipeline Leak Detection Handbook. pp. 1–17. DOI 10.1016/B978-0-12-802240-5.00001-7.
- 52. **MOTIONKING,** 2023*. 2/4 Phase Hybrid Stepper Motors*,. MotionKing [Consulta: 15 noviembre 2023]. Disponible en: https://www.motionking.com/Products/Hybrid\_Stepper\_Motors/index.htm.
- 53. **MOUSER ELECTRONICS Inc.,** 2023. *Stepper Motors*. Mouser Ecuador [Consulta: 15 noviembre 2023]. Disponible en: https://www.mouser.ec/c/electromechanical/motorsdrives/stepper-motors/?orgKeyword=stepper%20motor.
- 54. **MUÑOZ, Guillermo Tejada,** 2013. *CPLD para el Control de un Motor Paso a Paso*. Electrónica - UNMSM [Consulta: 15 noviembre 2023]. Vol. 0, no. 31, pp. 5–15. Disponible en: https://revistasinvestigacion.unmsm.edu.pe/index.php/electron/article/view/2991.
- 55. **NAYLAMP MECHATRONICS,** 2023. *Sensor de proximidad inductivo LJ12A3-4-Z/BX (NPN-NO).* [Consulta: 23 diciembre 2023]. Disponible en: https://naylampmechatronics.com/sensores-proximidad/136-sensor-de-proximidadinductivo-lj12a3-4-zbx-npn-no.html [accessed 23 December 2023].
- 56. **OSRAM,** 2014. *Fototransistor NPN ams OSRAM sensible a IR, rango onda λ 730 → 1120 nm. OSRAM Opto Semiconductors.* [Consulta: 16 noviembre 2023]. Disponible en: https://es.rs-online.com/web/p/fototransistores/6548019.
- 57. **PARKER HANNIFIN,** 2023. *Cilindros neumáticos - Cilindro perfilado serie P1K*. Parker Hannifin inc.
- 58. **PARODI CUAUTLE, José Rodrigo,** 2015. *Motores sin escobillas y tarjetas electrónicas de control de velocidad*.
- 59. **PLC MASTER,** 2021. *Las Principales Marcas de PLC y Software más usados*. [Consulta: 16 noviembre 2023]. Disponible en: https://masterplc.com/programacion/principalesmarcas-de-plc/.
- 60. **REICHELT ELEKTRONIK,** 2023. *SY51205LOU01FQ: Solenoid valve 5 - 2, 24 VDC 450 l - min, mono at reichelt elektronik*. [Consulta: 23 diciembre 2023]. Disponible en: https://www.reichelt.de/de/en/solenoid-valve-5-2-24-vdc-450-l-min-mono-sy51205lou01fqp180953.html.
- 61. **RELIABILITYWEB**. *Mantenimiento y seguridad industrial*. [Consulta 11 February 2024]. Disponible en: https://reliabilityweb.com/sp/articles/entry/mantenimiento-y-seguridadindustrial
- *62.* **REQUENA, Adrián Martinez,** 2017. *Introducción a CAN bus: Descripción, ejemplos y aplicaciones de tiempo real.*
- 63. **REY, William O,** 2009. *Automatización industrial, evolución y retos en una economía globalizada. INVENTUM. Vol. 4, no. 6, pp. 6–9. DOI 10.26620/UNIMINUTO.INVENTUM.4.6.2009.6-9.*
- 64. **ROEL, Virgilio**, 1998. *La tercera revolución industrial y la era del conocimiento*. Lima.
- 65. **ROMERO, Pablo**, 2018. *Montaje y mantenimiento de líneas automatizadas* [Consulta: 5 noviembre 2023]. Madrid. ISBN 8428338663. Disponible en: https://books.google.com.ec/books?hl=es&lr=&id=YoNZDwAAQBAJ&oi=fnd&pg=PP1& dq=automatizaci%C3%B3n+industrial+lineas+de+montaje&ots=4PUy096nof&sig=0uD32z FnRfVBeduKX1NA1\_TapgA&redir\_esc=y#v=onepage&q=automatizaci%C3%B3n%20ind ustrial%20lineas%20de%20montaje&f=false.
- 66. **ROMERO SALDAÑA, Manuel**, 2016. *Pruebas de bondad de ajuste a una distribución normal*.
- 67. **SANCHIS LLOPIS, Roberto., ARIÑO LATORRE, Carlos Vicente and ROMERO PÉREZ, Julio Ariel**, 2010. *Automatización industrial. Publicacions de la Universitat Jaume I, Servei de Comunicació i Publicacions. ISBN 9788469309940*.
- 68. **SENA, 2005**. *PLC-Controladores Lógicos Programables*.
- *69.* **SERNA, Antonio; ROS, Francisco Antonio; and RICO, Juan Carlos**, 2010. *Guía Práctica Sensores*.
- 70. **SICMA21, 2021**. *Qué es un sistema HMI, para qué sirve y cómo funciona*. [Consulta: 30 diciembre 2023]. Disponible en: https://www.sicma21.com/que-es-un-hmi-y-comofunciona/#Que\_es\_un\_HMI\_y\_sus\_caracteristicas.
- 71. **SILICON TEGNOLOGY**, 2018. *Clasificación de Motores de Corriente Continua según su Forma de Excitación. Cite Energia*.
- 72. **SYWAN,** 2023. *DC 5-12V/15-160V Stepper Motor Drive, PWM Adjustable Stepper Motor Controller Signal Generator Speed Regulator: Industrial & Scientific*. [Consulta: 23 diciembre 2023]. Disponible en: https://www.amazon.com/15-160V-Adjustable-Controller-Generator-Regulator/dp/B07HNSVMVH.
- 73. **TECNEU,** 2023. *Fuente Conmutada De Alimentación 24v 5a 120w, 110/220vca (S-120-24)*. [Consulta: 23 diciembre 2023]. Disponible en: https://www.tecneu.com/products/fuenteconmutada-de-alimentacion-24v-5a-120w-110-220vca.
- 74. **TIXI PAUCAR, Marco Iván**, 2009. *CONFIGURACIÓN E IMPLEMENTACIÓN DE UN SISTEMA DE CONTROL APLICANDO LA TECNOLOGÍA BLUETOOTH CON PLC, CASO PRÁCTICO LABORATORIO DE AUTOMATIZACIÓN (EIS).*
- 75. **VÁSQUEZ SALAZAR, Rubén Darío**, 2010. *Control lógico programable. G. BALINT et al. (eds.). Vol. 7, no. 1, pp. 343–354. DOI 10.2/JQUERY.MIN.JS*.
- 76. **VILLAS TINOCO, Siro Luis**, 2012. *La Primera Revolución Industrial*.
- 77. **WECON TECHNOLOGY**, 2023a. *LX5S 1616M/2416M——Making Better Automation to Build Your Success*. [Consulta: 22 diciembre 2023]. Disponible en: https://www.wecon.com.cn/en/product\_page/1796.html.
- 78. **WECON TECHNOLOGY**, 2023b. *LX5 Series User Manual V2.0 LX5 Series User Manual Safety Precautions*.
- 79. **WECON**, 2023. *PI3043ie / PI3043ieS-N HMI characteristics*. [Consulta: 31 diciembre 2023]. Disponible en: https://www.we-con.com.cn/en/product\_page/218.html.
- *80.* **YEDAMALE, Padmaraja y CHATTOPADHYAY, Sandip**, 2022. *Stepper Motor Microstepping with PIC18C452. Microchip Technology Inc.*
- 81. **ZAPATA, Mireya, TOPÓN-VISARREA, Liliana and TIPÁN, Edgar**, 2021. *Fundamentos de Automatización y Redes Industriales*. .

82. **ZHEJIANG GEYA ELECTRICAL CO., LTD**, 2023. *AC Circuit Breaker MCB 6A 230V Din Rail.* [Consulta: 31 diciembre 2023]. Disponible en: https://www.ebay.com/itm/114245753123?hash=item1a9993d923:g:rgQAAOSwB4lkirvD &amdata=enc%3AAQAIAAAA4KxOrPmo2JMxLDxozT%2FeTX6bKrROvMLLVk%2FJ CpXmxp7BsYtttEKwV9i6Rgw6Pa%2BXMonvTyJ6A6Oqwvpk6A1WnijAWBU10dbRtDo 2Lh3ZW2NJSSsBCeWNvE9DSfFG4DJf9HwQIG%2BL620BvqmLmwesTkwfcyOLGAC9 V7zkwjZEujmXOLScMGaJNAhdk%2BsmuTZW0SXvMs5oe0d4viKwlr3I2bcQ2Y%2Fwh dclorCGgEk1Rtk%2BLBVoLcMoejcVWYX08iBzjrVYhV3ewHzOW%2BVRb6GxRpWG qICA79dvvWxPlsF7UUok%7Ctkp%3ABk9SR4SU3\_2YYw.

 $I7AJE$ **IA DE BIBLIOTECA** 

# **ANEXOS ANEXO A:** MANUAL DE USUARIO

Con el propósito de proporcionar una formación profesional alineada con las demandas de la industria actual, se ha creado un sistema modular para la instrucción en procesos automatizados y en el control de variables discreta. Este sistema se materializa en una maqueta de control de proceso que replica una planta de clasificación de cilindros neumáticos, incorporando una variedad de tecnologías industriales como neumática, electro-neumática, PLCs, electrónica, actuadores eléctricos, sensores y comunicaciones industriales, entre otras. La maqueta puede operar de manera autónoma o integrarse con la estación de adquisición de datos para adquirir datos. Se ha diseñado para emular un entorno industrial real, utilizando componentes esenciales presentes en fábricas actuales, con el objetivo de que los estudiantes adquieran un conocimiento práctico y relevante sobre los elementos que encontrarán en su futuro profesional en la industria.

## **Descripción de elementos que conforma la estación de clasificación**

La estación cuenta con una banda transportadora constituida por una estructura construida con perfiles de aluminio que se puede visualizar en la [Figura 1](#page-173-0) resaltado de color rojo, sobre la cual, se sitúan otra estructura de aluminio (resaltada de color verde) donde se encuentran los componentes encargados de realizar el proceso correspondiente.

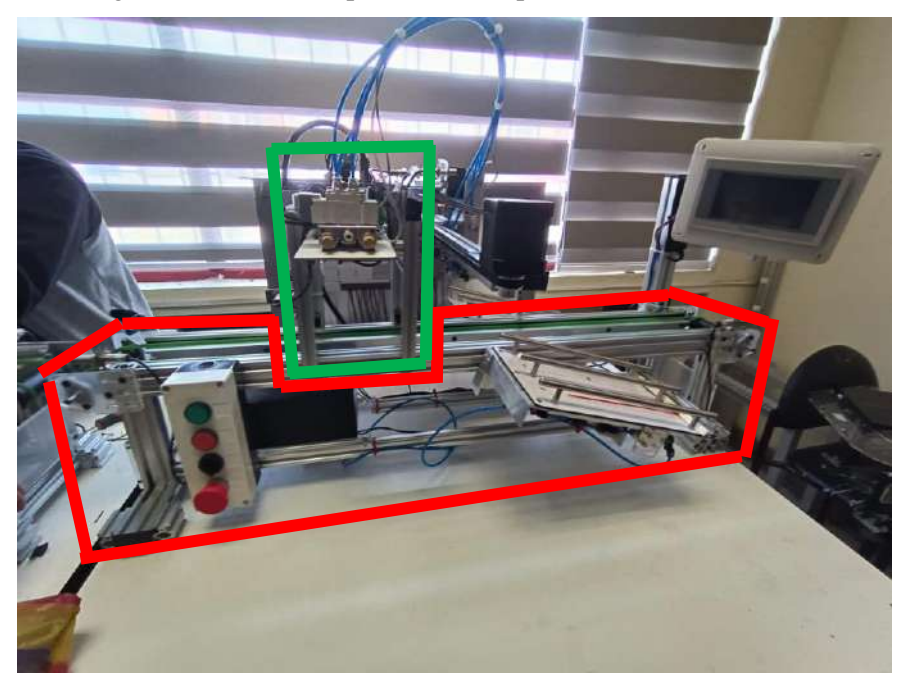

**Figura 1:** Estructura de la estación de clasificación

<span id="page-173-0"></span>En la parte trasera del sistema de clasificación se integra la sección eléctrica/electrónica encargada de supervisar la estación (ver [Figura 2\)](#page-174-0). Asimismo, se incluye un disyuntor para prevenir

cortocircuitos y un PLC con los módulos de interfaz de montaje en riel DIN correspondientes. Esta disposición minimiza las conexiones necesarias y facilita el mantenimiento, ya que solo se requiere desconectar estos módulos de interfaz en caso de necesidad.

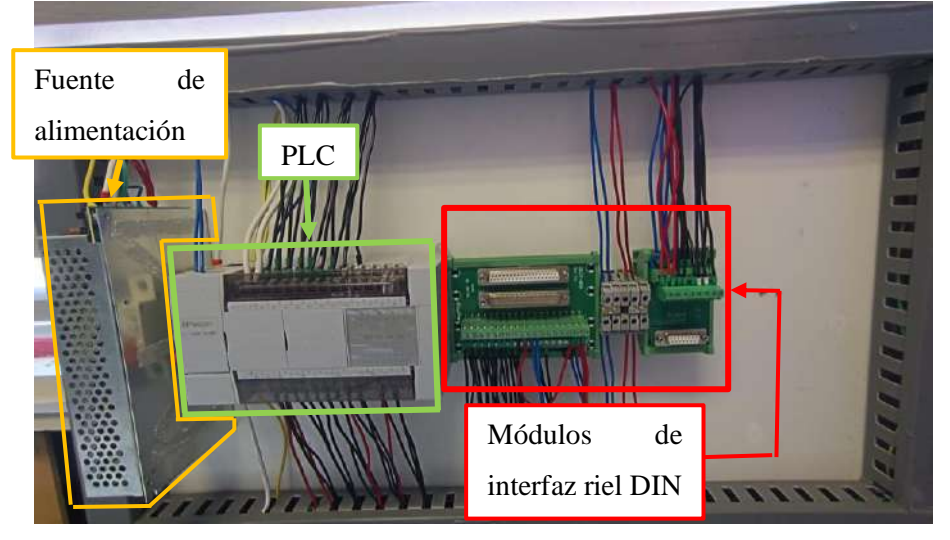

**Figura 2:** Sección de alimentación y adquisición de datos de las diversas señales.

<span id="page-174-0"></span>En la parte frontal de la estación, se encuentra una botonera de control (ver [Figura 3\)](#page-174-1). Esta botonera permite iniciar, detener o cambiar de modo manual a automático la estación e incluye botones de marcha, paro, selector y paro de emergencia.

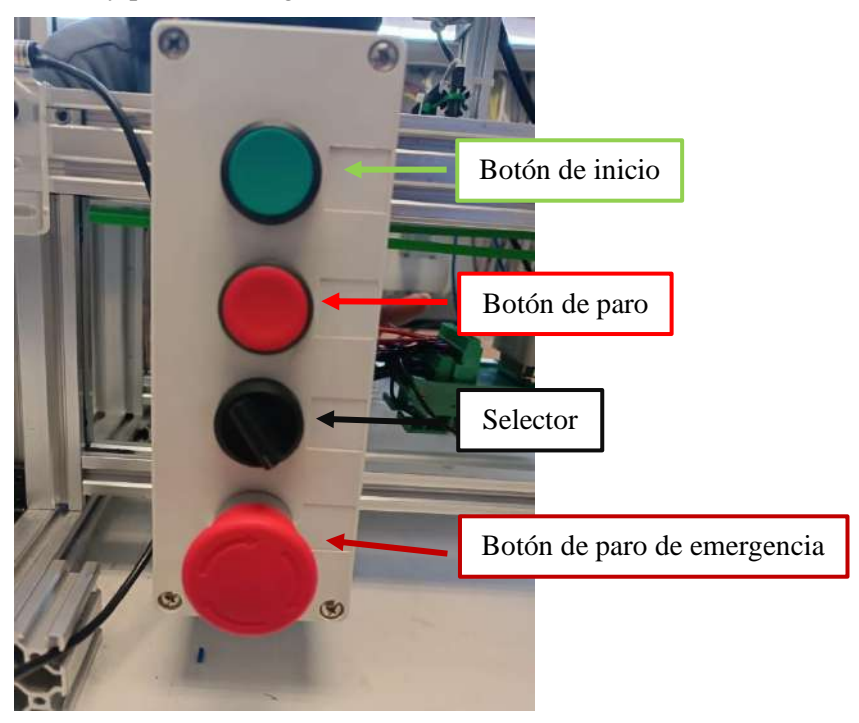

**Figura 3:** Botonera de control del proceso

<span id="page-174-1"></span>En la parte superior del sistema se encuentran varios módulos de interfaz de montaje en riel DIN, así como válvulas y controladores y mediante el módulo de interfaz DB-37 los elementos se interconectan entre los distintos componentes eléctricos y electro-neumáticos del sistema de clasificación con el PLC (ver [Figura 4\)](#page-175-0). Estos módulos están interconectados con las electroválvulas y sensores que detectarán la posición del pistón twin. Estos componentes ayudan a controlar y posicionar al pistón de manera precisa. Además, se encargan del ajuste de la pinza que sostendrá al cilindro neumático a clasificar. Asimismo, facilitarán el paso de aire hacia los deslizadores, que funcionan como almacenamiento de los cilindros.

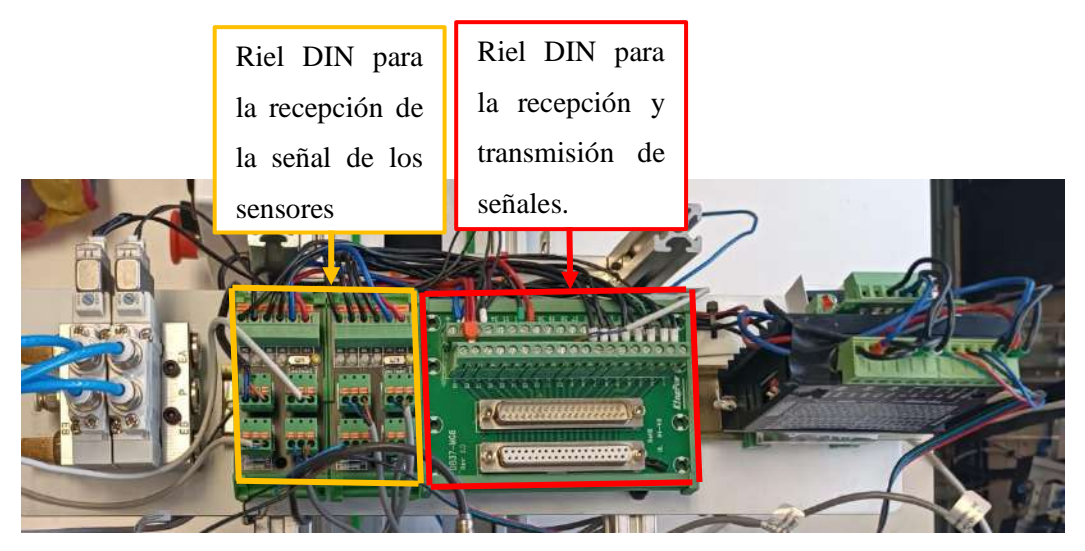

**Figura 4:** Sección de adquisición y recepción de señales hacia el PLC

<span id="page-175-0"></span>Además de lo anteriormente mencionado en la [Figura 5,](#page-175-1) que se ubica de igual manera en la parte superior, se encuentra el controlador del motor y el generador de pulsos que por medio de pulsos del PLC obligara a encender o apagar al motor para que se desplace de manera lineal y pare según los sensores mostrados en la ilustración XXX que corresponden al manipulador.

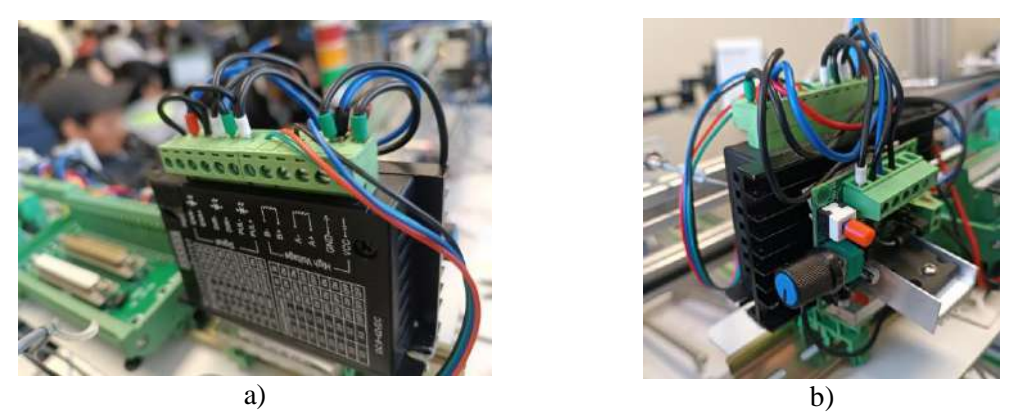

**Figura 5:** a) Controlador de motor paso a paso, b) generador de pulsos

<span id="page-175-1"></span>Dentro de la banda transportadora también se encuentra un módulo de interfaz riel DIN que conectan los sensores que están ubicados en la banda transportadora que controlan su movimiento, además de también estar conectado el motor DC de doble eje que moverá a la banda transportadora.

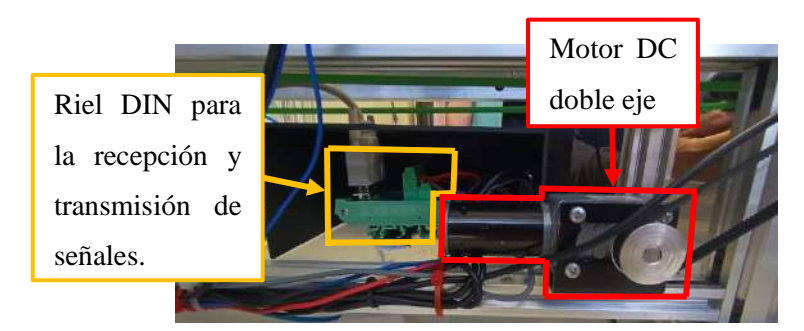

**Figura 6:** Sección de movimiento de banda transportadora

Para tener en cuenta las variables discretas, se considerará la detección de imán y el sensado de rosca, es decir, si están presentes o no. Para lograr esto, se emplearán elementos de control como un sensor magnético y uno óptico. Estos sensores están instalados en la estructura desmontable de aluminio que se encuentra sobre la banda transportadora, como se ilustra en la [Figura 7.](#page-176-0)

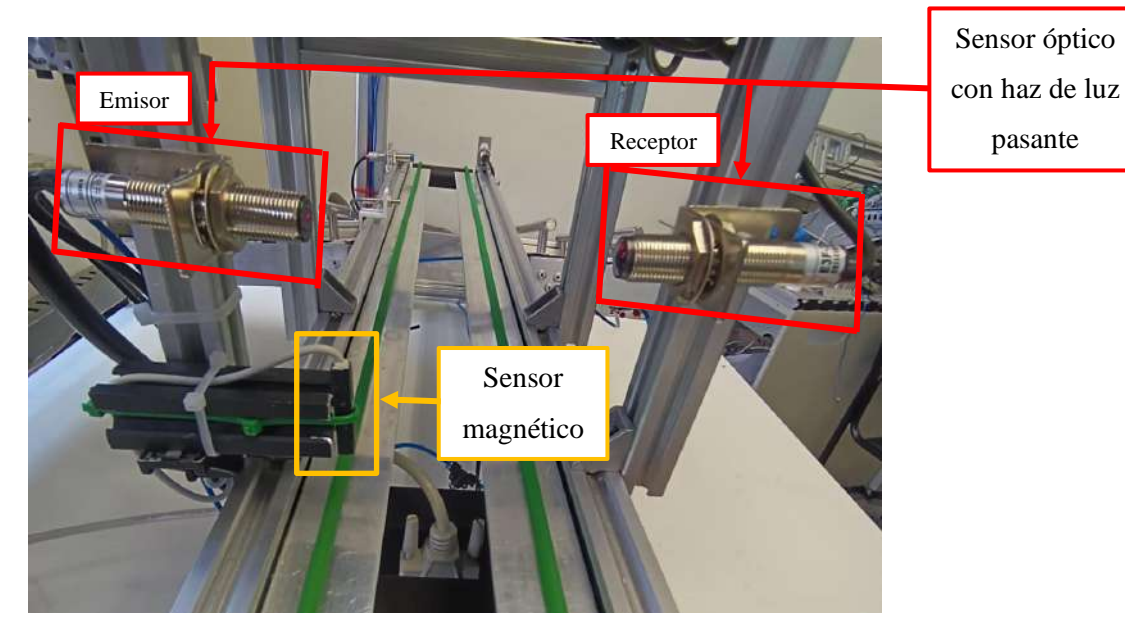

**Figura 7:** Sección de sensado de las variables para la clasificación del cilindro.

## <span id="page-176-0"></span>**Modo de operación**

En el funcionamiento en línea, es crucial garantizar que las variables detectadas en la estación previa a la clasificación, (Estación de Sensado), lleguen correctamente a la estación de clasificación. El proceso se supervisa a través del HMI (ver [Figura 8\)](#page-177-0), que también muestra las variables relevantes. Además de mostrar estas variables, el HMI incluye botones de parada e inicio, junto con indicadores que muestran el posicionamiento del manipulador. Esto permite una supervisión completa del proceso.

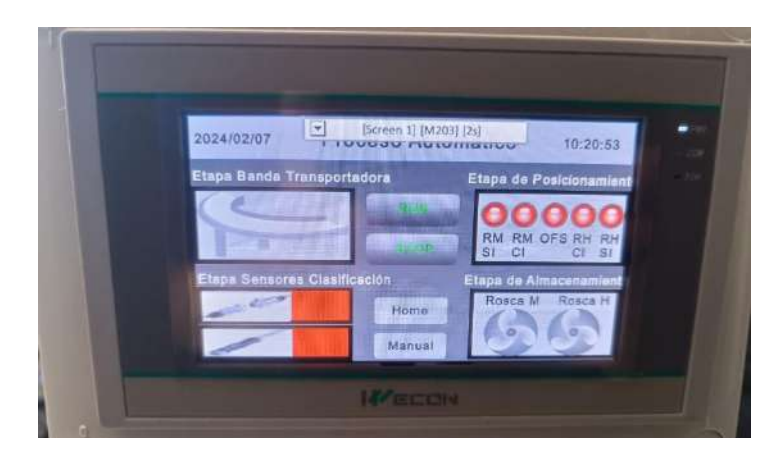

**Figura 8:** Sección de HMI, modo automático

<span id="page-177-0"></span>En el funcionamiento independiente o modular, se disponen los sensores presentados previamente en la [Figura 7.](#page-176-0) Estos sensores posibilitan la clasificación del cilindro sin depender de la estación anterior. De manera similar al funcionamiento en línea, las variables detectadas se mostrarán en el HMI para su supervisión y control. Además, en este caso, el HMI estará equipado con un botón que permite acceder al modo manual. Este modo posibilita la manipulación de la estación de manera libre, sin depender de la detección de los sensores. Se ha implementado esta sección con el fin de calibrar los sensores ubicados en la banda transportadora, especialmente el que indica cuándo la banda debe detenerse para recoger el cilindro a manipular. Esto se debe al diseño especial de la pinza, que está adaptada específicamente para los cilindros que se utilizarán (ver [Figura 9\)](#page-177-1).

<span id="page-177-1"></span>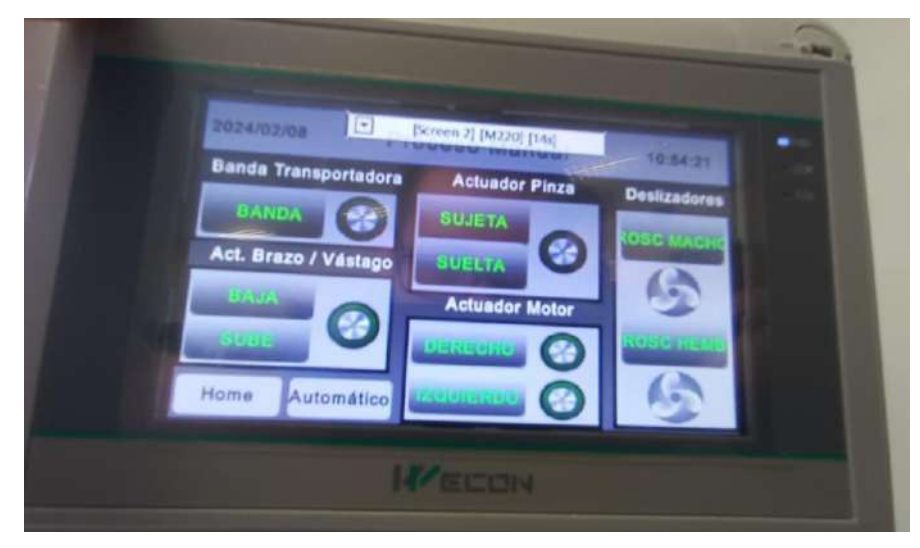

**Figura 9:** Sección de HMI, modo manual

## **ANEXO B:** HOJA DE DATOS DEL PLC WECON LX5S SERIES

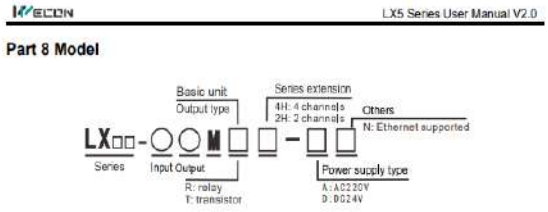

#### **Part 9 Electrical Specification**

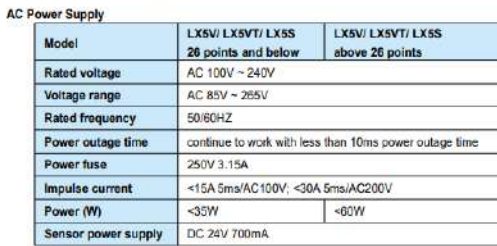

DC Power Supply

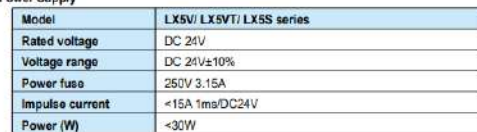

#### Part 10 Environmental Specifications

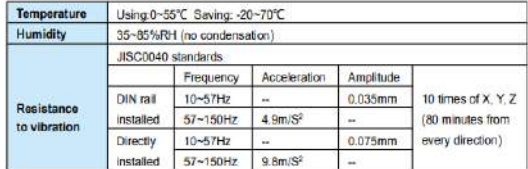

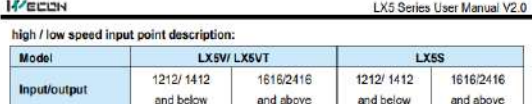

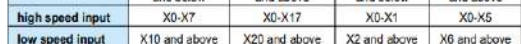

#### **Part 12 Output Specifications**

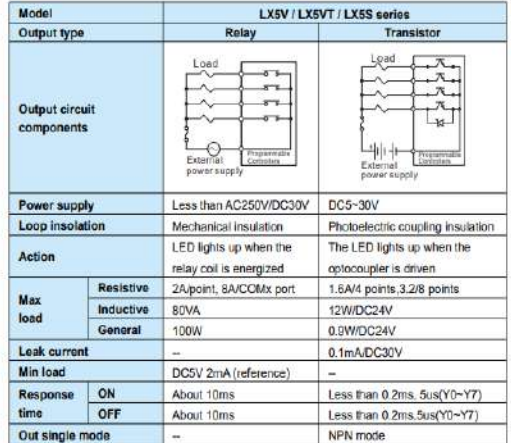

#### **Output Circuit Constitutions**

Output Circuit Constitutions<br>
• Please put the perceptual load and dc fly-wheel diode in parallel, otherwise it will significantly<br>
reduce the service life of contact.<br>
Reverse voltage of Fly-wheel diode is 5-10 times bigg

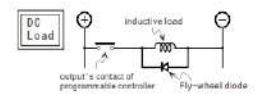

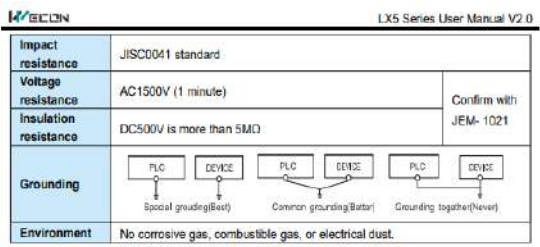

#### **Part 11 Input Specifications**

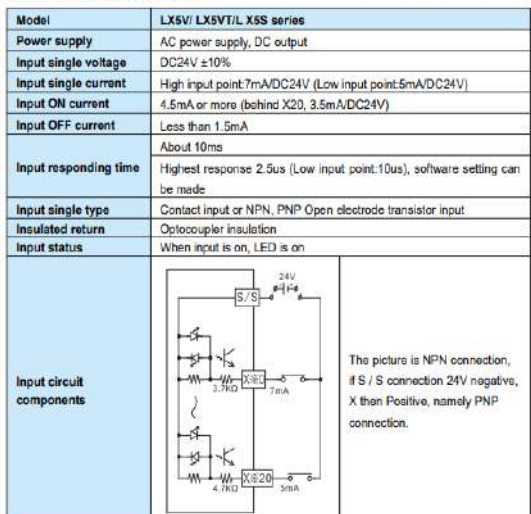

**K**/ECON LX5 Series User Manual V2.0 . If this is AC inductive load, make load and surge absorber in parallel, the noise can be reduced.

 $\equiv$  $\Theta$  $\Theta$ inductive load  ${\tt AC}\\{\tt Load}$ ñ  $\sqrt{1-\frac{1}{2}}$ oulput's a ahsomar

. The output contacts of the programmable control are best to use on the same phase side.

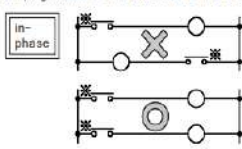

. If forward and reverse contactors are close at the same time, it would be very dangerous, like this load, except to use internal program to do interiock control, on the cutside of the programmable<br>controller must also set the interiock.

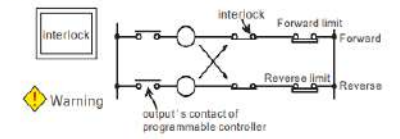

#### Part 13 Terminal

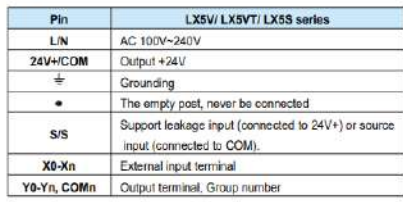

# **ANEXO B:** HOJA DE DATOS DE LA ELECTROVÁLVULA DE 5 POSICIONES 2 VÍAS

## 24VDC MONOESTABLE

Electroválvula MHP2-MS1H-5/2-M5

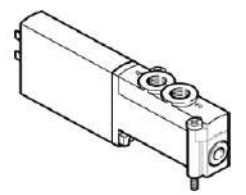

**FESTO** 

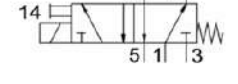

General operating condition

# **Hoja de datos**

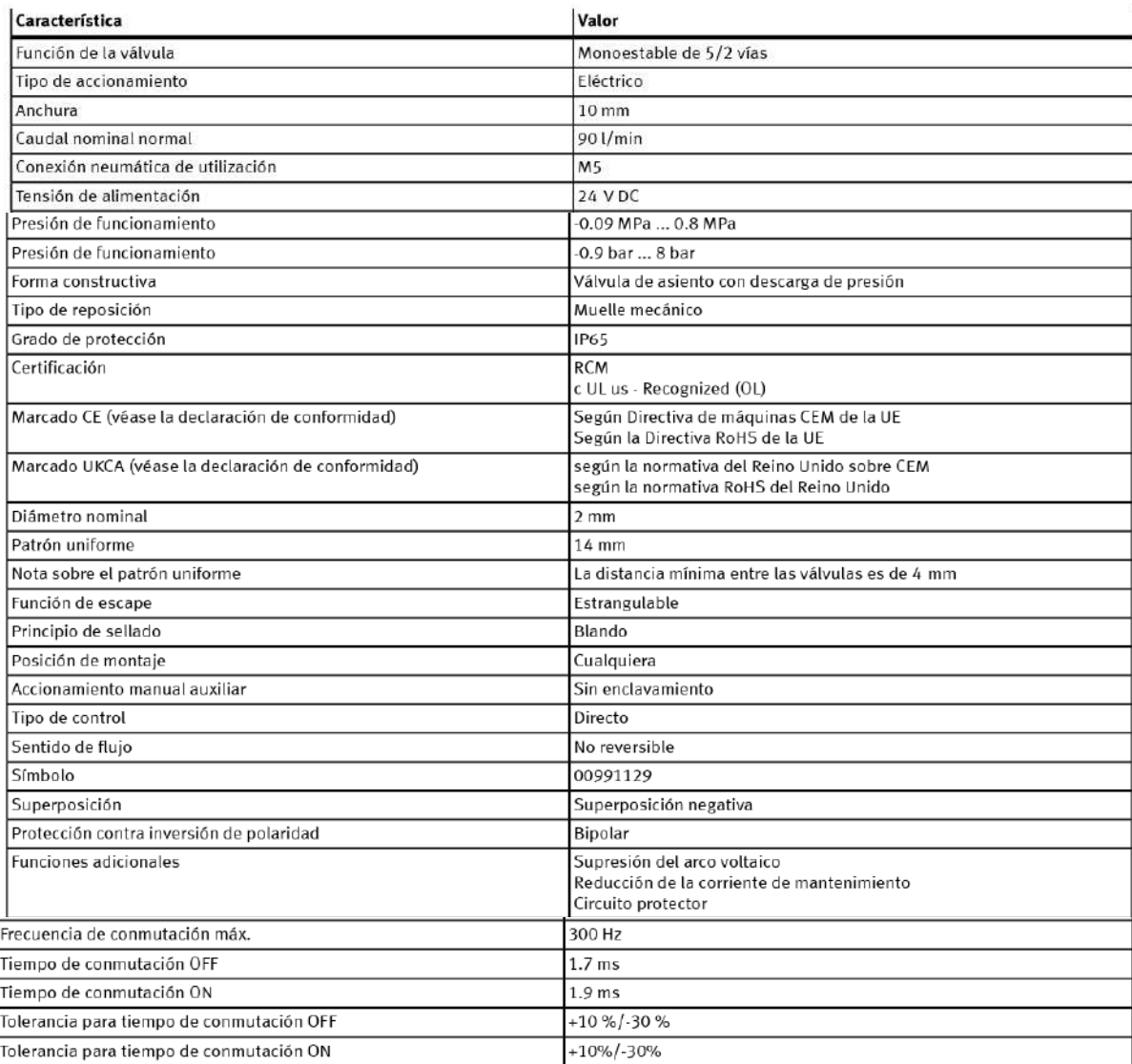
# **ANEXO C: HOJA DE DATOS DEL MOTOR NEMA17**

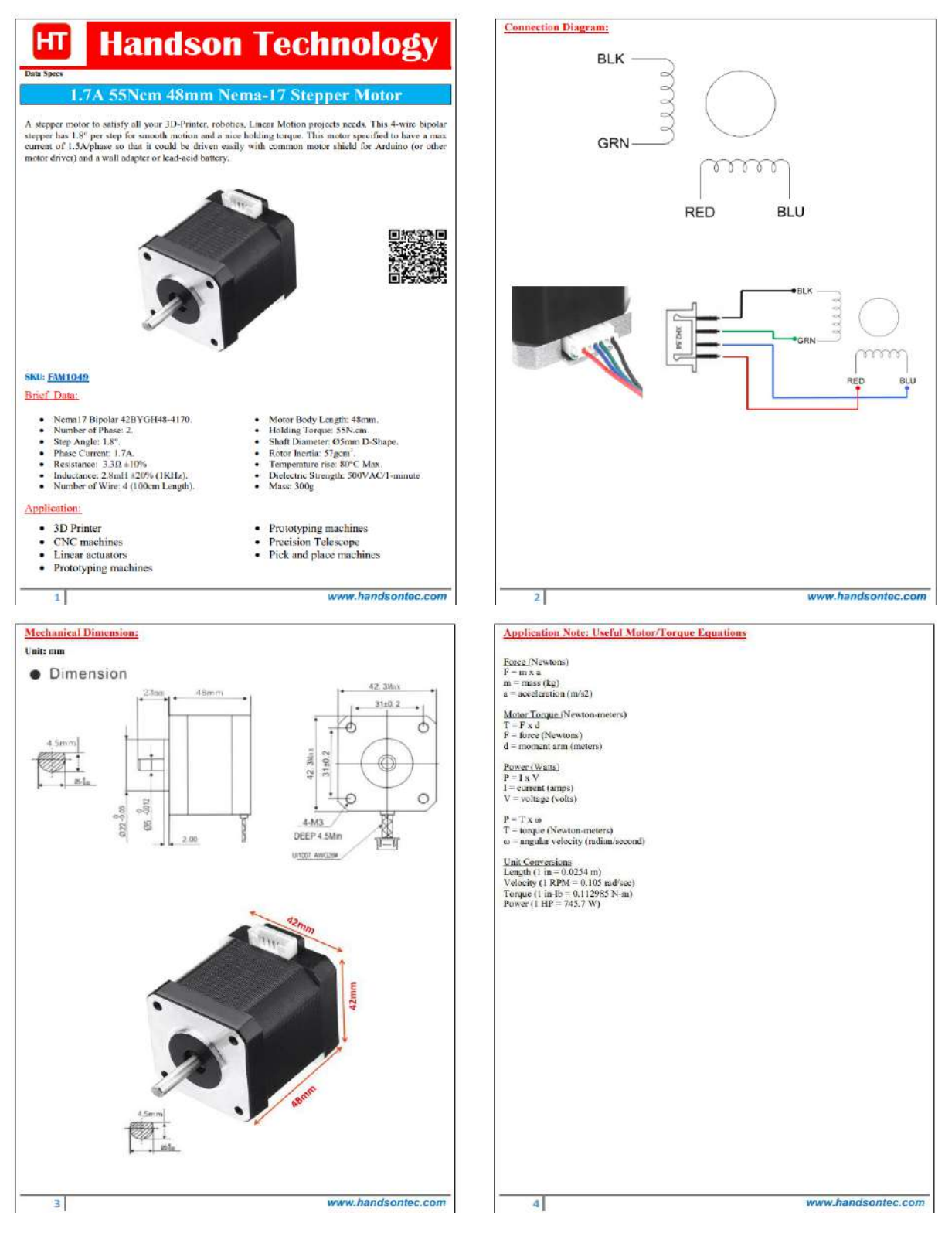

# ANEXO D: HOJA DE DATOS DEL CONTROLADOR DE MOTOR PASO A PASO TB6600

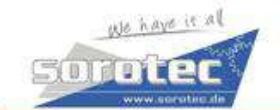

# **Stepper Motor Driver**

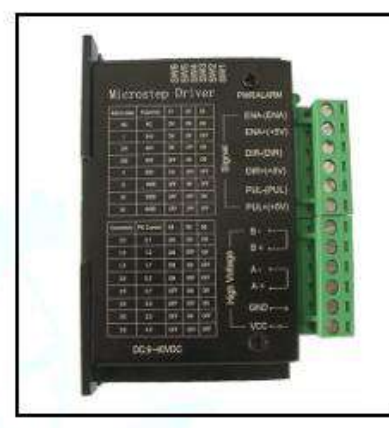

#### **Product Description:**

**TB6600** 

**Analog Driver** Model TB6600

The TB6600 single axis drive is a low cost microstepping drive. It is suitable for driving 2-phase and 4-phase hybrid stepper motors. Not for professional applications.

#### Features:

- Cost-effective
- Supply voltage up to +40 VDC, Output current up to 4.0 A (PEAK)
- Output current selectable in 8 steps via DIP-switch
- Automatic idle-current reduction (in standstill mode) to reduce motor heating
- Pulse input frequency up to 20 kHz

Analog Technology, max. 40 VDC / 4.0 A (PEAK)

- Input suitable for 5 V signals
- Inputs are optically isolated
- 6 selectable microstep resolutions, up to 6400 steps/rev with standard 1.8° motors
- Suitable for 2-phase and 4-phase motors
- Supports PUL/DIR mode
- Over current and overheat protection

#### **Electrical Specifications:**

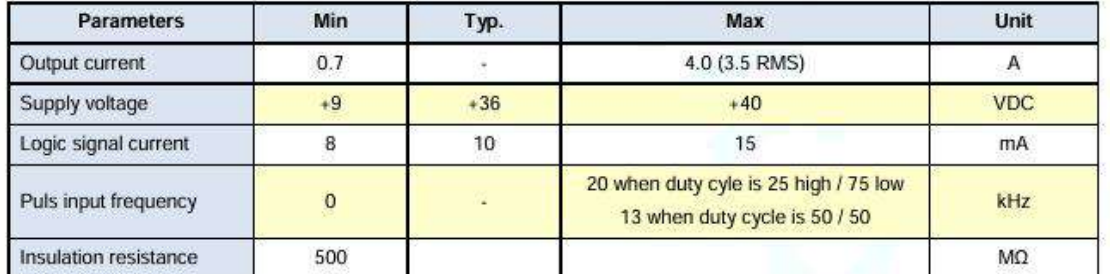

#### **Further Specifications:**

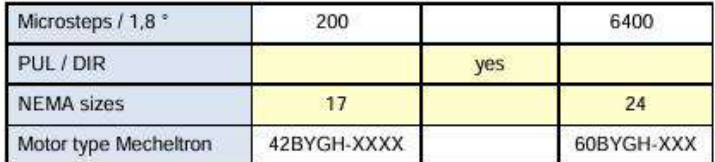

22.01.18

Right of techn. modifications is reserved

www.sorotec.de

Technische Änderungen vorbehalten

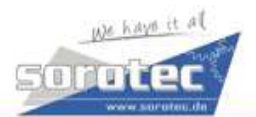

# **Stepper motor driver**

**Analog Driver** Model TB6600

#### **Mechanical Specifications:** (Unit: mm)

**TB6600** 

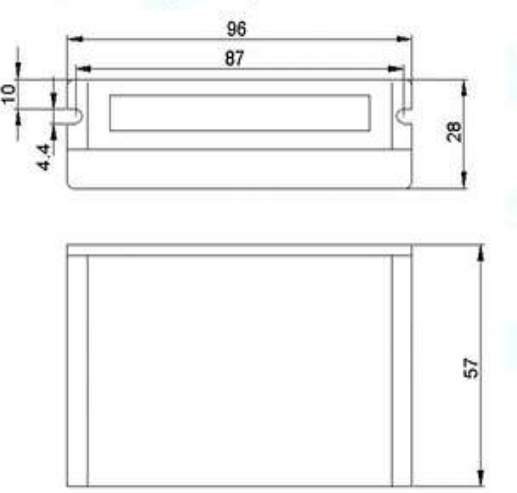

### **Applications:**

Suitable for a wide range of stepping motors of NEMA sizes 17, 23 and 24 (42x42 mm to 60x60 mm). It can be used in various kinds of machines, such as X-Y tables, engraving machines, labeling machines, laser cutters, pick-place devices, and so on. Particularly well suited for applications where low noise levels, less heat development, high speed and high precision are desired.

### **Typical Connection Schematic:**

A typical system consists of stepper motor, stepper motor driver, power supply and controller. The following image shows a typical connection schematic:

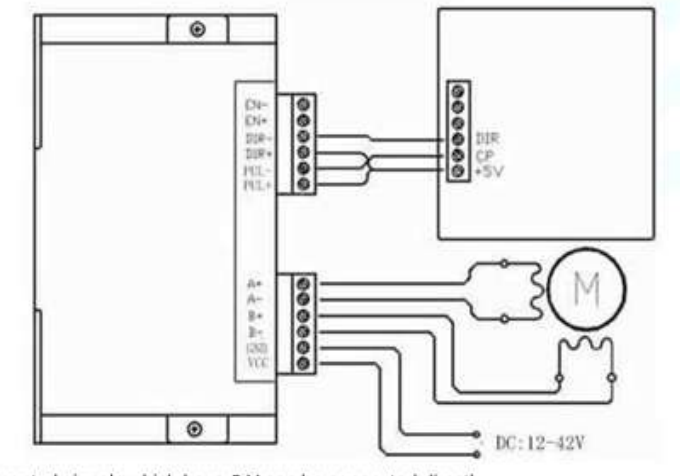

Logic control signals which have 5 V can be connected directly;

R 1kΩ must be connected in line when control signal is 12V;

R 2kΩ must be connected in line when control signal is 24V to ensure control signal current is 8mA to 15mA.

22.01.18

ANEXO E: HOJA DE DATOS DEL MOTOR DE ENGRANAJES HELICOIDALES 5840-31ZY

# 1 Product Description

Rated Voltage: DC 12V / 24V<br>No-load Speed: 7rpm, 10rpm, 12rpm,<br>16rpm, 27rpm, 40rpm, 80rpm, 160rpm,<br>260rpm, 470rpm Noorpin, 4701pm<br>Max Power: 21W<br>Max Torque: 70kg.cm<br>Shaft diameter : 8mm, D type<br>Shaft length: 51mm

# 2 Product structure

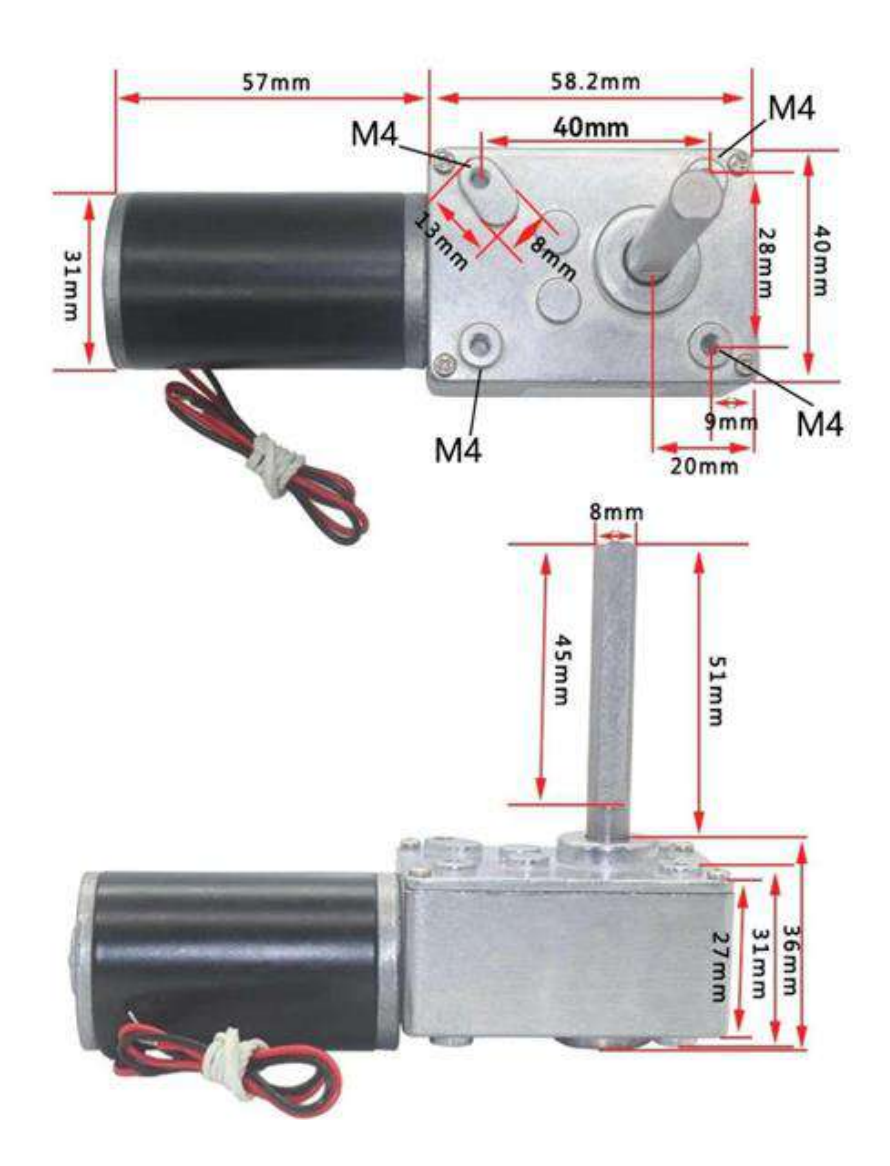

**ANEXO F:** HOJA DE DATOS DEL SENSOR DE PROXIMIDAD INDUCTIVO LJ12A3-4- Z/BX

HW

www.chinahwe.net<br>YUEQING HENGWEI ELECTRONICS CO.,LTD.

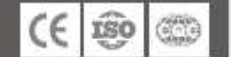

**O** Cylinder Inductive Proximity Switch Series

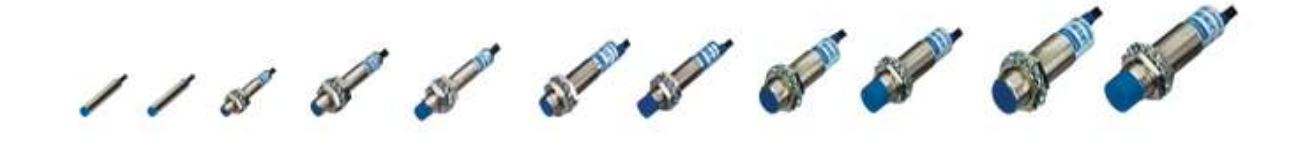

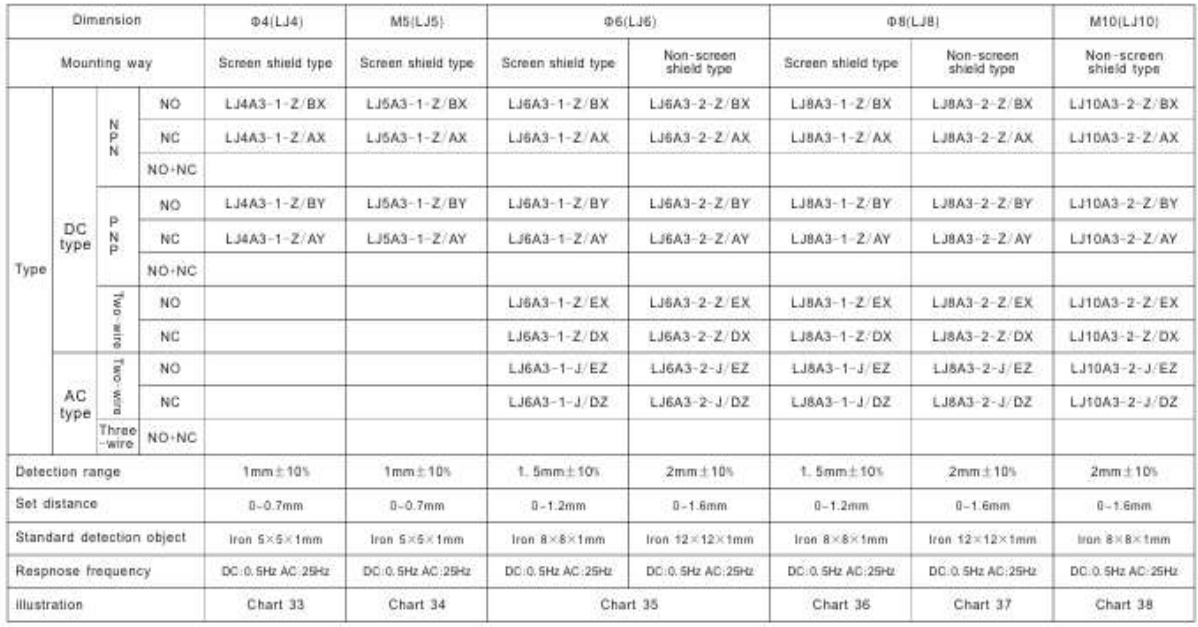

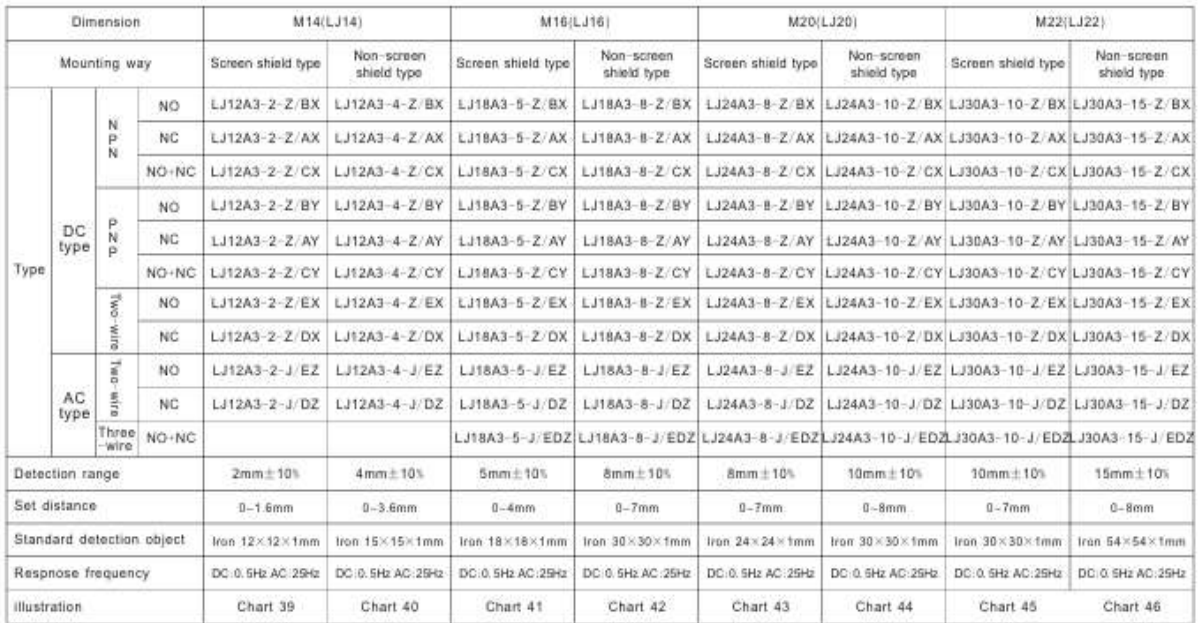

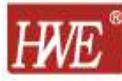

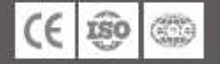

# **O** Cylinder Inductive Proximity Switch Series

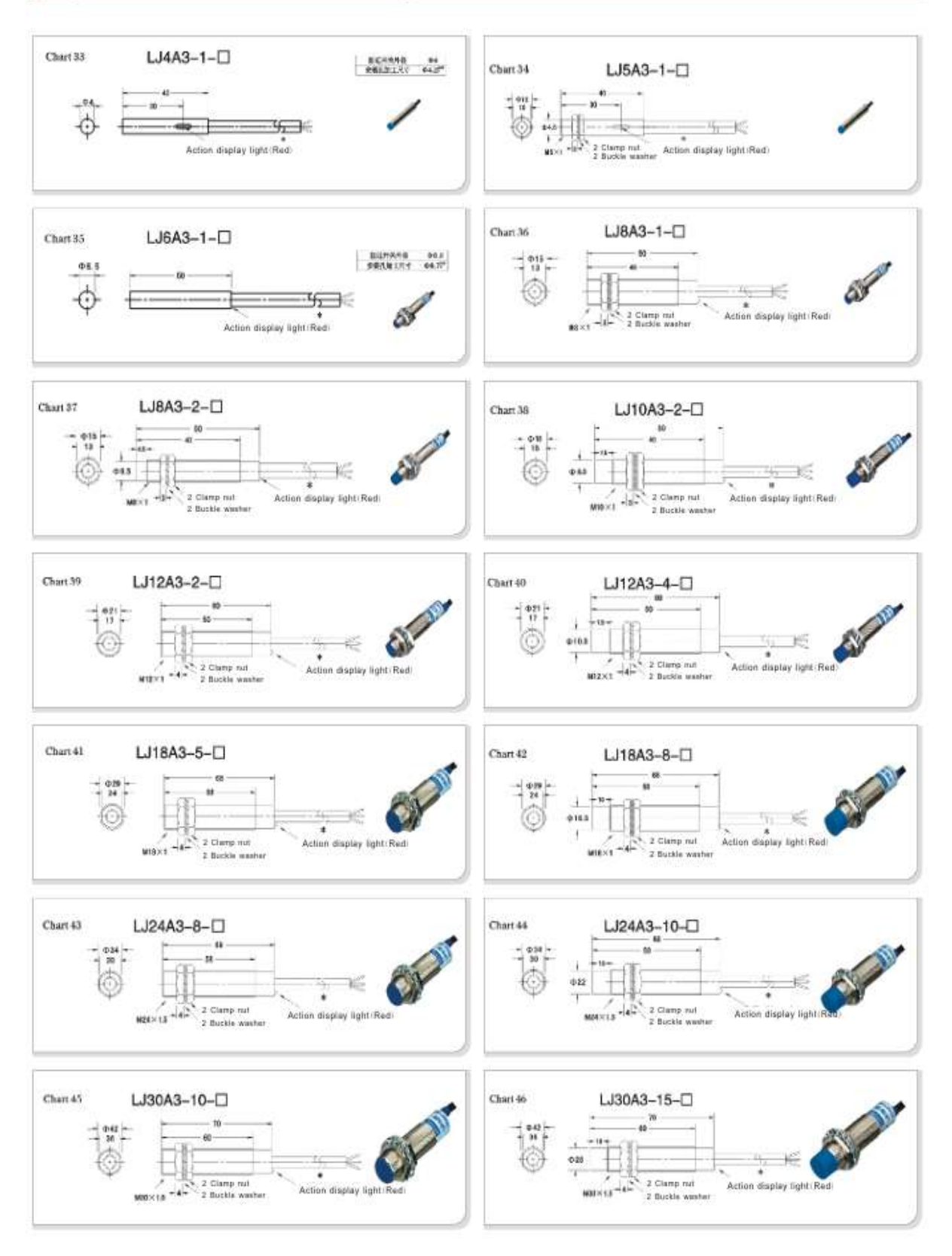

# ANEXO G: HOJA DE DATOS DEL SENSOR FOTOELÉCTRICO

# Sensor fotoeléctrico cilindrico actualizado

# **Caracteristicas**

- 1Detección arriba de 20 m (Tipo haz transmitido)
- 1 Resistente al ruido con proceso de señal digital
- 1 Sensor difuso reflectivo del tipo haz estrecho usado en un espacio reducido.
- 1 Tiempo de respuesta de alta velocidad 1ms.
- 1 Invertir la polaridad de alimentación y de corto circuito
- (sobrecorriente) protección del circuito. 1 Ajuste de sensibilidad externa
- (Tipo difuso reflectivo, Tipo retroreflectivo)
- 
- 1 Alta resistencia ambiental, Serie BR4M con panel reflectivo.

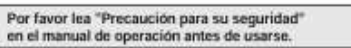

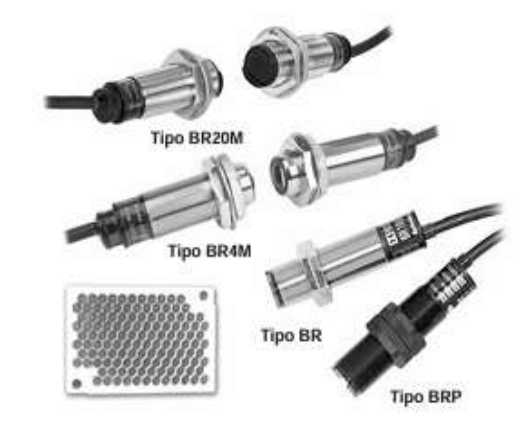

### **E**specificaciones

Λ

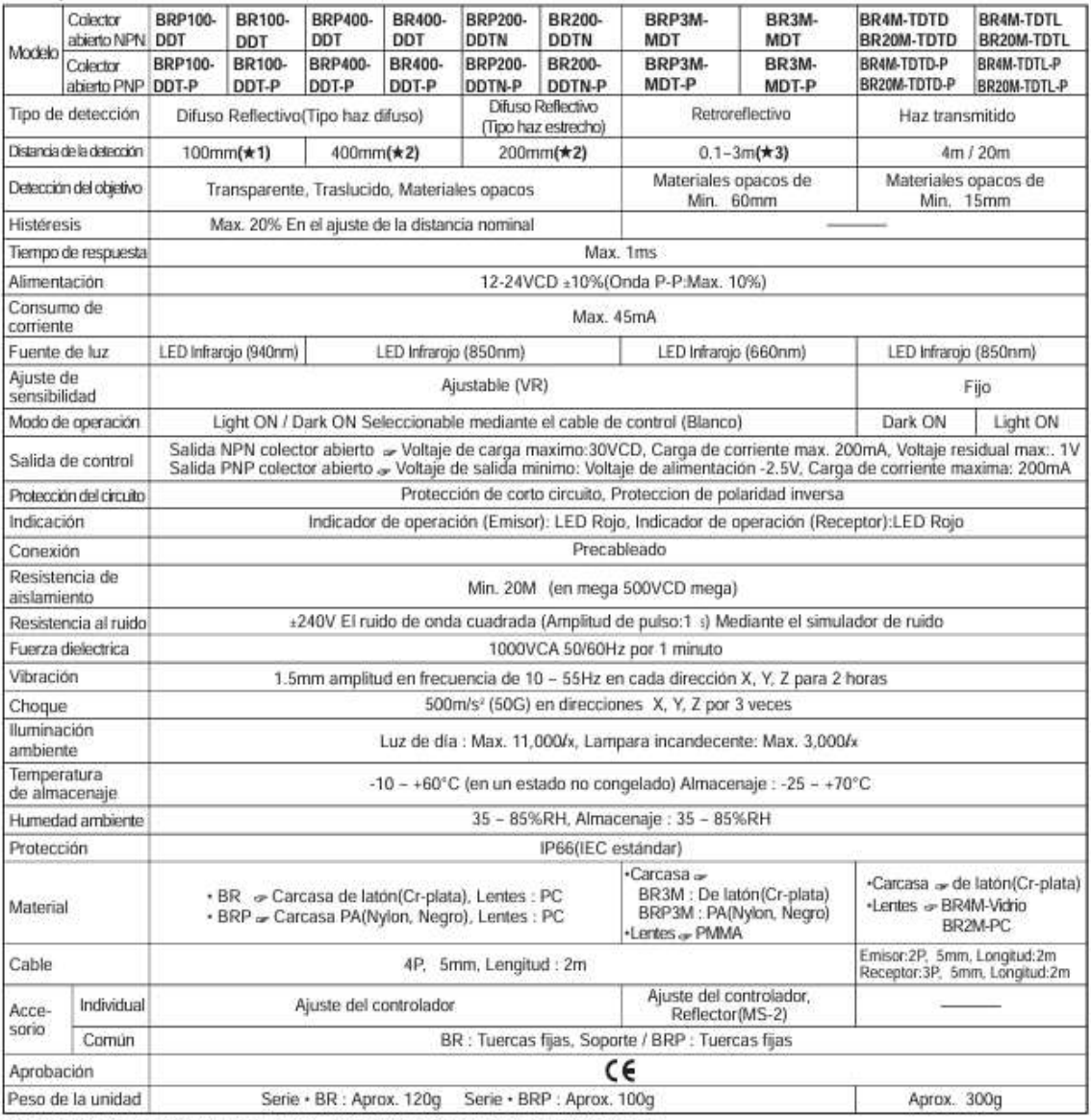

CE

\*(★1)Papel blanco mate de 50 X 50mm (★2)Papel blanco mate de 100 X 100mm.

(\* 7) apertencio máis de 50 x etiente de la partida de la contradición de esta basado en espejo (MS-2). La detección de distancia indica<br>el rango de un posible establecimiento de un espejo reflectivo. Detección en 0,1 m es

**Autonics** 

### Modo de operación

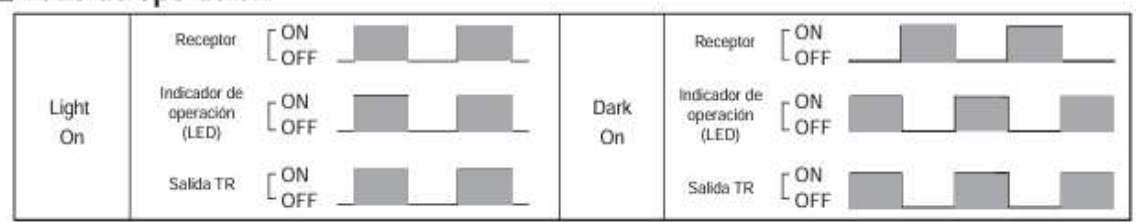

※El control de salida TR se llevara acabo OFF por 5 seg, despues alimente energia para prevenir un mal funcionamiento del sensor fotoelectrico (Difuso reflectivo, retroreflectivo).

※Si la terminal del control de salida esta en corto circuito o flujo mas alla de la valoración actual, la señal del control no sale normalmente debido al circuito de protección.

### **EConexiones**

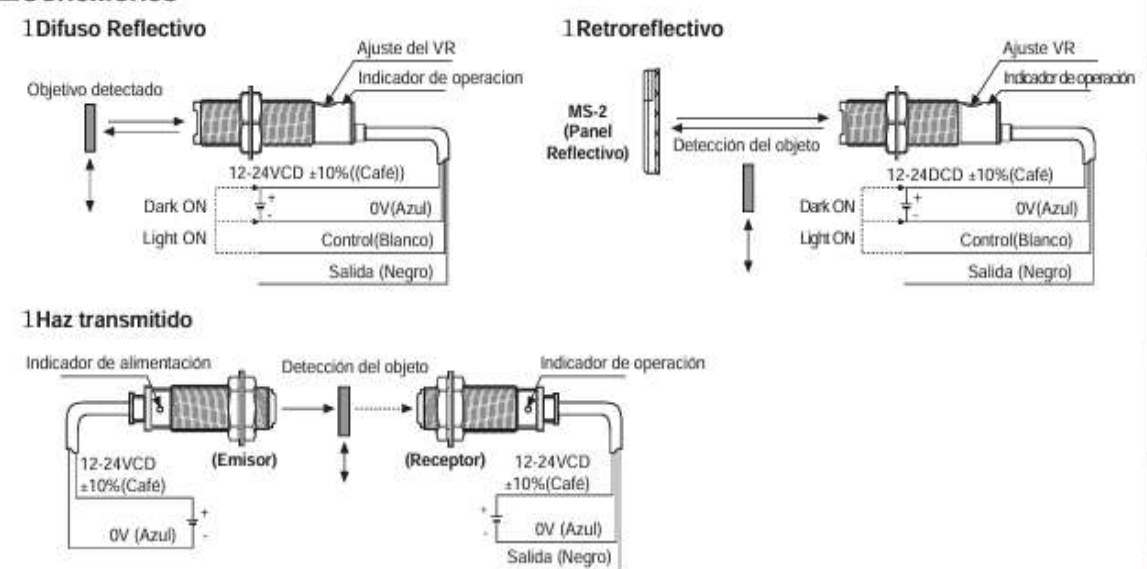

### Montaje y ajuste de sensibilidad

Por favor alimente el sensor despues del montaje, el emisor y el receptor deben estar cara a cara uno del otro y entonces ajuste un eje óptico y después la sensibilidad.

OTipo Difuso Reflectivo

1. La sensibilidad deberia ser ajustada dependiendo del objeto sensado o lugar del montaje.

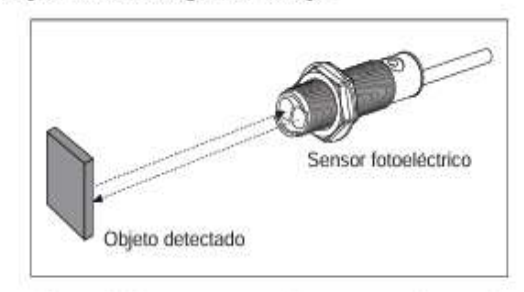

2. Ajuste el objeto en una posición para ser detectado mediante el rayo, despues gire el ajustador hasta la posicion ® en el centro del rango de operación del indicador hasta la minima posición del ajustador.

3. Tome el objeto fuera del area de detección, entonces gire el ajustador hasta la posición @ en el centro del area de operacion del indicador. si el indicador no se enciende la posición maxima es la posición ®.

4. Coloque el ajustador en el centro de dos posiciones cambiantes ®, ®.

sLa distacia detectada indicada en la hoja de especificación es aquel objeto mate de medidas 50 x 50 mm. Asegúrese de que pueda ser diferente segun el tamaño, la superficie y el brillo del objeto.

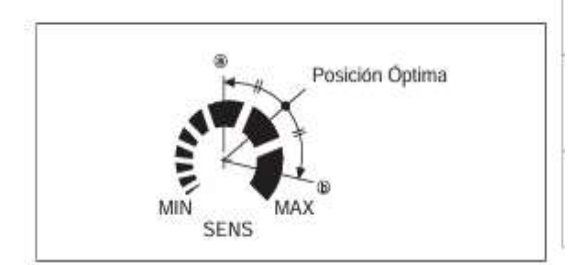

**Autonics** 

# **ANEXO H: HOJA DE DATOS DEL SENSOR MAGNÉTICO**

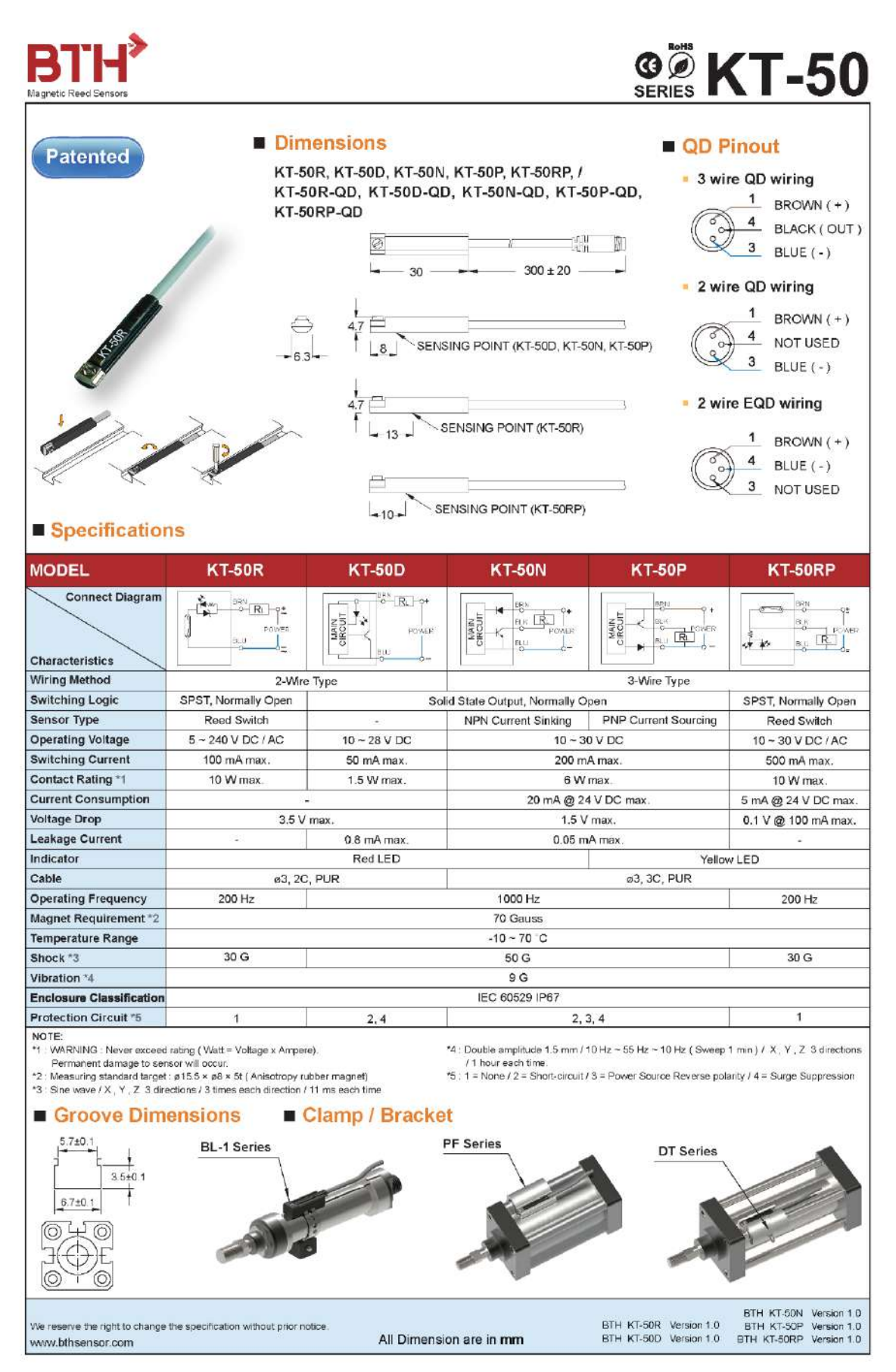

# ANEXO I: HOJA DE DATOS DEL HMI WECON PI3043IES-N

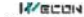

ie Series HMI Installation Manual V2.0

#### ie Series HMI Installation Manual

#### Part 1 General Note

. The communication interfaces of this series of HMI all support RS232, RS485, RS422 comm unication, which are composite communication ports. When downloading the project, please use the<br>USB download cable. U disk or Ethernet interface to download.

o common came, o use or common to contract to common.<br>• The power ground must be connected to make the HMI run correctly.<br>• The communication ground must be connected to make the HMI communicate correctly

#### **Part 2 Safety Precautions**

Notice following safety precautions at any moment when installing, wiring, operating, vindicating and examining.<br>Installation

. Please setup the HMI according to this manual otherwise it may cause device damage

• It's forbidden to uncover the product in the environment that has water vapor, corrosive gas or<br>combustible gas, otherwise it may cause short circuit or fire.

Whring<br>
• Please connect the grounding terminal with class-3ground, otherwise it may cause short<br>
• Please connect the grounding terminal with class-3ground, otherwise it may cause short circuit or fire.

This series HMI use 24-volt power supply. Any connection of non-standard power supply will lead to machine damage. Operation

. This series HMI need PIStudio software to design project picture. HMI not designed may lead to run abnormally.

• Do not change wiring while the power is ON, otherwise it may cause short circuit or device damage.<br>
• Please do not touch panel with sharp objects, otherwise it may lead to panel depressed,<br>
• Please do not touch panel with sharp objects, otherwise it may lead to panel depressed,

thereby make HMI run abnormality Maintenance

. It's forbidden to touch inside HMI, or else it may lead to short circuit or device damage

When power, it's forbidden to dismantle HMI panel, otherwise it may lead to short circuit or device damage ● Do not touch connection terminal in 10 minutes of turning off power, otherwise residual voltage

• Do not commession terminal in the manual set of the manual set of the manual behavior of the manual behavior of the manual behavior of the manual behavior of the manual behavior of the manual behavior of the manual behav

- Communication
	- . Please connect to the communication wire according to this manual
	- The length of communication wire should meet the requirement.<br>• The length of communication wire should meet the requirement.<br>• Use the correct ground leops in order to avoid abnormal communication.

#### Part 3 Work Environment

The product must be placed in the pack box before installation, if not used for a while, in order to make the product accord with the warranty of our company and future maintenance, be sure to notice the following items wh

- Storage environment must be dry and dust-free.
- 
- Storage ambient temperature must refer to "Specifications".<br>• Storage humidity must refer to "Specifications".
- Avoid corrosive gases and liquids in the storage environment
- . Avoid placing the product directly on the ground. **IZ/ECON**

le Series HMI Installation Manual V2.0

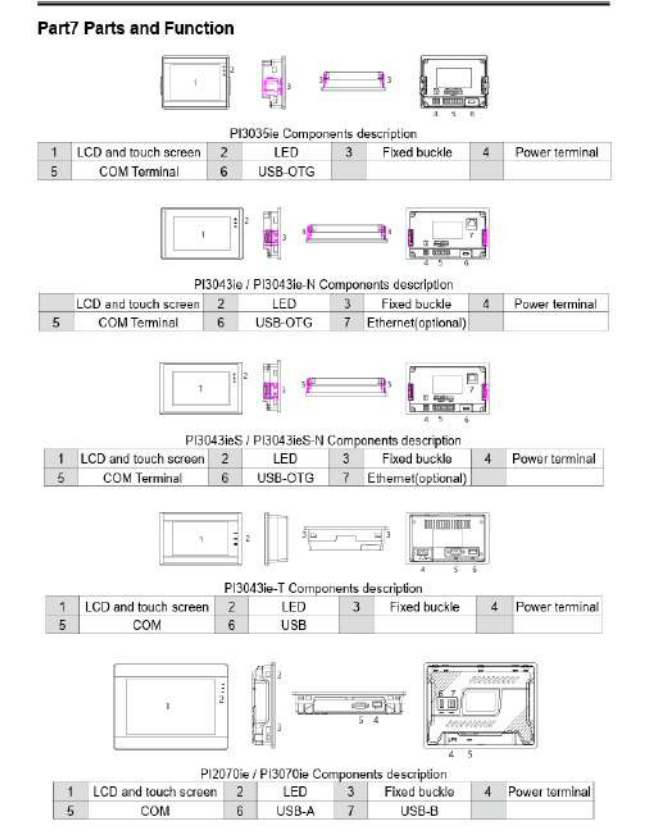

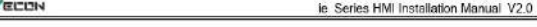

#### Part 4 Basic Inspection

1Z)

Please do following basic checking before using this series HMI.

- General .<br>Check if any screw is loose.
- . The vent hole should be protected from oil, water and metal powder, and the chip powder of the drill should be prevented from failing into the HMI.

. If there are harmful gases or dust in the HMI operating environment, please take protective escures

Checking before installation (Unpowered)

- 
- -<br>- Please deal with connection division of wiring terminal insulated.<br>- Communication wiring should be correct, otherwise abnormal operation may occur
- . Check for foreign matter entering the interior of the HMI, especially for flammable substances and conductive materials such as screws, metal sheets, etc.
- Please regulate instrument to reduce electromagnetism interference.<br>• Check HMI supply voltage.
- 
- Checking before running (powered)
	-
	- Check the status of the power indicator.<br>● Check if the communication between the HMI and the device is normal.
	- . If there is any abnormality in the HMI interface, please contact the manufacturer.

#### Part 5 Packing List  $\cdot$

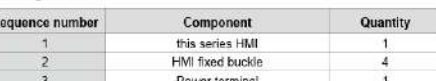

#### Part 6 Specifications

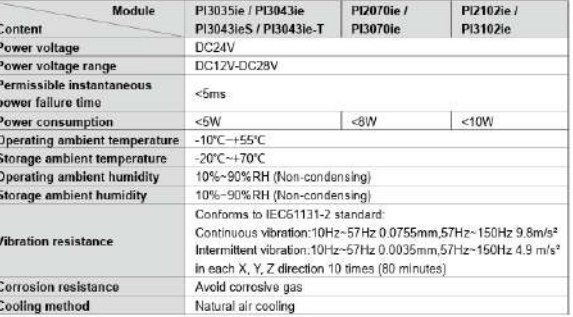

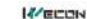

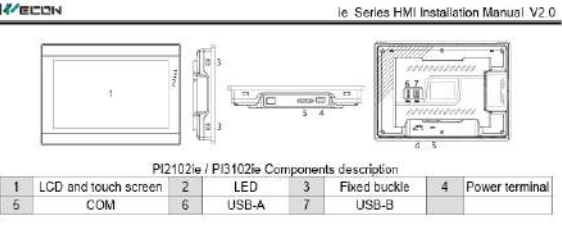

The power interface is defined as follows (from left to right)

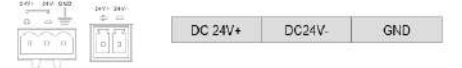

#### Part8 The Size of Product

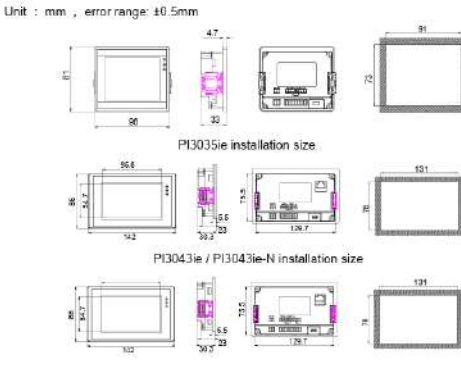

PI3043ieS / PI3043ieS-N installation size

**K**ECON

 $6.10 - 38.50$ 

 $2012$ 

್ ಪ್ರಾಸ್ಟ್<br>ಪ್ರಾಸ್ಟ್

 $372$ 

**HAD** OUNCE

47.2

ä

 $^{128.1}$ 

**DENTALES** 

|東 | 徳島 PI3043ie-T installation size

36.94

 $\overline{\mathcal{B}}$ 

F

I<sub>79</sub>

行同

 $\frac{39}{11}$ 

PI2070ie / PI3070ie installation size

34.5

ie Series HMI Installation Manual V2.0

190.94

192

žsy

260

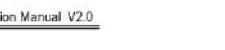

#### ie Series HMI Installation Manual V2.0

#### Part 9 Touch Screen Calibration

**IZ/ECON** 

After starting HMI, keep on pressing top left comer of screen about 3 to 5 seconds, an interface will appear as following:

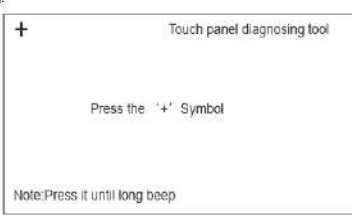

Click top left corner, top right corner, bottom right corner, bottom left corner and the center of '+' in turn and restar

#### **Part 10 Parameters Setting**

Keep on pressing top right corner of screen about 3 to 5 seconds, an interface will appear as following

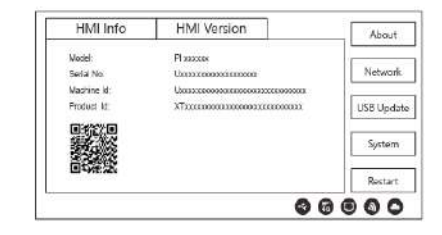

#### Part 11 Product Installation

Notes:

- . The installation direction must be in accordance, otherwise it may lead to fault.
- . In order to make circle effect greatly, adjacent objects and baffle should be kept on enough
- space when installation, otherwise it will cause bad cooling.<br>• Used in crust plane of Type 4X indoor grade.

#### Installation steps:

- . Make sure the waterproof gasket is cased, and then install HMI to the adaptive crust. · Make sure the fixed piece screw is cased, and then hitch front cover screw to withstand inside
- control box.
- Commonwood.<br>■ Please tight screws aptly and remember not to exceed this torque, otherwise it will lead to<br>crustaceous damage. Torque:6.17lb-inch (0.7N-M)

ie Series HMI Installation Manual V2.0

# **K**/ECON

COM1 definition:

### Part 11 Interface Definition

PI2102ie / PI3102ie installation size

PI3035ie / PI3043ie / PI3043ie-N series interfaces

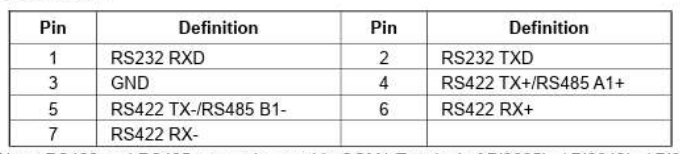

▲ Note: RS422 and RS485 cannot be used in COM1 Terminal of PI3035ie / PI3043ie / PI3043ie-T series HMI at the same time.

## PI3043ieS / PI3043ieS-N series interfaces

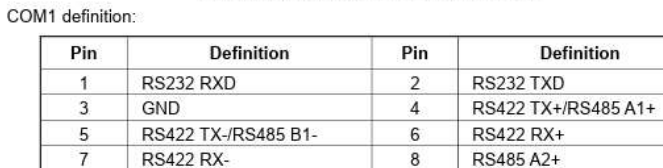

9 RS485 B2-▲ Note: RS422 and RS485-1 cannot be used in COM1 Terminal of PI3043ieS / PI3043ieS-N series HMI at the same time

PI3043ie-T / PI2070ie / PI3070ie / PI2102ie / PI3102ie series interfaces

#### COM1 definition:

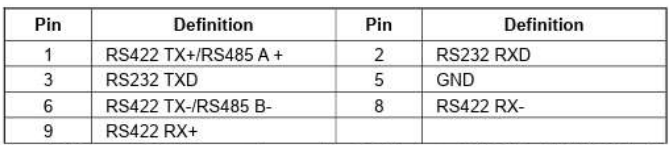

A Note: RS422 and RS485 cannot be used in COM1 port of PI3043ie-T / PI2070ie / PI3070i / PI2102ie / PI3102ie series HMI at the same time.

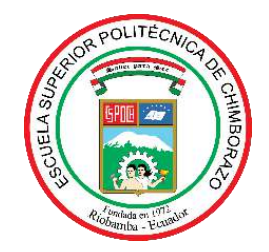

# **ESCUELA SUPERIOR POLITÉCNICA DE CHIMBORAZO CERTIFICADO DE CUMPLIMIENTO DE LA GUÍA PARA NORMALIZACIÓN DE TRABAJOS DE FIN DE GRADO**

**Fecha de entrega:** 25/03/2024

**INFORMACIÓN DE LOS AUTORES**

**Nombres – Apellidos:** Charles Darwin Andrade Reyes

Keneth Temistocles Cajas Mera

**INFORMACIÓN INSTITUCIONAL**

**Facultad:** Informática y Electrónica

**Carrera:** Electrónica y Automatización

**Título a optar:** Ingeniero en Electrónica y Automatización

Ń

Ing. Marco Antonio Viteri Barrera **Director del Trabajo de Titulación**

Ing, Mayra Alejandra Pacheco Cunduri **Asesor del Trabajo de Titulación**